# **4D Write Pro**

- 
- Présentation<br>P Définir une zone 4D Write Pro Définir une zone 4D Write Pro
- [Stocker les documents 4D Write Pro dans des champs objet 4D](#page-5-0)
- [Utiliser une zone 4D Write Pro](#page-7-0)
- [Imprimer des documents 4D Write Pro](#page-15-0) [Filtrer les expressions contenues dans un document 4D Write Pro](#page-17-0)
- [Import de documents 4D Write](#page-19-0)
- [Utiliser les actions standard 4D Write Pro](#page-22-0)
- [Manipuler des images](#page-32-0)
- 4D Write Pro Langage
- **EXTERNALISTE des nouveautés**
- **A** [Liste alphabétique des commandes](file:///Users/miyako/Desktop/00/fe/4D/17/Liste-alphabetique-des-commandes.902-3726274.fe.html)

# **Présentation**

# **Vue d'ensemble**

4D Write Pro offre aux utilisateurs 4D un outil de traitement de texte avancé, entièrement intégré aux bases de données 4D. Avec 4D Write Pro, vous pouvez écrire des emails préformatés ou des lettres personnalisées contenant des images, du texte formaté et des références de variables. Vous pouvez également créer dynamiquement des factures ou des états contenant du texte formaté et des images.

Les fonctions majeures de 4D Write Pro sont :

- Compatibilité 4D Write : un objet 4D Write Pro peut convertir et ouvrir des anciens documents 4D Write en conservant la quasi-totalité de leurs propriétés spécifiques.
- Traitement de texte : un objet 4D Write Pro inclus dans un formulaire donne accès à toutes les fonctions standard de traitement de texte, c'est-à-dire la manipulation de paragraphes et de styles, l'insertion d'images, l'import et l'export de texte, et bien plus encore.
- Intégration dans la base de données :
	- un objet 4D Write Pro peut contenir des parties variables qui seront automatiquement remplies par des données provenant de la base ou calculées par 4D.
	- les documents 4D Write Pro peuvent être stockés dans les champs de la base de données ou sur disque.

### **Installation et activation**

A la différence de 4D Write, 4D Write Pro n'est pas un plug-in mais est intégré à 4D lui-même, ce qui le rend plus facile à gérer et à déployer. Aucune installation supplémentaire n'est requise, vous pouvez directement ajouter des zones 4D Write Pro dans vos formulaires et gérer les variables 4D Write Pro dans vos applications 4D.

Notez cependant que 4D Write Pro utilise la même licence que 4D Write. Cette licence doit être installée dans votre application pour que la fonctionnalité soit activée.

**Compatibilité :** Sous Windows, les fonctionnalités de 4D Write Pro s'appuient sur Direct2D. Avec des machines sous Windows 7 ou Windows Server 2008, assurez-vous que le composant Platform Update for Windows a bien été installé, afin de bénéficier de la version requise de Direct2D.

# **A propos de ce manuel**

Ce manuel est le *Guide de référence de 4D Write Pro*. Il décrit toutes les fonctionnalités de 4D Write Pro, y compris l'interface utilisateur et les commandes de langage.

Notez que les objets 4D Write Pro peuvent être gérés par des commandes de langage dédiées (cf. "**4D Write Pro Langage**") ainsi que des commandes d'autres thèmes ("**[Objets \(Formulaires\)](file:///4Dv17/4D/17/Objets-Formulaires.201-3729367.fe.html)**" et "**[Texte multistyle](file:///4Dv17/4D/17/Texte-multistyle.201-3729342.fe.html)**"), documentés dans le manuel *Langage* de 4D.

# **Définir une zone 4D Write Pro**

# **Création de la zone**

Dans 4D, les documents 4D Write Pro sont affichés et modifiés manuellement dans un objet de formulaire appelé **4D Write Pro**. Cet objet est sélectionnable dans le dernier groupe d'outils (zone de plug-in, zone Web, etc.) de la barre d'objets de l'éditeur de formulaires :

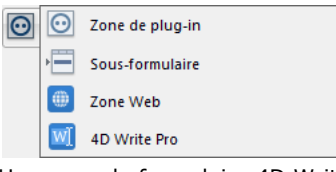

Une zone de formulaire 4D Write Pro est configurée via les options standard de la Liste des propriétés, telles que **nom** et **nom de variable**, **coordonnées**, **saisie**, **affichage**, **apparence** et/ou **événements**.

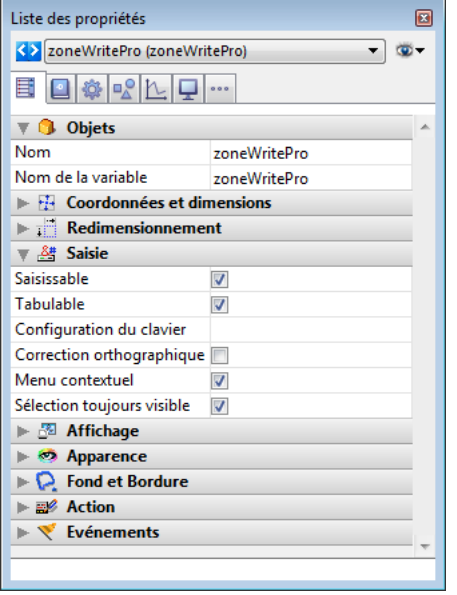

La propriété **Nom de variable** peut être utilisée dans le langage comme référence de la zone 4D Write Pro. Notez bien que cette variable doit être du type *objet* (pour plus d'informations, reportez-vous à la commande **[C\\_OBJECT](file:///4Dv17/4D/17/C-OBJECT.301-3730843.fe.html)**). Les propriétés du thème "Saisie" contrôlent les fonctions élémentaires de saisie de texte :

- **Saisissable** : vous permet de verrouiller/déverrouiller la zone afin d'autoriser ou d'interdire la saisie.
- **Correction orthographique** : disponible pour les zones 4D Write Pro
- **Menu contextuel** [: vous permet d'activer/désactiver le menu contextuel en mode Application \(voir la section](file:///4Dv17/4D/17/#command_11) **Utiliser une zone 4D Write Pro**)
- **Sélection toujours visible** : contrôle la sélection de texte comme dans les zones de texte standard.

#### **Utiliser le Widget 4D Write Pro de la Bibliothèque d'objets**

Il est possible de créer directement une zone 4D Write Pro préconfigurée via l'objet **4D Write Pro** de la Bibliothèque d'objets (thème "Zones de saisie") :

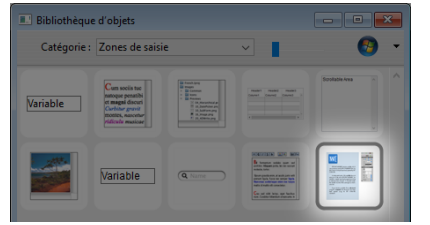

La zone ainsi créée est automatiquement dotée d'un panneau de contrôle personnalisable permettant de gérer tous les attributs de la zone (polices, couleurs, styles...) :

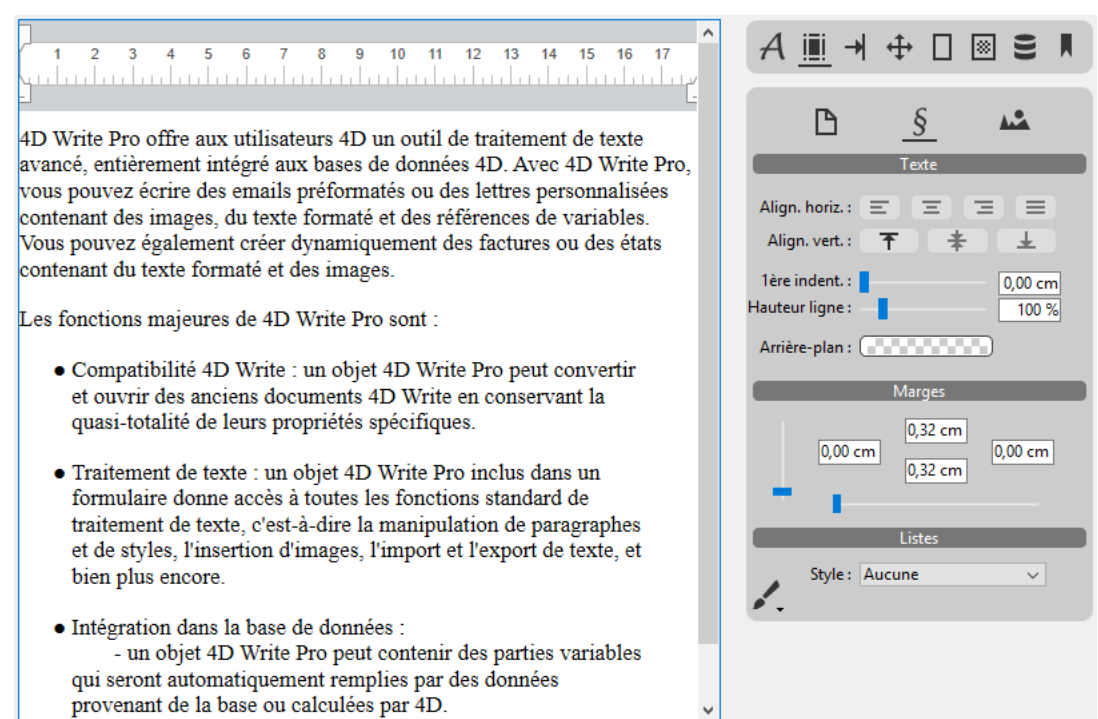

Pour plus d'informations, reportez-vous à la section [Zone 4D Write Pro](file:///4Dv17/4D/17/Zones-de-saisie.300-3743503.fe.html#command_53075078).

# **Configuration du glisserdéposer**

Pour configurer les fonctionnalités de glisser-déposer dans vos zones 4D Write Pro, vous devez sélectionner les options appropriées dans le thème "Action" de la Liste des propriétés :

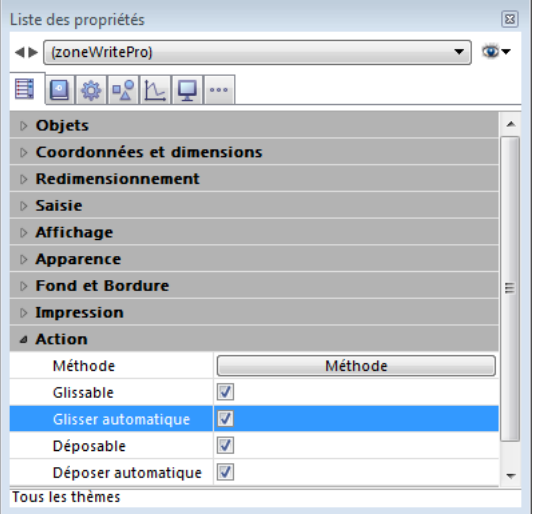

Les zones 4D Write Pro prennent en charge deux modes de glisser-déposer :

- **Mode personnalisé** : lorsque seules les options "Glissable" et "Déposable" sont cochées.
- Dans ce mode, vous pouvez sélectionner du texte et commencer à le déplacer. La méthode objet est alors appelée avec l'événement On Begin Drag Over, et vous pouvez alors définir l'action de déposer via du code personnalisé.
- **Mode automatique** : lorsque toutes les options sont cochées ("Glissable", "Déposable", "Glisser automatique" et "Déposer automatique").

Dans ce mode, Vous pouvez automatiquement déplacer ou copier (en maintenant la touche **Alt/Option**) le texte sélectionné. L'événement On Begin Drag Over n'est pas généré.

**Note :** Sélectionner uniquement les options "Glisser automatique" et "Déposer automatique" n'aura pas d'effet sur la zone 4D Write Pro.

# **Configurer les propriétés d'affichage**

Les propriétés de vue des documents 4D Write Pro sont accessibles dans la Liste des propriétés pour les zones 4D Write Pro afin de vous permettre de définir la façon dont un document sera visualisé par défaut dans cette zone. Ces propriétés définissent, par exemple, si les documents 4D Write Pro doivent être affichés en vue "impression" ou en vue "Web". Vous pouvez définir différentes vues pour un document 4D Write Pro dans le même formulaire.

Les propriétés de vue des documents sont gérées via des options spécifiques dans le thème **Apparence** de la Liste des propriétés pour les objets de formulaire 4D Write Pro :

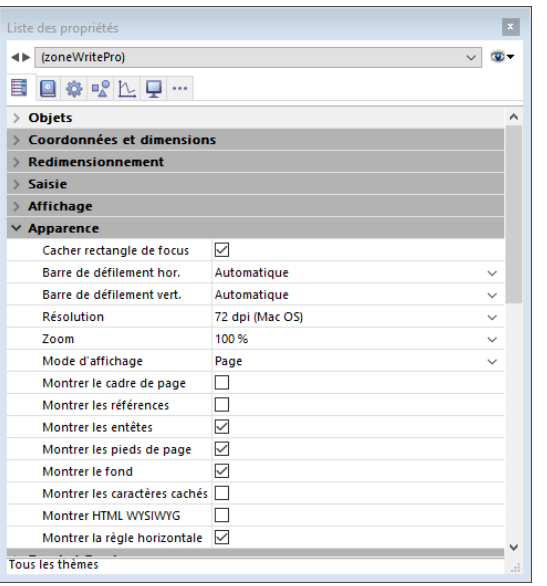

- **Résolution** : Définit la résolution écran pour le contenu de la zone 4D Write Pro. Par défaut, elle est fixée à **72 dpi (Mac OS)**, qui est la résolution standard des formulaires 4D sur toutes les platesformes. Définir une valeur de dpi fixe permet d'obtenir un rendu de document identique sur les plates-formes Mac OS et Windows. L'option Automatique adapte la résolution à la plate-forme courante, ce qui signifie que le rendu du document sera différent entre les plates-formes Mac OS et Windows.
- **Zoom** : Définit le pourcentage de zoom pour l'affichage du contenu de la zone 4D Write Pro area. Par défaut, la valeur est 100%.
- **Mode d'affichage** : Définit le type de vue à utiliser pour l'affichage du document 4D Write Pro dans la zone du formulaire. Trois modes sont disponibles :
	- **Page** (défaut) : vue la plus complète, incluant le cadre de page, l'orientation, les marges, les sauts de page, les entêtes et les pieds de page, etc. Pour plus d'informations, veuillez vous reporter au paragraphe **Fonctionnalités de l'affichage en page**.
	- **Bouillon** : mode brouillon avec des propriétés de document basiques.
	- o **Inclus** : mode adapté aux zones incluses ; les marges, en-têtes, pieds de pages, cadre de page, etc. ne sont pas affichés.

Ce mode permet également d'obtenir une vue "Web" (en l'associant à la résolution **96 dpi** et à l'option **Montrer HTML WYSIWYG**).

**Note** : La propriété **Mode d'affichage** est utilisée uniquement pour le rendu écran. Pour l'impression, des règles de rendu spécifiques sont automatiquement mises en oeuvre (cf. **[Imprimer des documents 4D Write Pro](#page-15-0)**).

- **Montrer le cadre de page** : Affiche/masque les limites des pages lorsque le mode d'affichage est "Page". Par défaut, le cadre est masqué.
- **Montrer les références** : Affiche en tant que *références* toutes les expressions 4D insérées dans le document. Lorsque cette option est désélectionnée (défaut), les expressions 4D sont affichées en tant que *valeurs*. Lorsque vous insérez un champ ou une expression 4D, 4D Write Pro calcule et affiche sa valeur courante. Si vous souhaitez savoir quel champ ou quelle expression est utilisé(e), cochez cette option. Les références des champs ou des expressions sont alors affichées dans votre document avec un fond gris.

Par exemple, vous avez inséré la date du jour avec un format, la date est affichée par défaut : 29 juillet 2016

Si vous cochez l'option **Montrer les références**, la référence est alors affichée :

Chaîne(Date du jour;Interne date long)

**Note :** Les expressions 4D peuvent être insérées à l'aide de la commande **[ST INSERT EXPRESSION](file:///Users/miyako/Desktop/00/fe/4D/17/ST-INSERT-EXPRESSION.301-3729985.fe.html)**.

- Montrer les entêtes / pieds de page : Affiche/masque les en-têtes et les pieds de page lorsque le mode d'affichage est "Page" (affichés par défaut). Pour plus d'informations sur les en-têtes et les pieds de page, veuillez vous reporter à la section .
- **Montrer le fond** : Affiche/masque les images de fond ainsi que les couleurs de fond (affichées par défaut).
- **Montrer les caractères cachés** : Affiche/masque les caractères invisibles (cachés par défaut).
- **Montrer HTML WYSIWYG** : Active/désactive la vue WYSIWYG HTML, dans laquelle les attributs 4D Write Pro avancés qui ne sont pas compatibles avec tous les navigateurs sont supprimés (désactivé par défaut).
- **Montrer la règle horizontale** : Affiche/masque la règle dans le document (affichée par défaut). Pour plus d'informations sur les règles dans 4D Write Pro, reportez-vous à la section Utiliser les règles.

#### **Notes de compatibilité :**

- Pour les documents 4D Write Pro créés avec des versions antérieures à 4D v16, les valeurs par défaut de ces propriétés sont utilisées, à l'exception de la propriété **Résolution**, qui a pour valeur **Automatique** dans ce cas.
- La règle horizontale est affichée dans les bases de données créées à compter de 4D v16 R2 ; pour les bases converties depuis des versions précédentes, cette propriété n'est pas sélectionnée par défaut.

# <span id="page-5-0"></span>**Stocker les documents 4D Write Pro dans des champs objet 4D**

Vous pouvez stocker automatiquement vos documents 4D Write Pro dans le fichier de données de 4D. Si vous avez créé une zone 4D Write Pro dans un formulaire ainsi qu'un champ de type Objet pour stocker le contenu de la zone, le texte saisi dans la zone est automatiquement sauvegardé dans les données au moment de la validation de l'enregistrement. Vous pouvez alors utiliser la commande **QUERY BY ATTRIBUTE** afin de sélectionner des enregistrements en fonction de la valeur de leurs attributs internes. Vous pouvez également ajouter des attributs personnalisés aux zones 4D Write Pro et les utiliser pour des recherches. Cette section décrit les fonctionnalités suivantes :

- Associer un champ objet 4D à une zone 4D Write Pro dans un formulaire.
- [Fixer, lire et rechercher des attributs personnalisés dans les documents 4D Write Pro, à l'aide des commandes standard](file:///4Dv17/4D/17/OB-SET.301-3730704.fe.html) **OB SET**, **OB Get** et **QUERY BY ATTRIBUTE**.

#### **Associer un champ objet 4D à une zone 4D Write Pro**

Pour associer une zone 4D Write Pro à un champ 4D de type Objet, il vous suffit de référencer le champ dans la propriété "Nom de variable" de la zone.

#### **Créer le champ objet en structure**

Dans la structure de votre base de données, tout champ objet 4D peut être utilisé pour stocker des documents 4D Write Pro. Vous devez simplement définir, en fonction de vos besoins, ses propriétés standard :

- le nom du champ,
- ses attributs, tels que "Exposer avec le service 4D Mobile" et son index,
- son option de stockage (voir à ce sujet le paragraphe **[Stockage externe des données](file:///4Dv17/4D/17/Stockage-externe-des-donnees.300-3743583.fe.html)**).

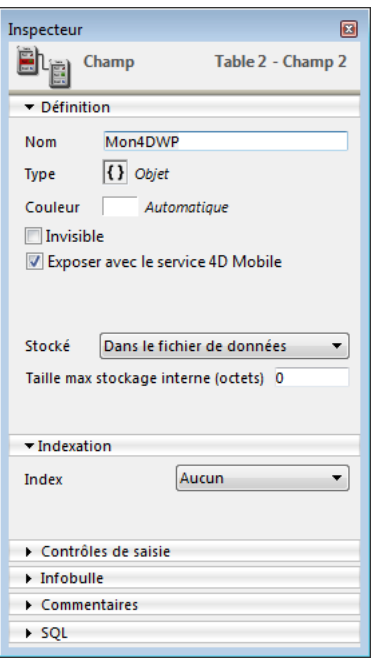

#### **Affecter le champ objet à la zone 4D Write Pro**

Une fois que le champ objet destiné à stocker vos documents 4D Write Pro est défini, il vous suffit de le référencer dans le formulaire contenant la zone. Vous pouvez utiliser un formulaire table ou un formulaire projet.

Dans l'éditeur de formulaires, saisissez le nom du champ, en utilisant la notation standard "[Table]Champ", dans la zone **Nom de la variable** de la Liste des propriétés pour la zone 4D Write Pro :

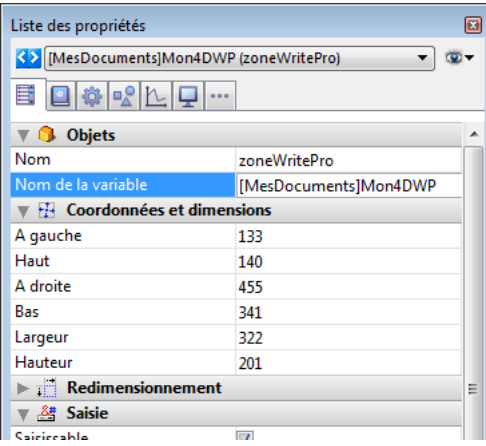

Votre zone 4D Write Pro est alors associée au champ, ce qui vous donne l'assurance que son contenu sera automatiquement sauvegardé avec chaque enregistrement. A noter que si vous n'utilisez pas les boutons à action automatique de 4D, vous devrez programmer vous-même la sauvegarde de la zone, à l'aide des commandes 4D.

# **Utiliser des attributs personnalisés**

Lorsque les zones 4D Write Pro sont stockées dans des champs de type Objet, vous pouvez écrire et lire des attributs personnalisés dans les documents 4D Write Pro, comme par exemple le nom de l'auteur, la catégorie du document, ou toute information supplémentaire qui vous serait utile. Vous pouvez effectuer des recherches parmi les attributs personnalisés afin de sélectionner des enregistrements en fonction de critères spécifiques.

Les attributs personnalisés sont exportés avec les commandes **WP EXPORT DOCUMENT** et **[WP EXPORT VARIABLE](file:///4Dv17/4D/17/#command_53)**. Ils sont également exportés lorsque vous convertissez un champ objet 4D Write Pro en JSON à l'aide de la commande **[JSON Stringify](file:///4Dv17/4D/17/JSON-Stringify.301-3730389.fe.html)** (en plus des attributs principaux de document de 4D Write Pro).

Pour écrire ou lire des attributs personnalisés, vous pouvez utiliser la notation objet ou les commandes **OB Get** et **[OB SET](file:///4Dv17/4D/17/OB-SET.301-3730704.fe.html)**. Par exemple, dans la méthode du formulaire, vous pouvez écrire :

#### If(Form event=On Validate)

- [MesDocuments]Mon4DWP["monatt\_Dernière modif par"]:= Current user
- [MesDocuments]Mon4DWP.monatt\_Catégorie:=Memo
- [MesDocuments]Mon4DWP:=[MesDocuments]Mon4DWP //enregistrer la modification

#### End if

#### ou :

- If(Form event=On Validate)
	- OB SET([MesDocuments]Mon4DWP;"monatt\_Dernière modif par";Current user)
	- OB SET([MesDocuments]Mon4DWP;"monatt\_Catégorie";"Memo")

#### **End if**

Vous pouvez bien entendu lire les attributs personnalisés des documents :

vAttrib:=[MesDocuments]Mon4DWP.monatt\_Catégorie

#### ou :

vAttrib:=OB Get([MesDocuments]Mon4DWP;"monatt\_Catégorie")

Si vous avez stocké des attributs personnalisés avec les documents 4D Write Pro dans votre fichier de données, vous pouvez effectuer des recherches sur ces attributs afin de créer des sélections d'enregistrements contenant les valeurs recherchées. Exemple :

QUERY BY ATTRIBUTE([MesDocuments];[MesDocuments]Mon4DWP;"monatt\_Catégorie";=;"Memo")

//sélectionne tous les enregistrements de la table MesDocuments dont l'attribut personnalisé "monatt\_Catégorie" contient la valeur "Memo"

//dans le champ objet Mon4DWP (associé à une zone 4D Write Pro)

**Note sur les noms des attributs personnalisés :** Comme les attributs personnalisés partagent le même espace de nommage que les attributs internes des documents 4D Write Pro, nous recommandons fortement l'utilisation de préfixes lorsque vous définissez les noms de vos attributs, afin d'éviter tout conflit entre les attributs internes et personnalisés. Les noms sans préfixe sont réservés aux attributs internes de 4D Write Pro. En revanche, la définition des préfixes est libre (nous utilisons par exemple le préfixe "monatt\_" dans les exemples ci-dessus).

**Note :** A compter de 4D v15 R4, les attributs internes de 4D Write Pro sont également accessibles par programmation via les commandes standard **QUERY BY ATTRIBUTE**, **OB Get** et **[OB SET](file:///4Dv17/4D/17/OB-SET.301-3730704.fe.html)**, mais aussi **WP SET ATTRIBUTES**, **WP GET ATTRIBUTES** et **[WP RESET ATTRIBUTES](file:///4Dv17/4D/17/#command_75)**. Pour plus d'information, veuillez vous reporter à la section **Attributs 4D Write Pro**.

# <span id="page-7-0"></span>**Utiliser une zone 4D Write Pro**

# **Gestion des documents dans les zones 4D Write Pro**

Dans les applications 4D, les documents 4D Write Pro sont créés, importés et/ou exportés via des commandes dédiées placées dans le thème **4D Write Pro** (**WP EXPORT DOCUMENT**, **[WP EXPORT VARIABLE](file:///4Dv17/4D/14-R5/WP-EXPORT-VARIABLE.301-1863643.fe.html)**, **[WP Import document](file:///4Dv17/4D/14-R5/WP-Import-document.301-1863649.fe.html)**, **[WP New](file:///4Dv17/4D/14-R5/WP-New.301-1863656.fe.html)**). Vous pouvez également associer une zone 4D Write Pro à un champ objet de la base dans un formulaire. De cette manière, chaque document 4D Write Pro est automatiquement sauvegardé avec l'enregistrement et est conservé dans les données de la base (cf. section **[Stocker les documents 4D Write Pro dans des champs objet 4D](file:///4Dv17/4D/17/#command_7)**).

# **Format de document .4wp**

Vous pouvez sauvegarder des documents 4D Write Pro sur disque et les rouvrir sans aucune perte de données grâce au format natif **.4wp**.

Le format **.4wp** est constitué d'un dossier zip dont le nom est le titre du document, et contenant du texte HTML et des images :

- le texte HTML combine du HTML standard et des expressions 4D (non interprétées) ainsi que des balises 4D spécifiques,
- les images sont stockées dans un dossier du même nom que le document, situé à côté du fichier HTML.

Comme les documents .4wp sont basés sur du HTML, ils peuvent être importés et ouverts dans toute application tierce qui prend en charge le format HTML.

**Note :** Le format interne des documents 4D Write Pro est du HTML étendu propriétaire, compatible HTML5/XHTML5, mais utilisant son propre sous-ensemble d'attributs et de balises HTML/CSS. Par conséquent, seuls les documents HTML exportés par 4D Write Pro peuvent être ouverts par 4D Write Pro sans risque de perte d'informations. Importer des documents HTML qui ont été créés par une source externe peut provoquer des erreurs.

# **Interface utilisateur**

Lorsque la propriété **Menu contextuel** est cochée pour une zone 4D Write Pro (voir **[Définir une zone 4D Write Pro](file:///4Dv17/4D/17/#command_5command_4)**), un menu contextuel complet est disponible pour les utilisateurs en mode Application :

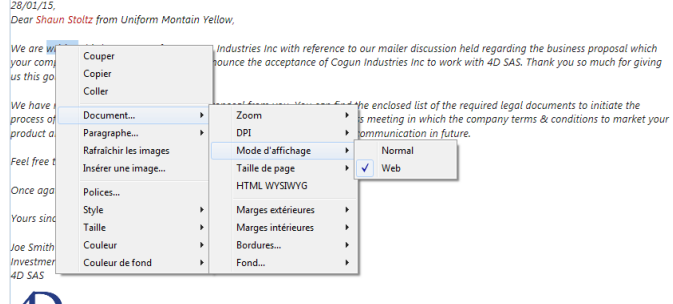

# $\mathcal{L}$

Ce menu donne accès à l'ensemble des fonctions de 4D Write Pro.

# **Sélectionner le mode d'affichage**

4D Write Pro propose trois modes d'affichage pour les documents :

- **Brouillon** : Mode brouillon avec des propriétés basiques
- **Page** (défaut) : Mode "vue impression"
- **Inclus** : Mode adapté aux zones incluses dans les formulaires ; dans ce mode, les marges, pieds de page, colonnes, entêtes, cadres, etc, ne sont pas affichés.
- Ce mode peut également être utilisé pour obtenir un affichage de type Web (si vous avez également sélectionné la résolution 96 dpi et l'option HTML WYSIWYG).

Le mode d'affichage peut être configuré via le menu contextuel de la zone :

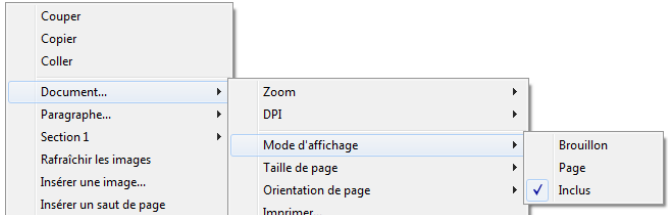

**Note :** Le mode d'affichage n'est pas stocké avec le document.

Pour les zones incluses dans les formulaires 4D, le mode d'affichage peut également être défini par défaut à l'aide de la Liste des propriétés. Dans ce cas, le mode d'affichage est une propriété de l'objet de formulaire 4D View Pro (pour plus d'informations, veuillez vous reporter au paragraphe **[Configurer les propriétés d'affichage](file:///4Dv17/4D/17/#command_5command_4#command_53027254)**).

### **Fonctionnalités de l'affichage en page**

Lorsqu'un document est en mode d'affichage **Page**, les propriétés de document suivantes sont apparentes pour l'utilisateur :

- les contours des pages, qui représentent les limites d'impression
- la largeur et la hauteur des pages (21x29,7 cm par défaut)
- l'orientation des pages (portrait par défaut)
- les marges (2,5 cm par défaut)

De plus, des propriétés de paragraphe supplémentaires sont disponibles dans le sous-menu **Paragraphe...** :

√ Contrôle des veuves et des orphelins

 $\checkmark$ Eviter les sauts de page intérieurs Marges extérieures

- **Contrôle des veuves et des orphelines** : Lorsque cette option est cochée pour un paragraphe, 4D Write Pro n'autorise pas les *veuves* (dernière ligne d'un paragraphe isolée en haut d'une page) ni les *orphelines* (première ligne d'un paragraphe isolée en bas d'une page) dans le document. Dans le premier cas, la ligne précédente du paragraphe est passée en haut de la page afin que deux lignes soient affichées. Dans le second cas, la ligne isolée est passée sur la page suivante.
- **Eviter les sauts de page intérieurs** : Lorsque cette option est cochée pour un paragraphe, 4D Write Pro empêche que le paragraphe soit divisé sur deux pages.

#### Vous pouvez également utiliser des commandes relatives à la gestion des pages telles que **Insérer un saut de page**/**colonne**/**section**,**Document.../Taille de page** ou **Document.../Orientation de page**.

**Note :** Lorsque le mode d'affichage d'un document est **Inclus** ou **Brouillon**, les propriétés de page peuvent être définies, même si leur effet n'est pas visible. En mode Brouillon, les effets des propriétés de paragraphe suivantes sont toutefois visibles :

- Limites des hauteurs de pages (des lignes sont dessinées)
- Colonnes
- Propriété "Eviter les sauts de pages intérieurs"  $\bullet$
- Propriété "Contrôle des veuves et des orphelins".

### **Fond**

L'arrière-plan (le fond) des documents et des éléments de documents de 4D Write Pro (tableaux, paragraphes, sections, entêtes/pieds de pages, etc.) peut être défini à l'aide des attributs suivants :

- couleurs
- bordures
- images
- positionnement horizontal, vertical et origine
- rectangle d'application
- répétition

Ces attributs peuvent être définis par programmation pour le fond des éléments individuels dans la page et/ou de l'ensemble du document via la commande **WP SET ATTRIBUTES** ou les **[Utiliser les actions standard 4D Write Pro](file:///4Dv17/4D/17/#command_33)**. Pour obtenir la liste complète des attributs de gestion des arrières-plans ainsi que les éléments auxquels ils peuvent s'appliquer, reportez-vous à la section **Attributs 4D Write Pro**.

Les utilisateurs peuvent modifier les attributs d'arrière-plan à l'aide du menu contextuel de la zone :

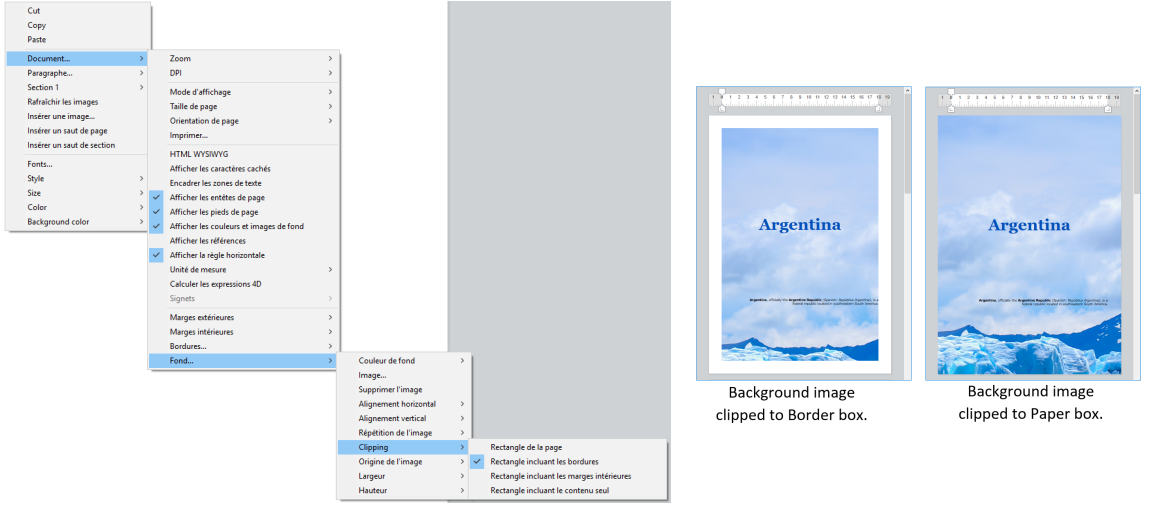

Pour un exemple d'ajout d'image d'arrière-plan en taille réelle, téléchargez la base *How Do I* (HDI) dédiée.

# **Gestion des en-têtes, pieds de pages et sections**

Les documents 4D Write Pro peuvent contenir des en-têtes et des pieds de page. Les en-têtes et les pieds de page sont liés aux sections.

Une section est une partie d'un document qui est définie par un intervalle de pages, et qui peut comporter des attributs de pagination et communs qui lui sont propres. Un document peut contenir de une à *N* sections, *N* étant le nombre total de pages. Chaque page ne peut appartenir qu'à une seule section.

Vous pouvez définir un ensemble d'en-têtes et de pieds de page pour chaque section.

### **Définir une section**

Une section est un sous-ensemble de pages contiguës d'un document 4D Write Pro. Un document peut contenir une ou plusieurs sections, chaque section pouvant elle-même contenir un nombre variable de pages, depuis une page unique jusqu'au nombre total de pages du document. Une section peut contenir une seule colonne ou jusqu'à 20 colonnes par page.

Par défaut, un document contient une seule section, nommée **Section 1**. Le menu contextuel de 4D Write Pro affiche ce numéro de section dans toutes les pages du document :

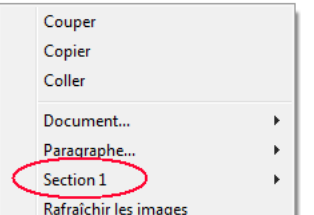

Vous créez une nouvelle section en ajoutant un saut de section dans le texte :

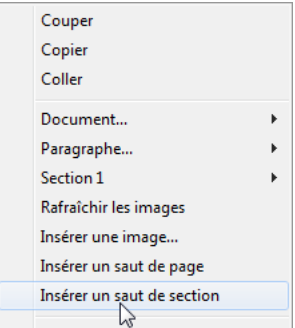

Lorsqu'un ou plusieurs sauts de section ont été ajoutés, le menu contextuel affiche un numéro incrémenté pour chaque section. Vous pouvez cependant renommer les sections :

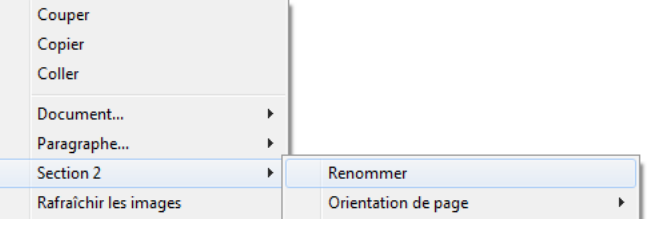

Le nom que vous saisissez est alors utilisé comme nom de section pour le document :

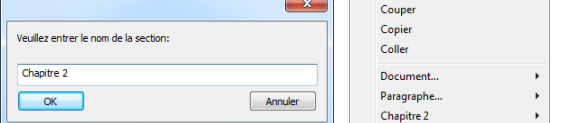

Notez que si vous avez défini une première page différente ou des pages droite/gauche différentes pour une section, le type de page est également affiché dans le menu (voir ci-dessous).

### **Attributs de section**

Les sections héritent des attributs du document. Cependant, les attributs de documents communs, y compris les en-têtes et pieds de page, peuvent être modifiés séparément pour chaque section. Le menu contextuel affiche les propriétés et attributs disponibles au niveau des sections :

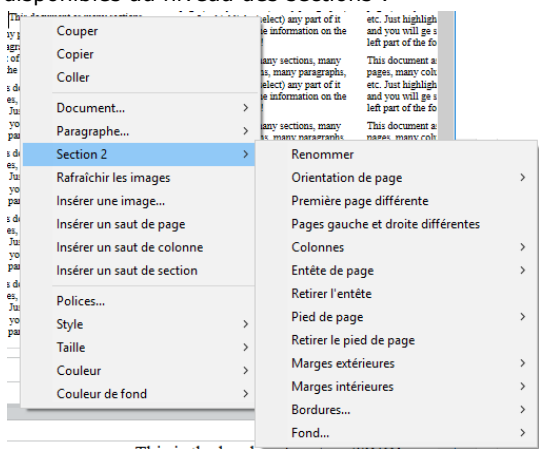

- **Orientation de page** : permet de définir une orientation de page spécifique (portrait ou paysage) par section
- **Première page différente** : permet de définir des attributs spécifiques pour la première page de la section ; cette fonction peut être utilisée pour créer des pages de garde, par exemple. Lorsque cette option est cochée, la première page de la section est considérée elle-même comme une sous-section et peut disposer de ses propres attributs. Chapitre 2 (Première page)
- **Pages gauche et droite différentes** : permet de définir des attributs différents pour les pages gauches et droites de la section. Lorsque cette option est cochée, les pages gauches et droites de la section sont considérées comme des soussections et peuvent disposer de leurs propres attributs.

Chapitre 2 (Page droite)  $\star$  |

- **Colonnes**: permet de définir le nombre et les propriétés des colonnes pour la section. Ces options sont détaillées cidessous.
- Entête et Pied de page : ces options vous permettent de définir des en-têtes et pieds de page spécifiques. Elles sont détaillées ci-dessous.
- **Marges extérieures** et **intérieures** / **Bordures** / **Fond** : ces attributs peuvent être définis séparément pour chaque section. Pour plus d'informations sur ces attributs, veuillez vous reporter à la page **Attributs 4D Write Pro**.

### Insérer des en-têtes et des pieds de page

Chaque section peut comporter un en-tête et un pied de page spécifiques. Les en-têtes et les pieds de page sont visibles uniquement lorsque le mode d'affichage du document est **Page**.

A l'intérieur d'une section, vous pouvez définir jusqu'à trois en-têtes et pieds de page différents, en fonction des options activées :

- première page,
- page(s) gauche(s),
- page(s) droite(s),

Pour créer un en-tête ou un pied de page :

- 1. Assurez-vous que le document est en mode d'affichage **Page**.
- 2. Double-cliquez dans la zone d'en-tête ou de pied de la section et de la page souhaitées afin de passer en édition.
	- $\circ$  La zone d'en-tête est en haut de la page :

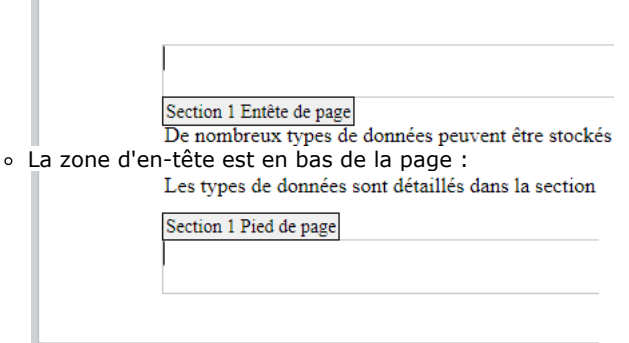

Vous pouvez ajouter tout contenu statique, qui sera automatiquement répété sur chaque page de la section (à l'exception de la première page, si l'option est activée).

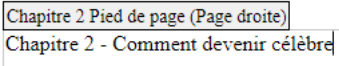

Vous pouvez ajouter du contenu dynamique tel que le numéro de page ou le nombre de pages, à l'aide de la commande **ST INSERT EXPRESSION** [\(pour plus d'informations, veuillez vous reporter au paragraphe](file:///4Dv17/4D/17/#command_43#command_52995042) **Insérer des expressions de page et de document**).

Note : Vous pouvez également gérer les en-têtes et pieds de page par programmation à l'aide de commandes spécifiques telles que **WP Get header** et **[WP Get footer](file:///4Dv17/4D/17/#command_60)**.

Une fois qu'un en-tête ou un pied de page a été défini pour une section, vous pouvez configurer ses attributs communs à l'aide du menu contextuel :

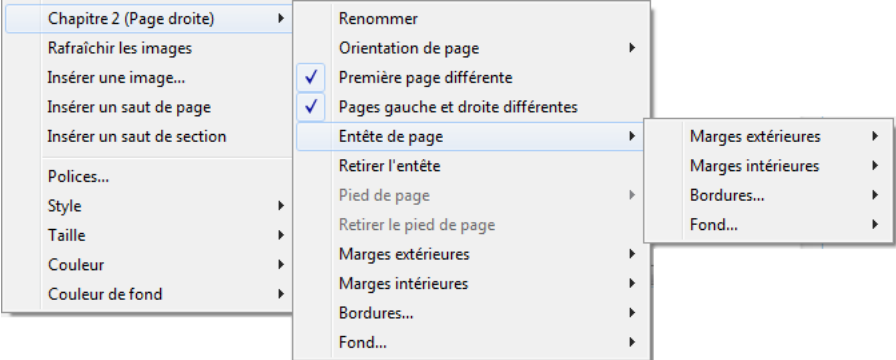

Pour plus d'informations sur les attributs **Marges extérieures**, **Marges intérieures**, **Bordures** et **Fond**, veuillez vous reporter à la section **Attributs 4D Write Pro**.

Vous pouvez supprimer l'ensemble de la définition d'un en-tête ou d'un pied de page (contenu et attributs) en sélectionnant la commande **Retirer l'entête** ou **Retirer le pied de page** dans le menu contextuel.

### **Compatibilité**

4D Write Pro prend en charge les en-têtes et les pieds de page des documents convertis depuis le plug-in 4D Write.

Les expressions et propriétés suivantes sont également prises en charge et converties lorsqu'elles étaient présentes dans les entêtes et pieds de page des documents du plug-in 4D Write :

- variables numéros et nombre de pages
- première page différente
- pages gauche/droite différentes

# **Utiliser les règles**

Les règles sont disponibles dans tous les modes d'affichage de 4D Write Pro et ont les caractéristiques suivantes :

- Graduations en cm, mm, pouces ou pt en fonction de l'unité courante définie dans le document 4D Write Pro. Vous pouvez changer l'unité de mesure du document à l'aide du menu contextuel ou via l'attribut wk layout unit.
- Symbole de retrait première ligne
- Symbole de marge de paragraphe gauche
- $\bullet$ Symbole de marge de paragraphe droite
- Tabulations affichées sur le bord inférieur de la règle
- Zones de couleur représentant les marges de page gauche et droite

Vous pouvez afficher ou masquer la règle en sélectionnant ou en désélectionnant la ligne **Afficher la règle horizontale** dans le menu contextuel de la zone 4D Write Pro :

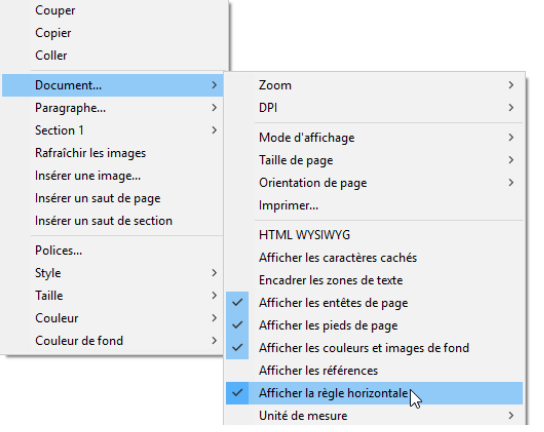

**Note :** Une option des propriétés de la zone permet également de définir l'affichage par défaut de la règle (cf. section **[Configurer les propriétés d'affichage](file:///4Dv17/4D/17/#command_5command_4#command_53181890)**).

#### **Ajuster les marges et le retrait**

Vous pouvez modifier les marges, l'indentation (le retrait) des premières lignes et les positions des tabulations en déplaçant les symboles correspondants à l'aide de la souris :

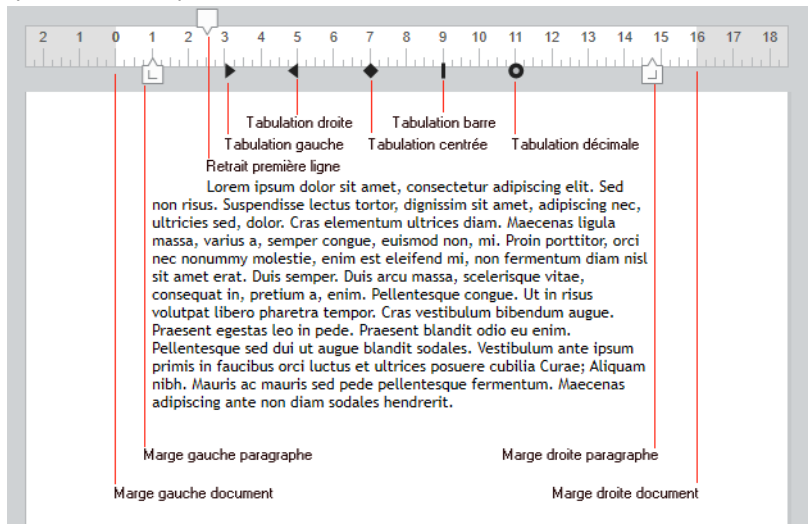

Lorsque vous survolez l'un de ces symboles avec la souris, le curseur est modifié pour indiquer qu'il peut être déplacé, et une ligne de repère verticale apparaît lorsque vous le déplacez :

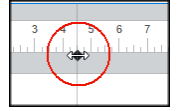

Lorsque plusieurs paragraphes sont sélectionnés, le déplacement d'un symbole de marge ou d'indentation est appliqué à tous les paragraphes sélectionnés. Si vous maintenez la touche **Majuscule** enfoncée pendant le déplacement, les intervalles existants entre les marges sont conservés dans les paragraphes sélectionnés.

#### **Gestion des tabulations**

Vous pouvez utiliser le menu contextuel de la règle pour créer, modifier ou supprimer des tabulations :

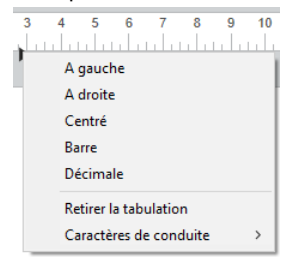

Pour créer une tabulation, cliquez sur la règle avec le bouton droit de la souris et choisissez son type depuis le menu contextuel ; un clic simple avec le bouton gauche de la souris crée automatiquement une tabulation gauche par défaut. Vous pouvez également effectuer un clic droit sur une tabulation existante pour modifier son type dans le menu contextuel.

**Note :** Le libellé **Retirer la tabulation** est disponible en cas de clic droit sur une tabulation existante. Vous pouvez également supprimer des tabulations en les faisant glisser hors de la zone de la règle.

## *Définir les caractères de conduite*

Vous pouvez définir les caractères qui précèdent les tabulations (caractères de conduite) en sélectionnant un caractère prédéfini ou en saisissant le caractère à utiliser. Les caractères prédéfinis sont :

- Aucun (aucun caractère n'est affiché *défaut*)
- .... (points)  $\bullet$
- $\bullet$ (tirets)
- $\frac{1}{***}$  (traits de soulignement)  $\bullet$
- (astérisques)

Les caractères de conduite apparaissent toujours avant la tabulation et suivent la direction du texte (gauche à droite ou droite à gauche). Ils peuvent être définis soit par programmation avec les commandes **WP SET ATTRIBUTES**, **WP GET ATTRIBUTES** ou **[WP RESET ATTRIBUTES](file:///4Dv17/4D/17/#command_75)** et le sélecteur wk tab stop leadings, soit via le menu contextuel de la règle :

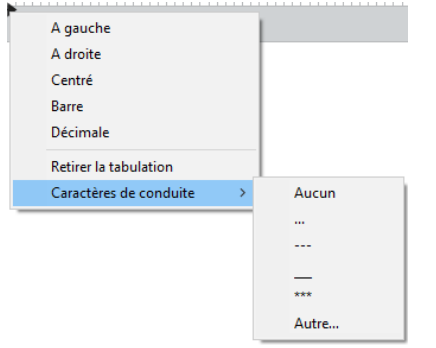

L'option **Autre..** affiche une boîte de dialogue permettant de saisir un caractère de conduite personnalisé.

#### **Règles multi-colonnes**

Lorsque deux ou plusieurs colonnes sont définies pour le document ou la section, la règle affiche une zone spécifique pour chaque colonne :

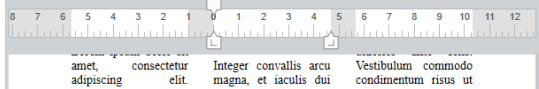

Note : La fonctionnalité multi-colonnes n'est pas disponible en mode d'affichage Inclus.

#### **Evénement Sur après modification**

Un événement On After Edit est généré dans l'objet de formulaire 4D Write Pro à chaque déplacement d'une tabulation ou d'une marge, ainsi qu'à chaque ajout ou suppression d'une tabulation, que l'action ait été effectuée via le menu contextuel ou par glisser-déposer.

### **Gestion des colonnes**

4D Write Pro vous permet de créer des documents comportant plusieurs colonnes. Les colonnes sont chaînées depuis la colonne la plus à gauche jusqu'à la colonne la plus à droite. Autrement dit, lorsque vous saisissez du texte, le flux de texte commencera par remplir la colonne de gauche puis continuera dans la colonne à sa droite, puis ainsi de suite jusqu'à ce qu'il atteigne la fin de la page. Une fois que le bas de la page est atteint, le flux de texte est dirigé sur la page suivante. Pour que vous puissiez contrôler ce fonctionnement, 4D Write Pro permet d'insérer des sauts de colonnes.

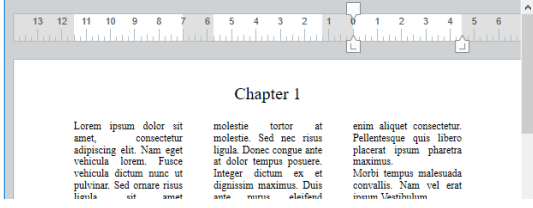

Les colonnes peuvent être définies au niveau du document (elles sont alors affichées dans l'ensemble du document) et/ou au niveau de la section (chaque section peut avoir sa propre configuration de colonne).

**Note :** Les colonnes sont prises en charge uniquement dans les modes d'affichage **Page** et **Brouillon** (elles ne sont pas affichées en mode **Inclus** et ne sont pas exportées par **WP EXPORT DOCUMENT** au format wk web page complete). Les colonnes peuvent être définies via :

- $\bullet$  le sous-menu **Colonnes** du menu contextuel de la zone 4D Write Pro,
- les attributs 4D Write Pro (voir **Attributs 4D Write Pro**),
- les actions standard 4D Write Pro (voir **[Utiliser les actions standard 4D Write Pro](file:///4Dv17/4D/17/#command_33)**).

Vous pouvez définir ou lire les propriétés et actions suivantes pour les colonnes :

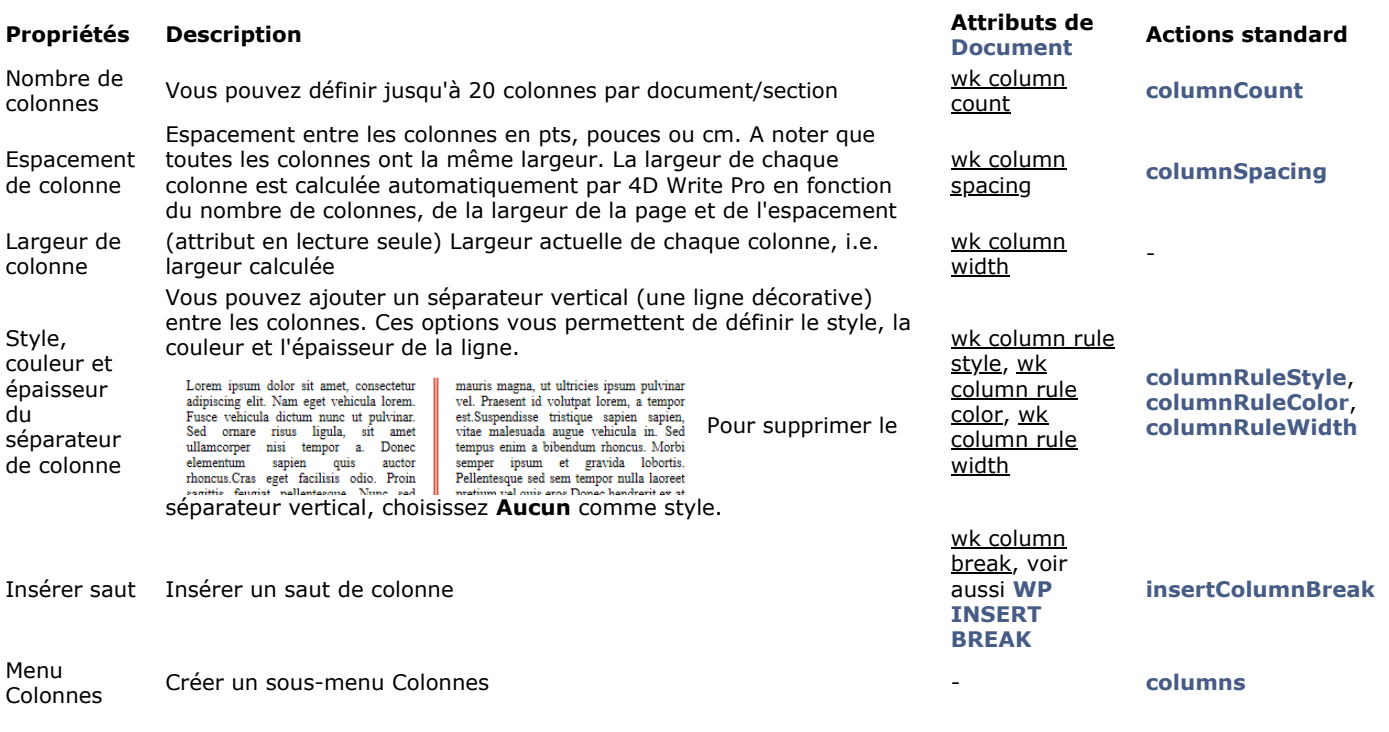

# **Utiliser des tableaux**

Les documents 4D Write Pro peuvent contenir des tableaux. Les tableaux 4D Write Pro sont créés et construits par programmation, mais leur contenu peut être modifié et géré par l'utilisateur. Plusieurs attributs de tableau 4D Write Pro peuvent être définis, notamment la hauteur de ligne, l'alignement, les marges, le style de texte, la couleur, ou encore les bordures.

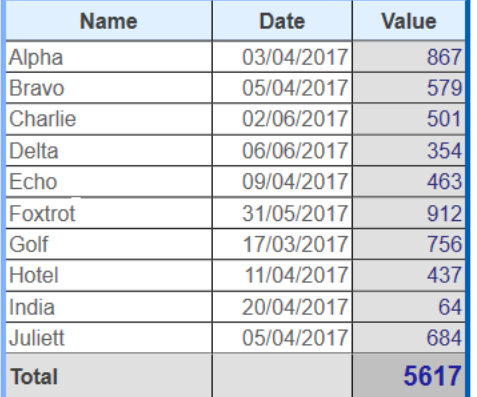

### **Créer un tableau**

Pour créer un tableau 4D Write Pro, vous devez appeler la commande **WP Insert table**. Vous pouvez ensuite ajouter des lignes à l'aide de la commande **WP Table append row**.

**Note :** L'utilisateur peut créer un tableau par copier-coller d'une plage de cellules :

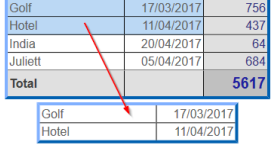

### **Modifier les tableaux**

Le contenu des cellules peut être ajouté par programmation à l'aide de la commande **WP Table append row**.

Une fois qu'un tableau est créé, le contenu des cellulles peut également être modifié à l'exécution par l'utilisateur. Il peut cliquer dans les cellules, puis sélectionner, modifier, copier/coller ou supprimer le texte et les images comme dans tout paragraphe. Il peut naviguer parmi les cellules en appuyant sur la touche **Tabulation** (**Maj+Tabulation** pour se déplacer dans la direction inverse).

Notez que la largeur des cellules est fixe : lorsque l'utilisateur saisit du texte ou colle une image, la hauteur de la ligne est automatiquement ajustée si nécessaire et le texte passe automatiquement à la ligne :

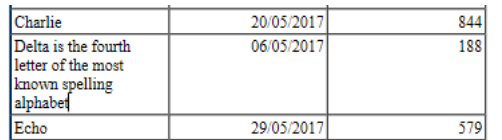

Les utilisateurs peuvent également sélectionner des colonnes, des lignes ou des cellules et appliquer divers attributs relatifs au style de texte, aux couleurs, alignements etc., via le pop up menu intégré ou une interface personnalisée. 4D Write Pro fournit plusieurs commandes permettant de sélectionner toutes les parties d'un tableau :

- **[WP Table get rows](file:///4Dv17/4D/17/#command_83)** pour obtenir une plage de lignes
- **[WP Table get columns](file:///4Dv17/4D/17/#command_82)** pour obtenir une plage de colonnes(\*)
- **[WP Table get cells](file:///4Dv17/4D/17/#command_81)** pour obtenir une plage de cellules

(\*) Les colonnes n'ont pas d'équivalent en html. Dans 4D Write Pro, une plage de colonne est en réalité une plage de cellules, ce qui signifie que les colonnes ont la même priorité que les cellules (cf. ci-dessous).

Une fois que vous avez sélectionné une plage, vous pouvez lui appliquer un attribut à l'aide de la commande **WP SET ATTRIBUTES**. A l'intérieur des cellules, les attributs sont appliqués aux paragraphes, caractères ou images, suivant leur contenu. Par exemple, vous pouvez définir la hauteur, la taille de police, la bordure, la marge intérieure etc. d'un tableau ou des cellules d'un tableau (pour plus d'informations, veuillez vous référer à la section **Attributs 4D Write Pro**).

Lorsque des attributs différents sont appliqués à des éléments concurrents d'un tableau, l'ordre de priorité suivant est utilisé pour le rendu :

- 1. Le tableau est dessiné en premier
- 2. Les lignes sont ensuite dessinées (écrasant les attributs du tableau)
- 3. Les cellules/colonnes sont ensuite dessinées (écrasant les attributs des lignes).

# <span id="page-15-0"></span>**Imprimer des documents 4D Write Pro**

Les documents 4D Write Pro peuvent être imprimés de deux manières :

- en tant que parties de formulaires 4D
- en tant que documents indépendants

# **Impression de documents dans des formulaires 4D**

Vous pouvez imprimer des objets 4D Write Pro inclus dans des formulaires 4D de tout type (projet, table, entrée ou sortie), à l'aide des commandes d'impression standard de 4D telles que **PRINT SELECTION** ou **[PRINT RECORD](file:///4Dv17/4D/17/PRINT-RECORD.301-3730866.fe.html)**.

L'option standard **Impression taille variable** est également prise en charge(\*) pour les zones 4D Write Pro, vous permettant de gérer les variations de taille durant l'impression. Lorsque cette option est cochée, la marge (extérieure et intérieure) et la bordure hautes ne sont appliquées qu'à la première page. La marge (extérieure et intérieure) et la bordure basses ne sont appliquées qu'à la dernière page. Les propriétés de pagination du document sont ignorées : le contrôle des veuves et des orphelins est désactivé, et les sauts de page ne sont pas appliqués (ces propriétés sont utilisées uniquement pour le rendu des pages à l'écran ou l'impression autonome du document). Lorsque l'option **Impression taille variable** est sélectionnée, seuls les objets situés au-dessus de la zone dans le formulaire sont imprimés. Pour plus d'informations sur cette option, reportez-vous à la section "**Impression taille variable**" dans le manuel Mode Développement.

(\*) Les commandes **Print object** et **[Print form](file:///4Dv17/4D/17/Print-form.301-3730867.fe.html)** ne sont pas compatibles avec cette option.

#### **Mode d'affichage et impression**

Quel que soit le **Mode d'affichage** défini pour la zone 4D Write Pro (cf. **[Configurer les propriétés d'affichage](file:///4Dv17/4D/17/#command_5command_4#command_53027254)**), elle est toujours imprimée en mode **Inclus** lorsque vous utilisez une commande d'impression 4D telle que **[Print form](file:///4Dv17/4D/17/Print-form.301-3730867.fe.html)**. Dans ce contexte, les propriétés d'Apparence ne sont pas prises en charge pour les objets de formulaire 4D Write Pro : Mode d'affichage (toujours "Inclus"), Montrer les entêtes, Montrer les pieds de page, Montrer le cadre de page (toujours "non") et Montrer les caractères cachés (toujours "non").

#### **Exemple**

L'exemple suivant illustre l'effet de l'option **Impression taille variable** sur une zone 4D Write Pro incluse dans le formulaire de sortie par défaut. Le code suivant est exécuté :

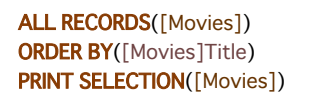

Avec l'option "Impression taille variable" **non cochée**, vous obtenez le résultat suivant :

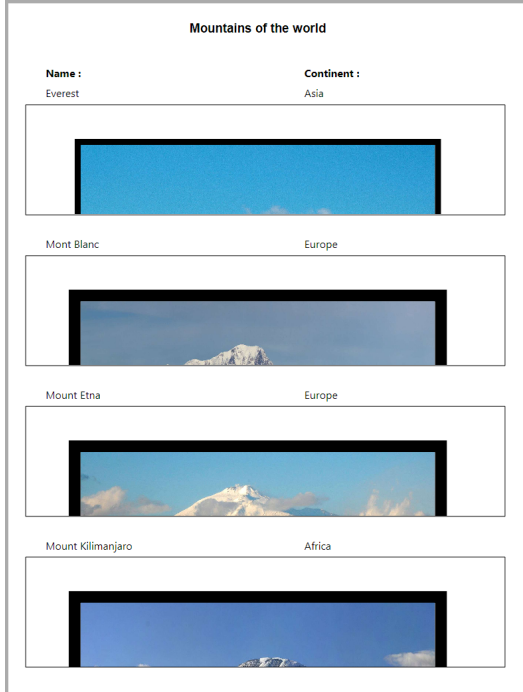

Avec l'option "Impression taille variable" **cochée**, vous obtenez le résultat suivant :

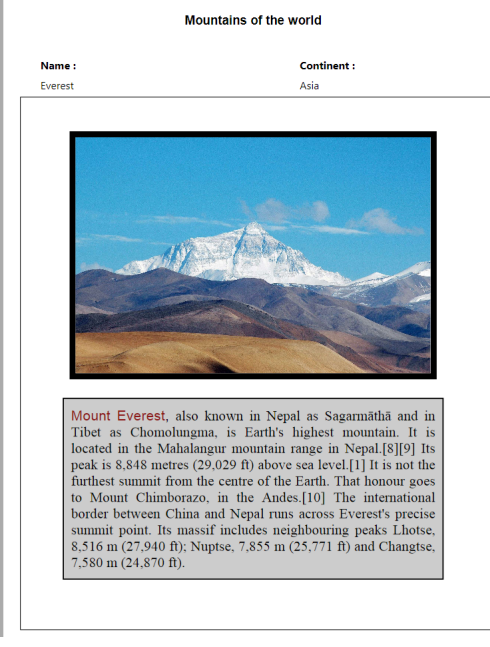

*(Source des texte d'exemple : wikipedia)*

# **Impression de documents indépendants**

A partir de 4D v15 R5, 4D Write Pro inclut des fonctionnalités d'impression vous permettant d'imprimer des documents 4D Write Pro indépendants et de contrôler les options standard d'impression comme le format, l'orientation ou les numéros de page.

#### **Commandes 4D Write Pro**

Essentiellement, deux commandes gèrent les fonctions d'impression avec 4D Write Pro : **WP IMPRIMER** et **WP UTILISER PARAMETRES IMPRESSION**.

- **[WP PRINT](file:///4Dv17/4D/17/#command_74)** lance une tâche d'impression pour le document 4D Write Pro ou ajoute le document dans la tâche d'impression courante.
- **[WP USE PAGE SETUP](file:///4Dv17/4D/17/#command_84)** modifie les options d'impression de la page courante, sur la base des attributs du document 4D Write Pro pour la taille de page et l'orientation.

#### **Notes de configuration :**

- Les commandes d'impression de 4D Write Pro reposent sur la nouvelle architecture interne conçue pour les versions 64 bits de 4D. Elles sont toutefois prises en charge dans les versions 32 bits, mais en-dehors des tâches d'impression démarrées avec **[OPEN PRINTING JOB](file:///4Dv17/4D/17/OPEN-PRINTING-JOB.301-3730883.fe.html)** (cf. **[WP PRINT](file:///4Dv17/4D/17/#command_74)**).
- Sur des machines avec Windows 7 ou Windows Server 2008 R2, vérifiez que le *Platform Update for Windows 7* a bien été installé pour que les fonctionnalités d'impression soient prises en charge.

#### **Commandes 4D standard**

Les commandes 4D suivantes prennent en charge les fonctionnalités d'impression de 4D Write Pro :

**[SET PRINT OPTION](file:///4Dv17/4D/17/SET-PRINT-OPTION.301-3730865.fe.html)** et **[GET PRINT OPTION](file:///4Dv17/4D/17/GET-PRINT-OPTION.301-3730869.fe.html)** : Toutes les options sont prises en charge pour les documents 4D Write Pro imprimés avec **[WP PRINT](file:///4Dv17/4D/17/#command_74)**.

Pour Paper option et Orientation option, il sera généralement préférable d'appeler **[WP USE PAGE SETUP](file:///4Dv17/4D/17/#command_84)** de façon à facilement synchroniser ces attributs avec les options du document 4D Write Pro. L'option Page range option (15) vous permet d'imprimer de la page *x* à la page *y* uniquement.

- **[PRINT SETTINGS](file:///4Dv17/4D/17/PRINT-SETTINGS.301-3730878.fe.html)** : permet de fixer les paramètres d'impression pour l'imprimante courante ; si la commande **WP PRINT**[est appelée par la suite, elle utilisera les paramètres d'impression modifiés si certains ont été modifiés au mo](file:///4Dv17/4D/17/#command_74)yen des dialogues de paramétrage d'impression (excepté pour les options de marges qui prennent toujours en compte les options du document 4D Write Pro).
- **[OPEN PRINTING JOB](file:///4Dv17/4D/17/OPEN-PRINTING-JOB.301-3730883.fe.html)** et **[CLOSE PRINTING JOB](file:///4Dv17/4D/17/CLOSE-PRINTING-JOB.301-3730882.fe.html)**: **[WP PRINT](file:///4Dv17/4D/17/#command_74)** peut être appelée entre **[OPEN PRINTING JOB](file:///4Dv17/4D/17/OPEN-PRINTING-JOB.301-3730883.fe.html)**et **CLOSE PRINTING JOB**[de façon à insérer un ou plusieurs document\(s\) 4D Write Pro dans une tâche d'impression.](file:///4Dv17/4D/17/CLOSE-PRINTING-JOB.301-3730882.fe.html)

# <span id="page-17-0"></span>**Présentation**

Les documents 4D Write Pro peuvent contenir des références à des expressions 4D dynamiques telles que des variables ou des champs, mais aussi des formules, des méthodes projet ou des commandes du langage. Ces références sont évaluées lorsque les documents sont affichés ou imprimés. Pour des raisons de sécurité, l'évaluation des expressions dynamiques doit être contrôlée par le développeur pour éviter qu'une expression inappropriée soit utilisée et génère des modifications inattendues ou des effets de bord dans la base de données. Ce principe prévient par exemple l'exécution de commandes telles que **[DELETE SELECTION](file:///4Dv17/4D/17/DELETE-SELECTION.301-3729932.fe.html)** ou de méthodes telles que "SupprimerClient".

**Note :** Les expressions peuvent être insérées à l'aide de la commande **ST INSERT EXPRESSION** ou par la modification des documents 4D Write Pro avec un éditeur HTML.

#### **Support de la fonctionnalité standard de filtrage de 4D**

A partir de 4D v16, l'évaluation des commandes et méthodes projet de 4D insérées dans les documents 4D Write Pro est désormais sous le contrôle de l'option de filtrage de 4D, définie au niveau de la base de données. Cette option se trouve dans la page **Sécurité** de la boîte de dialogue des Propriétés de la base :

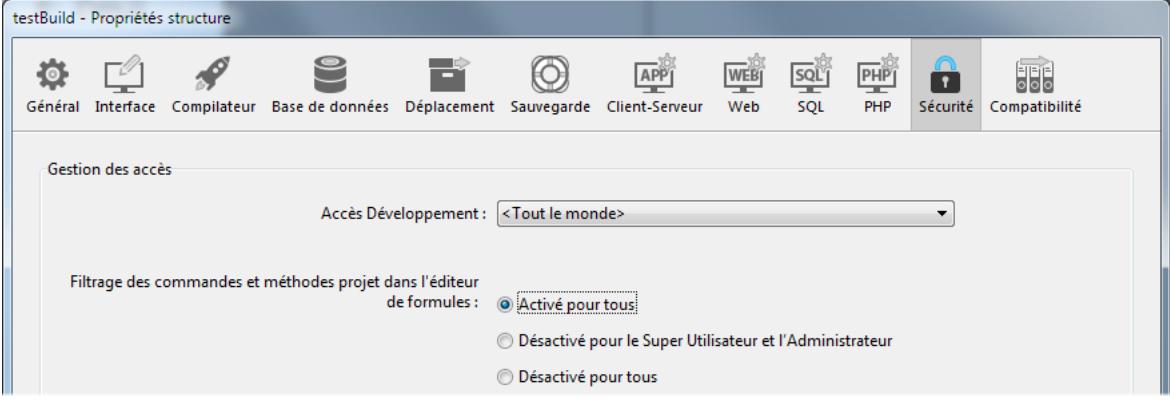

Par défaut, dans 4D, la valeur de cette option est **Activé pour tous**, ce qui signifie que les commandes et méthodes doivent être explicitement autorisées ; dans le cas contraire, des messages d'erreur sont retournés. Vous pouvez désactiver ce filtrage partiellement (pour le Super Utilisateur et l'Administrateur) ou pour tous les utilisateurs. Cette option est utilisée dans toute la base et contrôle toutes les évaluations de formule utilisateur. Pour plus d'informations sur cette option, veuillez vous référer au manuel *Mode Développement*.

Lorsque cette option est activée :

les utilisateurs peuvent appeler uniquement des commandes "compatibles" avec les formules. La liste des commandes compatibles est affichée dans la zone de droite de l'éditeur de Formule :

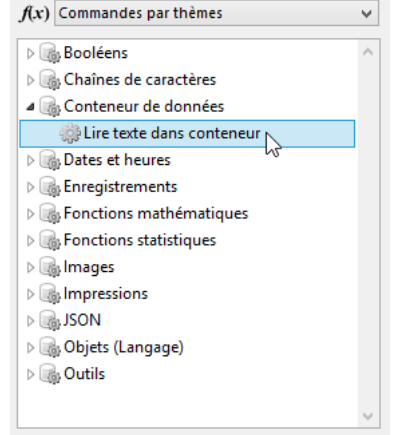

les utilisateurs ne peuvent exécuter aucune méthode projet. Les méthodes projet que vous souhaitez autoriser dans les documents 4D Write Pro doivent être explicitement déclarées en utilisant la commande **[SET ALLOWED METHODS](file:///4Dv17/4D/17/SET-ALLOWED-METHODS.301-3730814.fe.html)**.

Si une commande ou une méthode 4D "interdite" est trouvée durant l'évaluation d'une expression dans un document 4D Write Pro, la valeur est remplacée par "#command\_5\_command\_5 Error \_command\_5 48".

#### **Exemple**

Vous insérez l'expression suivante dans votre document 4D Write Pro :

ST INSERT EXPRESSION(\*;"WriteProArea";"Gender")

Par défaut, si l'option de sécurité est cochée, la méthode *Gender* ne sera pas évaluée :

Dear ## Error # 48 Smith,

Si vous exécutez le code suivant :

**ARRAY TEXT**(aTallow;1) aTallow{1}:="Gender" **SET ALLOWED METHODS(aTallow)** 

La méthode *Gender* retournera une valeur :

Dear Mr. Smith,

# **Compatibilité**

Ce filtrage n'était pas activé pour les documents 4D Write Pro dans les versions précédentes. Si vos documents 4D Write Pro référençaient des méthodes 4D, elles ne seront plus évaluées correctement une fois les documents convertis en 4D v16 ou plus. Des messages "#command\_5\_command\_5 Error \_command\_5 48" seront affichés à la place. [Dans ce cas, vous devrez ajouter les méthodes dans la liste des méthodes autorisées en utilisant la commande](file:///4Dv17/4D/17/SET-ALLOWED-METHODS.301-3730814.fe.html) **SET ALLOWED METHODS**.

# <span id="page-19-0"></span>**Import de documents 4D Write**

Une des principales fonctions du nouvel objet 4D Write Pro est sa capacité à importer et à convertir les documents 4D Write existants. Ce principe vous permet de migrer les applications qui s'appuient actuellement sur le plug-in 4D Write. **Notes de compatibilité :**

# Seuls les documents 4D Write de dernière génération ("4D Write v7") sont pris en charge.

• Le copier-coller d'un document 4D Write vers une zone 4D Write Pro n'est pour le moment pas pris en charge. L'importation d'un document 4D Write peut être uniquement effectuée via les commandes du langage de 4D Write Pro.

# **Comment importer un document 4D Write ?**

Les objets 4D Write Pro permettent d'importer des documents 4D Write de deux manières :

- Pour les fichiers 4D Write stockés sur disque, vous pouvez utiliser la commande **WP Import document**,
- Pour les fichiers 4D Write stockés dans des champs BLOB, vous pouvez utiliser la commande **[WP New](file:///4Dv17/4D/17/#command_73)**.

Pour plus d'informations, veuillez vous reporter aux descriptions de ces commandes.

# **Quelles propriétés 4D Write sont importées ?**

Afin de faciliter votre migration du plug-in 4D Write vers 4D Write Pro, nous voulons conserver autant de fonctions 4D Write que possible dans les objets 4D Write Pro.

Ce paragraphe liste les propriétés du plug-in 4D Write qui sont actuellement récupérées dans une zone 4D Write Pro après un import effectué à l'aide de la commande **WP Import document** ou **[WP New](file:///4Dv17/4D/17/#command_73)**.

Notez que quelques différences de rendu pourront apparaître, qui ne seront pas nécessairement considérées comme des bogues. Par exemple, des différences peuvent être liées à la police par défaut utilisée par 4D Write Pro pour les puces, ou aux conversions des caractères soulignés.

# **Document info**

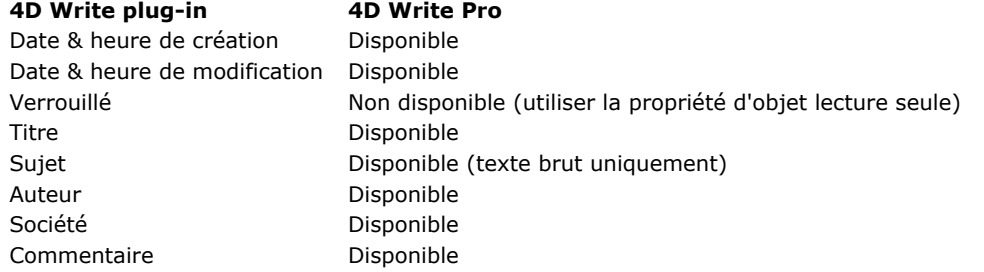

## **Paramètres de vue**

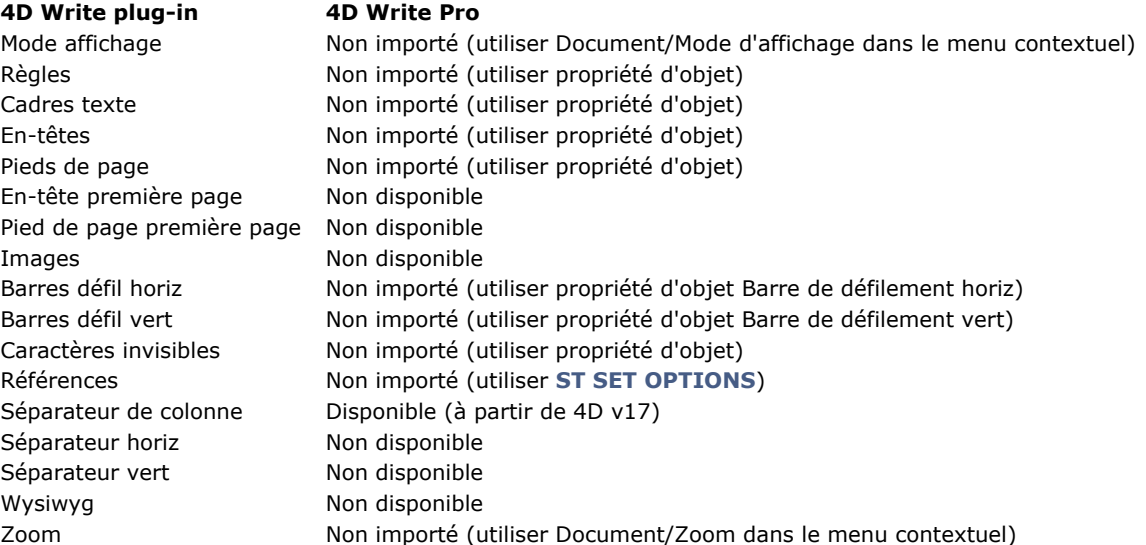

#### **Paramètres de document**

# **4D Write plugin 4D Write Pro**

Unité Non importé (utiliser Document/Unité de mesuredans le menu contextuel) Langage Non disponible Nombre de colonnes Disponible (à partir de 4D v17) Espacement colonnes Disponible (à partir de 4D v17) Veuves & orphelins Disponible Tabu défaut Disponible Tabu début Disponible Couleur lien Non disponible Couleur lien visité Non disponible

# **Paramètres pagination document**

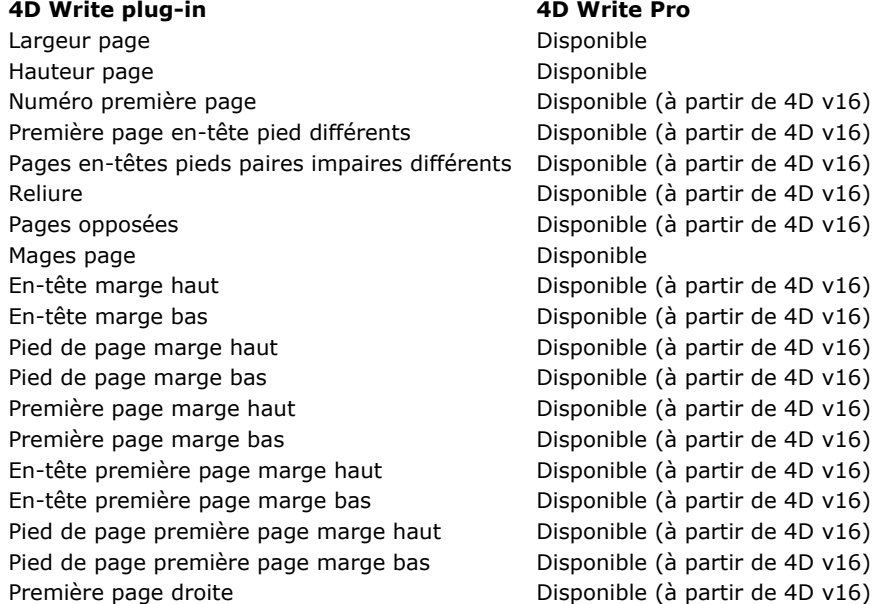

# **Paramètre impression document**

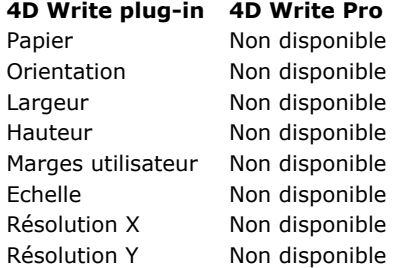

# **Images**

**Note de compatibilité** : Sous Windows, les images au format PICT Mac OS insérées dans le document 4D Write sont importées mais ne peuvent pas être restituées dans 4D Write Pro (32 bits et 64 bits). Si vous importez un document contenant ce type d'images, il sera nécessaire de les convertir. Gardez à l'esprit que le format PICT est obsolète et ne doit plus être utilisé (cf. **[Images au format PICT](file:///4Dv17/4D/17/Fonctionnalites-obsoletes-ou-supprimees-dans-la-gamme-v16.200-3761903.fe.html#command_51620751)**).

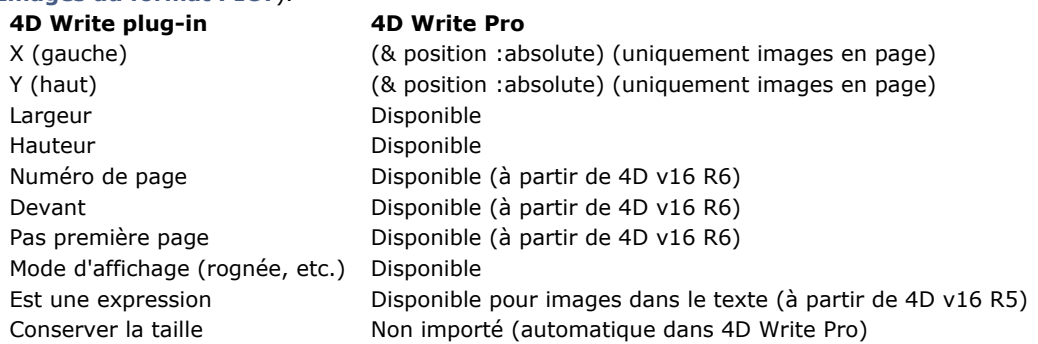

# **Propriétés de caractères**

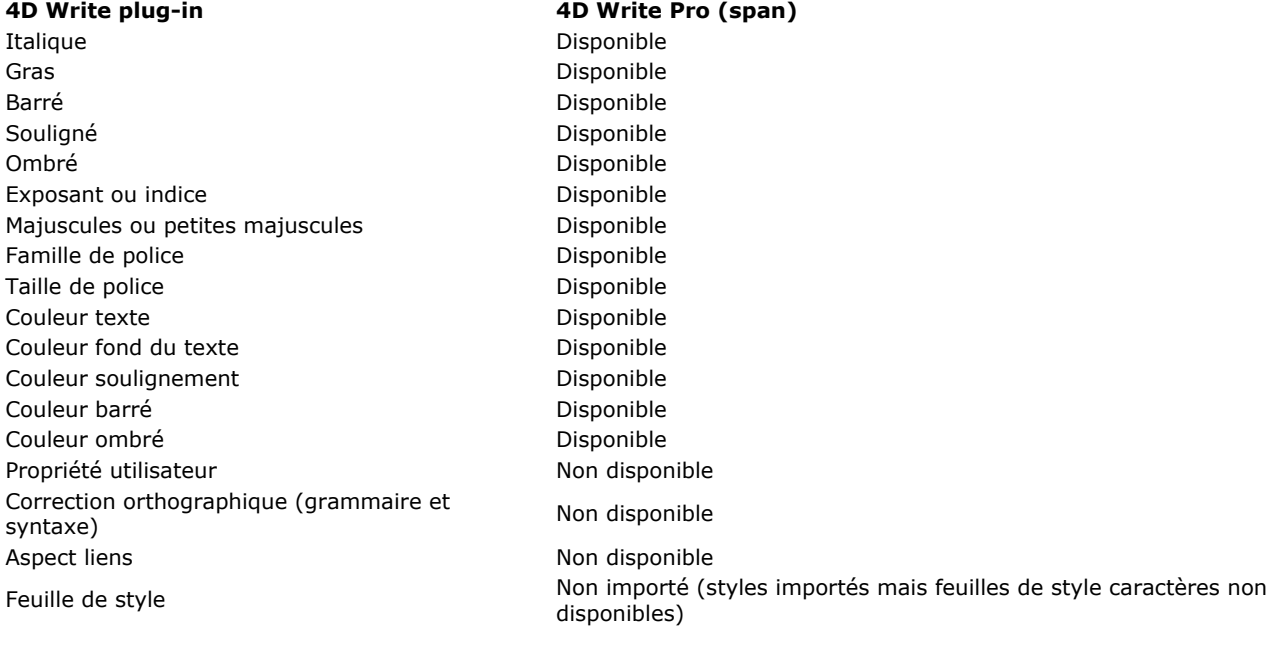

# **Propriétés paragraphes**

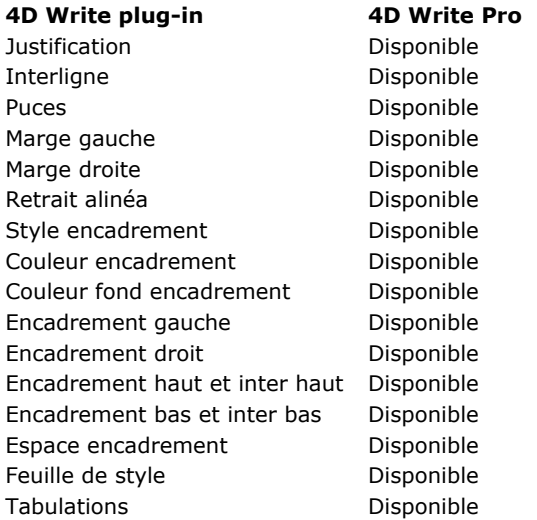

# **Liens hypertexte**

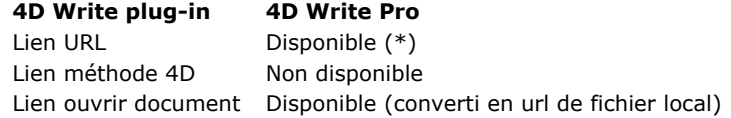

(\*) A compter de 4D v16 R4, les liens URL sont convertis en attributs modifiables. Pour plus d'informations, veuillez vous reporter au paragraphe **[Gestion des URLs](file:///4Dv17/4D/17/#command_44#command_53425004)**.

# **Expressions 4D**

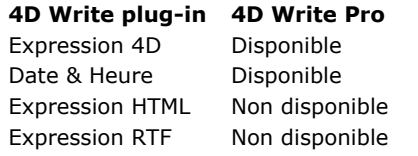

# **Données texte**

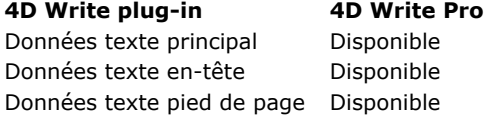

# <span id="page-22-0"></span>**Utiliser les actions standard 4D Write Pro**

# **Vue d'ensemble**

L'interface utilisateur des zones 4D Write Pro peut être gérée grâce à un grand nombre d'actions standard. Les actions standard peuvent être assignées :

- aux commandes de menu, disponibles via une **barre de menu** ou la commande **[Dynamic pop up menu](file:///4Dv17/4D/17/Dynamic-pop-up-menu.301-3730571.fe.html)**,
- aux éléments de listes, pop-ups/listes déroulantes, pop-up menus hiérarchiques,
- aux boutons, cases à cocher,
- ou exécutées avec la commande **[INVOKE ACTION](file:///4Dv17/4D/17/INVOKE-ACTION.301-3729887.fe.html)**.

Lorsqu'elles sont assignées à des objets d'interface, les actions standard gèrent les activations/désactivations de l'objet en fonction du contexte. Pour plus d'informations, référez-vous à la section Actions standard.

Deux catégories d'actions sont disponibles pour les zones 4D Write Pro :

- des actions spécifiques à 4D Write Pro, qui ne peuvent être utilisées qu'avec les zones 4D Write Pro,
- des **[Autres actions](file:///4Dv17/4D/17/#command_33#command_53308884)** plus génériques de gestion des polices, expressions, du correcteur orthographique et des opérations d'édition, qui peuvent être utilisées avec les zones 4D Write Pro et les autres zones 4D. Ces actions sont détaillées dans la section **Actions standard**.

# **Actions 4D Write Pro**

Les actions standard ci-dessous sont disponibles pour les zones 4D Write Pro : **Notes :**

- Les actions 4D Write Pro n'ont pas de constantes correspondantes.
- Les actions qui affichent un menu/une liste automatique peuvent uniquement être attachées aux commandes de menus ou aux objets pop-ups/liste déroulantes et pop-up menus hiérarchiques (voir \*).
- Les cases à cocher et cases à cocher 3D doivent être associées à des actions de statut, telles que
- "section/differentFirstPage" ou "visibleHorizontalRuler". L'option "Trois états" est prise en charge avec les cases à cocher standard uniquement.
- Un statut d'action de section est toujours égal au statut courant de la section sélectionnée (statut hérité si l'attribut est hérité de la section parente ou de l'attribut par défaut) car il doit refléter le statut de la section sélectionnée (le statut qui est actuellement appliqué à la section). Cependant, modifier un attribut de section avec une action standard surchargera uniquement l'attribut de la section sélectionnée.

(\*) **Sous-menu** : Lorsqu'elles sont utilisées sans paramètres et associées à une commande de menu, un objet pop-up/Liste déroulante ou pop-up menu hiérarchqiue, ces actions affichent un sous-menu automatique. Par exemple, si vous assignez l'action "backgroundColor" à une commande de menu, la sélection de cette commande de menu à l'exécution affichera automatiquement les commandes du sous-menu "couleur de fond". Si vous assignez l'action "zoom" à un pop-up menu hiérarchique, il contiendra automatiquement une liste de valeurs de zoom prédéfinies. A noter que ces actions ne peuvent pas être assignées à des boutons.

(\*\*) *showDialog* **:** Ajouter la chaîne **/showDialog** au nom de l'action permet d'afficher la boîte de dialogue standard associée à l'action. Par exemple, vous pouvez utiliser "paragraph/styleSheet/showDialog" pour ouvrir le dialogue permettant de saisir le nom d'une nouvelle feuille de style.

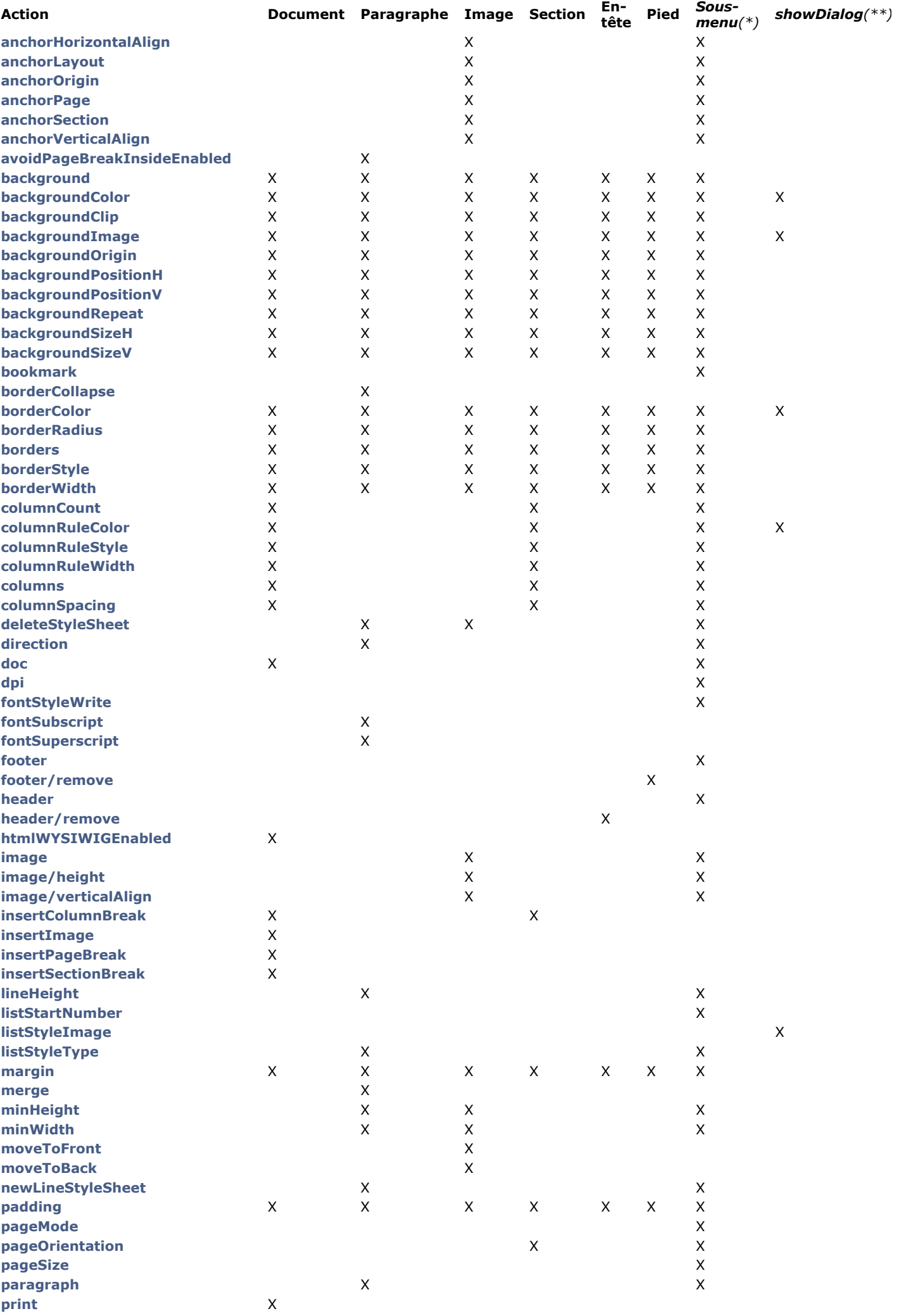

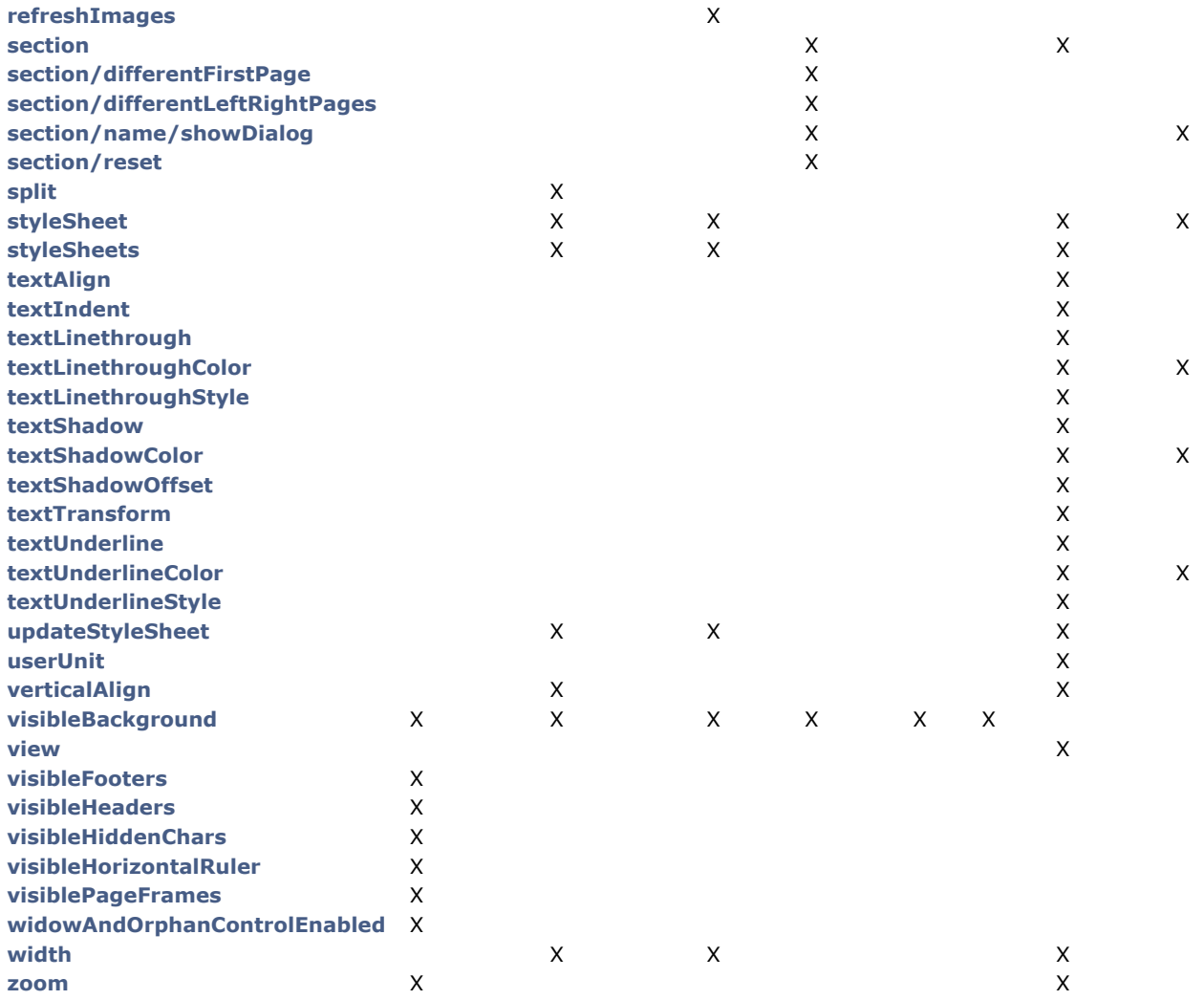

#### **anchorHorizontalAlign**

**Syntaxe** : anchorHorizontalAlign?value={left | center | right}

Définit l'alignement horizontal de l'image, relatif à **anchorOrigin** pour les images en page ou à la zone de format pour les images en mode inclus. Cette action réinitialise à 0 le décalage horizontal. (non activée pour les images en ligne).

### **anchorLayout**

**Syntaxe** : anchorLayout?value={inline | front | behind}

Définit le type de position d'ancre pour une image. Peut être utilisée pour transformer une image en ligne en image ancrée devant ou derrière le texte. Note : Si une image ancrée en transformée en image en ligne, elle est insérée au début du texte sélectionné.

### **anchorOrigin**

**Syntaxe** : anchorOrigin?value={paper-box | header-box | footer-box}

Définit la zone relative à la position absolue d'une image ancrée. Si une image est relative à la zone d'en-tête ou de pied (header-box/footer-box) qui n'est pas visible sur une page, l'image n'est pas affichée. Cette action remet à zéro les valeurs de décalage horizontal et vertical. Mode page uniquement, non activée pour les images en ligne.

### **anchorPage**

**Syntaxe** : anchorPage?value={all | current | currentSubSection}

Définit la ou les page(s) où l'image sélectionnée est affichée. Mode page uniquement, non activée pour les images en ligne.

#### **anchorSection**

**Syntaxe** : anchorSection?value={all | current}

Définit la ou les section(s) où l'image sélectionnée est affichée. Mode page uniquement, non activée pour les images en ligne.

# **anchorVerticalAlign**

**Syntaxe** : anchorVerticalAlign?value={top | center | bottom}

Définit l'alignement vertical de l'image, relatif à **anchorOrigin** pour les images en page ou à la zone de format pour les images en mode inclus. Cette action réinitialise à 0 le décalage vertical (non activée pour les images en ligne).

### **avoidPageBreakInsideEnabled**

**Syntaxe** : avoidPageBreakInsideEnabled

Active/Désactive le saut de page dans les paragraphes.

# **background**

**Syntaxe** : {doc | paragraph | image | section | header | footer}/background Pour les commandes de menu uniquement. Sous-menu par défaut pour tous les attributs de fond.

### **backgroundClip**

**Syntaxe** : {doc | paragraph | image | section | header | footer}/backgroundClip?value={paper-box | border-box | padding-box | content-box}

Modifie la zone de découpe du fond de la cible (par défaut, la cible est le paragraphe). Paper-box est disponible uniquement avec doc et section.

# **backgroundColor**

**Syntaxe** : {doc | paragraph | image | section | header | footer}/backgroundColor?value={<Css\_color> | transparent} Modifie l'arrière-plan de la cible.

### **backgroundImage**

**Syntaxe** : {doc | paragraph | image | section | header | footer}/backgroundImage?value=none Efface l'image d'arrière-plan de la cible (par défaut, la cible est le paragraphe).

### **backgroundOrigin**

**Syntaxe** : {doc | paragraph | image | section | header | footer}/backgroundOrigin?value={paper-box | border-box | padding-box | content-box}

Modifie l'origine de l'image d'arrière-plan de la cible (la cible par défaut est le paragraphe). Paper-box est disponible uniquement avec doc et section.

### **backgroundPositionH**

**Syntaxe** : {doc | paragraph | image | section | header | footer}/backgroundPositionH?value={left | right | center} Modifie l'alignement horizontal de l'image d'arrière-plan de la cible (la cible par défaut est le paragraphe). Ex: *paragraph/backgroundPositionH?value=left*

### **backgroundPositionV**

**Syntaxe** : {doc | paragraph | image | section | header | footer}/backgroundPositionV?value={top | bottom | center} Modifie l'alignement vertical de l'image d'arrière-plan de la cible (la cible par défaut est le paragraphe). Ex: *paragraph/backgroundPositionV?value=top*

### **backgroundRepeat**

**Syntaxe** : {doc | paragraph | image | section | header | footer}/backgroundRepeat?value={no-repeat | repeat |  $repeated-x$  |  $repeated-y$ }

Modifie le mode de répétition de l'image d'arrière-plan de la cible (la cible par défaut est le paragraphe).

### **backgroundSizeH**

**Syntaxe** : {doc | paragraph | image | section | header | footer}/backgroundSizeH?value={<Css\_length> | <Css\_percentage> | auto | cover | contain}

Modifie la largeur de l'image d'arrière-plan de la cible (la cible par défaut est le paragraphe). Ex: *paragraph/backgroundSizeH?value=100%. section/backgroundSizeH?value=cover*

# **backgroundSizeV**

**Syntaxe**: {doc | paragraph | image | section | header | footer}/backgroundSizeV?value={<Css\_length> | <Css\_percentage> | auto}

Modifie la hauteur de l'image d'arrière-plan de la cible (la cible par défaut est le paragraphe). Ex: *paragraph/backgroundSizeV?value=50%.* Ex*: section/backgroundSizeV?value=40pt*

# **bookmark**

**Syntaxe** : bookmark?index=<number> Sélectionne le Nième signet. Ex: *bookmark?index=2 // sélectionne le deuxième signet*

### **borderCollapse**

**Syntaxe** : borderCollapse

Fusionne les bordures de paragraphes et les marges intérieures (padding).

# **borderColor**

**Syntaxe** : {doc | paragraph | image | section | header | footer/}{inside | outside/}{borderColor | borderColorLeft | borderColorRight | borderColorTop | borderColorBottom | borderColorLeftRight | borderColorTopBottom}?value= <Css\_color>

Modifie la couleur de la bordure de la cible (la cible par défaut est le paragraphe). Ex: *paragraph/borderColorLeft?value=green*

#### **borderRadius**

**Syntaxe** : {doc | paragraph | image | section | header | footer}/borderRadius?value=<Css length> Change le rayon pour les coins arrondis de la cible (par défaut la cible est le paragraphe). Ex: *paragraph/borderRadius?value=4pt*

#### **borders**

**Syntaxe** : {doc | paragraph | image | section | header | footer/}{inside | outside/}borders Sous-menu par défaut pour les bordures de la cible.

### **borderStyle**

**Syntaxe** : {doc | paragraph | image | section | header | footer/}{inside | outside/}{borderStyle | borderStyleLeft | borderStyleRight | borderStyleTop | borderStyleBottom | borderStyleLeftRight | borderStyleTopBottom}?value={none | hidden | dotted | dashed | solid | double | groove | ridge | inset | outset}

Modifie le style de la bordure de la cible (par défaut la cible est le paragraphe).

Ex: *paragraph/borderStyleLeft?value=double*. Ex: *outside/borderStyle?value=solid //Définit en style solid la bordure extérieure du paragraphe sélectionné.* Ex: *inside/borderStyle?value=none //Supprime les bordures intérieures des paragraphes sélectionnés*

### **borderWidth**

**Syntaxe** : {doc | paragraph | image | section | header | footer/}{inside | outside/}{borderWidth | borderWidthLeft | borderWidthRight | borderWidthTop | borderWidthBottom | borderWidthLeftRight | borderWidthTopBottom}?value= <Css\_length>

Modifie la largeur de la bordure de la cible (par défaut la cible est le paragraphe). Ex: *paragraph/borderWidthLeft?value=4pt*

### **columnCount**

**Syntaxe** : {section/}columnCount?value={1<=nombre<=20} Nombre de colonnes dans le document et/ou la section courant(e). Ex: *section/columnCount?value=3*

#### **columnRuleColor**

**Syntaxe** : {section/}columnRuleColor?value={CSS color}

Couleur de la ligne de séparation verticale entre les colonnes du document ou de la section. Ex : *columnRuleColor?value="#command\_5FFFFFF"*

### **columnRuleStyle**

**Syntaxe** : {section/}columnRuleStyle?value={none | dotted | dashed | solid | double | groove | ridge | inset | outset} Style de la ligne de séparation verticale entre les colonnes du document ou de la section. Ex: *columnRuleStyle?value="solid"*

### **columnRuleWidth**

**Syntaxe** : {section/}columnRuleWidth?value={CSS length}

Largeur de la ligne de séparation verticale entre les colonnes du document ou de la section Ex: *columnRuleWidth?value="2pt"*

#### **columns**

**Syntaxe** : {section/}columns

Pour les commandes de menu uniquement. Crée automatiquement un sous-menu **Colonnes** complet avec tous les sous-menus d'action de colonne (hormis *[insertColumnBreak](file:///4Dv17/4D/17/#command_33#command_53753091)*)

### **columnSpacing**

**Syntaxe** : {section/}columnSpacing?value={CSS length} Espacement entre deux colonnes dans le document et/ou la section courant(e). Ex: *columnSpacing?value="1cm"*

### **deleteStyleSheet**

**Syntaxe** : {paragraph | image}/deleteStyleSheet?index={1<= number <= number of target style sheets} Supprime la Nième feuille de style parmi les feuilles de style stockées pour la cible sélectionnée (par défaut la cible est le paragraphe). Le nom de l'élément de menu est remplacé, au moment de l'exécution, par le nom de la feuille de style sur le point d'être supprimée.

### **direction**

**Syntaxe** : direction?value={ltr | rtl} Sens de l'écriture du paragraphe (ltr : left to right - rtl : right to left)

### **doc**

#### **Syntaxe** : doc

Sous-menu par défaut pour la disposition du corps du document (attributs du mode inclus ou attributs par défaut des sections - mais pour la marge réservée au mode inclus seulement)

### **dpi**

**Syntaxe** : dpi?value={auto  $| 72 \le$  = integer  $\le$  = 72\*4} Modifie le dpi de la vue courante (indépendant de l'attribut de document wk dpi utilisé en interne pour la conversion pixels<->points). Ex: *dpi?value=72*

### **fontStyleWrite**

**Syntaxe** : fontStyleWrite Pour les commandes de menu uniquement. Affiche le sous-menu Style de police par défaut de 4D Write Pro

#### **fontSubscript**

**Syntaxe** : fontSubscript Bascule l'attribut de police indice.

# **fontSuperscript**

**Syntaxe** : fontSuperscript Bascule l'attribut de police exposant.

#### **footer**

**Syntaxe** : footer Affiche le sous-menu Pied de page.

# **footer/remove**

**Syntaxe** : footer/remove Supprime le pied de page sélectionné.

#### **header**

**Syntaxe** : header Affiche le sous-menu En-tête.

#### **header/remove**

**Syntaxe** : header/remove Supprime l'en-tête sélectionné.

### **htmlWYSIWIGEnabled**

**Syntaxe** : htmlWYSIWIGEnabled Bascule du mode html au mode wysiwyg.

#### **image**

**Syntaxe** : image Affiche le sous-menu Image.

### **image/height**

**Syntaxe** : image/height?value={<Css\_length> | auto} Hauteur de l'image. Ex: *image/height?value=50pt.* Pour image/width, voir *width*.

### **image/verticalAlign**

**Syntaxe** : image/verticalAlign?value={top | middle | bottom | baseline | super | sub} Alignement vertical de l'image. Ex: *image/verticalAlign?value=super*

#### **insertImage**

**Syntaxe** : insertImage

Ouvre une boîte de dialogue de sélection d'image et insère l'image sélectionnée (le cas échéant) en tant que caractère dans la zone.

#### **insertColumnBreak**

#### **insertPageBreak**

**Syntaxe** : insertPageBreak

Insère un saut de page à l'endroit sélectionné.

#### **insertSectionBreak**

**Syntaxe** : insertSectionBreak Insère un saut de section à l'endroit sélectionné.

#### **lineHeight**

**Syntaxe** : lineHeight?value={<Css\_length> | <Css\_percentage>} Hauteur de ligne du paragraphe. Ex: *lineHeight?value=120%*

#### **listStartNumber**

**Syntaxe** : listStartNumber?value={<number> (longint) | auto} Numéro de départ de la liste. Ex: *listStartNumber?value=10*

# **listStyleImage**

**Syntaxe** : listStyleImage/showDialog

Ouvre un dialogue d'ouverture de fichier pour choisir une image à afficher en tant que puce pour une liste ; définit également un élément de liste sous forme de disque – style à utiliser si l'image n'est pas trouvée.

#### **listStyleType**

**Syntaxe** : listStyleType?value={none | disc | circle | square | hollow-square | diamond | club | decimal | decimalleading- zero | lower-latin | lower-roman | upper-latin | upper-roman | lower-greek | decimal-greek | armenian | georgian | hebrew | hiragana | katakana | cjk-ideographic}

Type de style de liste de paragraphes.

#### **margin**

**Syntaxe** : {doc | paragraph | image | section | header | footer/}{inside | outside/}{margin | marginLeft | marginRight | marginTop | marginBottom | marginLeftRight | marginTopBottom}?value={<Css\_length> | auto} Modifie la marge de la cible (la cible par défaut est le paragraphe).

Ex: *margin?value=4pt //sets all paragraph margins to 4pt.*

Ex: *outside/margin?value=4pt //fixe la marge extérieure du paragraphe à 4pt.* 

Ex: *doc/marginLeft?value=1cm //fixe la marge gauche à 1 cm pour le document utilisé en mode inclus.*

Ex: *section/marginLeft?value=1cm //fixe la marge gauche à 1 cm pour les pages de la première section sélectionnée*

#### **merge**

**Syntaxe** : merge

Fusionne les paragraphes.

#### **minHeight**

**Syntaxe** : {paragraph | image}/minHeight?value=<Css\_length> Hauteur minimum de la cible (la cible par défaut est le paragraphe). Ex: *paragraph/minHeight?value=50pt*

# **minWidth**

**Syntaxe** : {paragraph | image}/minWidth?value=<Css\_length> Largeur minimum de la cible (la cible par défaut est le paragraphe). Ex: *paragraph/minWidth?value=50pt*

# **moveToBack**

**Syntaxe** : moveToBack

Place l'image à l'arrière plan. (non activée pour les images en ligne)

#### **moveToFront**

**Syntaxe** : moveToFront

Place l'image au premier plan. (non activée pour les images en ligne)

#### **newLineStyleSheet**

**Syntaxe** : newLineStyleSheet?index={1<=number<=number of paragraph stylesheets | newLineStyleSheet? value=auto

Les éléments du paragraphe sélectionné utiliseront la Nième feuille de style pour les nouveaux paragraphes créés par Retour Chariot ou lors d'un fractionnement de paragraphes ; si value=auto, les nouveaux paragraphes utiliseront la même feuille de style (fonctionnement par défaut). (le libellé de la ligne de menu est remplacé, à l'exécution, par le nom de la feuille de style).

#### **padding**

**Syntaxe** : {doc | paragraph | image | section | header | footer/}{inside | outside/}{padding | paddingLeft | paddingRight | paddingTop | paddingBottom | paddingLeftRight | paddingTopBottom }?value=<Css\_length> Modifie le padding de la cible (la cible par défaut est le paragraphe)

## **pageMode**

**Syntaxe** : pageMode?value={embedded | page | draft} Change le mode d'affichage. Ex: *pageMode?value=page*

### **pageOrientation**

**Syntaxe** : {section/}pageOrientation?value={landscape | portrait}

Modifie le document ou l'orientation de la page de la première section sélectionnée (si la section n'est pas spécifiée, elle s'appliquera à toutes les sections, sinon à la première section sélectionnée).

Ex: *pageOrientation?value=portrait //change l'orientation en Portrait pour tout le document.*

Ex: *section/pageOrientation?value=landscape //change l'orientation en Paysage pour la première section sélectionnée*

# **pageSize**

**Syntaxe** : pageSize?index=<number>

Modifie la taille de la page du document : <number> est la Nième taille de page dans la liste des tailles de page disponibles dans l'imprimante courante.

Ex: *pageSize?index=1*

# **paragraph**

#### **Syntaxe** : paragraph

Sous-menu par défaut pour le paragraphe.

#### **print**

**Syntaxe** : print

Imprime le document en mode Page avec les paramètres de vue courants de la zone 4D Write Pro qui a le focus.

#### **refreshImages**

**Syntaxe** : refreshImages

Recharge les images du réseau pour les images avec URLs.

#### **section**

**Syntaxe** : section Sous-menu par défaut de disposition de la page pour la première section sélectionnée

### **section/differentFirstPage**

**Syntaxe** : section/differentFirstPage La section a ou non une première page différente

### **section/differentLeftRightPages**

**Syntaxe** : section/differentLeftRightPages La section a ou non des pages droites et gauches différentes

### **section/name/showDialog**

**Syntaxe** : section/name/showDialog

Affiche un dialogue permettant d'entrer le nom de la première section sélectionnée

### **section/reset**

#### **Syntaxe** : section/reset

Réinitialise tous les attributs de la première section sélectionnée pour les remplacer par les attributs par défaut - qui sont hérités des attributs du document pour l'arrière-plan, la bordure et les marges intérieures (même pour le mode inclus) et de 2.5 cm pour les marges des pages. Les propriétés de colonnes de la première section de la sélection sont également réinitialisées (seules les propriétés de section par défaut sont appliquées).

### **split**

**Syntaxe** : split

Fractionne les paragraphes.

### **styleSheet**

**Syntaxe** : {paragraph | image}/styleSheet?value={1<=number<=number of target style sheets} Applique la Nième feuille de style aux éléments sélectionnés de la cible. Avec la boîte de dialogue, la nouvelle feuille de style utilisera les attributs courants de la première cible sélectionnée (par défaut la cible est le paragraphe). Ex: *styleSheet?value=1 //applique la première feuille de style de paragraphes aux paragraphes sélectionnés et la définit comme feuille de style.*

#### **styleSheets**

**Syntaxe** : {paragraph | image}/styleSheets Sous-menu par défaut pour la modification des feuilles de style de la cible

#### **textAlign**

**Syntaxe** : textAlign?value={left | right | center | justify | initial} Alignement du texte du paragraphe (initial=utilise right pour la direction rtl ou left pour la direction ltr)

### **textIndent**

**Syntaxe** : textIndent?value=<Css\_length> (peut être négative) Indentation de la première ligne du paragraphe. Ex: *textIndent?value=2cm*

#### **textLinethrough**

**Syntaxe** : textLinethrough Pour les commandes de menu uniquement. Sous-menu Texte barré (avec style et couleur).

#### **textLinethroughColor**

**Syntaxe** : textLinethroughColor?value={<Css\_color> | currentColor} Ex: *textLinethroughColor?value=red*

### **textLinethroughStyle**

**Syntaxe** : textLinethroughStyle?value={none | solid | dotted | dashed | double | semi-transparent | word} Ex: *textLinethroughStyle?value=dotted*

#### **textShadow**

**Syntaxe** : textShadow Pour les commandes de menu uniquement. Sous-menu par défaut pour le texte ombré (avec couleur et décalage)

## **textShadowColor**

**Syntaxe** : textShadowColor?value={<Css\_color> | none} Modifie la couleur d'ombre des caractères. Ex: *textShadowColor?value=green*

#### **textShadowOffset**

**Syntaxe** : textShadowOffset?value=<Css\_length> Définit le décalage de l'ombré. Seule une valeur en points est possible. Ex: *textShadowOffset?value=2pt*

# **textTransform**

**Syntaxe** : textTransform?value={none | capitalize | uppercase | lowercase | small-uppercase} Formate le texte. Ex: *textTransform?value=capitalize*

## **textUnderline**

**Syntaxe** : textUnderline Pour les commandes de menu uniquement. Sous-menu Souligné (avec style et couleur)

# **textUnderlineColor**

**Syntaxe** : textUnderlineColor?value={<Css\_color> | currentColor} Ex: *textUnderlineColor?value=red*

### **textUnderlineStyle**

**Syntaxe** : textUnderlineStyle?value={none | solid | dotted | dashed | double | semi-transparent | word} Ex: *textUnderlineStyle?value=dotted*

#### **updateStyleSheet**

**Syntaxe** : {paragraph | image}/updateStyleSheet Mise à jour de la première feuille de style de la cible sélectionnée (la cible par défaut est le paragraphe)

# **userUnit**

**Syntaxe** : userUnit?value={cm | mm | in | pt} Modifie l'unité de mise en page du document (sera répercutée sur les règles)

#### **verticalAlign**

**Syntaxe** : verticalAlign?value={top | middle | bottom}

Alignement vertical du paragraphe. Ex: *verticalAlign?value=top.* L'effet dépend de la valeur **minHeight** du paragraphe.

#### **view**

**Syntaxe** : view Pour les commandes de menu uniquement. Sous-menu par défaut pour les paramétrages de vue

# **visibleBackground**

**Syntaxe** : visibleBackground Affiche/cache l'arrière-plan

# **visibleFooters**

**Syntaxe** : visibleFooters Affiche/cache les pieds de page

# **visibleHeaders**

**Syntaxe** : visibleHeaders Affiche/cache les en-têtes.

# **visibleHiddenChars**

**Syntaxe** : visibleHiddenChars Affiche/cache les caractères cachés.

# **visibleHorizontalRuler**

**Syntaxe** : visibleHorizontalRuler Affiche/cache la règle horizontale.

# **visiblePageFrames**

**Syntaxe** : visiblePageFrames Affiche/cache les cadres des pages.

# **widowAndOrphanControlEnabled**

**Syntaxe** : widowAndOrphanControlEnabled Bascule du mode de contrôle des veuves et orphelines.

## **width**

**Syntaxe** : {paragraph | image}/width?value=<Css\_length> | auto Largeur de la cible (uniquement pour le paragraphe et l'image - la cible par défaut est le paragraphe). Ex: *image/width?value=50pt*

### **zoom**

**Syntaxe** : zoom?value= ${25\% \le$  percentage in Css  $\le$  = 400%} Modification du zoom du document. Ex: *zoom?value=120%*

# **Autres actions**

De nombreuses autres actions standard proposées avec les formulaires 4D peuvent être utilisées dans les zones 4D Write Pro :

- **Actions d'édition**, comme les actions Copier/Coller.
- Actions sur la **Police**, telles que **fontBold** ou **fontSize**.
- Actions sur les **Expressions dynamiques**, permettant de gérer l'insertion d'expressions.
- Actions du **Correcteur orthographique**.

# <span id="page-32-0"></span> $\blacksquare$  Manipuler des images

# **Ajouter des images**

Ajouter des images dans un document 4D Write Pro peut se faire de multiples façons et dépend de vos besoins :

- pour ajouter une **image d'arrièreplan**, utilisez l'attribut wk background image ou wk background image url avec la commande **WP SET ATTRIBUTES**
- pour ajouter une **image en ligne**, *i.e.* [insérée dans le texte comme un caractère, utilisez la commande](file:///4Dv17/4D/17/#command_70) **WP INSERT PICTURE** ou la commande **ST INSERT EXPRESSION**
- pour ajouter une **image ancrée** dans la page (derrière ou devant le texte), utilisez la commande **WP Add picture** et fxez l'attribut wk anchor layout.

La façon dont vous ajoutez une image détermine la couche où elle est positionnée, comme le montre le diagramme ci-dessous :

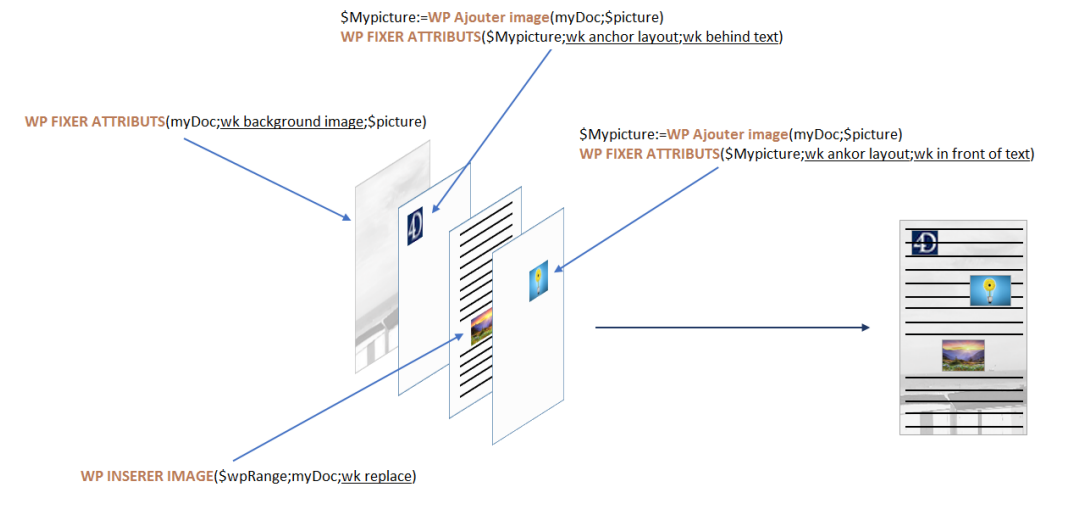

# **Images en arrière-plan**

Des images peuvent être mises en place en tant qu'arrière-plan de documents 4D Write Pro ou de partie du document (tableau, paragraphe, sections, en-têtes/pieds, etc.).

Voici un exemple montrant deux façons différentes d'utiliser une image comme arrière-plan d'un document :

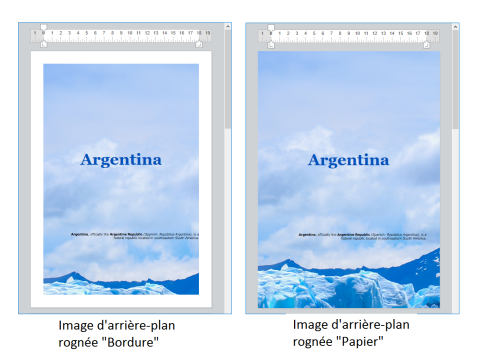

Les images d'arrière-plan peuvent être placées soit par programmation, soit via le menu contextuel. Pour plus d'informations, voir la section **[Fond](file:///4Dv17/4D/17/#command_11#command_53514034)** dans l'article **[Utiliser une zone 4D Write Pro](file:///4Dv17/4D/17/#command_11)**.

# **Positionnement et affichage des images ancrées**

Les images ancrées sont ajoutées avec une position absolue, devant/derrière le texte, et ancrées à la page ou à des parties spécifiques d'un document (i.e., en-tête, pied de page, section). La définition d'une position absolue pour une image se fait grâce aux commandes **WP Add picture** et **WP SET ATTRIBUTES**.

Les positions d'images ancrées peuvent être modifiées avec les attributs spécifiques et / ou les actions standard suivants :

#### **Propriété (constante) Action standard**

wk anchor layout **[anchorLayout](file:///4Dv17/4D/17/#command_33#command_53610756)** wk anchor horizontal offset wk anchor horizontal align **[anchorHorizontalAlign](file:///4Dv17/4D/17/#command_33#command_53610749)** wk anchor vertical offset wk anchor vertical align **[anchorVerticalAlign](file:///4Dv17/4D/17/#command_33#command_53610804)** wk anchor origin **[anchorOrigin](file:///4Dv17/4D/17/#command_33#command_53610763)** wk anchor page **[anchorPage](file:///4Dv17/4D/17/#command_33#command_53610773)** wk anchor section **[anchorSection](file:///4Dv17/4D/17/#command_33#command_53610780)**

**[moveToBack](file:///4Dv17/4D/17/#command_33#command_53611711) [moveToFront](file:///4Dv17/4D/17/#command_33#command_53611702)**

Les images ancrées sont affichées uniquement en mode Page. Elles ne sont pas affichées si :

- · elles sont ancrées à un en-tête ou un pied de page qui n'est pas visible ;
- le mode d'affichage est le mode Brouillon ;
- elles sont centrées ou ancrées aux sections, et l'option **Afficher HTML WYSIWYG** est cochée ;
- l'option "Afficher l'arrière-plan" n'est pas sélectionnée.

# **Propriétés des images**

Toutes les images ont des propriétés (attributs) telles que la hauteur, la largeur, les bordures, etc., qui peuvent être lues ou fixées via le langage 4D Write Pro (**WP GET ATTRIBUTES** et **WP SET ATTRIBUTES**) ou les actions standard.

- La liste complète des propriétés utilisables pour les images est disponible sur la page **Attributs 4D Write Pro**.
- La section **Image** contient les attributs spécifiques aux images seules.
- La page **[Utiliser les actions standard 4D Write Pro](file:///4Dv17/4D/17/#command_33)** liste aussi les propriétés image disponibles.

#### **Référence d'image ou URL d'image**

Vous pouvez travailler avec des références d'images (variable, champ ou expression image) ou des URLs d'images (texte contenant l'adresse locale ou réseau de l'image).

Deux ensembles d'attributs vous permettent de définir si vous voulez fixer ou lire une référence ou un URL d'image :

- · wk image, wk background image, wk list style image : pour lire ou fixer des références d'images. Lorsque vous lisez une image à l'aide d'un de ces attributs, vous recevez une image 4D quelle que soit la manière dont l'image a été initialement définie.
- wk image url, wk background image url, wk list style image url : pour lire ou fixer des URLs d'images. Lorsque vous lisez une image à l'aide d'un de ces attributs, vous recevez un texte. Si l'image a été définie via une référence (par exemple une variable image), vous recevez un URI local suivi de l'image encodée en Base64.

#### **Exemple :**

\$range:=WP Get selection(WPArea) //lire l'image sélectionnée par l'utilisateur \$range:=WP Create picture range(\$range) //creer une plage \$url:="http://doc.4d.com/image/logo/poweredby4D\_web.png"

WP SET ATTRIBUTES(\$range; wk image; \$url) //définir une image via un URL

//lire l'image **C\_PICTURE**(vPictureGet) WP GET ATTRIBUTES(\$range;wk image;vPictureGet) //vPictureGet contient une image C\_TEXT(vPictureURLGet) WP GET ATTRIBUTES(\$range; wk image url; vPictureURLGet) //vPictureURLGet=\$url

### **Récupérer des images**

Les commandes ci-dessous peuvent être utilisées pour récupérer des images :

- **[WP Create picture range](file:///4Dv17/4D/17/#command_48)** s'applique uniquement aux images en ligne
- **[WP Get selection](file:///4Dv17/4D/17/#command_65)** s'applique uniquement aux images sélectionnées par l'utilisateur

# **Actions souris / clavier**

Les images peuvent être manipulées via la souris ou le clavier. Les actions disponibles incluent :

- **Sélectionner**
	- $\circ$  Les images en avant-plan peuvent être sélectionnées en cliquant dessus ;
	- o Les images d'arrière-plan peuvent être sélectionnées avec CTRL+ clic (Windows) ou COMMAND+clic (Mac) ;
	- Une seule image avec une position absolue peut être sélectionnée à la fois : la sélection multiple n'est pas possible.

#### **Déplacer**

Les images peuvent être déplacées et redimensionnées à l'aide de la souris. (Les images en ligne ne peuvent pas être déplacées en dehors du document).

Si des images avec position absolue sont collées en mode Brouillon, elles sont affichées en ligne au début de la sélection courante au clavier.

# **Couper/Coller/Copier**

- . Les images peuvent être copiées dans le presse-papiers, ou coupées/collées, lorsqu'elles sont sélectionnées.
- Coller une image avec une position absolue en mode Page, collera l'image dans la première page sélectionnée et l'ancrera à cette page, quels que soient les paramètrages d'ancrage de la page d'origine ; les images collées conserveront leurs décalages (offsets), sauf si elles sont collées dans un mode différent de celui d'origine (par exemple, si l'image est copiée en mode Page et collée en mode Inclus, les décalages sont réinitialisés à 0).

#### **Supprimer**  Les images peuvent être supprimées lorsqu'elles sont sélectionnées avec :

- la touche SUPPRIMER, ou
	- $\circ$  le raccourci-clavier pour l'action Effacer

# <span id="page-35-0"></span>**4D Write Pro Langage**

**A** propos des objets 4D Write Pro [Utiliser les commandes du thème Objets \(Formulaires\)](#page-37-0) [Utiliser les commandes du thème Texte multistyle](#page-38-0) [Accéder au contenu des documents par programmation](#page-40-0) **[WP Add picture](#page-43-0)** [WP CREATE BOOKMARK](#page-45-0) [WP Create paragraph range](#page-46-0) [WP Create picture range](#page-47-0) **[WP Create range](#page-48-0)** [WP Create table range](#page-49-0) Nouveauté 17.0 [WP DELETE BOOKMARK](#page-50-0) [WP EXPORT DOCUMENT](#page-51-0) [WP EXPORT VARIABLE](#page-53-0) **[WP GET ATTRIBUTES](#page-55-0) [WP Get body](#page-56-0)** [WP Get bookmark range](#page-57-0) **[WP GET BOOKMARKS](#page-58-0)** [WP Get element by ID](#page-59-0) Nouveauté 17.0 [WP Get elements](#page-60-0) Nouveauté 17.0 **[WP Get footer](#page-62-0) WP** Get frame [WP Get header](#page-64-0) [WP Get page count](#page-65-0) [WP Get position](#page-66-0) Nouveauté 17.0 [WP Get selection](#page-68-0) [WP Get text](#page-69-0) Nouveauté 17.0 [WP Import document](#page-70-0) [WP INSERT BREAK](#page-71-0) Modifié 17.0 [WP INSERT DOCUMENT](#page-72-0) [WP INSERT PICTURE](#page-73-0) **[WP Insert table](#page-75-0)** [WP Is font style supported](#page-76-0) **[WP New](#page-77-0) [WP PRINT](#page-79-0)** [WP RESET ATTRIBUTES](#page-80-0) **[WP SELECT](#page-81-0) [WP SET ATTRIBUTES](#page-82-0)** [WP SET FRAME](#page-86-0) [WP SET TEXT](#page-87-0) Nouveauté 17.0 [WP Table append row](#page-88-0) [WP Table get cells](#page-90-0) Modifié 17.0 [WP Table get columns](#page-91-0) Modifié 17.0 [WP Table get rows](#page-92-0) Modifié 17.0 [WP USE PAGE SETUP](#page-93-0) **[Constantes 4D Write Pro](#page-94-0)** 

[Attributs 4D Write Pro](#page-114-0)
## **Objet 4D Write Pro**

Dans les applications 4D, les documents 4D Write Pro sont stockés dans des variables de type *objet* (pour plus d'informations, reportez-vous à la commande **[C\\_OBJECT](file:///4Dv17/4D/17/C-OBJECT.301-3730843.fe.html)**).

Une fois référencé en mémoire, un objet 4D Write Pro peut être :

- affiché et modifié dans un formulaire 4D via un objet de formulaire de type "zone 4D Write Pro" ; il suffit simplement que la zone de formulaire ait le même nom que la variable objet (cf. **[Définir une zone 4D Write Pro](file:///4Dv17/4D/17/#command_5command_4)**).
- · manipulé par programmation à l'aide de commandes de différents thèmes (voir ci-dessous).
- exporté vers un document HTML sur disque à l'aide de la commande **WP EXPORT DOCUMENT**.

# **Commandes de manipulation des objets 4D Write Pro**

Vous pouvez gérer les objets 4D Write Pro à l'aide de commandes de plusieurs thèmes :

- Les commandes dédiées du thème **4D Write Pro** ; ces commandes sont décrites dans ce chapitre.
- Les commandes **[Objets \(Formulaires\)](file:///4Dv17/4D/17/Objets-Formulaires.201-3729367.fe.html)** pour modifier le formatage et les propriétés des objets 4D Write Pro ; pour plus informations, veuillez vous référer à la section **[Utiliser les commandes du thème Objets \(Formulaires\)](file:///4Dv17/4D/17/#command_42)**.
- Les commandes **[Texte multistyle](file:///4Dv17/4D/17/Texte-multistyle.201-3729342.fe.html)** pour modifier le contenu des objets 4D Write Pro ; pour plus informations, veuillez vous référer à la section **[Utiliser les commandes du thème Texte multistyle](file:///4Dv17/4D/17/#command_43)**.
- Les commandes **[Objets \(Langage\)](file:///4Dv17/4D/17/Objets-Langage.201-3729379.fe.html)** pour travailler avec les attributs d'objet 4D Write Pro ; pour plus informations, veuillez vous référer à la section **[Stocker les documents 4D Write Pro dans des champs objet 4D](file:///4Dv17/4D/17/#command_7)**.

Les commandes suivantes prennent en charge les objets de formulaire 4D Write Pro : **Commande Commentaire [OBJECT DUPLICATE](file:///4Dv17/4D/17/OBJECT-DUPLICATE.301-3730468.fe.html) [OBJECT Get auto spellcheck](file:///4Dv17/4D/17/OBJECT-Get-auto-spellcheck.301-3730485.fe.html)**/**OBJECT SET AUTO SPELLCHECK [OBJECT Get border styl](file:///4Dv17/4D/17/OBJECT-Get-border-style.301-3730521.fe.html)[e](file:///4Dv17/4D/17/OBJECT-SET-BORDER-STYLE.301-3730537.fe.html)**/**OBJECT SET BORDER STYLE [OBJECT Get context menu](file:///4Dv17/4D/17/OBJECT-Get-context-menu.301-3730524.fe.html)**/**OBJECT SET CONTEXT MENU [OBJECT GET COORDINATE](file:///4Dv17/4D/17/OBJECT-GET-COORDINATES.301-3730457.fe.html)[S](file:///4Dv17/4D/17/OBJECT-SET-COORDINATES.301-3730456.fe.html)**/**OBJECT SET COORDINATES [OBJECT Get data sourc](file:///4Dv17/4D/17/OBJECT-Get-data-source.301-3730453.fe.html)[e](file:///4Dv17/4D/17/OBJECT-SET-DATA-SOURCE.301-3730455.fe.html)**/**OBJECT SET DATA SOURCE [OBJECT GET DRAG AND DROP](file:///4Dv17/4D/17/OBJECT-GET-DRAG-AND-DROP-OPTIONS.301-3730483.fe.html) OPTIONS**/**[OBJECT SET DRAG AND DROP](file:///4Dv17/4D/17/OBJECT-SET-DRAG-AND-DROP-OPTIONS.301-3730489.fe.html) OPTIONS [OBJECT Get enabled](file:///4Dv17/4D/17/OBJECT-Get-enabled.301-3730534.fe.html)**/**[OBJECT SET ENABLED](file:///4Dv17/4D/17/OBJECT-SET-ENABLED.301-3730469.fe.html) [OBJECT Get enterable](file:///4Dv17/4D/17/OBJECT-Get-enterable.301-3730533.fe.html)**/**OBJECT SET ENTERABLE [OBJECT GET EVENTS](file:///4Dv17/4D/17/OBJECT-GET-EVENTS.301-3730528.fe.html)**/**[OBJECT SET EVENTS](file:///4Dv17/4D/17/OBJECT-SET-EVENTS.301-3730511.fe.html) [OBJECT Get focus rectangle](file:///4Dv17/4D/17/OBJECT-Get-focus-rectangle-invisible.301-3730451.fe.html) invisible**/**[OBJECT SET FOCUS RECTANGLE](file:///4Dv17/4D/17/OBJECT-SET-FOCUS-RECTANGLE-INVISIBLE.301-3730488.fe.html) INVISIBLE [OBJECT Get font](file:///4Dv17/4D/17/OBJECT-Get-font.301-3730467.fe.html)**/**[OBJECT SET FONT](file:///4Dv17/4D/17/OBJECT-SET-FONT.301-3730501.fe.html)** Appliqué à la sélection (le cas échéant) **[OBJECT Get font siz](file:///4Dv17/4D/17/OBJECT-Get-font-size.301-3730476.fe.html)[e](file:///4Dv17/4D/17/OBJECT-SET-FONT-SIZE.301-3730495.fe.html)**/**OBJECT SET FONT SIZE** Get font size/ObJECT SET FONT<br>SIZE **[OBJECT Get font styl](file:///4Dv17/4D/17/OBJECT-Get-font-style.301-3730530.fe.html)[e](file:///4Dv17/4D/17/OBJECT-SET-FONT-STYLE.301-3730515.fe.html)**/**OBJECT SET FONT STYLE** STYLE Appliqué à la sélection (le cas échéant) **[OBJECT Get horizontal alignmen](file:///4Dv17/4D/17/OBJECT-Get-horizontal-alignment.301-3730460.fe.html)[t](file:///4Dv17/4D/17/OBJECT-SET-HORIZONTAL-ALIGNMENT.301-3730459.fe.html)**/**OBJECT SET HORIZONTAL ALIGNMENT** Appliqué à la sélection (le cas échéant). Prise en charge de la constante wk justify pour les zones 4D Write Pro **[OBJECT GET RESIZING OPTIONS](file:///4Dv17/4D/17/OBJECT-GET-RESIZING-OPTIONS.301-3730482.fe.html)**/**OBJECT SET RESIZING OPTIONS [OBJECT SET COLOR](file:///4Dv17/4D/17/OBJECT-SET-COLOR.301-3730499.fe.html)** Appliqué à la sélection (le cas échéant) **[OBJECT GET RGB COLORS](file:///4Dv17/4D/17/OBJECT-GET-RGB-COLORS.301-3730535.fe.html)**/**OBJECT SET RGB COLORS COLORS** COLORS **COLORS COLORS COLORS [OBJECT Get type](file:///4Dv17/4D/17/OBJECT-Get-type.301-3730519.fe.html) [OBJECT Get vertical alignmen](file:///4Dv17/4D/17/OBJECT-Get-vertical-alignment.301-3730487.fe.html)[t](file:///4Dv17/4D/17/OBJECT-SET-VERTICAL-ALIGNMENT.301-3730475.fe.html)**/**OBJECT SET VERTICAL ALIGNMENT** Alignement vertical des paragraphes : a un effet lorsque la hauteur du paragraphe est supérieure à la hauteur du texte du paragraphe **[OBJECT Get visible](file:///4Dv17/4D/17/OBJECT-Get-visible.301-3730449.fe.html)**/**[OBJECT SET VISIBLE](file:///4Dv17/4D/17/OBJECT-SET-VISIBLE.301-3730504.fe.html) [OBJECT Is styled text](file:///4Dv17/4D/17/OBJECT-Is-styled-text.301-3730536.fe.html)** Retourne Vrai **[OBJECT MOVE](file:///4Dv17/4D/17/OBJECT-MOVE.301-3730458.fe.html) [OBJECT GET SCROLL POSITION](file:///4Dv17/4D/17/OBJECT-GET-SCROLL-POSITION.301-3730494.fe.html)**/**OBJECT SET SCROLL POSITION [OBJECT GET SUBFORM CONTAINER SIZE](file:///4Dv17/4D/17/OBJECT-GET-SUBFORM-CONTAINER-SIZE.301-3730481.fe.html) [OBJECT Get name](file:///4Dv17/4D/17/OBJECT-Get-name.301-3730473.fe.html) [OBJECT Get pointer](file:///4Dv17/4D/17/OBJECT-Get-pointer.301-3730477.fe.html)**

Les commandes OBJET non listées ci-dessus ne sont pas applicables aux zones 4D Write Pro.

#### **Exemple**

Vous voulez centrer l'alignement horizontal d'une zone 4D Write Pro :

Case of :(Form event=On Clicked) OBJECT SET HORIZONTAL ALIGNMENT(\*;"myObject"; Align center) hAlignLeft:=0 //stocker la propriété pour affichage ultérieur hAlignRight:=0 **End case** 

formulaire 4D Write Pro (chaîne), soit avec des références de document 4D Write Pro (variable de type *Objet*) : **Commande Commentaire ST COMPUTE [EXPRESSIONS](file:///4Dv17/4D/17/ST-COMPUTE-EXPRESSIONS.301-3729982.fe.html) ST FREEZE [EXPRESSIONS](file:///4Dv17/4D/17/ST-FREEZE-EXPRESSIONS.301-3729983.fe.html) ST GET [ATTRIBUTES](file:///4Dv17/4D/17/ST-GET-ATTRIBUTES.301-3729988.fe.html)**/**ST SET ATTRIBUTES [ST Get content](file:///4Dv17/4D/17/ST-Get-content-type.301-3729981.fe.html) SI Get content**<br>
Un type supplémentaire (6) a été ajouté pour le contenu de type image **ST Get [expression](file:///4Dv17/4D/17/ST-Get-expression.301-3729990.fe.html)** / **ST INSERT EXPRESSION** A partir de 4D v16, les expressions sont filtrées par défaut dans les documents 4D Write Pro et doivent être explicitement autorisées. Pour plus d'information, voir la section **Filtrer les expressions contenues dans un document 4D Write Pro**[. A compter de 4D v16 R5, vous pouvez insérer des expressions image](file:///4Dv17/4D/17/#command_28) (voir ci-dessous). **ST GET [OPTIONS](file:///4Dv17/4D/17/ST-GET-OPTIONS.301-3729975.fe.html)**/**ST SET OPTIONS [ST Get plain](file:///4Dv17/4D/17/ST-Get-plain-text.301-3729976.fe.html) text**/**ST SET [PLAIN TEXT](file:///4Dv17/4D/17/ST-SET-PLAIN-TEXT.301-3729977.fe.html)** A partir de 4D v17, vous pouvez lire/écrire du texte brut dans les documents 4D Write Pro à l'aide des commandes **[WP Get text](file:///4Dv17/4D/17/#command_66)** et **[WP SET TEXT](file:///4Dv17/4D/17/#command_79)**. **[ST Get text](file:///4Dv17/4D/17/ST-Get-text.301-3729978.fe.html)** / **ST SET TEXT [ST GET URL](file:///4Dv17/4D/17/ST-GET-URL.301-3729991.fe.html)** / **[ST INSERT URL](file:///4Dv17/4D/17/ST-INSERT-URL.301-3729989.fe.html)** A compter de 4D v16 R4, vous pouvez insérer et gérer directement des URLs éditables dans n'importe quelle plage 4D Write Pro (y compris de type image ou cellule) via les commandes **WP SET ATTRIBUTES** / **WP GET ATTRIBUTES** et l'attribut wk link url.

Les commandes suivantes prennent en charge les zones 4D Write Pro. Vous pouvez les utiliser soit avec des noms d'objets de

#### **Exemple**

Vous voulez remplacer la sélection dans une zone 4D Write Pro par le contenu d'une variable :

```
C_TEXT(nomComplet)
Case of
   :(Form event=On Clicked)
     ST INSERT EXPRESSION(myArea;"nomComplet"; ST Start highlight; ST End highlight)
End case
```
#### **Insérer des expressions de page et de document**

Vous pouvez insérer des expressions spéciales relatives aux attributs de document ou aux attributs de page en utilisant la commande **ST INSERT EXPRESSION**.

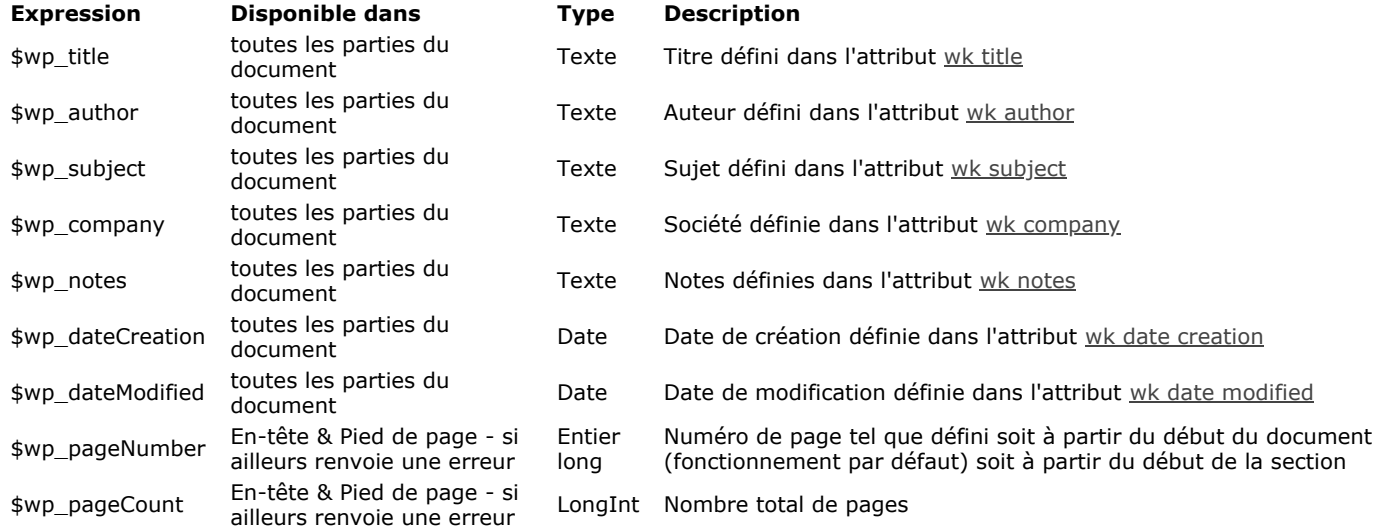

Pour insérer une expression, vérifiez bien que le curseur se situe dans la zone appropriée (en-tête, pied ou corps du document) et appelez la commande **ST INSERT EXPRESSION**. Par exemple, pour insérer le numéro de page dans la zone de pied sélectionnée :

ST INSERT EXPRESSION(\*;"4DWPArea";"\$wp\_pageNumber")

La présentation de document ci-dessous peut être définie par exemple :

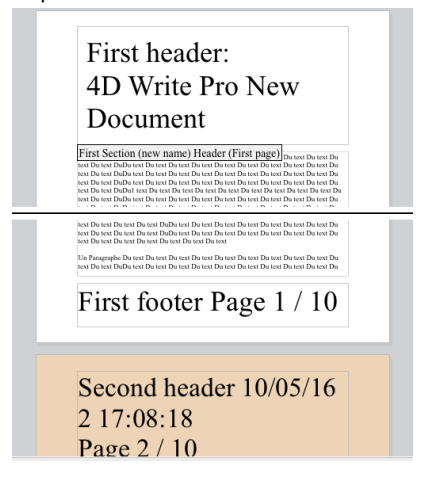

#### **Insérer des expressions image**

Vous pouvez insérer des expressions 4D qui retournent des images dans vos zones 4D Write Pro à l'aide de la commande **ST INSERT EXPRESSION**. Les expressions peuvent être des variables, des champs ou des méthodes 4D(\*). (\*)N'oubliez pas qu'appeler une méthode 4D sous forme d'expression requiert que la méthode soit explicitement autorisée au préalable (voir **[Filtrer les expressions contenues dans un document 4D Write Pro](file:///4Dv17/4D/17/#command_28)**). Exemples :

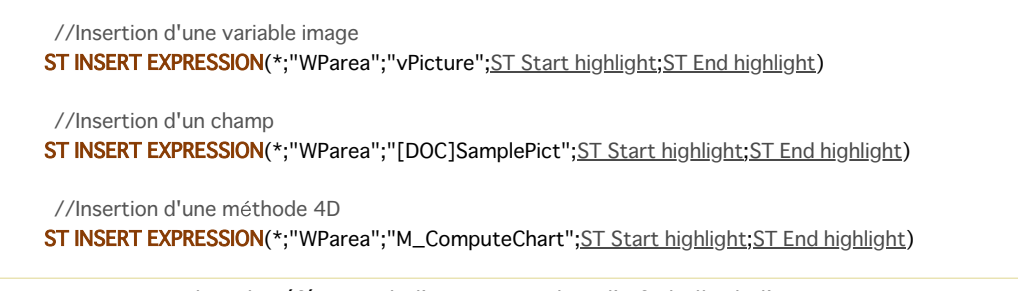

Vous pouvez visualiser la référence de l'expression dans l'info-bulle de l'image :

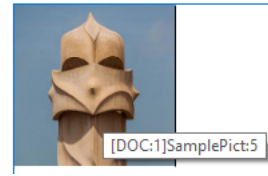

Tous les attributs d'images peuvent être appliqués aux expressions image (l'attribut wk image peut être lu uniquement). Notez cependant que puisque les images ont des attributs spécifiques, 4D Write Pro doit évaluer l'expression au moins une fois afin de détecter que son résultat est une image et donc la gérer comme une expression image. Cela signifie que lorsqu'une expression image est insérée avec **ST INSERT EXPRESSION**, la commande **[ST COMPUTE EXPRESSIONS](file:///4Dv17/4D/17/ST-COMPUTE-EXPRESSIONS.301-3729982.fe.html)** doit être appelée avant toute définition d'attribut image.

Si l'image résultant de l'expression ne peut pas être évaluée ou chargée, 4D Write Pro affiche le cadre noir par défaut indiquant un url indéfini ou non trouvé :

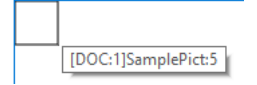

4D Write Pro propose un ensemble complet de commandes de langage vous permettant de modifier les attributs de texte et d'image de vos documents. Grâce à ces fonctionnalités, les développeurs 4D peuvent concevoir leurs propres interfaces (à l'aide de boutons, menus, cases à cocher, etc.) pour les documents 4D Write Pro. Les commandes peuvent s'appliquer à tout le document ou uniquement à certaines parties, basées soit sur la sélection utilisateur, soit sur des sélections créées par programmation. Les attributs disponibles incluent les unités du document, les marges internes et externes, les arrière-plans, les propriétés des paragraphes, couleurs, polices, styles, ainsi que les propriétés des images.

Par exemple, l'objet de la bibliothèque **[Zone 4D Write Pro](file:///4Dv17/4D/17/Zones-de-saisie.300-3743503.fe.html#command_52895664)** s'appuie sur toutes ces fonctionnalités pour proposer une interface de zone 4D Write Pro complète et sophistiquée :

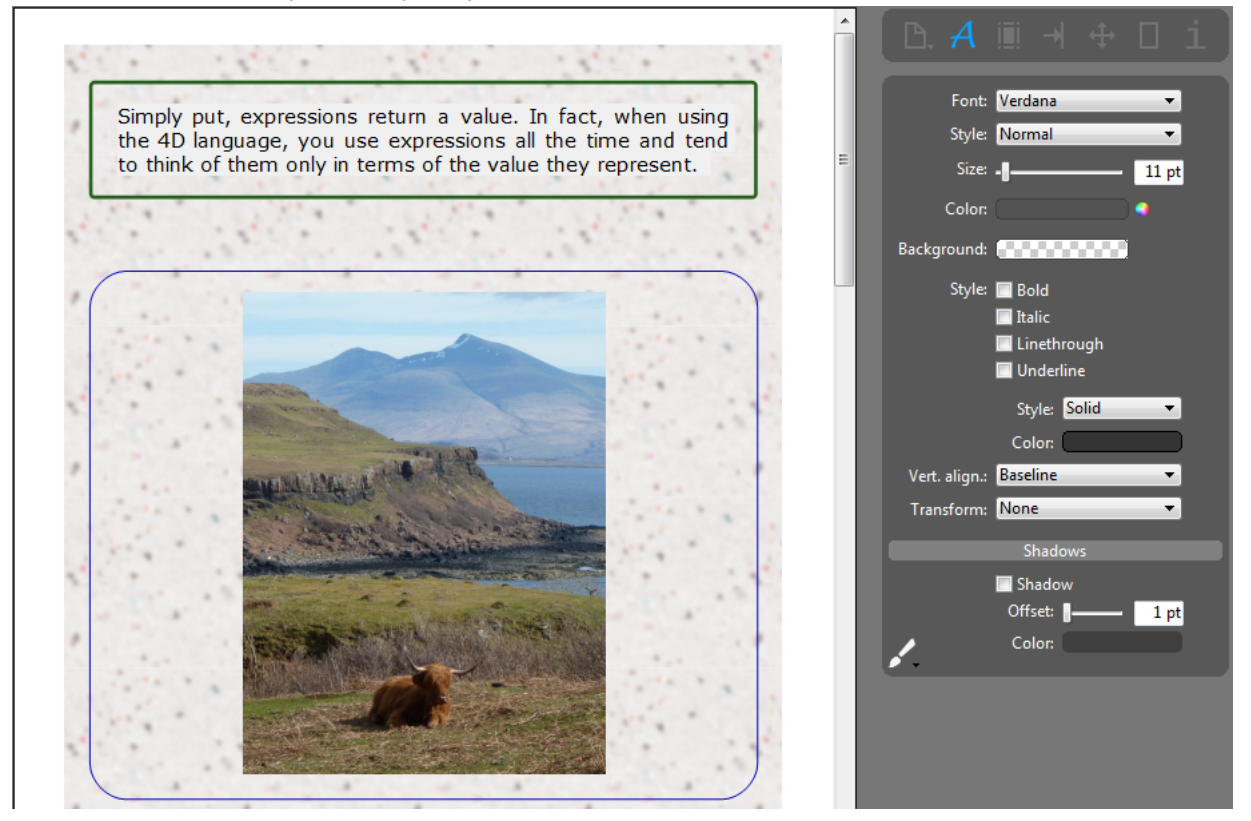

# **Gestion des plages**

4D Write Pro permet de sélectionner et de manipuler par programmation les contenus des documents. Comme le contenu sélectionné peut inclure du texte, des images, des tableaux, etc, et également des balises (invisibles) de formatage, 4D Write Pro travaille avec des objets appelés *plages*.

Une plage est un objet qui représente une portion de document 4D Write Pro. Elle peut être utilisée pour désigner les éléments à [sélectionner ou manipuler des attributs sur une partie du document \(à l'aide des commandes](#page-82-0) **[WP GET ATTRIBUTES](#page-55-0)** et **WP SET ATTRIBUTES**).

Il existe différents types de plages. Vous pouvez connaître le type d'une plage à l'aide de l'attribut wk type (en lecture seule). Chaque plage contient plusieurs attributs privés qui la définissent :

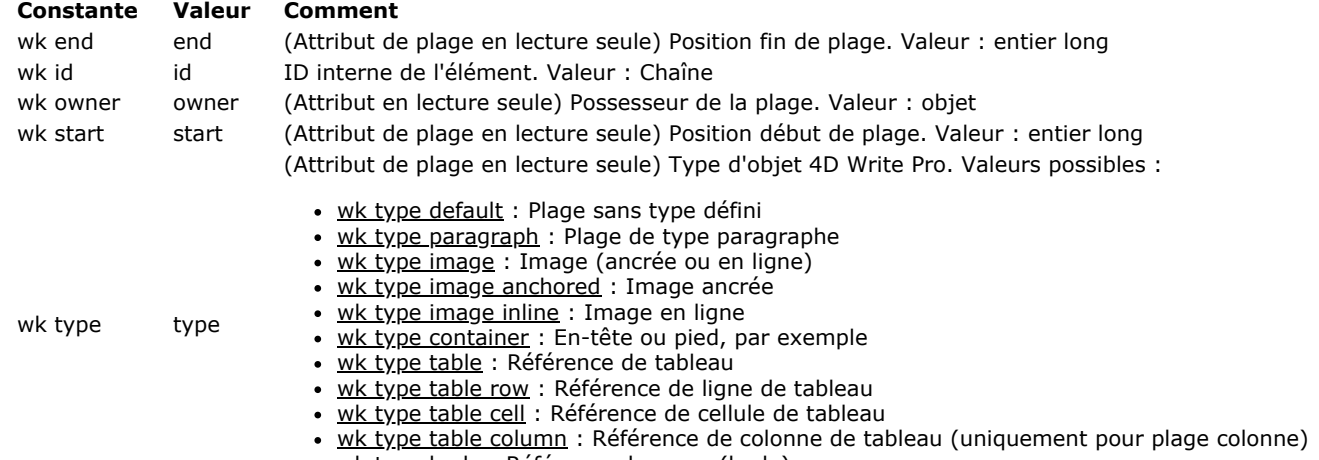

• wk type body : Référence de corps (body)

**Note :** Les plages liées aux tableaux (plages de cellules, de colonnes et de lignes) contiennent des attributs spécifiques (cf. paragraphe ci-dessous).

Plusieurs commandes permettent de définir des plages :

- **[WP Create range](#page-48-0)**( *wpZone ; débutObjPlage ; finObjPlage* ) > *objPlage* : retourne une nouvelle plage correspondant aux limites que vous avez passées en paramètres.
- **[WP Get selection](#page-68-0)**( *{\*;} wpZone* ) > *objPlage* : retourne une nouvelle plage correspondant à la sélection utilisateur courante.
- **[WP Create picture range](#page-47-0)**( *objPlage* ) > *objPlage* : retourne une nouvelle plage contenant uniquement les images.
- **[WP Create paragraph range](#page-46-0)**( *objPlage* ) > *objPlage* : retourne une nouvelle plage contenant uniquement les paragraphes.

Vous pouvez obtenir des informations sur l'emplacement d'une plage dans un document (numéro de page, numéro de colonne...) à l'aide de la commande **[WP Get position](#page-66-0)**.

#### **Gestion des tableaux**

Les tableaux 4D Write Pro sont créés et construits par programmation à l'aide des commandes suivantes :

- **WP Insert table** pour insérer un tableau et obtenir sa référence
- **WP Table append row** pour ajouter des lignes au tableau et obtenir la plage correspondante
- **[WP Table get rows](file:///4Dv17/4D/17/#command_83)** pour obtenir une plage de lignes
- **[WP Table get columns](file:///4Dv17/4D/17/#command_82)** pour obtenir une plage de colonnes(\*)
- **[WP Table get cells](file:///4Dv17/4D/17/#command_81)** pour obtenir une plage de cellules

(\*) Les colonnes n'ont pas d'équivalent en html. Dans 4D Write Pro, une plage de colonne est en réalité une plage de cellules. Les plages de lignes, colonnes et cellules disposent d'attributs privés spécifiques permettant de les définir :

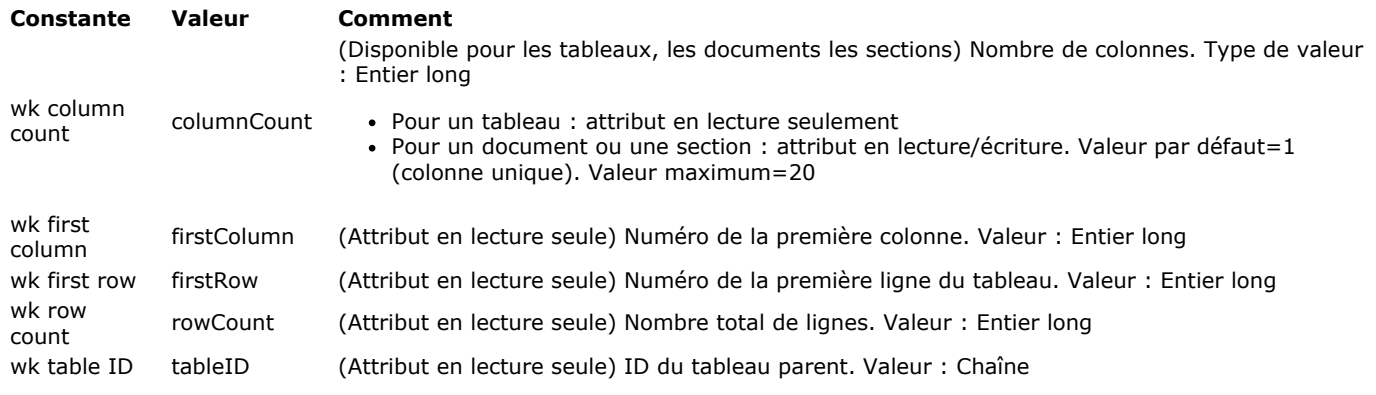

#### **Gestion des signets**

4D Write Pro vous permet de créer et de manipuler des références dynamiques sur des parties de vos documents, appelées **signets**. Un signet est une référence nommée associée à une plage spécifique dans un document 4D Write Pro.

Les signets sont dynamiques, ce qui signifie que si l'utilisateur déplace, ajoute ou supprime du texte appartenant au signet, la plage associée sera automatiquement mise à jour et le signet continuera de référencer le même contenu dans le document. Par exemple :

- Vous créez un signet nommé "MyBM" qui référence la plage de texte "Hello world" à la page 20 de votre document.
- Puis vous insérez 50 pages au début du document.
- Vous pouvez toujours accéder automatiquement au même contenu "Hello world", maintenant à la page 70 du document, par l'intermédiaire du signet "MyBM".

Un document peut contenir un nombre illimité de signets. Plusieurs signets peuvent référencer la même plage, et les plages des signets peuvent être entrelacées. Cependant, chaque nom de signet doit être unique dans le document. Les signets ne sont pas importés lorsque la commande **[WP INSERT DOCUMENT](file:///4Dv17/4D/17/#command_69)** est utilisée (les signets dans le document de destination ne peuvent pas être écrasés).

Une fois créé, un signet est stocké dans le document. Il est enregistré avec le document, et peut être manipulé par différentes commandes.

Les signets peuvent être utilisés pour référencer des parties d'un document modèle (*template*). Ces parties peuvent alors être automatiquement assemblées avec des données de la base afin de générer des documents finaux tels que des catalogues ou des factures.

Plusieurs commandes vous permettent de créer, supprimer et utiliser les signets :

- **[WP CREATE BOOKMARK](file:///4Dv17/4D/17/#command_46)** pour créer un signet à partir d'une plage,
- **[WP GET BOOKMARKS](file:///4Dv17/4D/17/#command_57)** pour récupérer tous les signets définis dans le document,
- **[WP Get bookmark range](file:///4Dv17/4D/17/#command_56)** pour récupérer une plage depuis un signet existant,
- **[WP DELETE BOOKMARK](file:///4Dv17/4D/17/#command_51)** pour supprimer un signet.

#### **Gestion des attributs**

Les commandes suivantes permettent de lire et de fixer tout attribut dans le document :

**WP SET ATTRIBUTES**( *objPlage | wpDoc ; nomAttrib ; valeurAttrib {; nomAttrib2 ; valeurAttrib2 ; ... ; nomAttribN ; valeurAttribN}* ) : fixe une ou plusieurs paires attribut/valeur dans le document ou la plage.

- **WP GET ATTRIBUTES**( *objPlage | wpDoc ; nomAttrib ; valeurAttrib {; nomAttrib2 ; valeurAttrib2 ; ... ; nomAttribN ; valeurAttribN}* ) : lit la valeur courante d'un ou plusieurs attribut(s) dans le document ou la plage.
- **[WP RESET ATTRIBUTES](file:///4Dv17/4D/17/#command_75)**( *objPlage ; nomAttrib {; nomAttrib2 ; ... ; nomAttribN }* ) : réinitialise la valeurs d'attribut(s) dans le document ou la plage.

Les attributs sont détaillés dans la section **Attributs 4D Write Pro**.

# **Gestion des polices**

Une commande vous permet d'obtenir des informations sur la prise en charge des styles dans une plage :

**[WP Is font style supported](file:///4Dv17/4D/17/#command_72)***( objPlage ; wpStylePolice ) > vrai ou faux* : vous permet de savoir si une plage prend en charge un style de police spécifique (utile pour concevoir une interface).

#### **Gestion des URLs**

4D Write Pro vous permet d'associer un lien hypertexte à n'importe quelle plage de votre document (texte, paragraphe, image, colonne, cellule de tableau...). Par exemple, vous pouvez définir un lien pour une plage de type image ; une fois le document 4D Write Pro exporté en HTML, les utilisateurs pourront cliquer sur l'image et ouvrir la page Web qui correspond à l'adresse du lien. **Note :** Les liens hypertexte peuvent être activés directement depuis les documents 4D Write Pro via **Ctrl+clic** (Windows) ou

#### **Commande+clic** (macOS).

Les liens hypertexte sont gérés par 4D Write Pro en tant qu'attributs de plage, et sont définis ou lus à l'aide des commandes **WP SET ATTRIBUTES** et **[WP RESET ATTRIBUTES](file:///4Dv17/4D/17/#command_75)**, associées à la constante wk link url. Par exemple, si vous voulez transformer en URL le texte sélectionné par l'utilisateur :

Please refer to the 4D documentation for more information

Vous pouvez écrire :

\$range:=WP Get selection(\*;"WParea") WP SET ATTRIBUTES(\$range;wk link url;"http://doc.4d.com")

> Please refer to the 4D documentation for more information

**Note :** 4D Write Pro ne traduit pas les caractères spéciaux des URLs, s'il y en a. Vous devez vous charger de l'encodage des caractères spéciaux. Si l'URL n'est pas valide, une erreur est générée.

Les liens insérés adoptent le format par défaut des liens hypertexte (couleur bleue et souligné), sauf si un style de texte est déjà appliqué à la plage.

Pour le traitement des URLs dans vos documents, 4D Write Pro applique les règles suivantes :

- Si vous associez un lien à une plage qui contient plusieurs paragraphes, plusieurs liens individuels seront créés.
- Si vous associez un lien à une plage qui contient déjà un ou plusieurs lien(s) :
	- si un lien existant est entièrement inclus dans la plage, il est supprimé et le nouveau lien est appliqué à la plage si un lien est partiellement sélectionné (intersection avec la plage), il est réduit de manière à ce que la partie
	- extérieure conserve le lien précédent et que le nouveau lien soit appliqué à la partie intérieure.
- Lors de la lecture de liens avec la commande **WP GET ATTRIBUTES**, les cas suivants peuvent se produire :
	- la plage contient un seul lien : la commande retourne la chaîne de l'URL
	- la plage contient plusieurs liens : la commande retourne la chaîne du premier URL
	- la plage ne contient aucun lien : la commande retourne une chaîne vide.
- Pour supprimer un lien dans une plage, vous pouvez appeler :

WP RESET ATTRIBUTES(\$range;wk link url)

ou bien :

WP SET ATTRIBUTES(\$range;wk link url;"")

WP Add picture ( wpDoc ; image ) -> Résultat

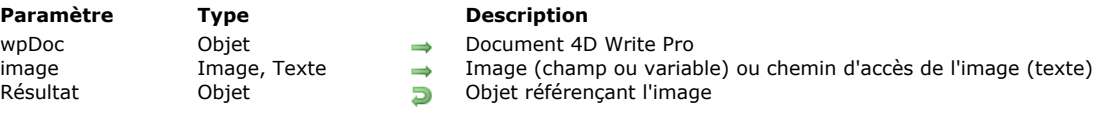

## **Description**

La commande **WP Add picture** ancre *image* à un emplacement fixe dans *wpDoc* et retourne sa référence. La référence retournée peut alors être passée à la commande **WP SET ATTRIBUTES** pour déplacer *image* à n'importe quel endroit dans *wpDoc* (page, section, en-tête, pied, etc.) avec une couche définie, taille, etc. Dans *wpDoc*, passez le nom de l'objet document 4D Write Pro.

Dans *image*, vous pouvez passer :

• soit une image 4D.

ou une chaîne contenant un chemin d'accès à un fichier image stocké sur le disque, exprimé en utilisant la syntaxe système. Si vous utilisez une chaîne, vous pouvez passer soit le chemin d'accès complet, ou le chemin relatif au fichier de structure. Vous pouvez aussi passer un nom de fichier, dans ce cas, le fichier doit se trouver à côté du fichier de structure de la base. Si vous passez un nom de fichier, vous devez indiquer son extension.

**Note** : Tous les formats d'image supportés par 4D peuvent être utilisés (voir la section **[Introduction aux images](file:///4Dv17/4D/17/Introduction-aux-images.300-3730351.fe.html)** ). Vous pouvez obtenir la liste des formats image disponibles en utilisant la commande **[PICTURE CODEC LIST](file:///4Dv17/4D/17/PICTURE-CODEC-LIST.301-3730367.fe.html)**. Si l'image encapsule plusieurs formats (codecs), 4D Write Pro garde seulement un format pour l'affichage et un format pour l'impression (s'ils sont différents) dans le document ; les "meilleurs" formats sont automatiquement sélectionnés.

Par défaut, l'image ajoutée est :

- · intégrée derrière le texte,
- affichée dans le coin supérieur gauche du papier,
- affichée sur toutes les pages.

L'emplacement, la couche (en ligne, devant/derrière le texte), la visibilité, et toutes les propriétés de *image* peuvent être [modifiées à l'aide de la commande](file:///4Dv17/4D/17/#command_33) **WP SET ATTRIBUTES**, ou via des actions standard (voir **Utiliser les actions standard 4D Write Pro**).

**Note :** La commande **[WP Get selection](file:///4Dv17/4D/17/#command_65)** retourne un objet *référence image* si une image ancrée est sélectionnée, et un *objet plage* si une image en ligne est sélectionnée. Vous pouvez vérifier si l'objet sélectionné est un objet image avec l'attribut wk  $type. Si value = 2, alors c'est un objet image, sinon c'est un objet plane  $(value = 0)$ .$ </u>

#### **Exemple 1**

Vous souhaitez ajouter une image avec les paramètrages par défaut, en utilisant un chemin d'accès.

C\_OBJECT(\$obPict) \$obPict:=WP Add picture(myDoc;"C:\\Users\\John.Doe\\Pictures\\Sunrise.jpg")

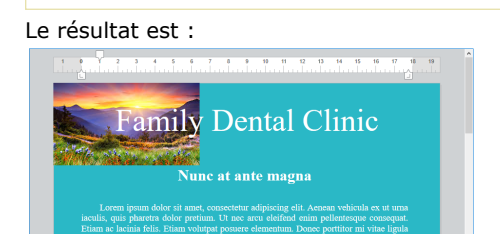

#### **Exemple 2**

Vous voulez ajouter une image retaillée, centrée et ancrée au papier :

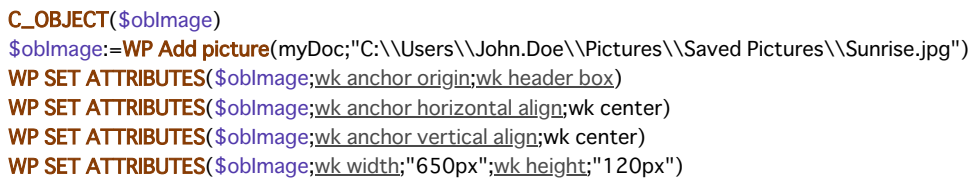

.<br>B. A. B. A. B. A. B.<br>B. Andreal Barbard  $\begin{array}{c} \begin{array}{c} \bullet \\ \bullet \end{array} \end{array}$ Family Dental Clinic **Nunc at ante magna** ipsum dolor sit amet, consectetur adipiscing elit. A pharetra dolor pretium. Ut nec areu eleifend enimina felis. Fitiam volutrat poruesa alamantum. Dem

WP CREATE BOOKMARK ( objCible ; nomSignet )

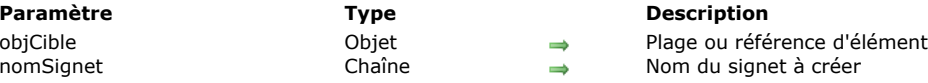

#### **Description**

La commande **WP CREATE BOOKMARK** crée un nouveau signet nommé *nomSignet* basé sur *objPlage* du document parent. Les signets sont des références nommées associées à des plages ou à des références d'éléments, vous permettant de désigner et de réutiliser des parties spécifiques du document, par exemple pour les besoins liés à la génération de modèles. Pour plus d'informations, veuillez vous reporter à la section **Gestion des signets**.

Dans *objCible*, vous pouvez passer :

- une plage 4D Write Pro, ou
- une référence d'élément (corps / tableau / ligne / image en ligne / paragraphe)

**Note :** Si vous passer une référence d'élément dans *objCible*, le signet contiendra uniquement l'élément défini.

Dans *nomSignet*, passez le nom du nouveau signet. Un nom de signet doit être conforme aux règles de nommage HTML/CSS, i.e. il doit uniquement contenir des caractères alphanumériques (les caractères invalides, tels que les espaces, sont automatiquement supprimés). Chaque nom de signet doit être unique dans un document. Si un signet de même nom existe déjà dans le document, il est écrasé.

Vous pouvez créer autant de signets que vous voulez dans un même document. Plusieurs signets peuvent être créés avec la même plage. Une fois créé, un signet est automatiquement stocké dans le document parent et est sauvegardé en même temps que le document lui-même.

#### **Exemple 1**

Vous souhaitez créer un nouveau signet référençant le texte couramment sélectionné dans le document. Vous pouvez écrire :

C\_OBJECT(\$range) \$range:=WP Get selection(\*;"WPDocument") WP CREATE BOOKMARK(\$range;"my\_bookmark")

## **Exemple 2**

Vous souhaitez renommer un signet existant. Pour cela, vous devez créer un nouveau signet basé sur la même plage puis supprimer l'ancien :

```
C_TEXT($bookmarkOldName)
C_TEXT($bookmarkNewName)
C_LONGINT($p)
C_OBJECT($wpRange)
$bookmarkOldName:="MyBookmark"
$bookmarkNewName:="MyNewBookmark"
ARRAY TEXT($_bookmarks;0)
WP GET BOOKMARKS(WParea; $_bookmarks)
$p:=Find in array($_bookmarks;$bookmarkOldName)
If$p>0)$wpRange:=WP Get bookmark range(WParea; $bookmarkOldName)
  WP DELETE BOOKMARK(WParea; $bookmarkOldName)
  WP CREATE BOOKMARK($wpRange;$bookmarkNewName)
Fnd if
```
<span id="page-46-0"></span>WP Create paragraph range ( objCible ) -> Résultat

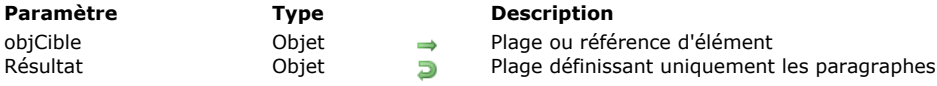

#### **Compatibilité**

La commande **WP Create paragraph range** était nommée **WP Lire paragraphes** dans les versions précédentes de 4D Write Pro. Elle a été renommée pour plus de clarté.

## **Description**

La commande **WP Create paragraph range** retourne un objet plage qui référence uniquement les paragraphes contenus dans *objCible* que vous avez passé en paramètre. L'objet plage de paragraphes retourné peut être utilisé avec **WP GET ATTRIBUTES** et **WP SET ATTRIBUTES** afin de manipuler les attributs de paragraphes uniquement. Dans *objCible*, vous pouvez passer :

une plage 4D Write Pro, ou

• une référence d'élément (en-tête / pied / corps / tableau / ligne / image en ligne)

#### **Exemple**

Vous voulez définir la marge intérieure pour les paragraphes uniquement :

\$oParagraphs:= WP Create paragraph range(\$oSelection) WP SET ATTRIBUTES(\$oParagraphs;wk padding;20)

<span id="page-47-0"></span>WP Create picture range ( objCible ) -> Résultat

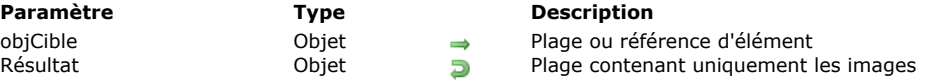

#### **Compatibilité**

La commande **WP Create picture range** était nommée **WP Lire images** dans les versions précédentes de 4D Write Pro. Elle a été renommée pour plus de clarté.

## **Description**

La commande **WP Create picture range** retourne un objet plage qui référence uniquement les images contenues dans *objCible* que vous avez passé en paramètre. L'objet plage d'images retourné peut être utilisé avec **WP GET ATTRIBUTES** et **WP SET ATTRIBUTES** afin de manipuler les attributs d'images uniquement. Dans *objCible*, vous pouvez passer :

- un objet plage 4D Write Pro, ou
- une référence d'élément (en-tête / pied / corps / tableau / ligne / image en ligne).

#### **Exemple**

Vous souhaitez modifier la couleur de bordure des images uniquement :

\$oPicts:= WP Create picture range(\$oSelection) WP SET ATTRIBUTES(\$oPicts;wk border color;"blue") <span id="page-48-0"></span>WP Create range ( objCible ; débutPlage ; finPlage ) -> Résultat

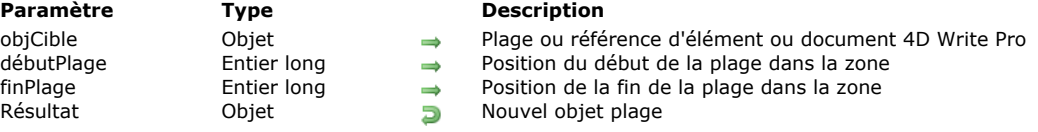

#### **Compatibilité**

La commande **WP Create range** était nommée **WP Lire plage** dans les versions précédentes de 4D Write Pro. Elle a été renommée pour plus de clarté.

#### **Description**

La commande **WP Create range** retourne une nouvelle plage (*objPlage*) contenant les caractères situés entre *débutPlage* et *finPlage* dans l'objet *objCible*.

Un **objet plage 4D Write Pro** peut être utilisé pour manipuler des attributs sur une partie du document (notamment à l'aide des commandes **WP GET ATTRIBUTES** et **WP SET ATTRIBUTES**). Pour plus d'informations, veuillez vous reporter au paragraphe **[Gestion des plages](file:///4Dv17/4D/17/#command_44#command_53507530)**.

Dans *objCible*, vous pouvez passer :

- un objet plage 4D Write Pro, ou
- une référence d'élément (en-tête / pied / corps / tableau / ligne / image en ligne / paragraphe), ou
- un document 4D Write Pro.

Si un objet non valide est passé dans *objCible*, une plage *objPlage* vide est retournée.

Dans *débutPlage* et *finPlage*, passez des valeurs correspondant à la position du premier et du dernier caractère à sélectionner pour la plage. Vous pouvez passer wk start text dans *débutPlage* pour désigner le début du document et wk end text dans *finPlage* pour désigner la fin du document. N'oubliez pas qu'un document 4D Write Pro ne contient pas seulement du texte visible mais également des caractères de formatage et des balises qui sont inclus dans la plage.

Si vous avez passé une référence d'élément tableau, ligne, paragraphe, image en ligne, body, entête ou pied dans *objCible*, les valeurs *débutPlage* et *finPlage* seront relatives aux indices de début et de fin de la plage de l'élément. Par exemple, si un entête est passé, wk start text désigne le caractère de début de l'en-tête et wk end text le dernier caractère de l'en-tête ; si une référence d'élément tableau est passée, la commande retourne la plage de texte relative au tableau référencé.

**Note :** Si vous avez passé une référence d'élément dans *objCible*, la plage retournée est relative au contenu de l'élément parent. L'objet plage conserve une référence interne à l'objet parent (en-tête, pied, corps, tableau, etc).

#### **Exemple**

Vous souhaitez sélectionner une plage de 12 caractères à partir du début d'un champ 4D Write Pro. Le champ est affiché dans un objet de formulaire :

#### **Description**

The DIALOG command presents the form form to the user. This command is often used to get information from the user through the use of variables, or to present information to the user, such as options for performing an operation. It is common to display the form inside a modal window created with the Open window command.

Si vous exécutez :

\$range2:= WP Create range([SAMPLE]WP;wk start text;12) WP SELECT(\*;"WParea";\$range2)

... le résultat est le suivant :

#### **Description**

The DIALOG command presents the form form to the user. This command is often used to get information from the user through the use of variables, or to present information to the user, such as options for performing an operation. It is common to display the form inside a modal window

created with the Open window command.

WP Create table range ( objCible ) -> Résultat

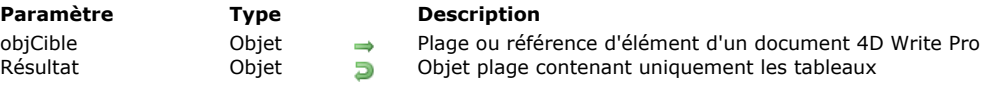

## **Description**

La commande **WP Create table range** retourne un objet plage qui n'adresse que les tableaux contenus dans l'*objCible* que vous passez en paramètre. Elle retournera une plage de wk type table, même si *objCible* passé en paramètre ne contient pas de tableau. L'objet plage tableaux retourné peut être utilisé par **WP GET ATTRIBUTES** et **WP SET ATTRIBUTES** pour gérer les attributs à appliquer aux tableaux et à leur contenu.

Dans le paramètre *objCible*, vous pouvez passer :

- une plage, ou
- une référence d'élément (corps / en-tête / pied / paragraphe), ou
- un document 4D Write Pro

#### **Exemple**

Vous souhaitez modifier l'apparence des tableaux contenus dans la plage tableau :

tableRange:= WP Create table range(myDoc) //attributs tableaux WP SET ATTRIBUTES(tableRange;wk border style;wk solid;wk border color;"Blue";wk border width;"3px") WP SET ATTRIBUTES(tableRange; wk table align; wk center) //attributs texte WP SET ATTRIBUTES(tableRange; wk font size; 12) WP SET ATTRIBUTES(tableRange; wk text transform; wk capitalize) WP SET ATTRIBUTES(tableRange; wk font bold; wk true)

#### **WP DELETE BOOKMARK**

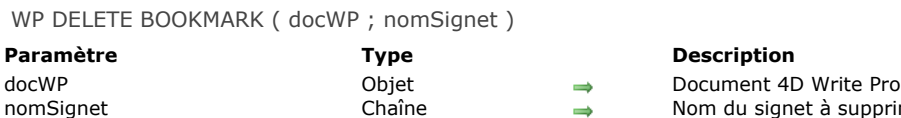

**Paramètre Type Description**  $\rightarrow$  Nom du signet à supprimer

#### **Description**

la commande **WP DELETE BOOKMARK** supprime de *docWP* le signet nommé *nomSignet*. Si le signet *nomSignet* n'existe pas dans *docWP*, la commande ne fait rien.

## **Exemple**

Vous souhaitez renommer un signet existant. Pour cela, vous devez créer un nouveau signet basé sur la même plage puis supprimer l'ancien :

```
C_TEXT($bookmarkOldName)
C_TEXT($bookmarkNewName)
C_LONGINT($p)
C_OBJECT($wpRange)
$bookmarkOldName:="MyBookmark"
$bookmarkNewName:="MyNewBookmark"
ARRAY TEXT($_bookmarks;0)
WP GET BOOKMARKS(WParea; $_bookmarks)
$p:=Find in array($_bookmarks;$bookmarkOldName)
If($p>0)
  $wpRange:=WP Get bookmark range(WParea; $bookmarkOldName)
  WP DELETE BOOKMARK(WParea; $bookmarkOldName)
  WP CREATE BOOKMARK($wpRange;$bookmarkNewName)
End if
```
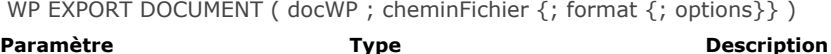

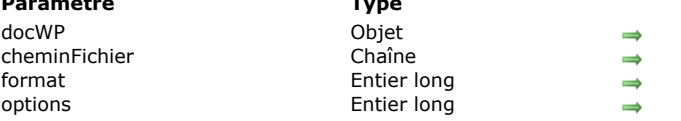

- Variable 4D Write Pro
- Chemin du fichier d'export
- Format de sortie du document
- Options d'export

La commande **WP EXPORT DOCUMENT** exporte l'objet 4D Write Pro *docWP* dans un document sur disque défini par le paramètre *cheminFichier* ainsi que des paramètres optionnels.

Dans *docWP*, passez l'objet 4D Write Pro que vous voulez exporter.

Dans *cheminFichier*, passez le chemin de destination et le nom du document à exporter. Si vous passez uniquement un nom de fichier, il sera enregistré au même niveau que le fichier de structure de 4D. Par défaut, si vous omettez le paramètre *format*, la commande utilise l'extension du fichier pour déterminer le format d'export du document.

Vous pouvez également passer une constante du thème **[Constantes 4D Write Pro](file:///4Dv17/4D/17/#command_85)** dans le paramètre *format*. Dans ce cas, 4D ajoute l'extension appropriée au nom de fichier si nécessaire. Les formats suivants sont pris en charge :

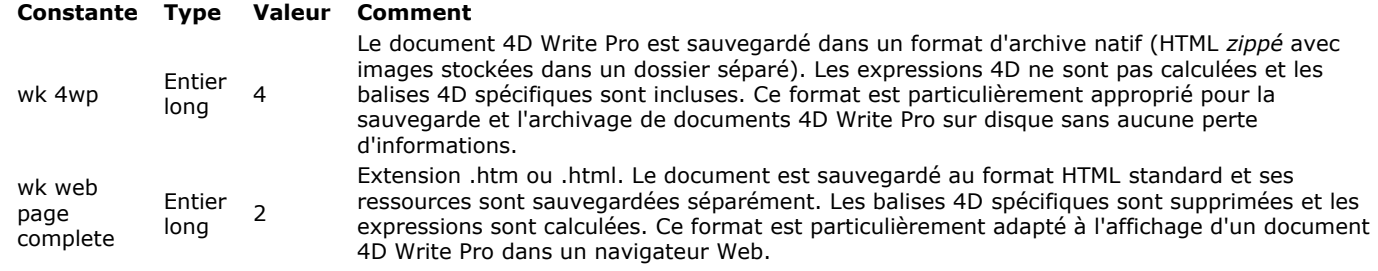

#### **Notes :**

- "Balises 4D spécifiques" désigne le XHTML 4D avec *namespace* 4D et styles CSS 4D.
- Les expressions peuvent être figées à tout moment à l'aide de la commande **[ST FREEZE EXPRESSIONS](file:///4Dv17/4D/17/ST-FREEZE-EXPRESSIONS.301-3729983.fe.html)**.
- [Pour plus d'informations sur le format de document 4D Write Pro, veuillez vous reporter au paragraphe](file:///4Dv17/4D/17/#command_11#command_52636988) **Format de document .4wp**.

Vous pouvez passer dans le paramètre *options* des options de configuration de l'export. Vous devez passer une valeur de type entier long pour définir le style du code HTML. Les constantes suivantes sont disponibles :

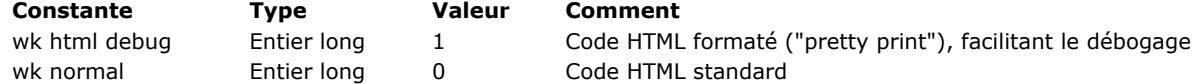

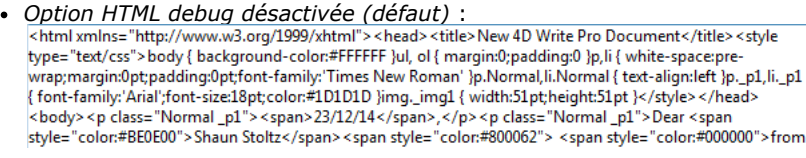

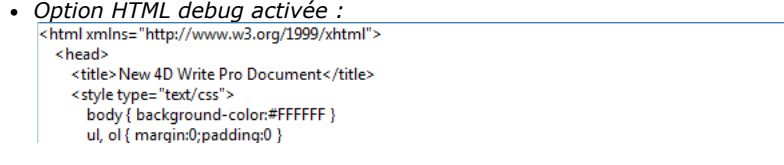

# **Exemple 1**

Vous voulez exporter le contenu de l'objet 4D Write Pro *myArea* dans un document dans le dossier de votre base. Vous pouvez activer l'option debug à l'aide d'un bouton 'pprint' :

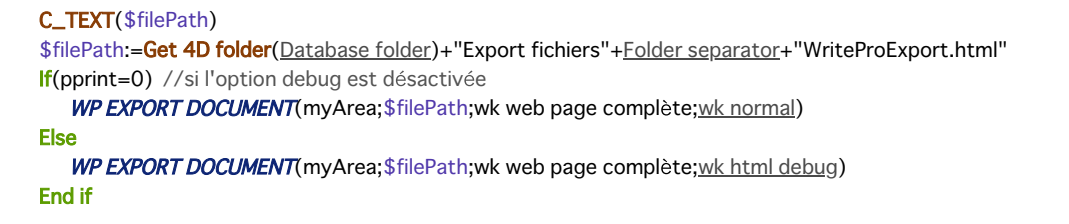

Vous souhaitez exporter le contenu de l'objet 4D Write Pro *myArea* dans le format .4wp :

```
C_TEXT($path)
C_LONGINT($docRef)
Case of
  :(Form event=On Clicked)
     $path:=Get 4D folder(Database folder)+"Export"+Folder separator
     $path:=Select document($path;".4wp";" title";Saisie nom de fichier)
     If($path#command_5"")
        WP EXPORT DOCUMENT(myArea;document;wk 4wp;wk normal)
     Else
        ALERT("An error occurred.")
     End if
End case
```
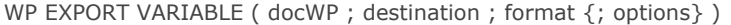

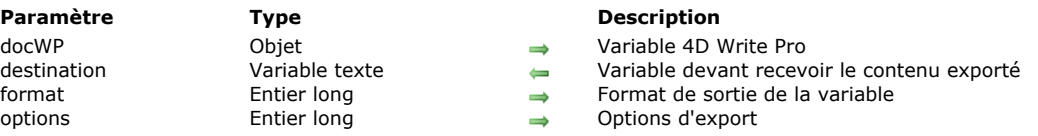

La commande **WP EXPORT VARIABLE** exporte l'objet 4D Write Pro *docWP* dans la variable 4D *destination* avec le *format* spécifié.

Dans *docWP*, passez l'objet 4D Write Pro que vous voulez exporter.

Dans *destination*, passez la variable que vous voulez remplir avec l'objet 4D Write Pro exporté. Le type de la variable dépend du format d'export défini dans le paramètre *format* :

- si vous passez le format natif .4wp, la variable sera de type Blob,
- si vous passez un format html, la variable sera de type Texte.

Dans le paramètre *format*, passez une constante du thème **[Constantes 4D Write Pro](#page-94-0)** définissant le format d'export que vous voulez utiliser. Chaque format est lié à un usage spécifique. Les formats suivants sont pris en charge :

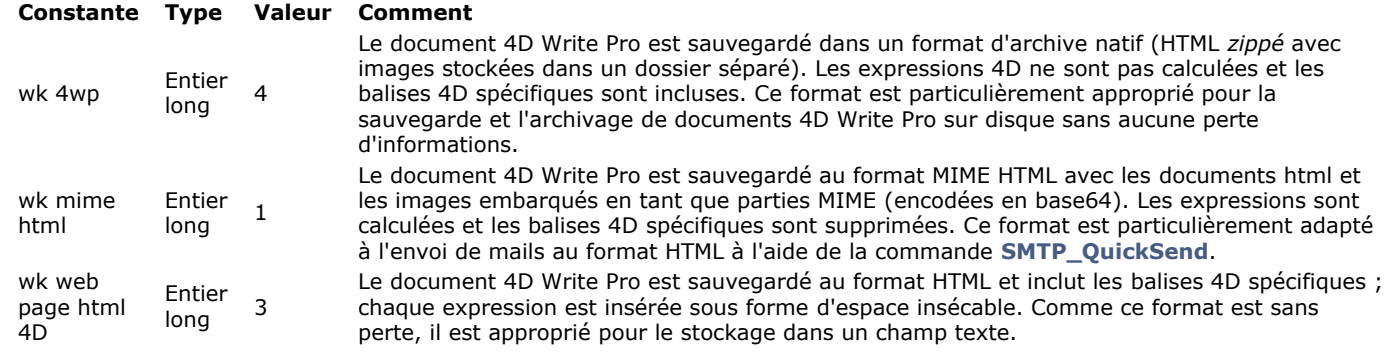

#### **Notes :**

- "Balises 4D spécifiques" désigne le XHTML 4D avec *namespace* 4D et styles CSS 4D.
- Les expressions peuvent être figées à tout moment à l'aide de la commande **[ST FREEZE EXPRESSIONS](file:///Users/miyako/Desktop/00/fe/4D/17/ST-FREEZE-EXPRESSIONS.301-3729983.fe.html)**.
- Pour plus d'informations sur le format de document 4D Write Pro, veuillez vous reporter au paragraphe **Format de document .4wp**.

Dans le paramètre *options*, passez des options de configuration de l'export. Vous pouvez passer soit :

un *entier long* définissant le style du code HTML ; les constantes suivantes sont disponibles :

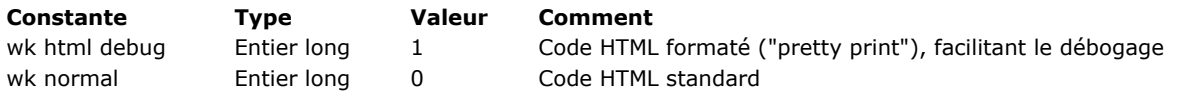

*Option HTML debug désactivée (défaut) :* wie - Low-Use - Journal (and the state of the state of the state of the state of the state of the state of the state of the state of the state of the state of the state of the state of the state of the state of the state o <body> <p class="Normal \_p1"><span>23/12/14</span>,</p> <p class="Normal \_p1">Dear <span style="color:#BE0E00">Shaun Stoltz</span><span style="color:#800062"> <span style="color:#000000">from

- *Option HTML debug activée :*  $<$ head> <title>New 4D Write Pro Document</title> <style type="text/css"> body { background-color:#FFFFFF } ul, ol { margin:0;padding:0 }
- soit une *chaine*. La propriété suivante est prise en charge (uniquement lorsque le format wp mime html est utilisé):
	- Nom de domaine CID : Nom de domaine hôte qui sera ajouté aux URLs CID générés, avec un '@' comme séparateur. Par exemple, si vous passez "gmail.com", '123@gmail.com' sera inséré si le CID unique est 123. Par défaut, si ce paramètre est omis, seul le CID unique est inséré (accepté par la plupart des serveurs de messagerie).

#### **Exemple**

Vous voulez envoyer un mail contenant du texte multistyle, des références 4D et des images. Vous pouvez utiliser une zone 4D Write Pro exportée au format MIME HTML et l'envoyer en utilisant 4D Internet Commands :

C\_LONGINT(\$smtpid\_l;\$err\_l;\$smtpOption\_l;\$smtpPort\_l) C\_TEXT(\$str;\$emailBody\_t;\$smtpHost\_t;\$emailTo\_t;\$emailFrom\_t;\$smtpPass\_t)

//export zone dans le format approprié **WP EXPORT VARIABLE(myWPArea; \$str; wk mime html)** \$emailTo\_t:="johnsmith@4d.com" \$emailFrom\_t:="testWritePro@gmail.com" \$emailBody\_t:=\$str \$smtpHost\_t:="smtp.gmail.com" \$smtpOption\_I:=9 \$smtpPort\_I:=465 \$smtpPass\_t:="QRN\_on\_bretzelburg"

\$err\_I:=SMTP\_QuickSend(\$smtpHost\_t;\$emailFrom\_t;\$emailTo\_t;\$emailTitle\_t;\ \$emailBody\_t;\$smtpOption\_l;\$smtpPort\_l;\$smtpUser\_t;\$smtpPass\_t)

 $If(($err_l=0))$ ALERT("Message envoyé à "+emailTo\_t) **Else** 

ALERT("Erreur dans les paramètres, veuillez réessayer.") End if

<span id="page-55-0"></span>WP GET ATTRIBUTES ( objCible ; nomAttribut ; valeurAttribut {; nomAttribut2 ; valeurAttribut2 ; ... ; nomAttributN ; valeurAttributN} )

#### **Paramètre Type Description**

objCible Objet 
Objet 
Objet 
Objet 
Objet 
Objet 
Objet 
Objet 
Objet 
Objet 
Objet 
Objet 
Objet 
Objet 
Objet 
Objet 
Objet 
Objet 
Objet 
Objet 
Objet 
Objet 
Objet 
Objet 
Objet 
Objet 
Objet 
Objet 
Objet 
Objet 
Ob Texte<br>Texte, Numérique, Tableau entier long, Tableau réel, Image, Date → Nom d'attribut dont vous souhaitez lire la valeur valeurAttribut Texte, Numérique, Tableau entier long, Tableau réel, Image, Date

- 
- 
- 

#### **Description**

La commande **WP GET ATTRIBUTES** retourne la valeur courante d'attribut(s) dans une plage, une référence d'élément ou un document 4D Write Pro. Cette commande donne accès à tous les types d'attributs internes de 4D Write Pro : caractère, paragraphe, document, tableau ou image.

Dans le paramètre *objCible*, vous pouvez passer :

- un objet plage 4D Write Pro, ou
- · une référence d'élément (en-tête / pied / corps / tableau / ligne / image en ligne ou ancrée), ou
- un document 4D Write Pro

Pour une liste complète des attributs que vous pouvez passer dans *nomAttribut* ainsi que leurs valeurs respectives retournées dans *valeurAttribut*, veuillez vous référer à la section **Attributs 4D Write Pro**.

S'il y a des valeurs différentes pour un même attribut dans l'élément passé en paramètre, la commande retourne :

- pour les valeurs numériques, wk mixed
- pour un tableau, un tableau vide (tabulations, couleur si *valeurAttribut* est défini en tant que tableau), avec une exception pour l'attribut wk text shadow offset pour lequel la valeur du tableau contiendra toujours 2 éléments qui peuvent être fixés séparément à wk mixed si soit le décalage horizontal soit le décalage vertical (ou les deux) sont mélangés.
- pour les valeurs chaîne, une chaîne vide
- pour les valeurs image, une image vide

#### **Exemple**

Vous souhaitez obtenir la couleur de fond de la zone sélectionnée :

\$range:=WP Get selection(\*;"WParea") WP GET ATTRIBUTES(\$range; wk background color; \$bcol)

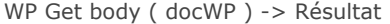

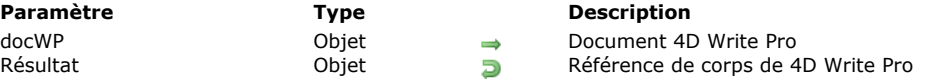

La commande **WP Get body** retourne une référence vers la partie corps (*body*) du document 4D Write Pro *docWP*. Cette référence peut ensuite être passée aux commandes :

- **[WP SELECT](file:///4Dv17/4D/17/#command_76)** pour sélectionner le corps du document.
- **[WP Create range](file:///4Dv17/4D/17/#command_49)** pour définir le corps en tant que plage.
- **WP SET ATTRIBUTES** et **WP GET ATTRIBUTES** pour gérer les attributs du corps du document.

#### **Exemple**

Vous voulez copier le corps d'un document 4D Write Pro dans un autre document 4D Write Pro :

C\_OBJECT(\$bodySource;\$rangeSource;\$tempoc;\$bodyTarget;\$rangeTarget)

\$bodySource:= WP Get body([TEMPLATES]WPtemplate) \$rangeSource:=WP Create range(\$bodySource;wk start text;wk end text) \$tempoc:=WP New(\$rangeSource)

\$bodyTarget:=WP Get body([Docs]MyWPDoc) \$rangeTarget:=WP Create range(\$bodyTarget;wk start text;wk end text)

WP INSERT DOCUMENT(\$rangeTarget;\$tempoc;wk replace)

WP Get bookmark range ( docWP ; nomSignet ) -> Résultat

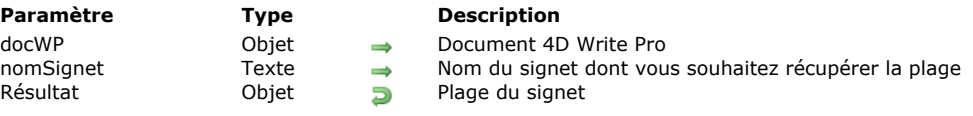

## **Description**

La commande **WP Get bookmark range** retourne un objet de type plage (*objPlage*) contenant la plage associée au signet nommé *nomSignet* dans le document *docWP*.

Si le signet *nomSignet* n'existe pas dans *docWP*, un objet plage *objPlage* vide est retourné.

## **Exemple**

Vous souhaitez faire apparaître la plage associée au signet "MyBookmark" dans votre document :

C\_OBJECT(\$wpRange) \$wpRange:= WP Get bookmark range(WParea;"MyBookmark") WP SELECT(WParea; \$wpRange)

WP GET BOOKMARKS ( docWP ; tabNomsSignets )

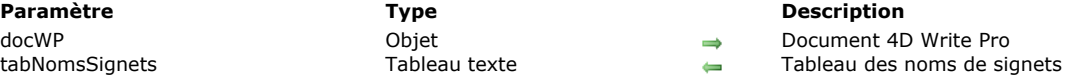

# **Description**

La commande **WP GET BOOKMARKS** retourne un tableau contenant le nom de tous les signets définis dans le document *docWP*.

Après l'exécution de la commande, le tableau *tabNomSignets* est rempli avec tous les noms des signets du document. Dans le tableau, les noms sont triés en fonction de leur position dans le document. Si plusieurs signets débutent à la même position, ils sont triés par ordre alphabétique.

#### **Exemple**

Vous souhaitez connaître le nombre de signets définis dans votre document :

ARRAY TEXT(\$\_bookmarks;0) WP GET BOOKMARKS(WParea; \$\_bookmarks) ALERT("Le document contient "+Size of array(\$\_bookmarks)+" signets.") WP Get element by ID ( docWP ; ID ) -> Résultat

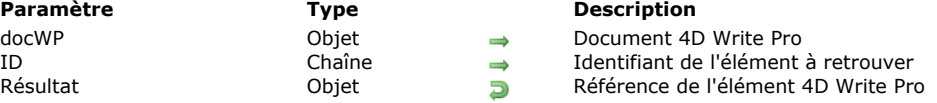

#### **Description**

La commande **WP Get element by ID** retourne un objet contenant une référence à l'élément de *docWP* passé dans le paramètre *ID*.

Dans le paramètre *docWP*, passez une référence de document 4D Write Pro.

Passez l'attribut ID de l'élément à retrouver dans le paramètre *ID*. L'élément peut être à l'intérieur du document, comme une image, un paragraphe, un tableau, une ligne, etc., ou le document lui-même. Si aucun élément dans le document ne possède l'ID spécifié, une valeur **null** est retournée.

#### **Exemple 1**

Pour obtenir une référence d'une image avec l'ID "img1" :

C\_OBJECT(oblmage) oblmage:= WP Get element by ID(myDoc;"img1")

#### **Exemple 2**

Vous souhaitez retrouver un élément tableau et le modifier en l'entourant d'une large bordure violette :

C\_OBJECT(\$element) \$element:=WP Get element by ID(myDoc;"Table1") WP SET ATTRIBUTES(\$element;wk border style;wk solid) WP SET ATTRIBUTES(\$element;wk border width;"4px") WP SET ATTRIBUTES(\$element;wk border color;"purple")

#### **Exemple 3**

Vous souhaitez retrouver un élément et modifier son ID :

```
$colTable:=WP Create table range([INFO]Sample)
$elements:=WP Get elements($colTable)
$elem:= WP Get element by ID([INFO]Sample;"Paris")
If($elem#command_5Null)
   $elem.ID:="Lyon"
End if
```
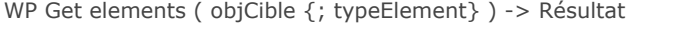

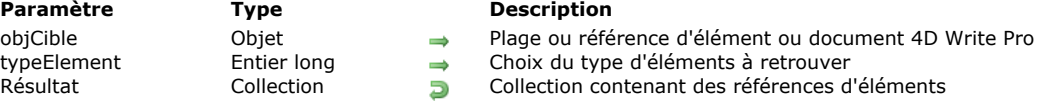

La commande **WP Get elements** retourne une collection d'objets contenant des références aux paragraphes, images, tableaux et/ou lignes de tableaux.

Dans le paramètre *objCible*, vous pouvez passer :

- une plage, ou
- une référence à un élément (tableau / ligne / paragraphe / corps / en-tête / pied), ou
- un document 4D Write Pro

Si une plage ou une référence typée est passée, la commande renverra une collection contenant uniquement les éléments du type correspondant (sauf si vous spécifiez un type grâce au paramètre *typeElement*, voir ci-dessous). Sinon, la commande retourne une collection contenant tous les éléments disponibles dans *objCible*.

Vous pouvez passer le paramètre optionnel *typeElement* pour spécifier les types d'éléments à renvoyer dans la collection. Les types suivants sont disponibles :

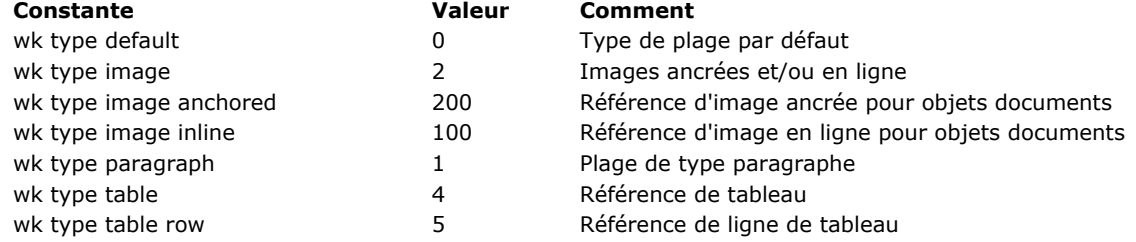

#### **Note :**

- · Si vous passez le sélecteur wk type default, la commande renvoie une collection non filtrée.
- · Si vous passez le sélecteur wk type paragraph, wk type image ou wk type table, la collection retournée contiendra uniquement les éléments du type indiqué, même s'ils diffèrent du type spécifié dans le paramètre *typeElement*.
- Les éléments de la collection retournée sont classés en fonction de leur ordre d'apparition dans *objCible*, sauf lors de la transmission d'une référence de document 4D Write Pro. Dans ce cas, les éléments seront classés par leur ID.
- Si une plage indiquée dans *objCible* contient un élément qui n'est pas entièrement contenu dans la plage, l'élément entier sera inclus dans les résultats. Par exemple, si la plage inclut une partie d'un tableau (mais pas tout le tableau), la référence de l'élément tableau entier est renvoyée, en revanche seules les références de cellules (paragraphes) comprises dans la plage sont incluses.

#### **Exemple 1**

Vous voulez récupérer une collection de tous les paragraphes dans un document :

**C\_COLLECTION**(\$docElements) \$docElements:= WP Get elements(\$myDoc; wk type paragraph) //retourne une collection contenant seulement les éléments paragraphes

#### **Exemple 2**

Vous souhaitez alterner l'alignement et la couleur des paragraphes dans un document :

C\_COLLECTION(\$col) C\_OBJECT(\$obi) C\_OBJECT(\$body) C\_LONGINT(\$i,\$n) \$col:=New collection \$body:=WP Get body(myDoc) \$col:= WP Get elements(\$body; wk type paragraph)  $$i:=0$  $$n = $col.length$  $For ($i, 0, $n-1)$  $\delta$ obj:= $\delta$ col $[\delta i]$ **WP RESET ATTRIBUTES(\$obj)** 

```
WP SET ATTRIBUTES($obj;wk font bold;wk false)
  WP SET ATTRIBUTES($obj;wk font italic;wk false)
  If ($1\%2=0)WP SET ATTRIBUTES($obj;wk text align;wk left)
     WP SET ATTRIBUTES($obj;wk font bold;wk true)
     WP SET ATTRIBUTES($obj;wk text color;"#command_5804040")
     WP SET ATTRIBUTES($obj;wk margin right;"5cm")
     WP SET ATTRIBUTES($obj;wk margin left;"1cm")
  Else
     WP SET ATTRIBUTES($obj;wk text align;wk right)
     WP SET ATTRIBUTES($obj;wk font italic;wk true)
     WP SET ATTRIBUTES($obj;wk text color;"#command_5404020")
     WP SET ATTRIBUTES($obj;wk margin left;"5cm")
     WP SET ATTRIBUTES($obj;wk margin right;"1cm")
  End if
End for
```
WP Get footer ( objPlage ) | (docWP ; indexSection {; typeSousSection} ) -> Résultat

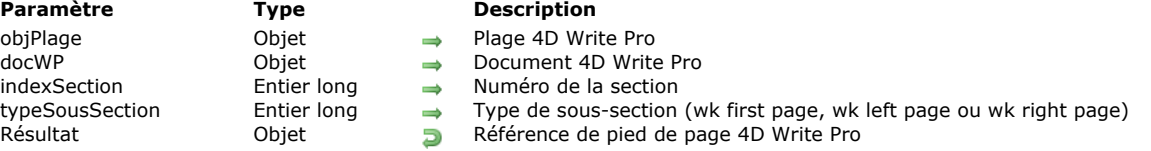

#### **Description**

La commande **WP Get footer** retourne une référence vers le pied de page associé à la plage *objPlage* ou à la section *indexSection* du document 4D Write Pro *docWP*.

- Avec la première syntaxe (utilisation du paramètre *objPlage*), la commande retourne la référence du pied de la première page de la plage. Si une sous-section est active sur la page, la commande retourne le pied de page de la sous-section active, elle retourne ainsi toujours le pied de page visible.
- Avec la seconde syntaxe (utilisation du paramètre *docWP*), la commande retourne la référence du pied de la section *indexSection* spécifiée (la valeur de *indexSection* doit être >=1).

Si le paramètre *typeSousSection* est passé, la commande retourne la référence du pied associé au type de sous-section spécifié. Vous pouvez utiliser une des constantes suivantes dans le paramètre *typeSousSection* :

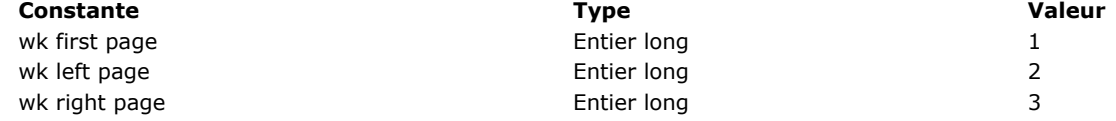

Si le *typeSousSection* n'est pas spécifié, le pied de section principal est retourné. Dans ce cas, si une sous-section est active, l'objet pied de section principal est *undefined* (le pied de section principal est disponible uniquement s'il n'y a pas de sous-section wk first page ou wk left page active).

#### **Exemple**

Vous voulez copier le pied de la première page d'un document 4D Write Pro vers les pieds de toutes les pages d'un autre document 4D Write Pro :

C\_OBJECT(\$footerSource:\$rangeSource:\$tempoc:\$footerTarget:\$rangeTarget)

\$footerSource:= WP Get footer([TEMPLATES]WPtemplate;1;wk first page) //récupérer le pied de la 1re page de la section 1 \$rangeSource:=WP Create range(\$footerSource;wk start text;wk end text) \$tempoc:=WP New(\$rangeSource)

\$footerTarget:=WP Get footer([Docs]MyWPDoc;1) //toutes les pages de la section 1 \$rangeTarget:=WP Create range(\$footerTarget;wk start text;wk end text)

WP INSERT DOCUMENT(\$rangeTarget;\$tempoc;wk replace)

WP Get frame (  $\{^*$  ; } zoneWP ) -> Résultat

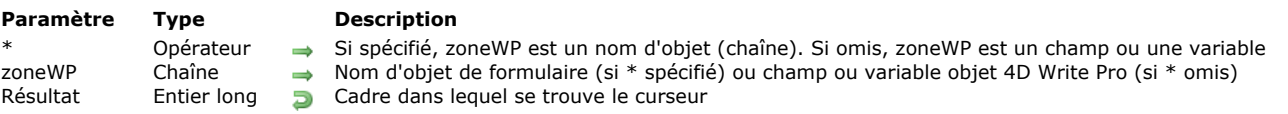

# **Description**

La commande **WP Get frame** retourne le cadre de la zone 4D Write Pro *zoneWP* dans lequel se trouve actuellement le curseur. Si vous passez le paramètre optionnel *\**, vous indiquez que le paramètre *zoneWP* est un nom d'objet (une chaîne). Si vous ne passez pas le paramètre, vous indiquez que le paramètre *zoneWP* est un champ ou une variable objet. La valeur retournée peut être comparée à l'une des constantes suivantes du thème **[Constantes 4D Write Pro](file:///4Dv17/4D/17/#command_85)** :

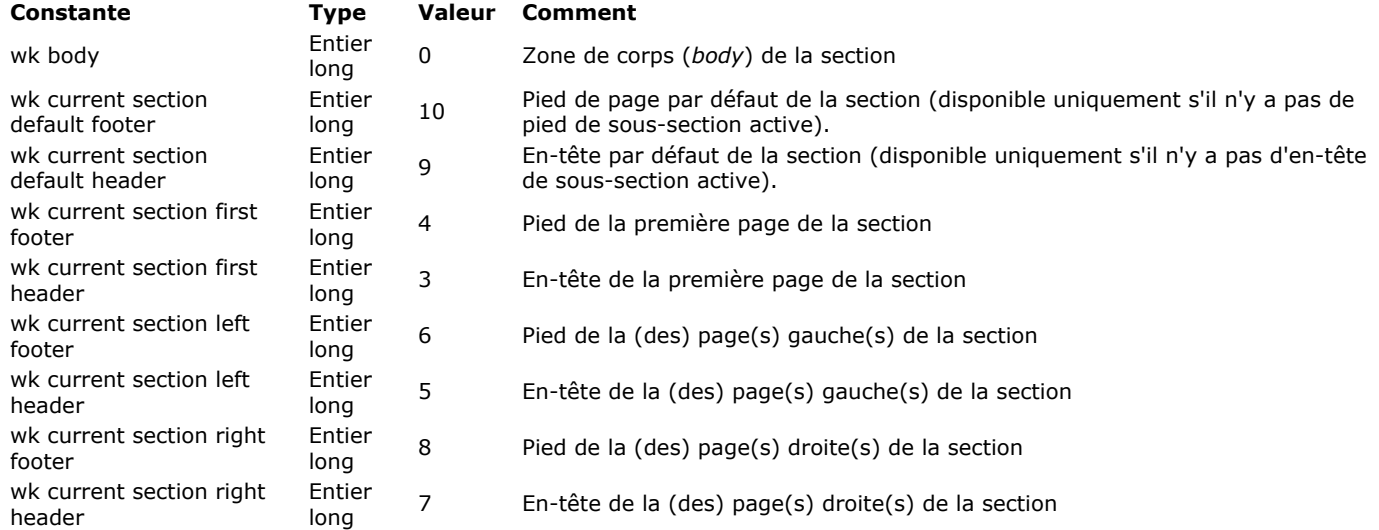

#### **Exemple**

Vous souhaitez vous assurer que l'utilisateur a placé le curseur dans un cadre d'en-tête ou de pied de page :

```
C_LONGINT($frameGet)
$frameGet:=WP Get frame(*;"WParea")
If($frameGet=wk body)
  ALERT("Veuillez sélectionner une zone d'en-tête ou de pied de page.")
End if
```
WP Get header ( objPlage ) | (docWP ; indexSection {; typeSousSection} ) -> Résultat

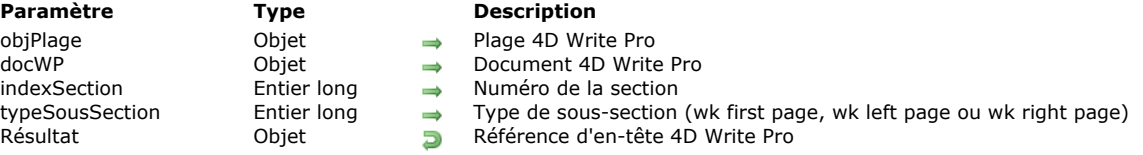

#### **Description**

La commande WP Get header retourne une référence vers l'en-tête associé à la plage *objPlage* ou à la section *indexSection* du document 4D Write Pro *docWP*.

- Avec la première syntaxe (utilisation du paramètre *objPlage*), la commande retourne la référence de l'entête de la première page de la plage. Si une sous-section est active sur la page, la commande retourne l'en-tête de la sous-section active, elle retourne ainsi toujours l'en-tête visible.
- Avec la seconde syntaxe (utilisation du paramètre *docWP*), la commande retourne la référence de l'en-tête de la section *indexSection* spécifiée (la valeur de *indexSection* doit être >=1).

Si le paramètre *typeSousSection* est passé, la commande retourne la référence de l'en-tête associé au type de sous-section spécifié. Vous pouvez utiliser une des constantes suivantes dans le paramètre *typeSousSection* :

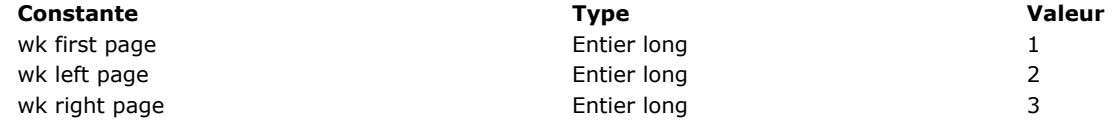

Si le *typeSousSection* n'est pas spécifié, l'en-tête de section principal est retourné. Dans ce cas, si une sous-section est active, l'objet en-tête de section principal est *undefined* (l'en-tête de section principal est disponible uniquement s'il n'y a pas de sous-section wk first page ou wk left page active).

#### **Exemple**

Vous souhaitez copier l'en-tête de la première page d'un document 4D Write Pro vers les en-têtes de toutes les pages d'un autre document 4D Write Pro :

C\_OBJECT(\$headerSource;\$rangeSource;\$tempoc;\$headerTarget;\$rangeTarget)

\$headerSource:= WP Get header([TEMPLATES]WPtemplate;1;wk first page) //récupérer l'en-tête de la 1re page de la section 1 \$rangeSource:=WP Create range(\$headerSource;wk start text;wk end text) \$tempoc:=WP New(\$rangeSource)

\$headerTarget:=WP Get header([Docs]MyWPDoc;1) //toutes les pages de la section 1 \$rangeTarget:=WP Create range(\$headerTarget;wk start text;wk end text)

WP INSERT DOCUMENT(\$rangeTarget,\$tempoc;wk replace)

WP Get page count ( docWP ) -> Résultat

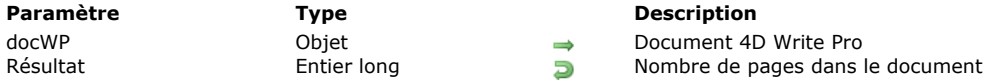

# **Description**

La commande **WP Get page count** retourne le nombre total de pages du document 4D Write Pro *docWP*. Les mêmes paramètres d'affichage que la commande **[WP PRINT](file:///4Dv17/4D/17/#command_74)** sont utilisés avec **WP Get page count** :

- en-têtes : visibles
- pieds : visibles
- expressions : calculées et affichées
- mode d'affichage : page ou brouillon

Si docWP est affiché dans une zone de formulaire 4D Write Pro, assurez-vous que les paramètres d'affichage de la zone correspondent à ceux de la commande afin d'obtenir des informations cohérentes. Notez également que si ces paramètres sont différents dans la zone, 4D Write Pro devra "cloner" le document afin de calculer son format à chaque appel de la commande, ce qui peut prendre du temps. Pour des raisons de performances, il est recommandé dans ce cas de construire le document horsécran et de le copier dans la zone de formulaire une fois les calculs terminés.

## **Exemple**

Vous souhaitez connaître le nombre total de pages des documents 4D Write Pro stockés dans le champ "Manual" de votre sélection courante. Vous pouvez écrire :

```
C_LONGINT($pageCount)
C_LONGINT($totalCount)
FIRST RECORD([Items])
While(Not(End selection([Items]))
   $pageCount:=WP Get page count([Items]Manual)
   $totalCount:=$totalCount+$pageCount
  NEXT RECORD([Items])
End while
ALERT("Nombre total de pages des manuels de la sélection : "+String($totalCount))
```
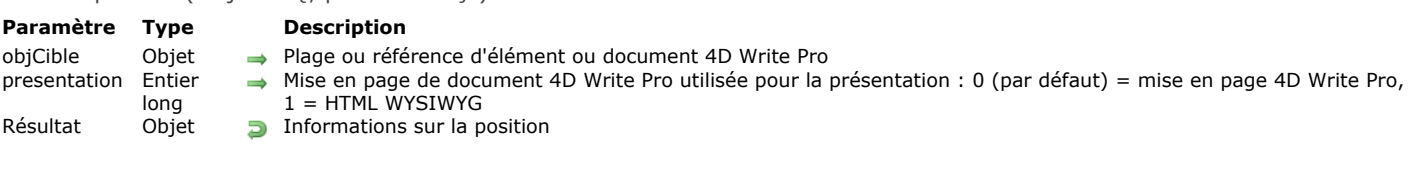

La commande **WP Get position** retourne un objet décrivant la position courante de *objCible*.

Dans le paramètre *objCible* vous pouvez passer :

<span id="page-66-0"></span>WP Get position ( objCible  $\{$ : presentation  $\}$  ) -> Résultat

- une plage, ou
- une référence d'élément (tableau / ligne / paragraphe / corps / en-tête / pied / image), ou
- un document 4D Write Pro

La commande retourne des informations sur la position dans un objet avec les propriétés suivantes :

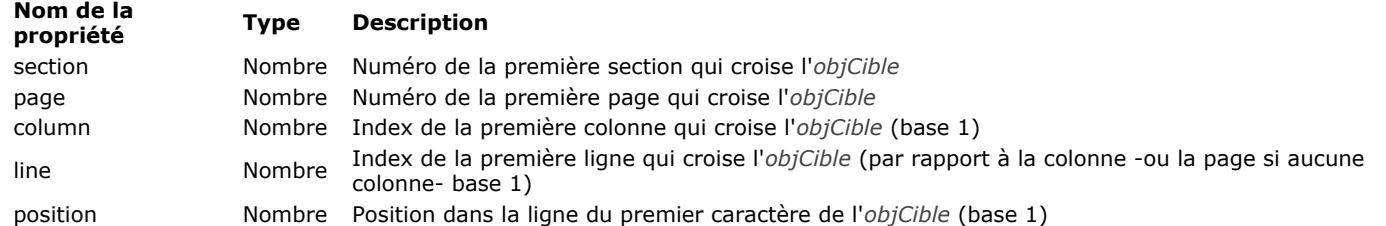

Si *objCible* est une plage vide, **WP Get position** retourne des informations sur la position du début de la plage. Si *objCible* référence un texte en en-tête ou en pied, WP Get position retourne des informations sur la position où l'en-tête et le pied de page sont affichés dans la première section/page.

Si *objCible* référence une image ancrée (qui peut être répliquée sur plusieurs pages), **WP Get position** renvoie des informations sur la position où l'image est ancrée dans la première section/page.

Le paramètre *presentation* peut être utilisé pour définir du wysiwyg HTML pour l'évaluation de l'*objCible*. Vous pouvez passer une des constantes suivantes du thème "4D Write Pro" :

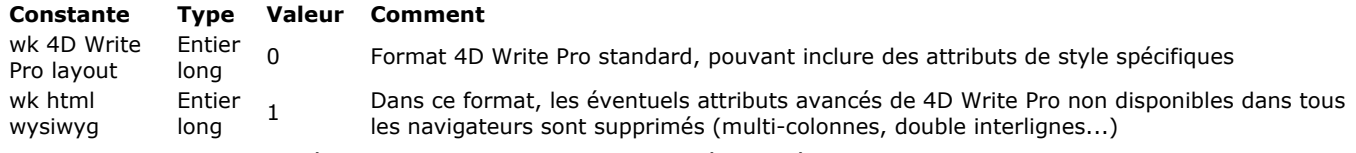

Si *presentation* est omis, la présentation 4D Write Pro (0) est utilisée par défaut.

Les mêmes paramétrages de présentation que pour la commande **[WP PRINT](file:///4Dv17/4D/17/#command_74)** sont utilisés avec **WP Get position**:

- en-têtes : visible
- pieds : visible
- expressions : calculées et affichées
- mode page : page ou brouillon (vue wysiwyg HTML telle que définie par la commande)

Si *objCible* est affiché dans une zone formulaire 4D Write Pro, assurez-vous que les paramètres d'affichage de la zone correspondent aux paramètres d'affichage de la commande afin d'obtenir des informations cohérentes. Notez également que si ces paramètres sont différents dans la zone, 4D Write Pro devra "cloner" le document pour calculer la présentation à chaque appel de la commande, ce qui peut prendre un certain temps. Pour des raisons de performances, il est recommandé dans ce cas de créer le document hors ligne et de le copier dans la zone sur le formulaire uniquement lorsque la génération est terminée.

#### **Exemple 1**

Vous souhaitez connaître le numéro de page d'une plage :

**C\_OBJECT**(\$range,\$rangePosition) \$range:=WP Get selection(WParea) //plage de la sélection de l'utilisateur \$rangePosition:= WP Get position(\$range; wk 4D Write Pro layout) ALERT("Votre sélection se trouve en page "+String(\$rangePosition.page))

#### **Exemple 2**

Vous voulez appliquer la couleur bleue pour le texte de la première et de la dernière page d'un document :

```
$nbPages:=WP Get page count([DOC]Sample)
$body:=WP Get body([DOC]Sample)
$_paragraphs:=WP Get elements($body;wk type paragraph)
For each($paragraph;$_paragraphs)
   $info:= WP Get position($paragraph)
  If($info.page=1)I($info.page=$nbPages) // pour la première et la dernière page, couleur du texte en bleu
     WP SET ATTRIBUTES($paragraph;wk text color;"blue")
  Else //pour les paragraphes des autres pages, le texte est en noir
     WP SET ATTRIBUTES($paragraph;wk text color;"black")
  End if
End for each
```
# **Exemple 3**

Lors de la création d'un document, vous souhaitez éviter les fractionnements de paragraphes :

```
C_OBJECT(WParea;$body)
C_COLLECTION($_paragraphs)
WParea:=WP New
$body:=WP Get body([DOC]Sample)
$_paragraphs:=WP Get elements($body;wk type paragraph)
For each($paragraph;$_paragraphs)
   $insert:=WP New($paragraph)
//mémorise la plage courante et le numéro de page
   $rangeBefore:=WP Create range(WParea;wk end text;wk end text)
  $info:=WP Get position($rangeBefore)
   $memoPage:=$info.page
 //insère les contenus, sans toucher à la plage
  WP INSERT DOCUMENT($rangeBefore;$insert;wk append;wk exclude from range)
//vérifie la position après l'insertion
   $rangeAfter:=WP Create range(WParea;wk end text;wk end text)
   $info:=WP Get position($rangeAfter)
  If($memoPage#command_5$info.page) // si la page a changé, insertion d'un saut de page
     WP INSERT BREAK($rangeBefore; wk page break; wk replace)
     fin de si
```
End for each

<span id="page-68-0"></span>WP Get selection ( {\* ; } zoneWP ) -> Résultat

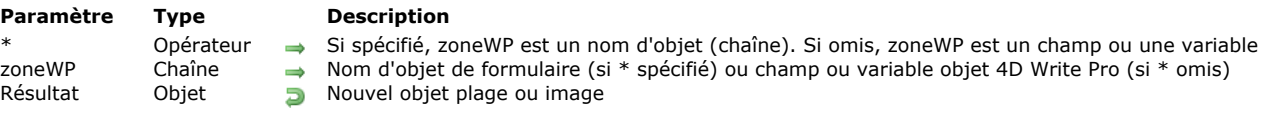

## **Description**

La commande **WP Get selection** retourne une nouvelle plage de sélection ou une nouvelle image basée sur la sélection courante dans la zone 4D Write Pro *zoneWP*.

Si vous passez le paramètre optionnel *\**, vous indiquez que le paramètre *zoneWP* est un nom d'objet (une chaîne). Si vous ne passez pas le paramètre, vous indiquez que le paramètre *zoneWP* est un champ ou une variable objet. Si le paramètre *zoneWP* ne désigne pas une zone 4D Write Pro valide, un objet vide est retournée.

**Note :** Cette commande ne peut être utilisée que si *zoneWP* est associée à un objet de formulaire (i.e. elle est affichée dans le formulaire).

Si une image ancrée (image à emplacement fixe) est sélectionnée dans *wpArea*, **WP Get selection** retourne un objet contenant une référence d'image et non un objet plage (pour plus d'informations, reportez-vous à la description de la commande WP Add **picture**). Sinon, WP Get selection retourne un nouvel objet de type *objPlage* (pour plus d'informations, reportez-vous au paragraphe **[Gestion des plages](file:///4Dv17/4D/17/#command_44#command_53507530)**).

#### **Exemple**

Vous souhaitez récupérer le texte sélectionné dans une zone 4D Write Pro :

\$range:=WP Get selection(\*;"WParea")

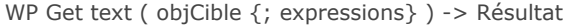

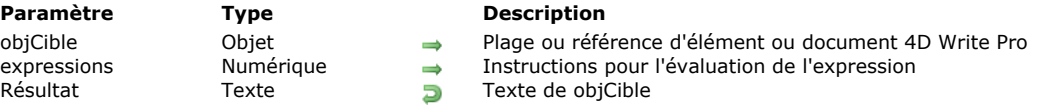

La commande **WP Get text** récupère le contenu textuel d'un document 4D Write Pro dans l'*objCible* spécifié. **WP Get text** renvoie uniquement du texte brut. Tous les styles appliqués (gras, italique, etc.) seront ignorés. Dans le paramètre *objCible*, passez un objet contenant :

- une plage, ou
- une référence d'élément ( tableau / paragraphe / corps / en-tête / pied), ou
- un document 4D Write Pro

Le paramètre optionnel *expressions* fournit des instructions pour l'évaluation des expressions 4D dans l'*objCible*. Les options sont :

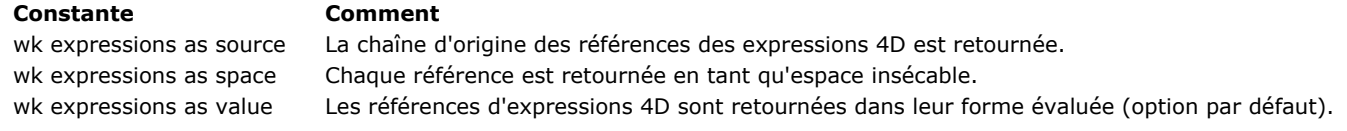

**Important** : Seul le texte brut avec wk expressions as space est cohérent avec les index de plage de texte utilisés par les commandes WP ou ST, car ces commandes présument toujours que la taille de l'expression = 1 caractère.

- **Notes** :
	- Si *objCible* contient des images, elles sont ignorées et renvoyées sous forme de caractères espaces (" ").
	- Si *objCible* contient des tableaux, le contenu de chaque cellule est traité comme des paragraphes individuels et renvoyé en tant que texte séparé par des tabulations. Les lignes sont séparées par des retours chariot.

#### **Exemple**

Pour retrouver le texte dans ce document :

# 1 2 3 4 5 6 7 8 9 10 11 12 13 14 15 16 17

Hello world! Today is: 06/03/18.

Vous pouvez écrire :

\$range:=WP Create range(myDoc2;wk start text;wk end text) vText:= WP Get text(\$range; wk expressions as value) // retourne "Hello world! Today is: 06/03/18." vText2:= WP Get text(\$range; wk expressions as source) //retourne "Hello world! Today is: date du jour. vText3:= WP Get text(\$range; wk expressions as space) //retourne "Hello world! Today is: ."

WP Import document ( cheminFichier ) -> Résultat **Paramètre Type Description** cheminFichier Chaîne Chemin du document 4D Write (.4w7 ou .4wt) ou du document 4D Write Pro (.4wp) Résultat Objet Objet 4D Write Pro

#### **Description**

La commande **WP Import document** convertit un document 4D Write Pro ou 4D Write existant (extension .4wp, .4w7 ou .4wt) en un nouvel objet 4D Write Pro.

Dans le paramètre *cheminFichier*, vous passez le chemin d'accès d'un document stocké sur disque. Les types de documents suivants sont pris en charge :

- ancien document 4D Write (.4w7 ou .4wt). Pour une liste détaillée des fonctions 4D Write qui sont actuellement prises en charge dans les objets 4D Write Pro, veuillez vous référer à la section **[Import de documents 4D Write](file:///4Dv17/4D/17/#command_29)**.
- document au format 4D Write Pro (.4wp). Pour plus d'informations sur le format de document 4D Write Pro, veuillez vous reporter au paragraphe **[Format de document .4wp](file:///4Dv17/4D/17/#command_11#command_52636988)**.

Vous devez passer un chemin d'accès complet, sauf si le document est situé au même niveau que le fichier de structure, auquel cas vous pouvez passer uniquement son nom.

Après exécution, la commande retourne l'objet 4D Write Pro résultant de la conversion.

**Note :** Si vous voulez importer un document stocké dans un champ BLOB 4D, utilisez plutôt la commande **[WP New](file:///4Dv17/4D/17/#command_73)**.

Une erreur est retournée si le paramètre *cheminFichier* est invalide, si le fichier est manquant, ou si le format du fichier n'est pas pris en charge.

#### **Exemple**

C\_OBJECT(WPDoc) WPDoc:=WP Import document("C:\\documents\\4DWriteDocs\\Letter.4w7")

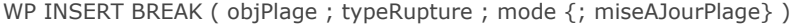

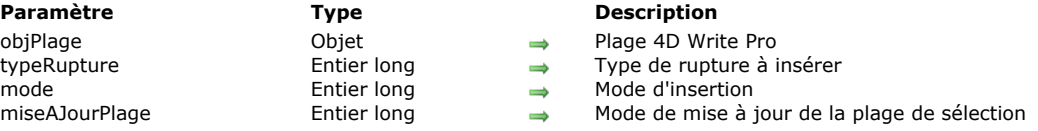

La commande **WP INSERT BREAK** insère une nouvelle rupture de type *typeRupture* dans la plage de sélection *objPlage* selon le mode d'insertion *mode* et le paramètre *miseAJourPlage*.

Dans *objPlage*, passez une plage.

Dans *typeRupture*, passez une des constantes suivantes, du thème **[Constantes 4D Write Pro](file:///4Dv17/4D/17/#command_85)**, pour définir le type de rupture à insérer :

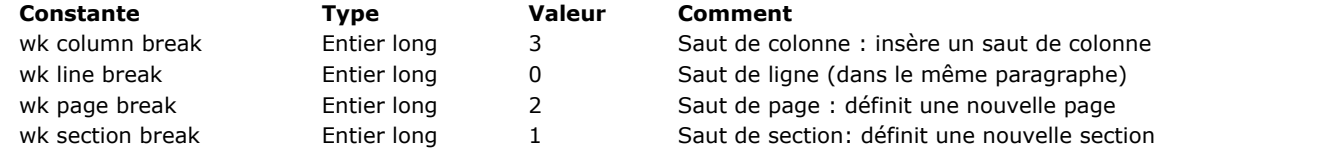

Dans le paramètre *mode*, passez une constante pour indiquer le mode d'insertion à utiliser pour la rupture dans la plage de sélection *objPlage* :

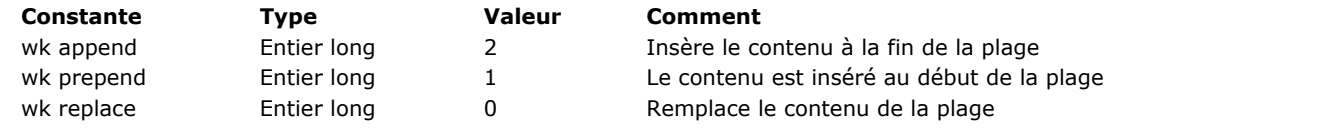

Dans le paramètre optionnel *miseAJourPlage*, vous pouvez passer une des constantes suivantes, pour spécifier si le contenu est inclus dans la sélection résultante ou pas :

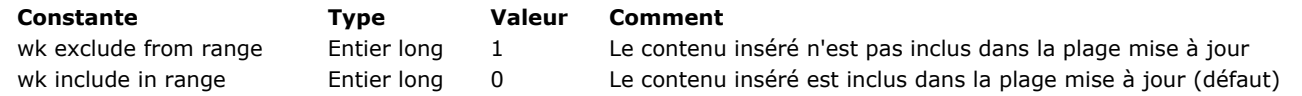

Si vous ne passez pas le paramètre *miseAJourPlage*, par défaut, le contenu inséré sera inclus dans la plage mise à jour.

#### **Exemple**

En construisant vos factures, vous souhaitez insérer un saut de page à chaque facture, excepté sur la dernière page :

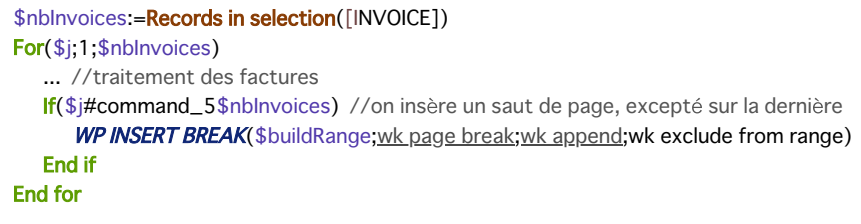
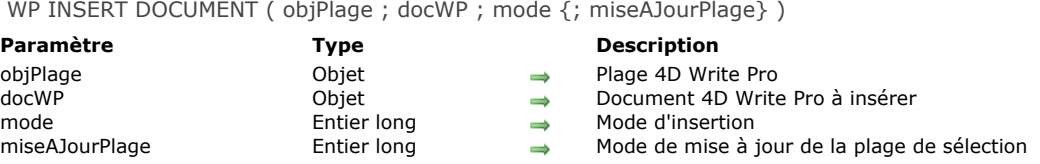

La commande **WP INSERT DOCUMENT** insère le document *docWP* dans la plage *objPlage* selon le *mode* d'insertion spécifié et le paramètre *miseAJourPlage*.

Dans *objPlage*, passez une plage 4D Write Pro valide.

Le document inséré *docWP* peut être n'importe quel document 4D Write Pro, créé avec la commande **[WP New](file:///4Dv17/4D/17/#command_73)** ou **WP Import document**. Seuls les éléments du corps du texte sont insérés (sections et signets dans la plage de destination sont préservés). De plus, les éléments sont copiés, ainsi *docWP* peut être ré-utilisé plusieurs fois.

Dans le paramètre *mode*, passez une ou une combinaison des constantes suivantes du thème **[Constantes 4D Write Pro](file:///4Dv17/4D/17/#command_85)**, pour indiquer le mode d'insertion à utiliser pour le document dans la plage de sélection *objPlage* du document de destination :

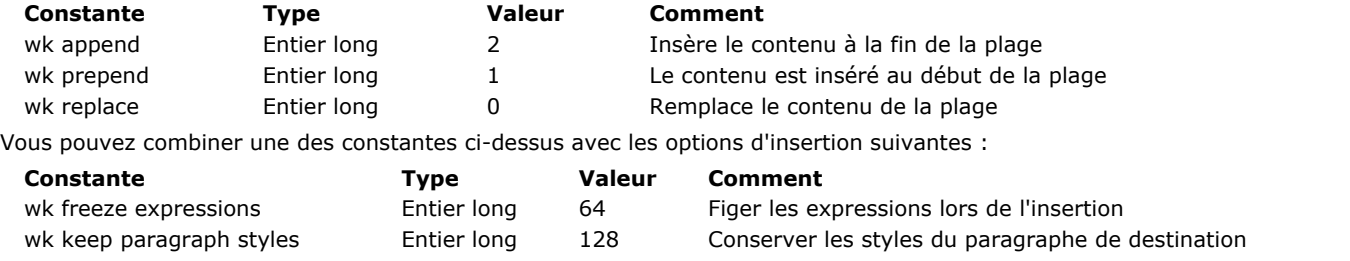

Dans le paramètre optionnel *miseAJourPlage*, vous pouvez passer une des constantes suivantes pour spécifier si le contenu inséré est inclus ou pas dans la plage mise à jour :

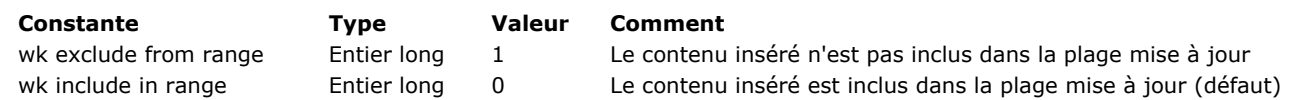

Si vous ne passez pas le paramètre *miseAJourPlage*, par défaut, le contenu inséré sera inclus dans la plage de sélection résultante.

#### **Exemple 1**

Vous souhaitez remplacer le contenu d'un document par le texte sélectionné d'un autre document :

\$tempRange:= WP Get selection(WPTemplate) //on lit la sélection utilisateur dans le document WPTemplate \$doctoCopy:=WP New(\$tempRange) //on crée un nouveau document à partir de WPTemplate WPINSERT DOCUMENT(WPDoc:\$doctoCopy;wk replace) //on remplace le contenu de WPDoc par le contenu du nouveau document

#### **Exemple 2**

Vous avez défini un document modèle (*template*) comportant différentes parties préformatées, chacune d'elles étant stockée en tant que signet. Lorsque vous produisez un document final à partir du *template*, vous pouvez traiter chaque signet en tant que nouveau document et l'insérer dans le document final.

**ARRAY TEXT**(\$\_BookmarkNames;0) WP GET BOOKMARKS([TEMPLATES]WP;\$\_BookmarkNames) //lire les signets du template \$targetRange:=WP New //créer un nouveau document vide (sera le document final) \$p:=Find in array(\$\_BookmarkNames;"Main\_Header") //traiter l'entête principal nommé "Main\_Header"  $If$  $$p>0)$ \$Range:=WP Get bookmark range(WParea;\$\_BookmarkNames{\$p}) //sélectionner la plage \$RangeDoc:=WP New(\$Range) //créer un nouveau document depuis la plage WP INSERT DOCUMENT(\$targetRange;\$RangeDoc;wk append+wk freeze expressions) //wk append=après remplacement, \$buildRange est égal à la fin du texte remplacé **End if** 

#### WP INSERT PICTURE ( objPlage ; image ; mode {; miseAJourPlage} )

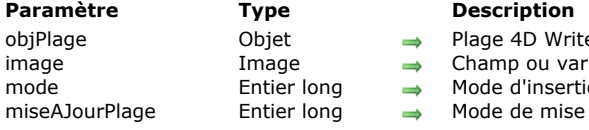

- 4D Write Pro
- p ou variable Image, ou chemin d'accès à une image sur le disque
- d'insertion
- de mise à jour de la plage de sélection

#### **Description**

La commande **WP INSERT PICTURE** insère *image* dans la plage de sélection *objPlage* selon le *mode* d'insertion spécifié. L'image sera insérée en tant que caractère dans la plage de sélection *objPlage*.

Dans *objPlage*, passez une plage 4D Write Pro valide.

Dans *image*, vous pouvez passer :

- soit un champ image ou une variable image 4D,
- soit une chaîne contenant un chemin d'accès à un fichier image stocké sur disque, en utilisant la syntaxe système. Si vous utilisez une chaîne, vous pouvez passer soit un chemin d'accès complet, soit un chemin d'accès en relatif par rapport au fichier de structure de la base. Vous pouvez aussi passer un nom de fichier, dans ce cas le fichier doit être situé à côté du fichier de structure de la base. Si vous passez un nom de fichier, vous devez indiquer son extension.

Tous les formats d'image pris en charge par 4D peuvent être utilisés (voir la section **[Introduction aux images](file:///4Dv17/4D/17/Introduction-aux-images.300-3730351.fe.html)**). Vous pouvez obtenir la liste des formats d'image disponibles en utilisant la commande **[PICTURE CODEC LIST](file:///4Dv17/4D/17/PICTURE-CODEC-LIST.301-3730367.fe.html)**. Si l'*image* encapsule plusieurs formats (codecs), 4D Write Pro utilise un seul format pour l'affichage et un autre pour l'impression (s'il est différent) ; les formats les mieux adaptés sont automatiquement sélectionnés.

Dans le paramètre *mode*, passez une des constantes suivantes pour indiquer le mode d'insertion à utiliser pour insérer l'image dans le document :

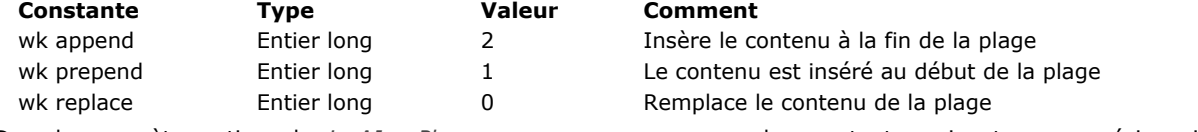

Dans le paramètre optionnel *miseAJourPlage*, vous pouvez passer une des constantes suivantes pour préciser si l'image est incluse ou non dans la plage de sélection résultante :

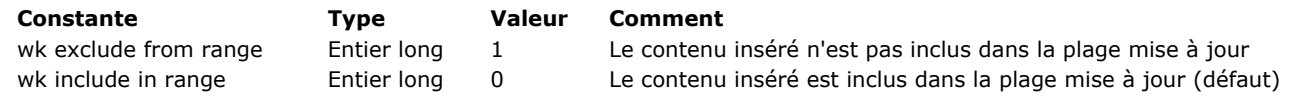

Si vous ne passez pas le paramètre *miseAJourPlage*, par défaut l'image est incluse dans la plage mise à jour.

#### **Exemple**

C\_OBJECT(\$wpRange)

Dans l'exemple suivant, un utilisateur choisit une image qu'il souhaite insérer dans une plage de sélection de l'objet 4D Write Pro, et obtiendra une alerte si l'image ne peut pas être insérée :

```
$wpRange:=WP Get selection([Courrier]ZoneWP)
C_BOOLEAN($fail)
$fail: - False
  //on demande à l'utilisateur de choisir, sur le disque, l'image qu'il souhaite insérer
$imgRef:=Open document("")
  //sil'utilisateur n'annule pas
If(OK=1)//si le format du fichier image est pris en charge
      If(Is picture file(document))
           // on insère l'image
         WP INSERT PICTURE($wpRange;document;wk replace)
      Else
         $fail:=True
      End if
Else
      $fail:=True
End if
  //sil'insertion a échoué, on informe l'utilisateur
If(ffail)ALERT("l'insertion de l'image a échoué")
End if
```
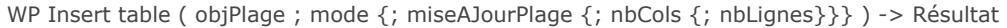

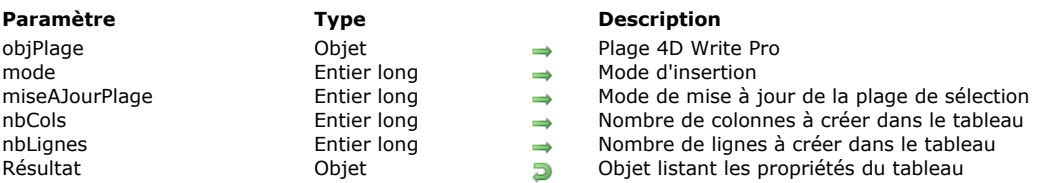

La commande **WP Insert table** insère un nouveau tableau dans la plage *objPlage* en fonction du *mode* d'insertion spécifié et retourne le nouvel objet correspondant. Optionnellement, vous pouvez passer le paramètre *miseAJourPlage* ainsi qu'un nombre prédéfini de colonnes et de lignes dans *nbCols et nbLignes*.

Dans *objPlage*, passez une plage standard 4D Write Pro.

**Note :** L'insertion d'un tableau dans un autre tableau n'est pas possible (une erreur est retournée).

Dans le paramètre *mode*, passez une des constantes suivantes pour indiquer le mode d'insertion à utiliser pour insérer le tableau dans le document :

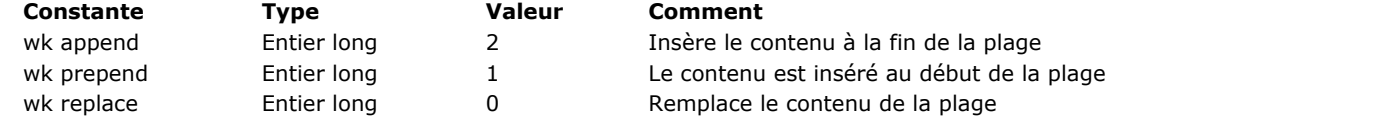

Dans le paramètre optionnel *miseAJourPlage*, vous pouvez passer une des constantes suivantes pour spécifier si le tableau inséré fait partie ou pas de la plage :

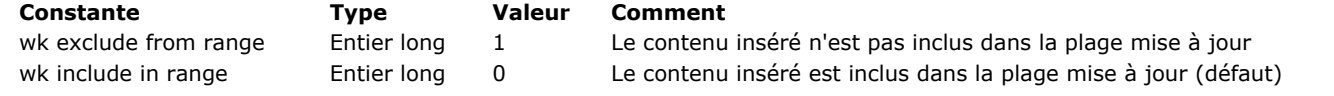

Si vous ne passez pas le paramètre *miseAJourPlage*, par défaut, le tableau inséré est inclus dans la plage.

Vous pouvez passer dans *nbCols et nbLignes* le nombre de colonnes et de lignes du tableau inséré. Par défaut, si *nbCols et nbLignes* sont omis, un nouveau tableau avec 0 colonne et 0 ligne est créé. Vous pouvez alors ajouter ces éléments en utilisant la commande **WP Table append row**.

La commande retourne le nouveau tableau en tant qu'objet, que vous pouvez passer ensuite à une autre commande tableau 4D Write Pro. Le tableau est créé avec police, bordure, et attributs couleur par défaut, que vous pouvez personnaliser en utilisant la commande **WP SET ATTRIBUTES**.

## **Exemple**

Dans un document vide, vous souhaitez ajouter un nouveau tableau avec 3 colonnes et 2 lignes :

C\_OBJECT(\$WPRange;\$WPTable) \$WPRange:=WP Create range (WParea; wk start text; wk end text) \$WPTable:=WP Insert table(\$WPRange; wk append; wk exclude from range; 3; 2)

#### Résultat :

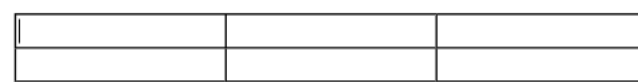

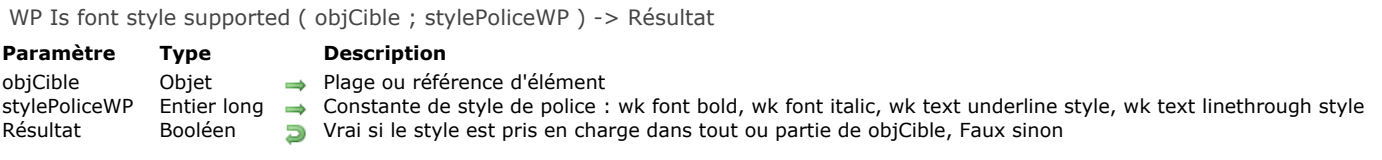

La commande **WP Is font style supported** retourne Vrai si le style *stylePoliceWP* est pris en charge par au moins une partie du texte inclus dans *objCible*.

Dans *objCible*, vous pouvez passer :

- une plage, ou
- une référence d'élément (tableau / ligne / paragraphe / image en ligne / en-tête / corps / pied de page).

Dans *stylePoliceWP*, vous pouvez passer une des constantes de style suivantes, placées dans le thème "4D Write Pro" :

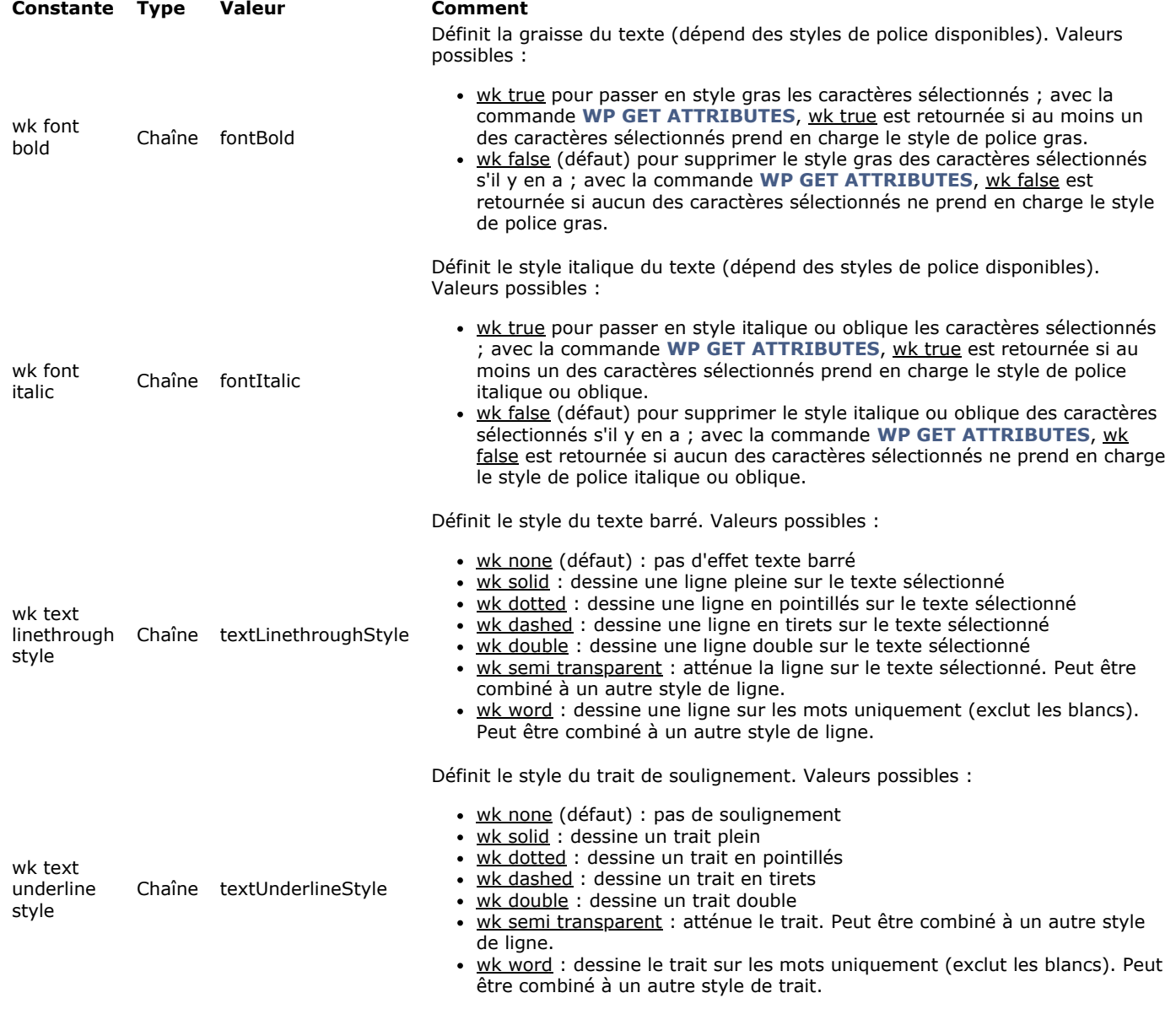

Typiquement, cette commande permet aux développeurs d'implémenter des objets d'interface personnalisés, comme un pop-up menu proposant des options de style en fonction du texte sélectionné.

WP New  $\{$  (source ) $\}$  -> Résultat

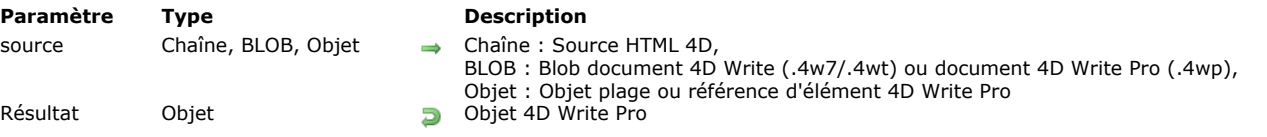

#### **Description**

La commande **WP New** crée et retourne un nouvel objet 4D Write Pro.

Par défaut, si vous omettez le paramètre *source*, la commande retourne un objet 4D Write Pro vide.

Vous pouvez également utiliser le paramètre *source*, auquel cas le nouvel objet 4D Write Pro sera prérempli avec le contenu de *source*. Vous pouvez passer :

- un paramètre *chaîne* : dans ce cas, vous passez une source de type HTML 4D, c'estàdire un texte exporté par **WP EXPORT VARIABLE** [avec l'option wk web page html 4D. Ce texte peut contenir des références \(balises et expressio](file:///4Dv17/4D/17/#command_53)ns 4D) et des images embarquées.
- un paramètre *blob* : dans ce cas, vous passez soit :
	- un document au format 4D Write Pro (.4wp) stocké dans un BLOB. Pour plus d'informations sur le format de document 4D Write Pro, veuillez vous reporter au paragraphe **[Format de document .4wp](file:///4Dv17/4D/17/#command_11#command_52636988)**.
	- une ancienne zone 4D Write chargée dans un BLOB (les Blobs contenant des documents .4w7 ou .4wt sont acceptés). Pour une liste détaillée des fonctions 4D Write qui sont actuellement prises en charge dans les objets 4D Write Pro, veuillez vous référer à la section **[Importer des documents 4D Write](file:///4Dv17/4D/15/Importer-des-documents-4D-Write.300-2049676.fe.html)**. Si vous souhaitez importer un document 4D Write (.4w7 ou .4wt) stocké sur disque, utilisez plutôt la commande **WP Import document**.
- un paramètre *objet* : dans ce cas, vous passez soit :
	- une plage ; dans ce cas, **WP New** retournera un nouveau document créé à partir de cette plage spécifique. A noter que si la plage n'est pas égale à la totalité du document, seule la première section est exportée et les signets, s'il y en a, ne sont pas exportés.
	- une référence d'élément (tableau / ligne / paragraphe / image en ligne / entête / pied de page) ; dans ce cas, **WP New** retournera un nouveau document dont le corps (*body*) sera constitué du contenu de l'élément (pour une ligne de tableau, le document contiendra un élément tableau constitué de la ligne).

L'objet retourné est un document complet pouvant être passé à la commande **[WP INSERT DOCUMENT](file:///4Dv17/4D/17/#command_69)**, par exemple.

#### **Exemple 1**

Vous voulez créer un objet 4D Write Pro vide :

myWPObject:=WP New

## **Exemple 2**

Vous voulez créer un objet 4D Write Pro contenant une simple référence d'expression 4D :

```
C_TEXT(myText)
myText:="Nous sommes le "
ST INSERT EXPRESSION(myText;"chaine(date du jour;Système date long)";ST End text)
myWPA:=WPNew(myText)
```
## **Exemple 3**

Vous voulez initialiser votre zone 4D Write pro avec un template précédemment créé :

```
//Exporter un template depuis une zone existante
C_TEXT(wpTemplate)
WP EXPORT VARIABLE(myWPArea; wpTemplate; wk web page html 4D)
// Use le template pour une nouvelle zone
```

```
C_OBJECT(myNewWPA)
myNewWPA:=WPNew(wpTemplate)
```
Vous voulez importer dans une zone 4D Write Pro un document 4D Write stocké dans un champ de l'enregistrement courant :

C\_OBJECT(wpArea) wpArea:=WP New([Templates]Reference\_)

#### **Exemple 5**

Vous avez défini un document modèle (*template*) comportant différentes parties préformatées, chacune d'elles étant stockée en tant que signet. Lorsque vous produisez un document final à partir du *template*, vous pouvez traiter chaque signet en tant que nouveau document et l'insérer dans le document final.

**ARRAY TEXT**(\$\_BookmarkNames;0) WP GET BOOKMARKS([TEMPLATES]WP;\$\_BookmarkNames) //lire les signets du template \$targetRange:=WP New //créer un nouveau document vide (sera le document final)

\$p:=Find in array(\$\_BookmarkNames;"Main\_Header") //traiter l'entête principal nommé "Main\_Header"

 $If ($p>0)$ 

\$Range:=WP Get bookmark range(WParea;\$\_BookmarkNames{\$p}) //sélectionner la plage

\$RangeDoc:=WP New(\$Range) //créer un nouveau document depuis la plage

WP INSERT DOCUMENT(\$targetRange;\$RangeDoc;wk append+wk freeze expressions) //wk append=après remplacement, \$buildRange est égal à la fin du texte remplacé

End if

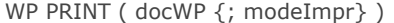

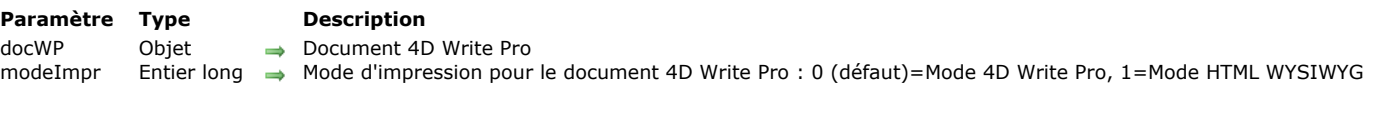

La commande **WP PRINT** lance une tâche d'impression pour le document 4D Write Pro désigné par *docWP*, ou ajoute le [document dans la tâche d'impression courante si elle est appelée entre les commandes](file:///4Dv17/4D/17/CLOSE-PRINTING-JOB.301-3730882.fe.html) **[OPEN PRINTING JOB](file:///4Dv17/4D/17/OPEN-PRINTING-JOB.301-3730883.fe.html)** et **CLOSE** PRINTING JOB (uniquement en version 64 bits de 4D, cf. ci-dessous). WP PRINT utilise les paramètres d'impression définis par les commandes 4D **[PRINT SETTINGS](file:///4Dv17/4D/17/PRINT-SETTINGS.301-3730878.fe.html)** ou **[SET PRINT OPTION](file:///4Dv17/4D/17/SET-PRINT-OPTION.301-3730865.fe.html)**, excepté pour les marges des pages qui sont toujours définies avec les options d'impression du document 4D Write Pro. **WP PRINT** utilise les options courantes de mise en page (comme la taille de la page et l'orientation), ou celles du document si **[WP USE PAGE SETUP](file:///4Dv17/4D/17/#command_84)** a été appelée au préalable. Le paramètre optionnel *modeImpr* permet l'utilisation de la vue WYSIWYG HTML pour les sorties impression. Vous pouvez utiliser l'une des constantes suivantes, placées dans le thème "4D Write Pro" :

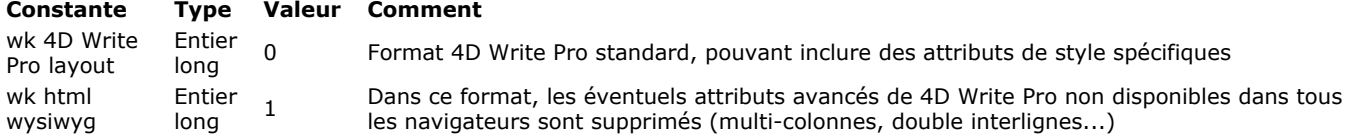

Si *modeImpr* est omis, le format standard 4D Write Pro (0) est utilisé.

**Note :** Lorsqu'ils sont imprimés avec la commande **WP PRINT**, les documents 4D Write Pro sont toujours imprimés en mode [Page, indépendamment de la valeur de la propriété](file:///4Dv17/4D/17/#command_5command_4#command_53027254) **Mode d'affichage** pour la zone (cf. **Configurer les propriétés d'affichage**).

#### **Note pour les versions 32 bits**

La commande **WP PRINT** est prise en charge dans les versions 32 bits de 4D mais avec la limitation suivante : elle ne peut pas être appelée à l'intérieur d'une tâche d'impression démarrée avec la commande **[OPEN PRINTING JOB](file:///4Dv17/4D/17/OPEN-PRINTING-JOB.301-3730883.fe.html)**. Si la commande est appelée dans une tâche d'impression sur une version 32 bits de 4D, une erreur est retournée.

## **Exemple**

:

Vous souhaitez imprimer un document 4D Write Pro en format standard ou wysiwyg HTML en fonction de la valeur d'une variable

// impression en mode wysiwyg HTML ou 4D Write Pro standard  $If$ (rb\_htmlwysiwyg=1) **WP PRINT**(writeProDoc:wk html wysiwyq) Else **WP PRINT**(writeProDoc;wk 4D Write Pro layout) **End if** 

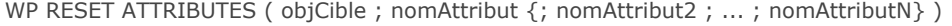

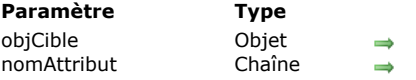

**Description** Plage ou référence d'élément ou document 4D Write Pro

Nom(s) d'attribut(s) à réinitialiser

# **Description**

La commande **WP RESET ATTRIBUTES** vous permet de réinitialiser la valeur d'un ou plusieurs attributs dans la plage, la référence d'élément ou le document 4D Write Pro passé(e) en paramètre. Cette commande peut traiter tout type d'attribut 4D Write Pro : caractère, paragraphe, document, table ou image.

Dans le paramètre *objCible*, vous pouvez passer :

- un objet plage 4D Write Pro, ou
- une référence d'élément (en-tête / pied / corps / tableau / ligne / image en ligne ou ancrée), ou
- un document 4D Write Pro.

Lorsqu'une valeur d'attribut est supprimée à l'aide de la commande **WP RESET ATTRIBUTES**, elle est réinitialisée à sa valeur par défaut. Les valeurs par défaut sont listées dans la section **Attributs 4D Write Pro**.

Si l'attribut à réinitialiser n'était pas défini dans l'élément passé en paramètre, la commande ne fait rien.

## **Exemple**

Vous souhaitez supprimer plusieurs attributs de la sélection suivante :

**Description** 

The DIALOG command presents the form form to the user. This command is often used to get information from the user through the use of variables, or to present information to the user, such as options for performing an operation.

It is common to display the form inside a modal window created with the Open window command.

Vous pouvez exécuter :

\$range:=**WP Get selection**(\*;"WParea") **WP RESET ATTRIBUTES**(\$range; wk padding) **WP RESET ATTRIBUTES**(\$range; wk background color) **WP RESET ATTRIBUTES**(\$range; wk text underline style) **WP RESET ATTRIBUTES**(\$range; wk margin) **WP RESET ATTRIBUTES(**\$range; wk border style)

Le document résultant est alors :

#### **Description**

The DIALOG command presents the form form to the user. This command is often used to get information from the user through the use of variables, or to present information to the user, such as options for performing an operation.

It is common to display the form inside a modal window created with the Open window command.

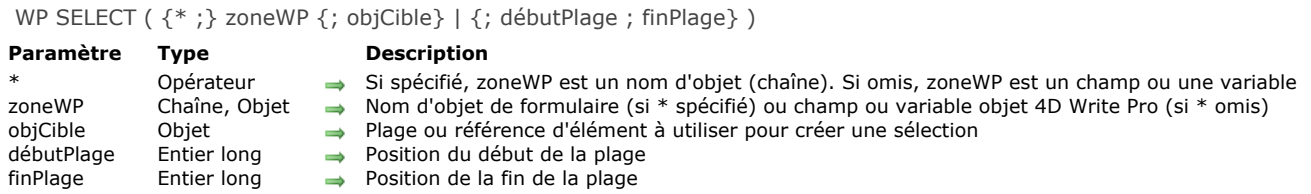

La commande **WP SELECT** crée une nouvelle sélection dans la zone de 4D Write Pro *zoneWP*, basée sur l'*objCible* ou la plage définie par *débutPlage* et *finPlage*.

Si vous passez le paramètre optionnel *\**, vous indiquez que le paramètre *zoneWP* est un nom d'objet (une chaîne). Si vous ne passez pas le paramètre, vous indiquez que le paramètre *zoneWP* est un champ ou une variable objet. Si le paramètre *zoneWP* ne désigne pas une zone 4D Write Pro valide, la commande ne fait rien.

**Note :** Cette commande ne peut être utilisée que si *zoneWP* est associée à un objet de formulaire (i.e. elle est affichée dans le formulaire).

Pour définir la sélection, vous pouvez passer soit un objet existant dans *objCible*, soit des bornes de sélection dans *débutPlage* / *finPlage* :

**Première syntaxe :** *WP SELECTIONNER({\* ;} zoneWP; objCible)*

*objCible* peut être :

soit une plage 4D Write Pro

- o soit une référence d'élément (tableau / ligne / paragraphe / image en ligne ou ancrée / en-tête / corps / pied de page).
- **Seconde syntaxe** : *WP SELECTIONNER({\* ;} zoneWP; débutPlage ; finPlage )*

Passez dans *débutPlage* et *finPlage* des valeurs correspondant à la position du premier et du dernier caractère à sélectionner dans le document. Vous pouvez passer wk start text dans *débutPlage* pour désigner le début du document et wk end text dans *finPlage* pour désigner la fin du document. N'oubliez pas qu'un document 4D Write Pro ne contient pas seulement du texte visible mais également des caractères de formatage et des balises qui sont inclus dans la plage.

#### **Exemple**

Le code suivant :

\$range2:=WP Create range([SAMPLE]WP;wk start text;12) WP SELECT(\*;"WParea";\$range2)

... aura le même résultat que :

WP SELECT(\*;"WParea";wk start text;12)

WP SET ATTRIBUTES ( objCible ; nomAttribut ; valeurAttribut {; nomAttribut2 ; valeurAttribut2 ; ... ; nomAttributN ; valeurAttributN} )

#### **Paramètre Type Description**

objCible Objet 
Objet 
Objet 
Objet 
Objet 
Objet 
Objet 
Objet 
Objet 
Objet 
Objet 
Objet 
Objet 
Objet 
Objet 
Objet 
Objet 
Objet 
Objet 
Objet 
Objet 
Objet 
Objet 
Objet 
Objet 
Objet 
Objet 
Objet 
Objet 
Objet 
Ob Texte<br>Nom d'attribut dont vous souhaitez modifier la valeur<br>Texte, Numérique, Tableau entier long, Tableau réel, Image, Date → Nouvelle valeur de l'attribut valeurAttribut Texte, Numérique, Tableau entier long, Tableau réel, Image, Date

- 
- 
- 

## **Description**

La commande **WP SET ATTRIBUTES** vous permet de fixer la valeur d'un ou plusieurs attribut(s) dans une plage, un élément référencé ou un document 4D Write Pro. Cette commande donne accès à tous les types d'attributs internes de 4D Write Pro : caractère, paragraphe, tableau, document ou image. Dans *objCible*, vous pouvez passer :

- un objet plage 4D Write Pro, ou
- une référence d'élément (en-tête / pied / corps / tableau / ligne / image en ligne ou ancrée / paragraphe), ou
- un document 4D Write Pro.

Dans *nomAttribut*, passez le nom de l'attribut à modifier pour la cible et dans *valeurAttribut*, passez la valeur à définir. Pour une liste complète des attributs que vous pouvez passer dans *nomAttribut* ainsi que les valeurs que vous pouvez passer dans *valeurAttribut*, veuillez vous référer à la section **Attributs 4D Write Pro**.

Vous pouvez passer autant de paires *nomAttribut / valeurAttribut* que vous voulez.

**Note :** Si vous devez définir plusieurs attributs pour la même cible, il est plus optimisé d'effectuer un appel unique à **WP SET ATTRIBUTES** avec toutes les paires attributs/valeurs, que d'appeler plusieurs fois **WP SET ATTRIBUTES**.

#### **Exemple 1**

Dans cette zone 4D Write Pro, vous sélectionnez un mot :

**Description** 

The DIALOG command presents the form form to the user. This command is often used to get information from the user through the use of variables, or to present information to the user, such as options for performing an operation. It is common to display the form inside a modal window created with the Open window command.

Here is a typical example of a dialog:

Si vous exécutez le code suivant :

\$range:=WP Get selection(\*;"WParea") //récupérer la plage sélectionnée

// fixer le décalage d'ombre en pt pour la sélection WP SET ATTRIBUTES(\$range; wk text shadow offset; 1) //définir la marge intérieure du paragraphe **WP SET ATTRIBUTES**(\$range; wk padding; 1) //définir une bordure de 10 pt WP SET ATTRIBUTES(\$range; wk border style; wk solid; wk border width; 10) //définir les couleurs de bordure WP SET ATTRIBUTES(\$range;wk border color;"blue";wk border color bottom;"#command\_500FA9A";wk border color right;"#command\_500FA9A")

Vous obtenez le résultat suivant :

The DIALOG command presents the form form to the user. This command is often used to get information from the user through the use of variables, or to present information to the user, such as options for performing an operation.

It is common to display the form inside a modal window created with the Open window command.

Here is a typical example of a dialog:

### **Exemple 2**

Cet exemple illustre le rôle des constantes wk inside et wk outside :

\$wpRange:=WP Get selection(writeProdoc) WP SET ATTRIBUTES(\$wpRange;wk border style+wk inside;wk dotted) WP SET ATTRIBUTES(\$wpRange;wk border style+wk outside;wk solid) WP SET ATTRIBUTES(\$wpRange;wk border color+wk outside;"#command\_500FA9A")

En supposant que tout le contenu était sélectionné, le résultat est :

Lorem ipsum dolor sit amet, consectetur adipiscing elit. Sed non risus. Suspendisse lectus tortor, dignissim sit amet, adipiscing nec, ultricies sed, congue, euismod non, mi. Proin porttitor, orci nec nonummy molestie, enim Duis arcu massa, scelerisque vitae, consequat in, pretium a, enim. Pellentesque congue. Ut in risus volutpat libero pharetra tempor. Cras vestibulum bibendum augue. Praesent egestas leo in pede. Praesent blandit in faucibus orci luctus et ultrices posuere cubilia Curae; Aliquam nibh. Mauris ac mauris sed pede pellentesque fermentum. Maecenas adipiscing ante non diam sodales hendrerit.

# **Exemple 3**

Vous souhaitez définir une image de fond pour le document :

C\_OBJECT(WParea) WParea:=WP New

READ PICTURE FILE("C:\\Pictures\\boats.jpg";\$picture)

**WP SET ATTRIBUTES**(WParea; wk background image; \$picture)

Le résultat est le suivant :

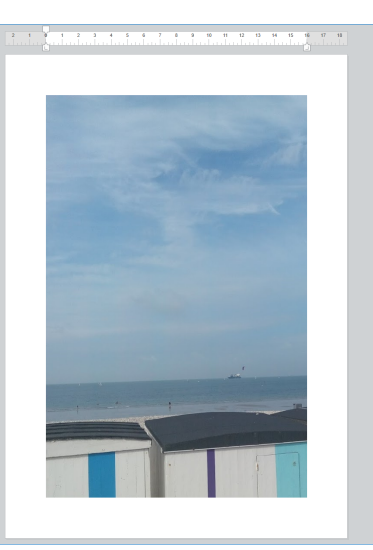

Vous souhaitez définir une image de fond qui recouvre la totalité de la zone d'impression :

**C\_OBJECT**(WParea) WParea:=WP New

READ PICTURE FILE("C:\\Pictures\\boats.jpg";\$picture)

**WP SET ATTRIBUTES**(WParea; wk background image; \$picture) **WP SET ATTRIBUTES**(WParea; wk background clip; wk paper box) **WP SET ATTRIBUTES**(WParea; wk background origin; wk paper box)

#### Le résultat est le suivant :

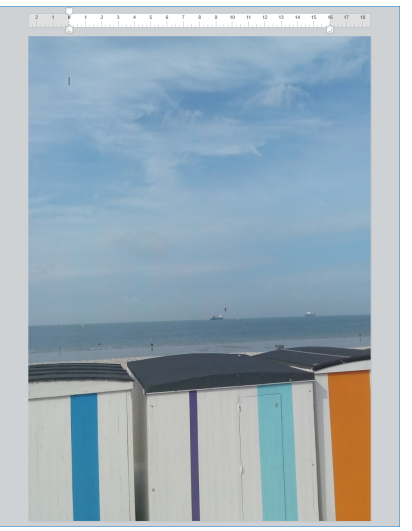

**Note** : La valeur wk paper box peut être appliquée uniquement aux documents ou aux sections.

## **Exemple 4**

Vous voulez définir des tabulations à intervalles variés et utiliser différents caractères de conduite :

```
C_OBJECT(WParea)
ARRAY TEXT(_position;0)
ARRAY LONGINT(_type;0)
ARRAY TEXT(_leadings;0)
APPEND TO ARRAY(_position;"3cm")
APPEND TO ARRAY(_type;wk left)
APPEND TO ARRAY(_leadings;".")
APPEND TO ARRAY(_position;"7.5cm")
APPEND TO ARRAY(_type;wk right)
APPEND TO ARRAY(_leadings;".")
APPEND TO ARRAY(_position;"9cm")
APPEND TO ARRAY(_type;wk center)
APPEND TO ARRAY(_leadings;".")
```
APPEND TO ARRAY(\_position;"12cm") APPEND TO ARRAY(\_type;wk decimal) APPEND TO ARRAY(\_leadings;"~")

APPEND TO ARRAY(\_position;"2cm") APPEND TO ARRAY(\_type;wk left) APPEND TO ARRAY(\_leadings;"")

\$range:=WP Get selection(WParea) WP SET ATTRIBUTES(\$range; wk tab stop offsets; \_position) **WP SET ATTRIBUTES**(\$range; wk tab stop types; \_type) **WP SET ATTRIBUTES**(\$range; wk tab stop leadings; \_leadings)

Le résultat est du type :

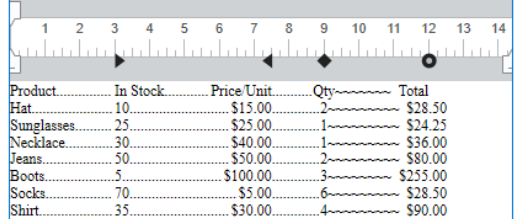

WP SET FRAME ( {\* ;} zoneWP ; sélecteurCadre )

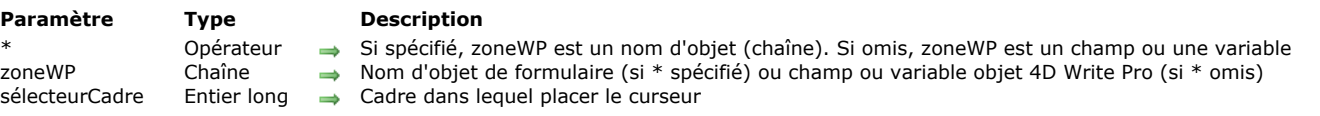

# **Description**

La commande **WP SET FRAME** place le curseur dans le cadre désigné par le paramètre *sélecteurCadre* de la zone 4D Write Pro *wpZone*.

Si vous passez le paramètre optionnel *\**, vous indiquez que le paramètre *zoneWP* est un nom d'objet (une chaîne). Si vous ne passez pas le paramètre, vous indiquez que le paramètre *zoneWP* est un champ ou une variable objet. Vous pouvez passer dans *sélecteurCadre* une des constantes siuvantes du thème **[Constantes 4D Write Pro](file:///4Dv17/4D/17/#command_85)** :

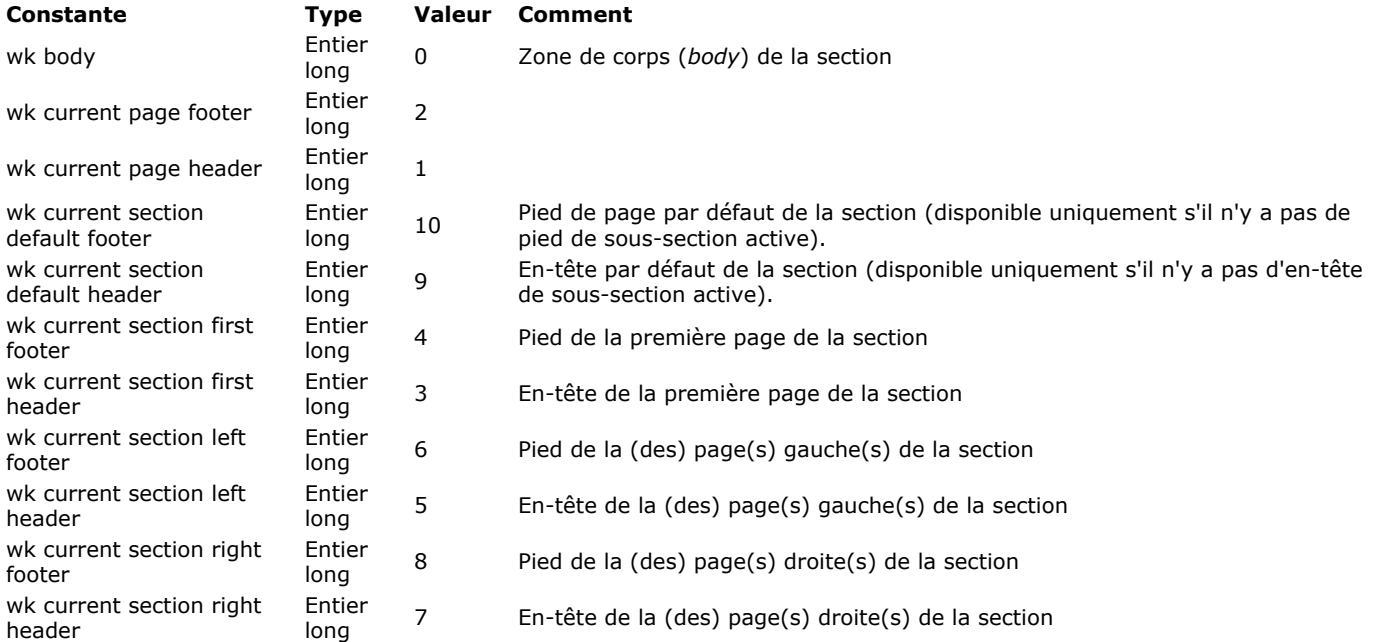

Si wk current page header ou wk current page footer est passée dans *sélecteurCadre*, **WP SET FRAME** donnera le focus au premier en-tête ou ou pied de la page sélectionnée, quel que soit le type de sous-section (si elle ne contient ni en-tête ni pied de page, la commande ne fera rien).

Si une constante du type wk current section[...] est passée dans *sélecteurCadre*, **WP SET FRAME** donnera le focus à la sous-section en-tête ou pied spécifiée de de la première section sélectionnée (si elle ne contient ni en-tête ni pied de page, la commande ne fera rien).

**WP SET FRAME** ne fera rien si le cadre *sélecteurCadre* n'existe pas pour la section sélectionnée (par exemple, wk current section left header lorsqu'il n'y a pas de distinction entre les pages gauches et droites dans *zoneWP*).

#### **Exemple**

Vous souhaitez placer le curseur dans le pied de page gauche de la section courante :

WP SET FRAME(\*;"WPArea";wk current section left footer)

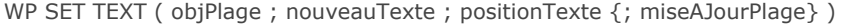

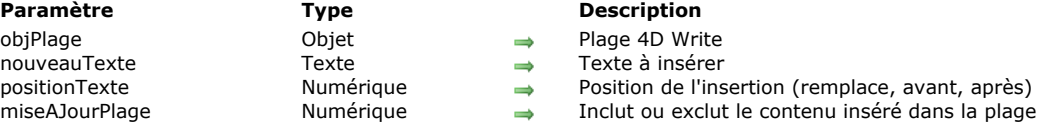

La commande **WP SET TEXT** insère le texte passé dans le paramètre *nouveauTexte* en texte brut dans un document 4D Write Pro, à la position spécifiée par les paramètres *objPlage* and *positionTexte*.

Dans le paramètre *objPlage*, passezun objet plage pour désigner la position où le texte doit être inséré. La plage peut être un emplacement explicite dans le document 4D Write Pro ou peut être basée sur une sélection de l'utilisateur.

Le paramètre *nouveauTexte* contient le texte à insérer dans *objPlage*. **WP SET TEXT** insère du texte brut seulement, tel qu'il est écrit, mais sans aucune balise de style.

Dans le paramètre *positionTexte*, l'emplacement du texte inséré peut être précisée en passant l'un des sélecteurs suivants :

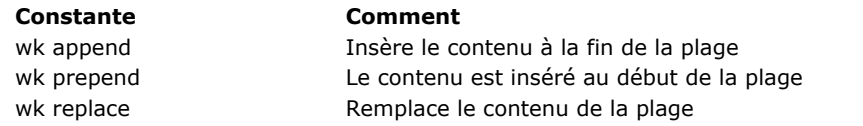

Dans le paramètre optionnel *miseAJourPlage*, vous pouvez passer une des constantes suivantes pour préciser si le texte inséré doit être inclus ou non dans la plage résultante :

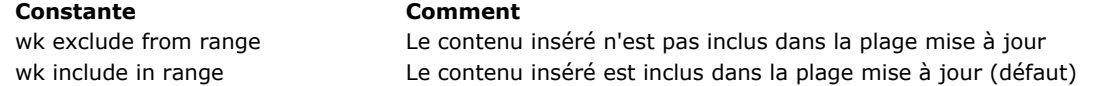

#### **Exemple**

Vous souhaitez ajouter du texte à ce document :

# 1 2 3 4 5 6 7 8 9 10 11 12 13 14 15 16 17 18

The quick brown fox jumps over the lazy dog.

Avant le texte existant :

\$range:=WP Create range(myDoc;wk start text;wk end text) WP SET TEXT(\$range;" Hello world!";wk prepend)

// écrit "Hello world! The quick brown fox jumps over the lazy dog."

Après le texte existant :

\$range:=WP Create range(myDoc;wk start text;wk end text) **WP SET TEXT**(\$range;" Hello world!";wk append)

// écrit "The quick brown fox jumps over the lazy dog. Hello world!"

Remplace le texte existant :

\$range:=WP Create range(myDoc;wk start text;wk end text) WP SET TEXT(\$range;" Hello world!";wk replace) // écrit " Hello world!"

WP Table append row ( refTableau ; valeur {; valeur2 ; ... ; valeurN} ) -> Résultat

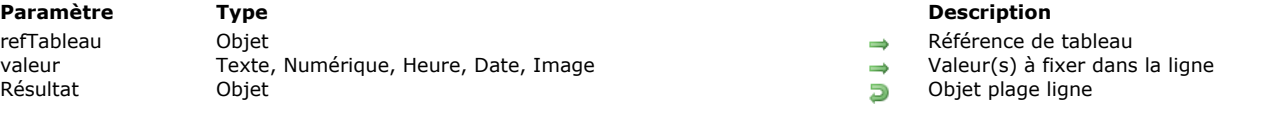

## **Description**

La commande **WP Table append row** ajoute une ligne au tableau *refTableau*, le remplit avec les *valeur*(s) et retourne l'objet correspondant à la plage de la ligne.

La commande ajoute autant de cellules dans la ligne qu'il y a de valeurs dans le paramètre *valeur*. Vous pouvez ajouter n'importe quel nombre de valeurs de différents types ; l'alignement par défaut dans la cellule dépend du type de la valeur :

- texte : aligné à gauche
- image : centrée
- autres type (nombres, date, et heure) : alignés à droite.

**Note :** Les valeurs de type Tableau ne sont pas supportées.

La commande retourne la nouvelle ligne en tant qu'objet plage de ligne.

#### **Exemple 1**

Vous souhaitez créer un tableau vide et y ajouter plusieurs lignes de taille différente. Vous pouvez écrire :

C\_OBJECT(\$wpTable.\$wpRange.\$wpRow1.\$wpRow2.\$wpRow3) \$wpRange:=WP Create range(WParea;wk start text;wk end text) \$wpTable:=WP Insert table(\$wpRange; wk append) \$wpRow1:=WP Table append row(\$wpTable;"Paul";"Smith";25) \$wpRow2:=WP Table append row(\$wpTable;"John";"Richmond";40) \$wpRow3:=WP Table append row(\$wpTable;"Mary";"Trenton";18;"New!")

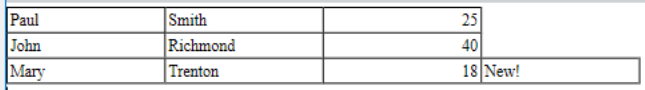

## **Exemple 2**

Dans une facturation, vous souhaitez créer un tableau automatiquement rempli avec la sélection les lignes facture :

C\_OBJECT(\$wpTable;\$wpRange)

\$wpRange:=WP Create range(4DWPArea;wk start text;wk end text)

\$wpTable:=WP Insert table(\$wpRange; wk append) //création du tableau

// on ajoute la ligne d'en-tête

\$row:=WP Table append row(\$wpTable;"Name";"Quantity";"Unit Price";"Discount Rate";"Total") WP SET ATTRIBUTES(\$row;wk font bold;wk true;wk text align;wk center)

//on utilise simplement un appliquer à sélection

APPLY TO SELECTION([INVOICE\_LINES]; WP Table append row(\$wpTable;[INVOICE\_LINES]ProductName;[INVOICE\_LINES]Quantity; [INVOICE\_LINES]ProductUnitPrice;[INVOICE\_LINES]DiscountRate;[INVOICE\_LINES]Total))

//on ajoute une ligne pour le pied

\$row:=WP Table append row(\$wpTable;"Total:";Sum([INVOICE\_LINES]Quantity);"";"";Sum([INVOICE\_LINES]Total))

//on formate le tableau \$range:= WP Tableau lire colonne(\$wpTable;1;5) WP SET ATTRIBUTES(\$range; wk width;"80pt") WP SET ATTRIBUTES(\$wpTable;wk font size;10)

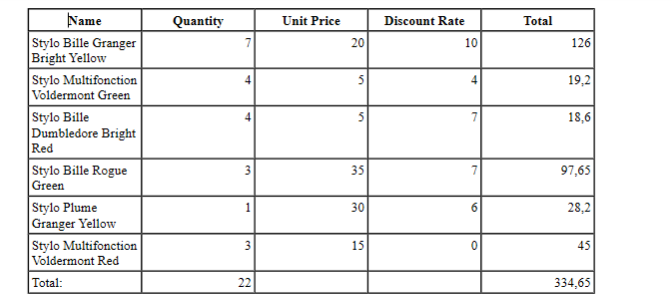

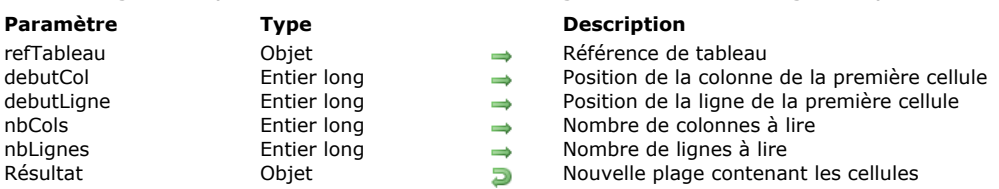

WP Table get cells ( refTableau ; debutCol ; debutLigne {; nbCols {; nbLignes}} ) -> Résultat

#### **Description**

La commande **WP Table get cells** retourne un nouvel objet contenant la sélection des cellules de *refTableau*, cellules définies par *debutCol*, *debutLigne*, *nbCols et nbLignes*.

Les paramètres *debutCol et debutLigne* déterminent les coordonnées en haut à gauche de la première cellule à lire. Optionnellement, vous pouvez passer les paramètres *nbCols et nbLignes* pour préciser respectivement le nombre de colonnes et le nombre de lignes de la plage de cellules. Si les deux paramètres *nbCols* et *nbLignes* sont omis, la plage retournée contient une seule cellule.

Si *debutCol* plus *nbCols* ou *debutLigne* plus *nbLignes* excède le nombre de colonnes/lignes dans *refTableau*, ou si *debutCol* ou *debutLigne* est plus grand que le nombre de colonnes/lignes dans *refTableau*, la plage retournée contient le maximum de colonnes/lignes.

#### **Exemple 1**

Vous voulez modifier les attributs d'une plage de cellules :

C\_OBJECT(\$wpTable;\$wpRange;\$wpRow1;\$wpRow2;\$wpRow3;\$wpRow4;\$wpRow5;\$cells) \$wpRange:=WP Create range(WParea;wk start text;wk end text)

\$wpTable:=WP Insert table(\$wpRange; wk append) \$wpRow1:=WP Table append row(\$wpTable;"Paul";"Smith";25) \$wpRow2:=WP Table append row(\$wpTable;"John";"Richmond";40) \$wpRow3:=WP Table append row(\$wpTable;"Mary";"Trenton";18) \$wpRow4:=WP Table append row((\$wpTable;"Christopher";"Lee";53) \$wpRow5:=WP Table append row((\$wpTable;"Henry";"Cartier";42)

\$cells:=WP Table get cells(\$wpTable:2;2;2;2) WP SET ATTRIBUTES(\$cells; wk background color: 0x00E0E0E0) WP SET ATTRIBUTES(\$cells;wk text color;"blue") WP SET ATTRIBUTES(\$cells;wk border color;0x00E000E0) WP SET ATTRIBUTES(\$cells; wk text align; wk center)

Résultat :

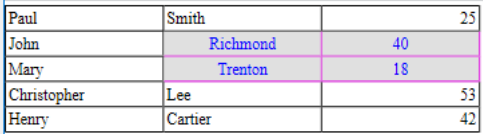

#### **Exemple 2**

Obtenir une plage de cellules à partir de la cellule "5x7" et jusqu'à la fin de la ligne :

\$cellRange:= WP Table get cells(tableRef;5;7;MAXLONG;1)

Obtenir une plage de cellules à partir de la cellule "5x7" et jusqu'à la fin de la colonne :

\$cellRange:= WP Table get cells(tableRef;5;7;1;MAXLONG)

Obtenir une plage de cellules à partir de la cellule "5x7" et jusqu'à la fin du tableau :

\$cellRange:= WP Table get cells(tableRef;5;7; MAXLONG; MAXLONG)

WP Table get columns ( refTableau ; debutCol {; nbCols} ) -> Résultat

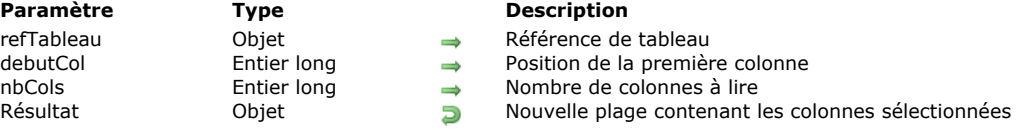

## **Description**

La commande **WP Table get columns** retourne un nouvel objet contenant la sélection des colonnes de *refTableau*, colonnes définies par *debutCol et nbCols*.

Le paramètre *debutCol* pointe sur la première colonne du tableau à retourner, et le paramètre optionnel *nbCols* précise combien de colonnes doivent être retournées. Si *nbCols* est omis, la seule colonne indiquée par *debutCol* est retournée. Si *debutCol* plus *nbCols* excède le nombre de colonnes dans *refTableau*, ou si *debutCol* est plus grand que le nombre de colonnes dans *refTableau*, la plage retournée contient le maximum de colonnes.

#### **Exemple 1**

Vous souhaitez modifier des attributs des deux dernières colonnes du tableau :

C\_OBJECT(\$wpTable;\$wpRange;\$wpRow1;\$wpRow2;\$wpRow3;\$wpRow4;\$wpRow5;\$cols) \$wpRange:=WP Create range(WParea; wk start text; wk end text) \$wpTable:=WP Insert table(\$wpRange;wk append) \$wpRow1:=WP Table append row(\$wpTable;"Paul";"Smith";25) \$wpRow2:=WP Table append row(\$wpTable;"John";"Richmond";40) \$wpRow3:=WP Table append row(\$wpTable;"Mary";"Trenton";18) \$wpRow4:=WP Table append row(\$wpTable;"Christopher";"Lee";53) \$wpRow5:=WP Table append row(\$wpTable;"Henry";"Cartier";42)

\$cols:=WP Table get columns(\$wpTable;2;2)

WP SET ATTRIBUTES(\$cols;wk background color;0x00E0E0E0;wk text color;"red";wk height;"36pt";wk text align;wk center)

#### Résultat :

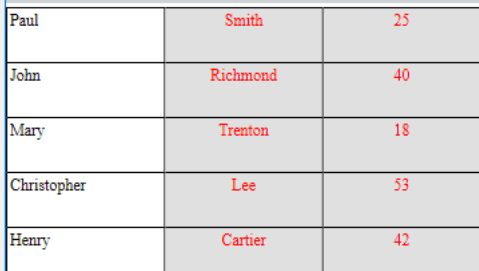

#### **Exemple 2**

Vous souhaitez obtenir une plage de colonnes à compter de la 10e jusqu'à la dernière :

WP Table get columns(tableRef;10;MAXLONG)

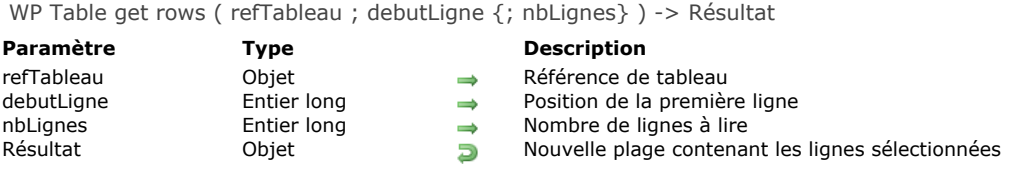

La commande **WP Table get rows** retourne un nouvel objet contenant la sélection de lignes définie par *debutLigne et nbLignes* dans *refTableau*.

Le paramètre *debutLigne* pointe sur la première ligne du tableau à lire, et le paramètre optionnel *nbLignes* précise le nombre de lignes à lire. Si le paramètre *nbLignes* est omis, seule la ligne *debutLigne* est retournée. Si *debutLigne* plus *nbLignes* excède le nombre de lignes dans *refTableau*, ou si *debutLigne* est plus grand que le nombre de lignes dans *refTableau*, la plage retournée contient le maximum de lignes.

#### **Exemple 1**

Vous souhaitez fixer une couleur d'arrière-plan spécifique pour les deux premières lignes d'un tableau, et modifier la bordure de la troisième ligne :

C\_OBJECT(\$wpTable;\$wpRange;\$wpRow1;\$wpRow2;\$wpRow3;\$wpRow4;\$wpRow5;\$rows;\$rows2) \$wpRange:=WP Create range(WParea;wk start text;wk end text) \$wpTable:=WP Insert table(\$wpRange; wk append) \$wpRow1:=WP Table append row(\$wpTable;"Paul";"Smith";25) \$wpRow2:=WP Table append row(\$wpTable;"John";"Richmond";40) \$wpRow3:=WP Table append row(\$wpTable;"Mary";"Trenton";18) \$wpRow4:=WP Table append row(\$wpTable;"Christopher";"Lee";53) \$wpRow5:=WP Table append row(\$wpTable;"Henry";"Cartier";42) \$rows:=WP Table get rows(\$wpTable;1;2) WP SET ATTRIBUTES(\$rows; wk background color; 0x00E0F0FF) \$rows2:=WP Table get rows(\$wpTable;3) WP SET ATTRIBUTES(\$rows2;wk border style;wk solid) WP SET ATTRIBUTES(\$rows2;wk border width;4)

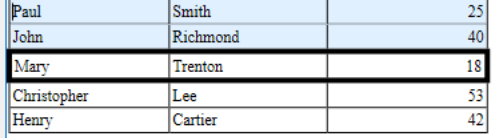

## **Exemple 2**

Vous souhaitez obtenir une plage de lignes à compter de la 10e jusqu'à la dernière :

WP Table get rows(tableRef;10;MAXLONG)

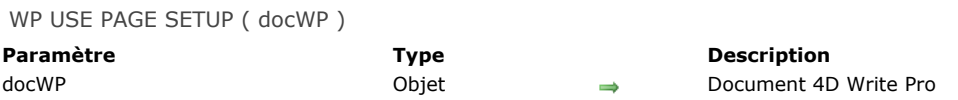

La commande **WP USE PAGE SETUP** modifie les options d'impression de la page courante, sur la base des attributs du document 4D Write Pro pour la taille de page et l'orientation. Cette commande doit être appelée juste avant **[WP PRINT](file:///4Dv17/4D/17/#command_74)** de façon à synchroniser les paramètres courants d'impression de la page avec les options de page du document 4D Write Pro. D'autres options peuvent être définies avec la commande 4D **[PRINT SETTINGS](file:///4Dv17/4D/17/PRINT-SETTINGS.301-3730878.fe.html)**. Les options d'impression sont définies pour toute la session 4D.

## **Exemple**

Avant d'imprimer un document, vous souhaitez réinitialiser sa taille de page et son orientation avec les valeurs stockées dans le document :

**WP USE PAGE SETUP**(writeProDoc)

**Constantes 4D Write Pro**

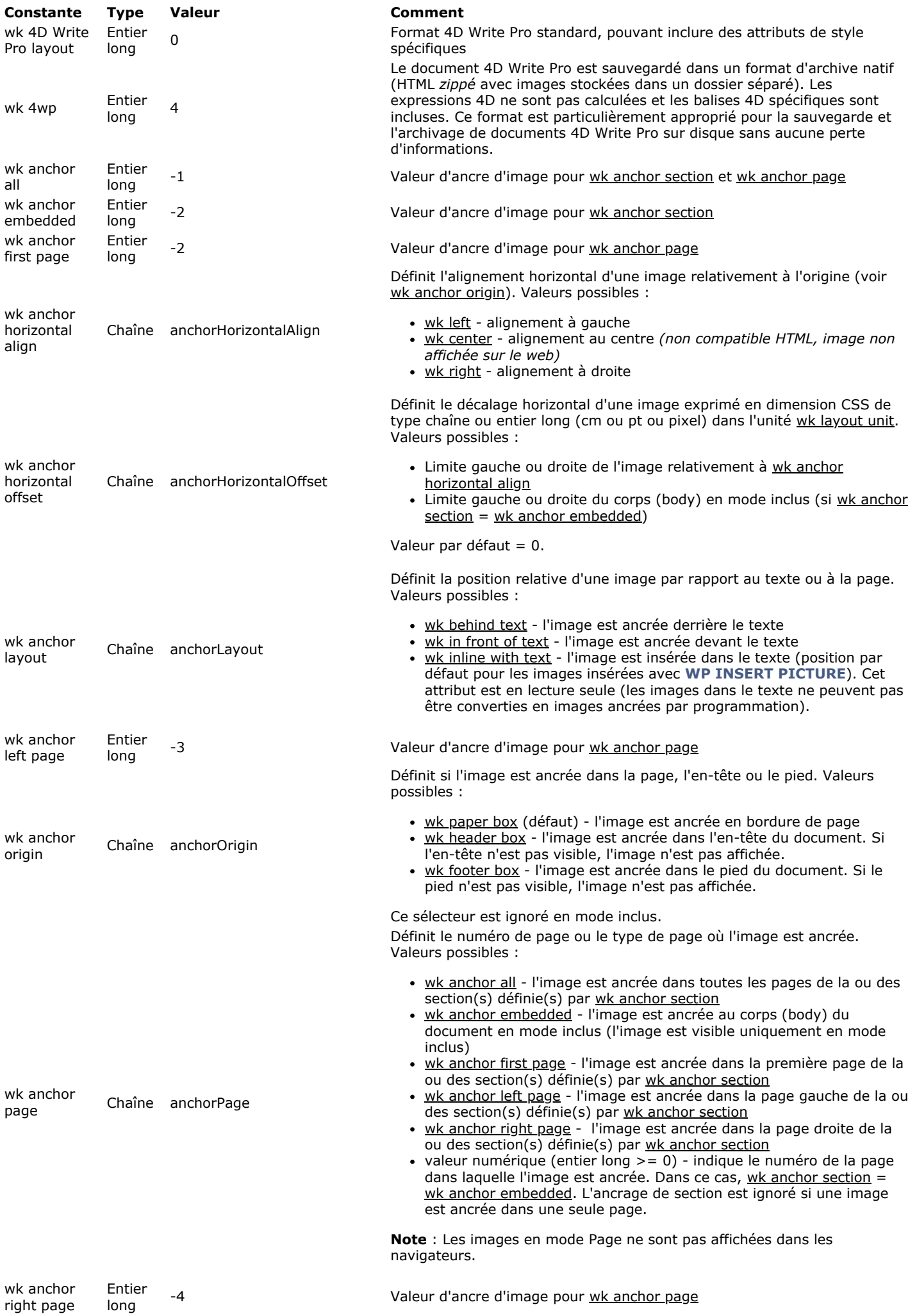

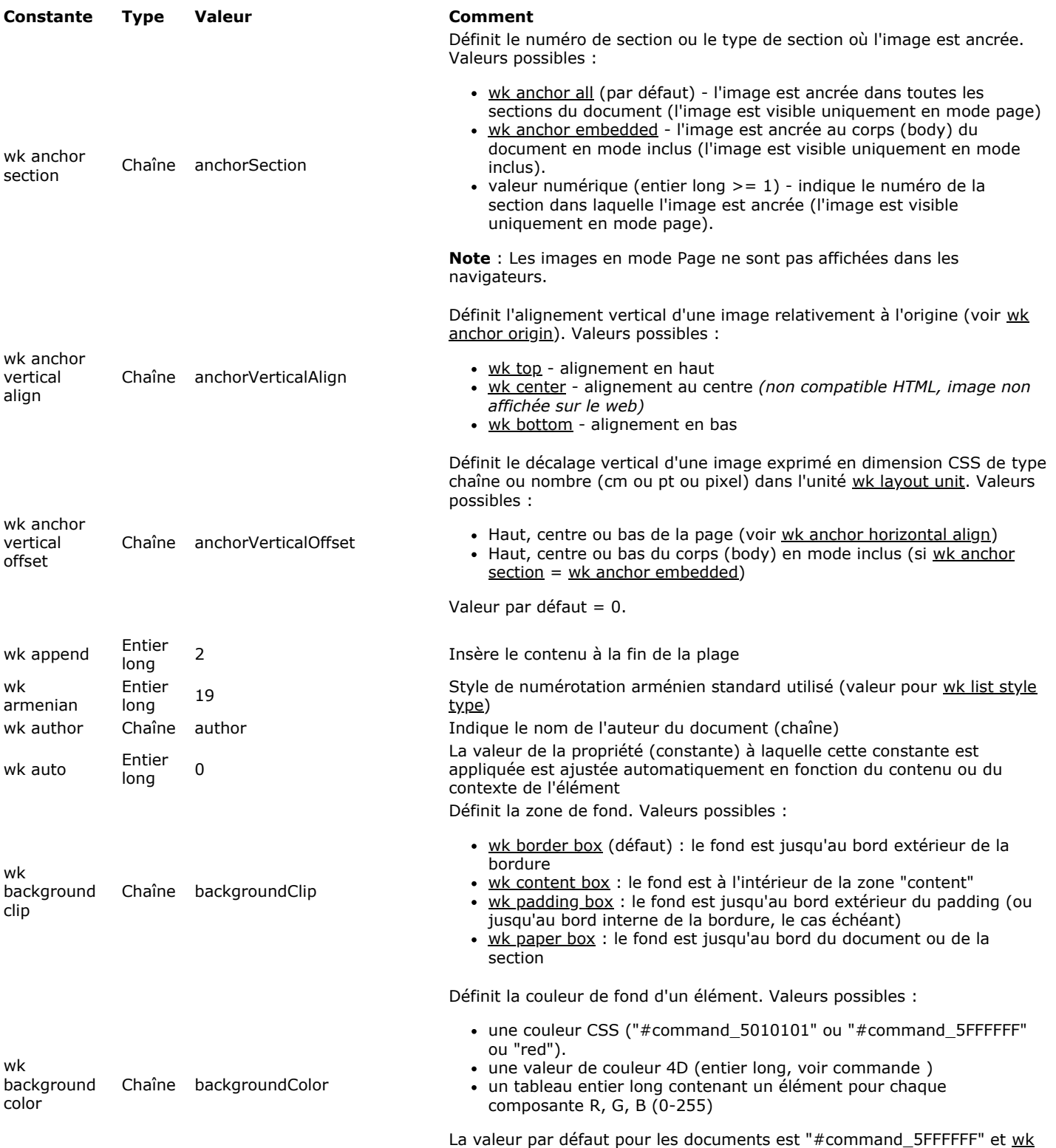

transparent ou "transparent" pour les paragraphes et les images.

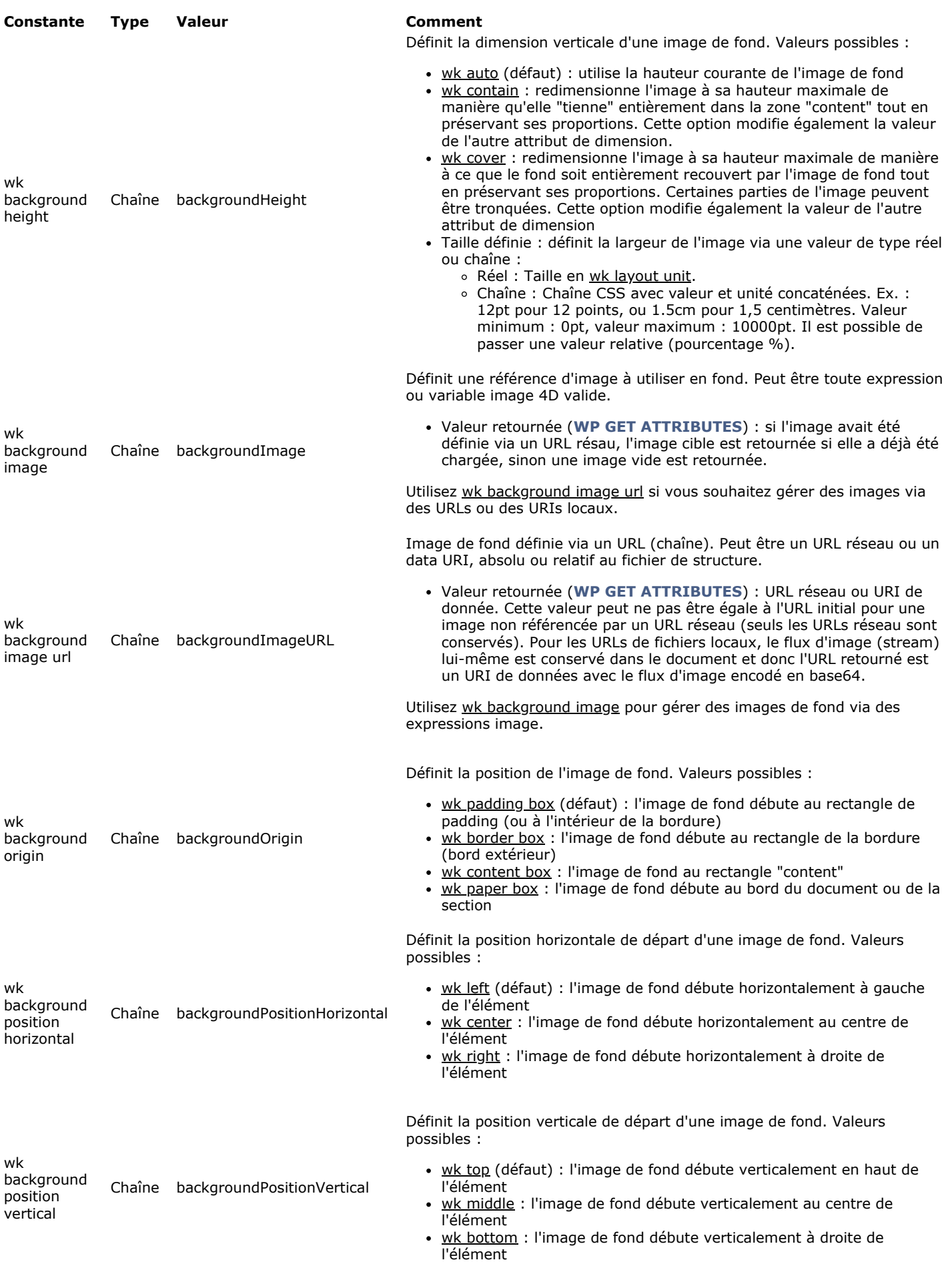

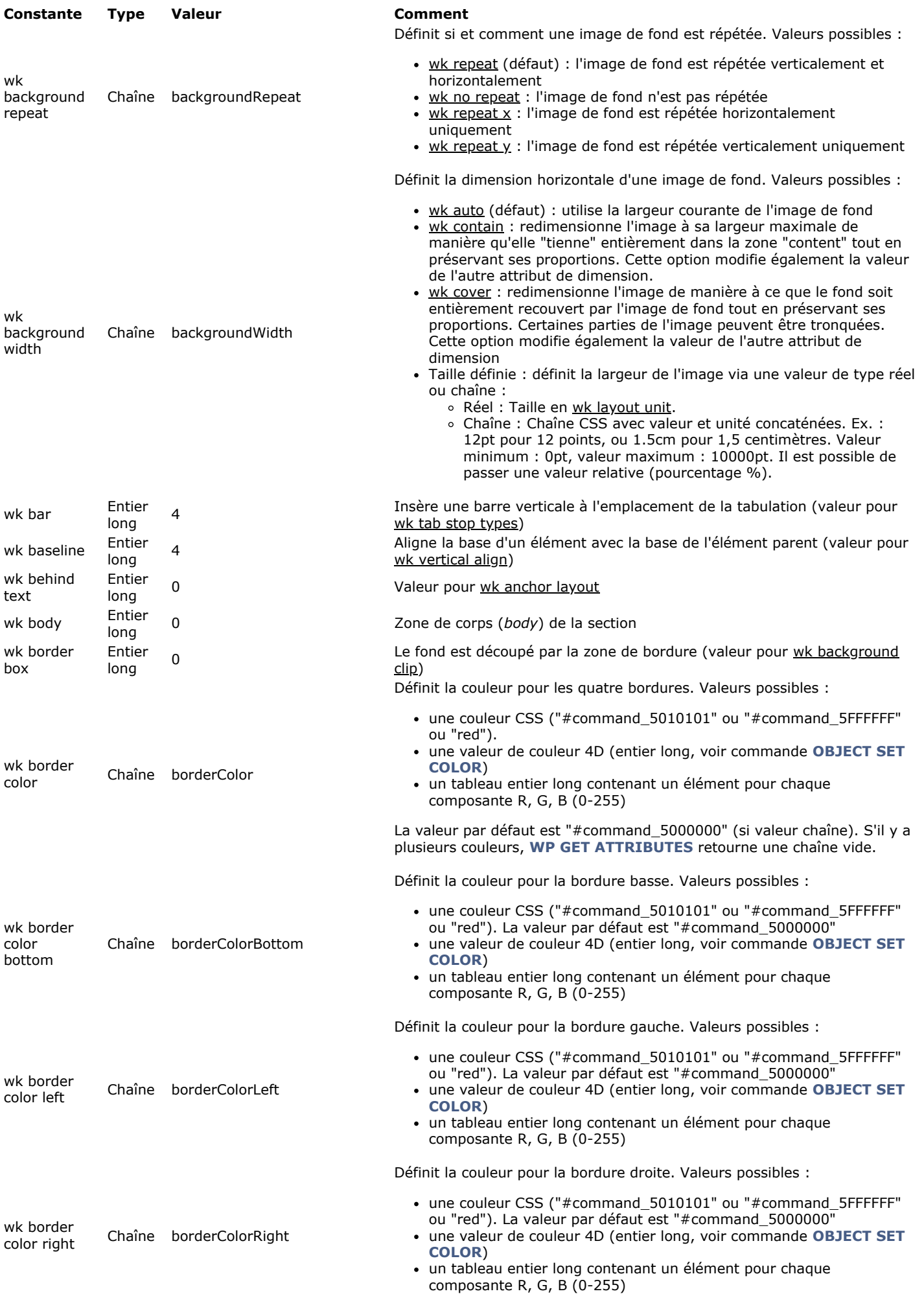

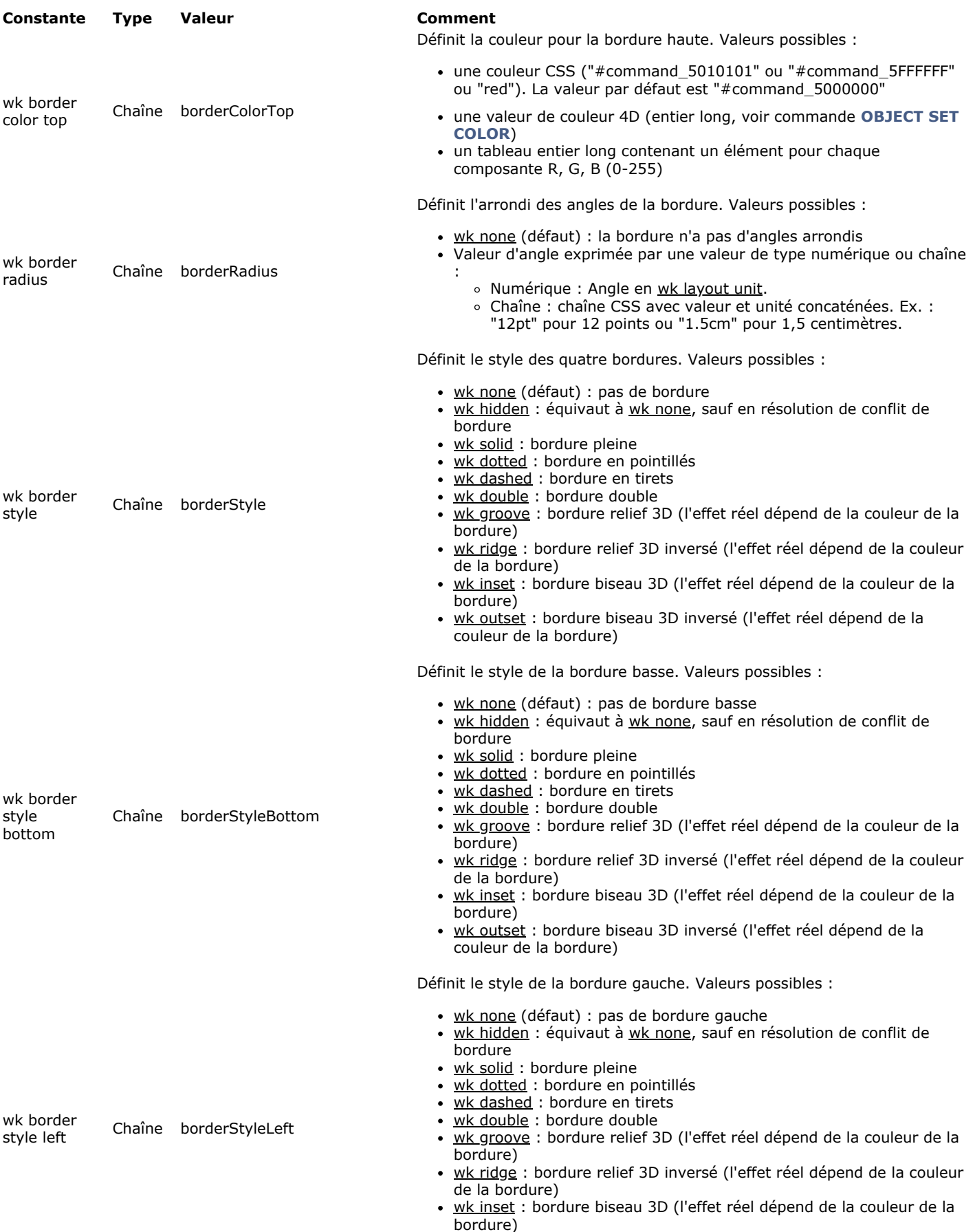

wk outset : bordure biseau 3D inversé (l'effet réel dépend de la couleur de la bordure)

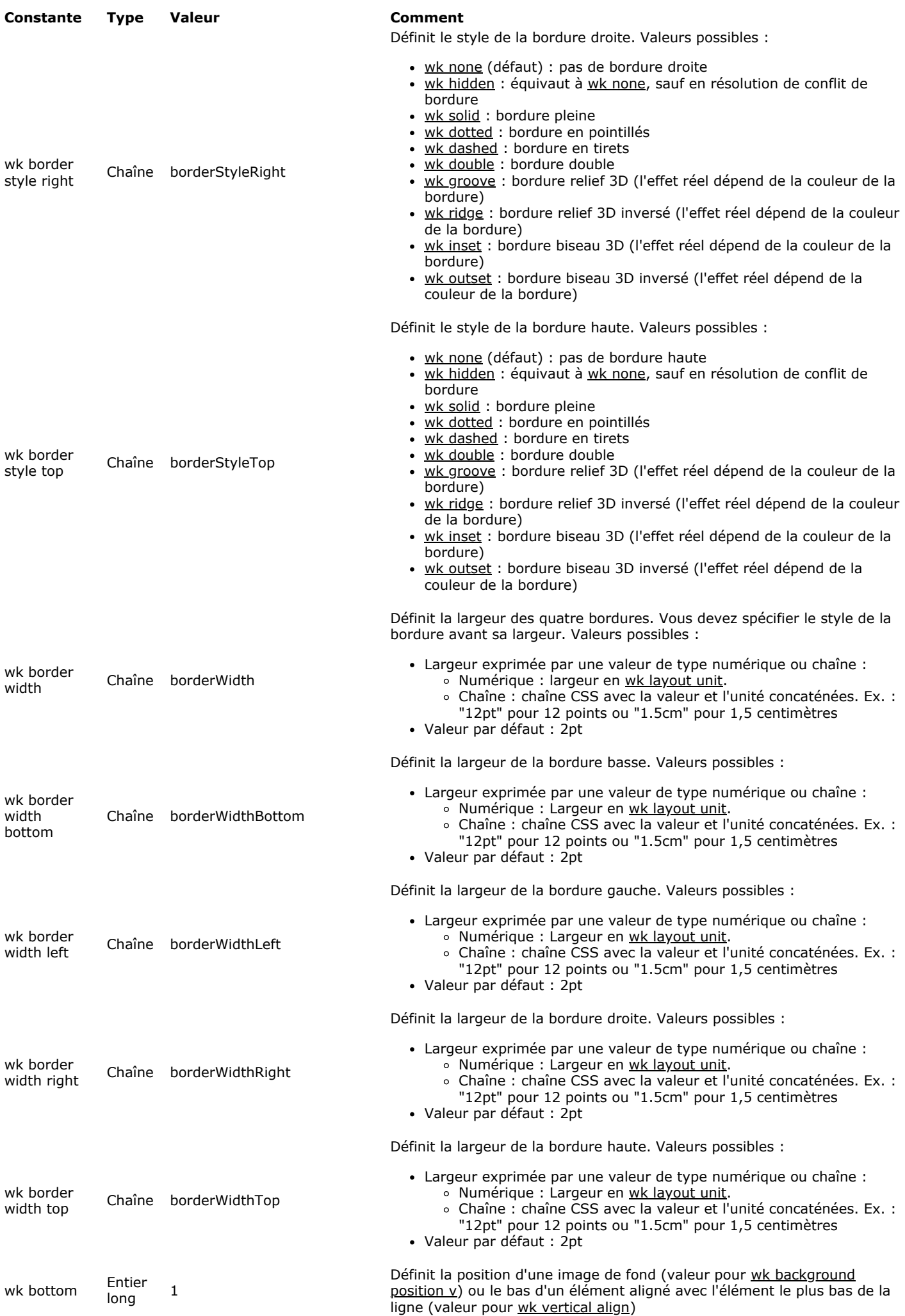

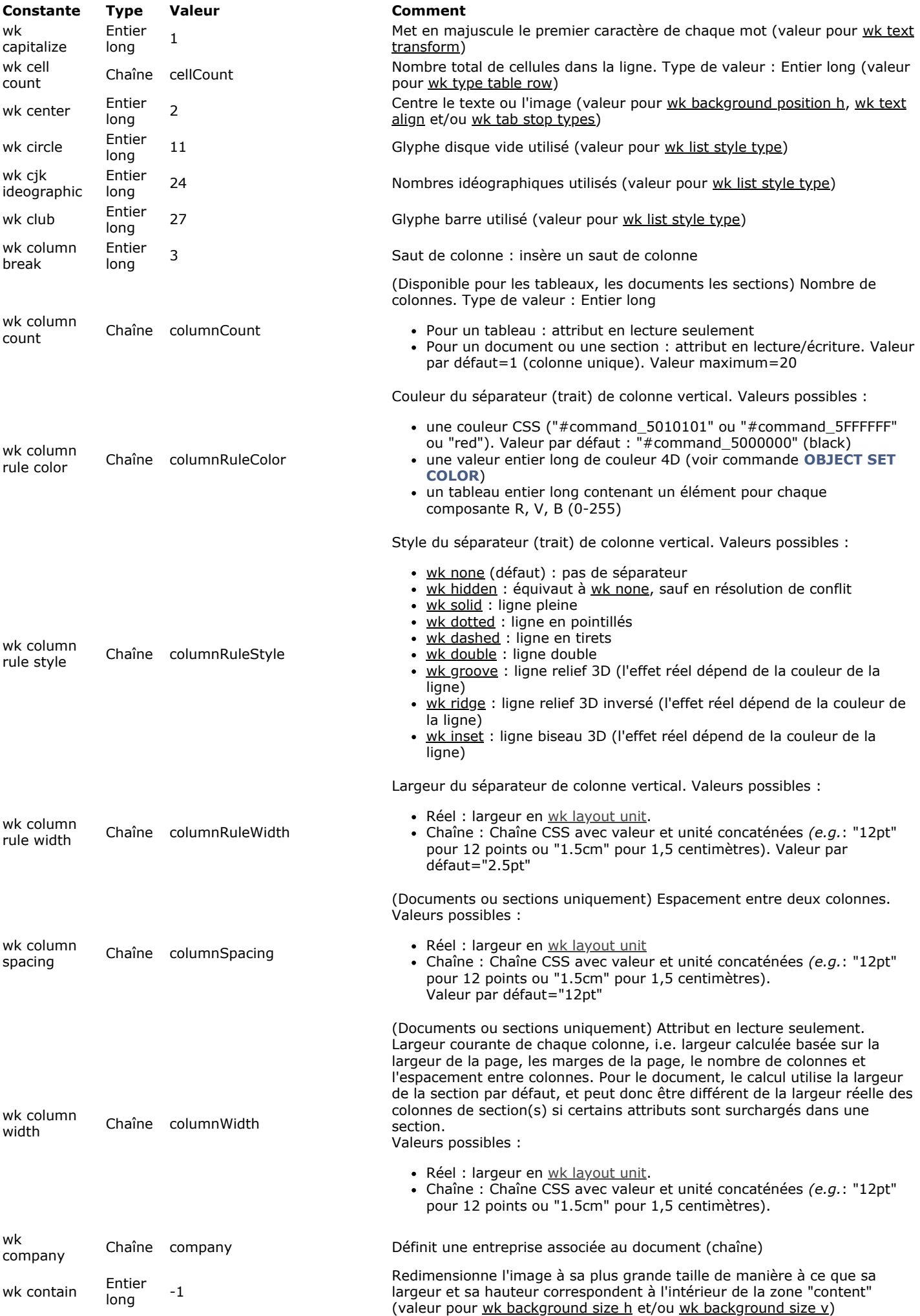

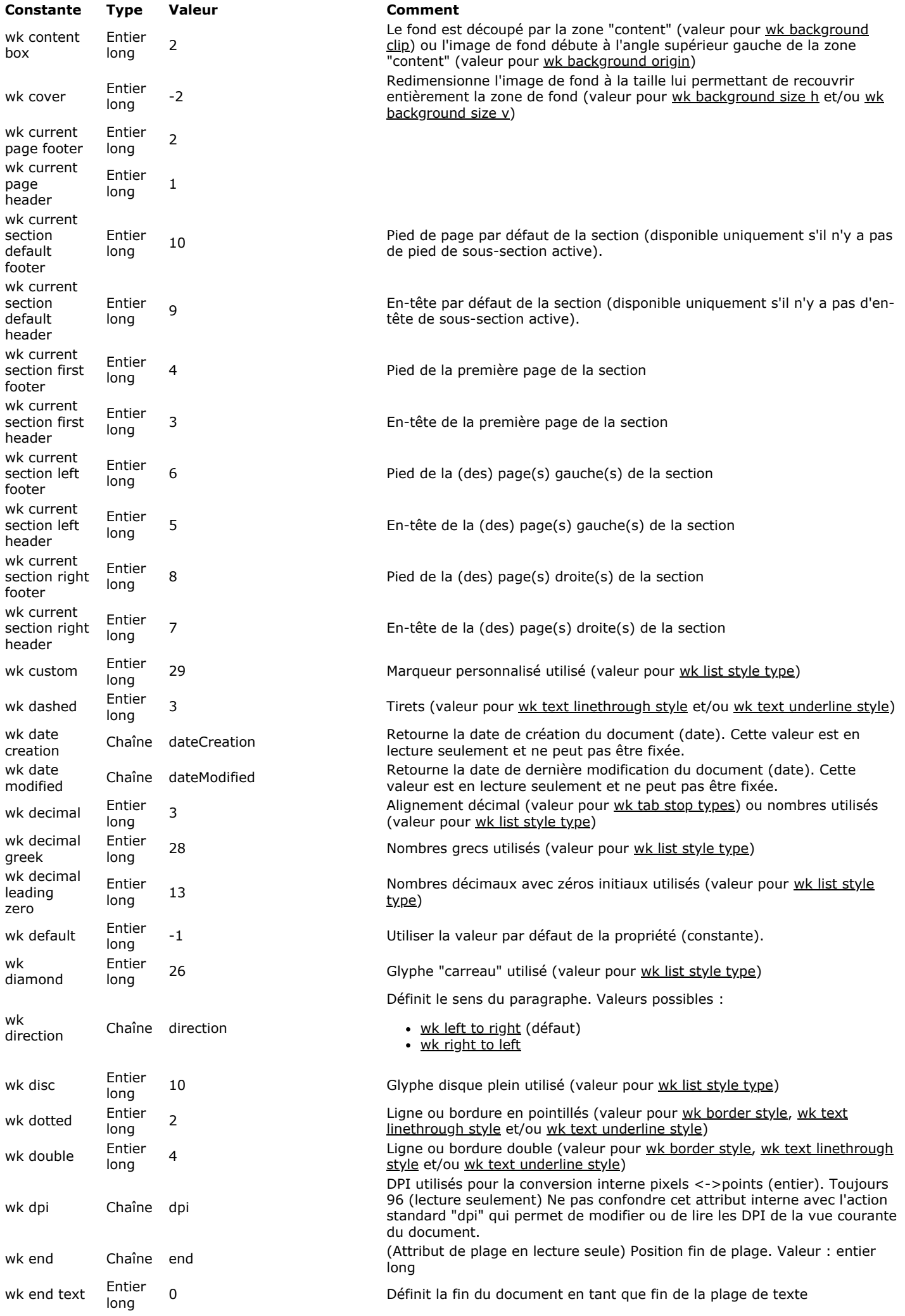

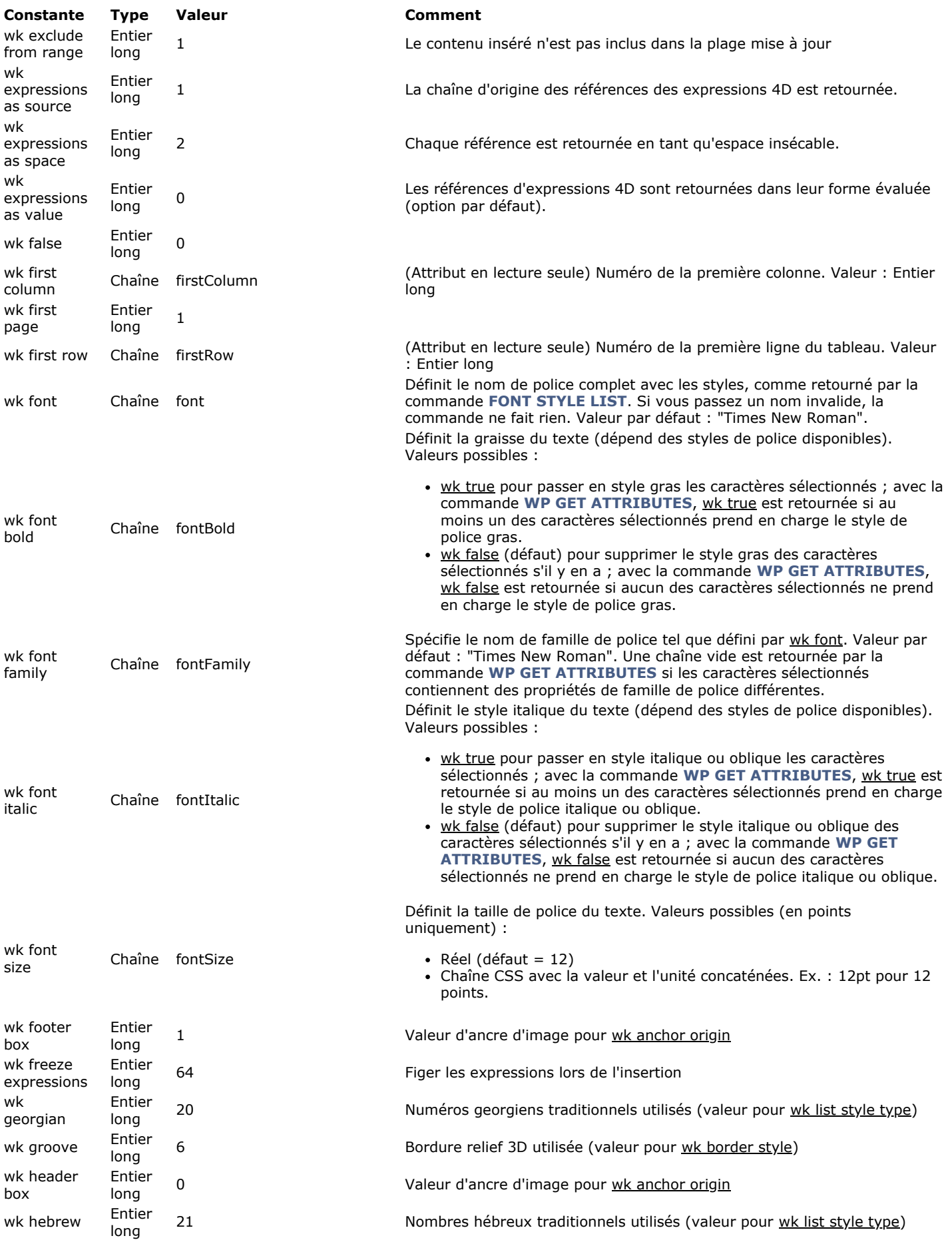

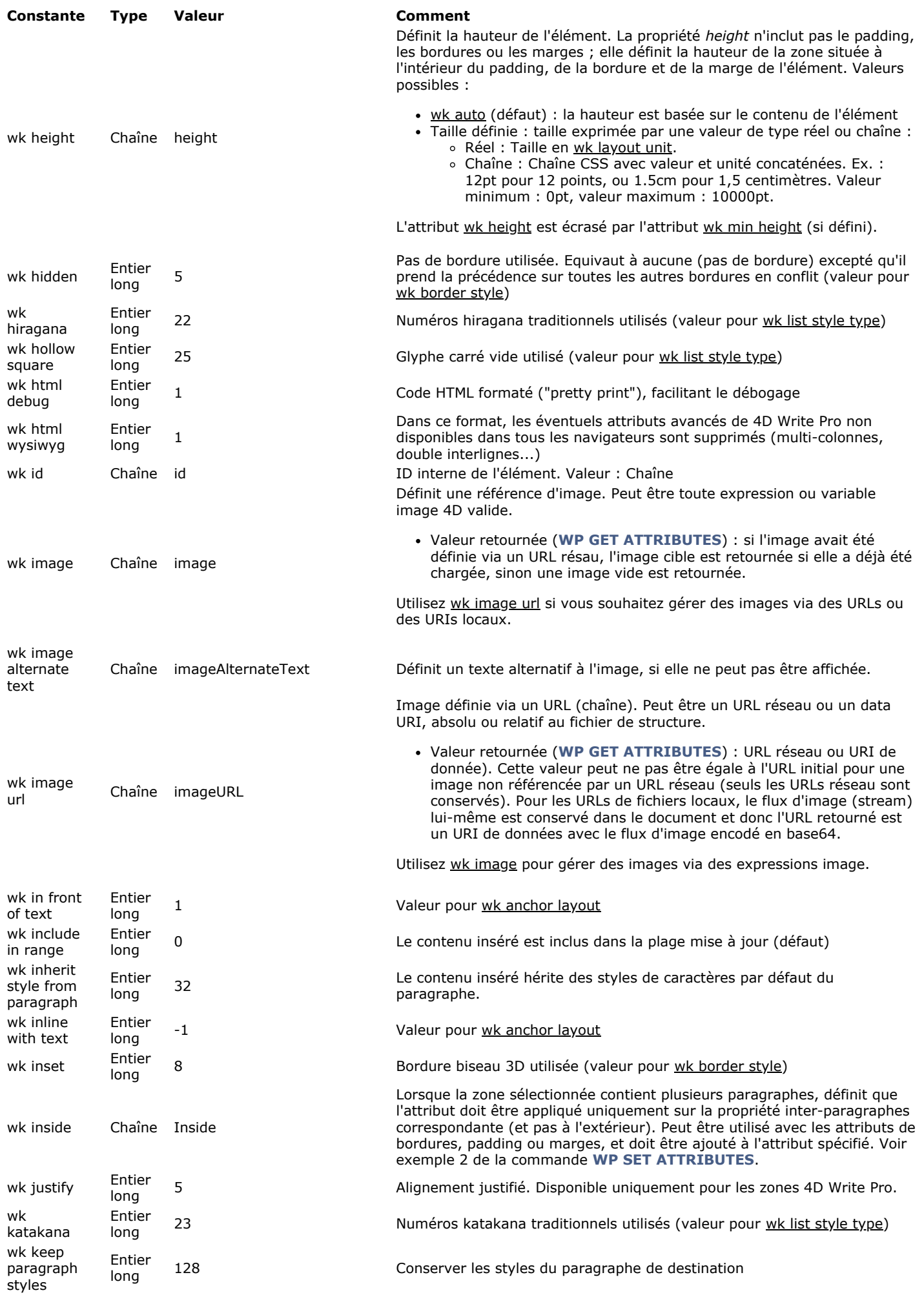

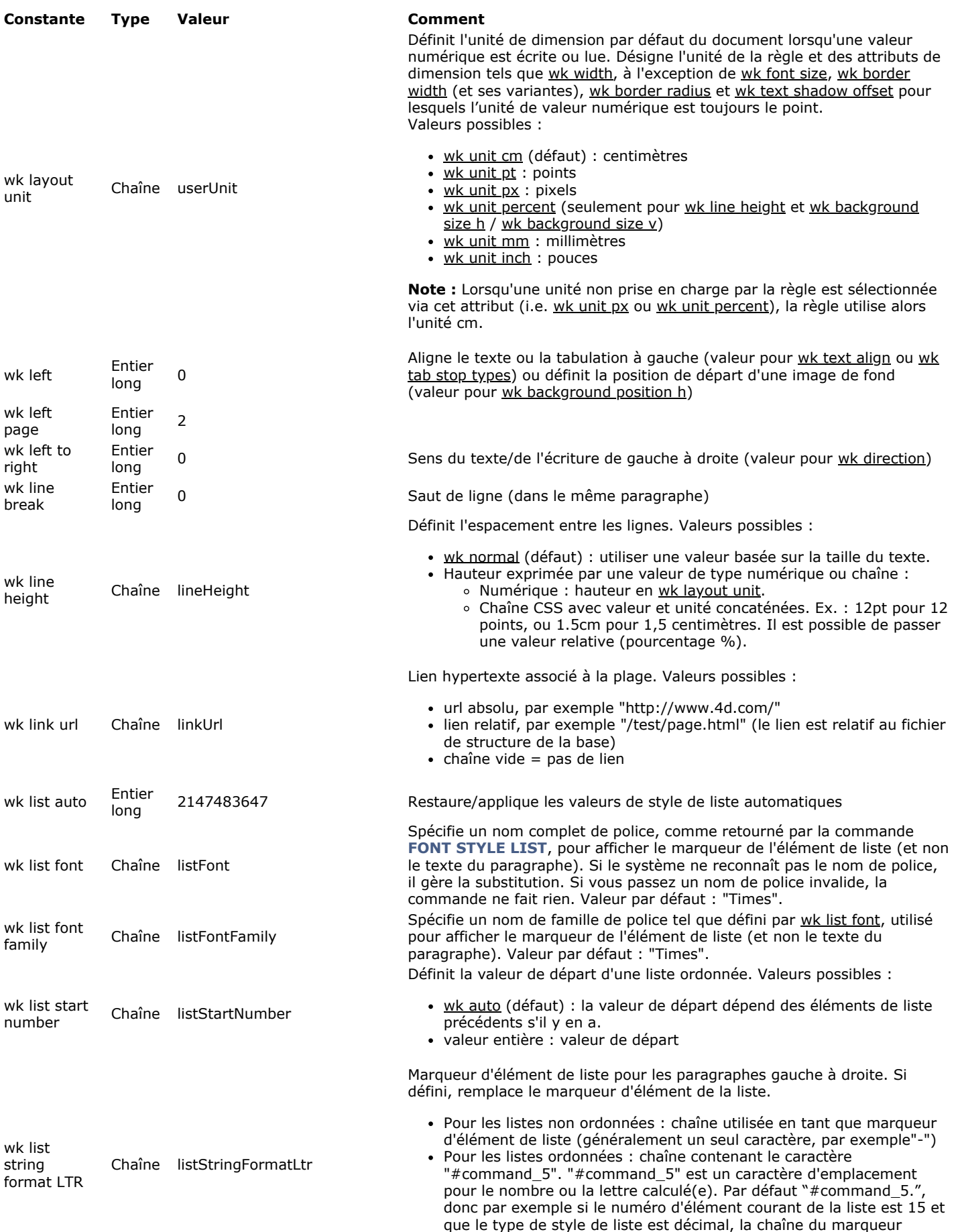

d'élément de liste sera "15."

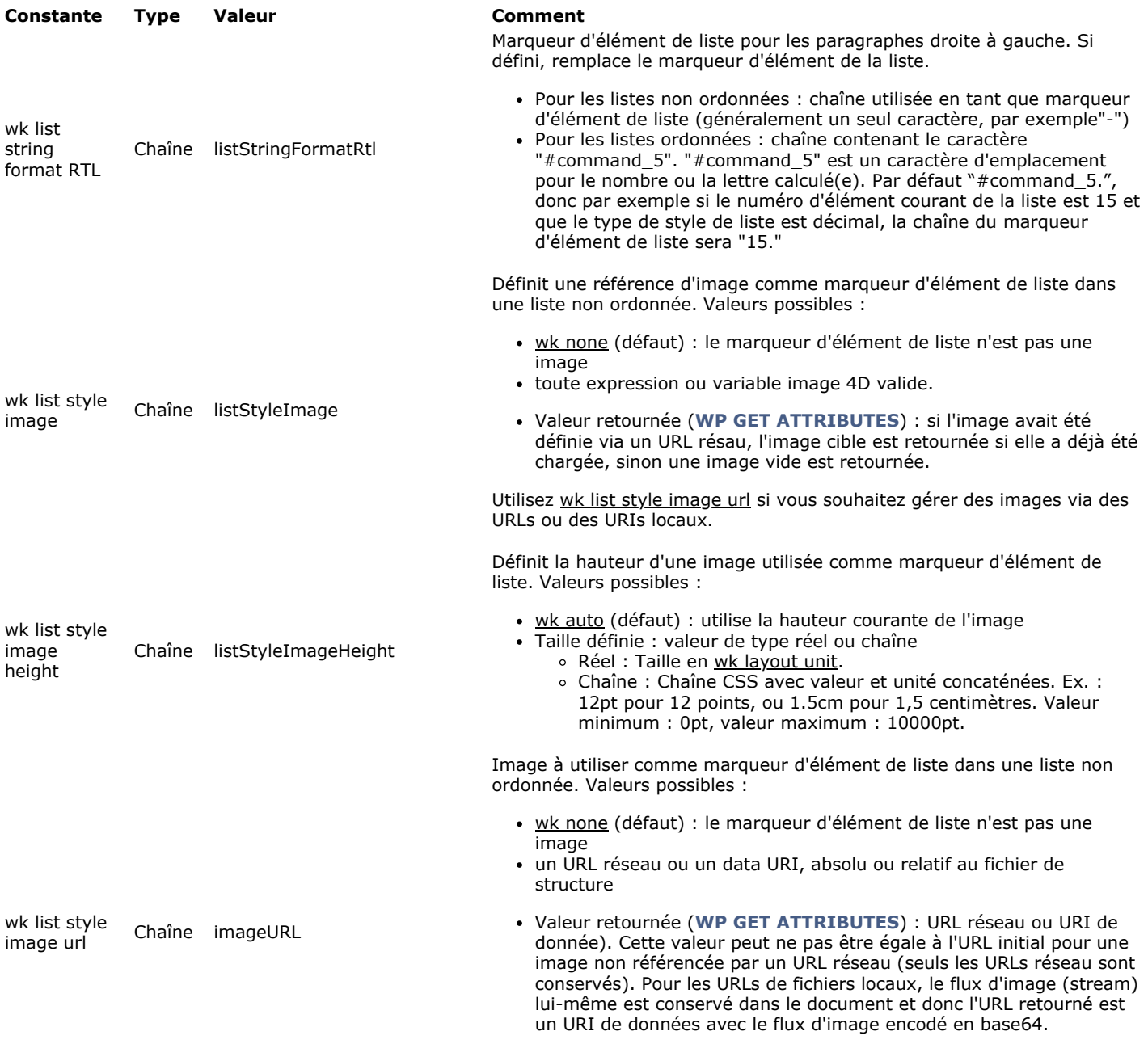

Utilisez wk list style image pour gérer des images de marqueurs d'éléments via des expressions.

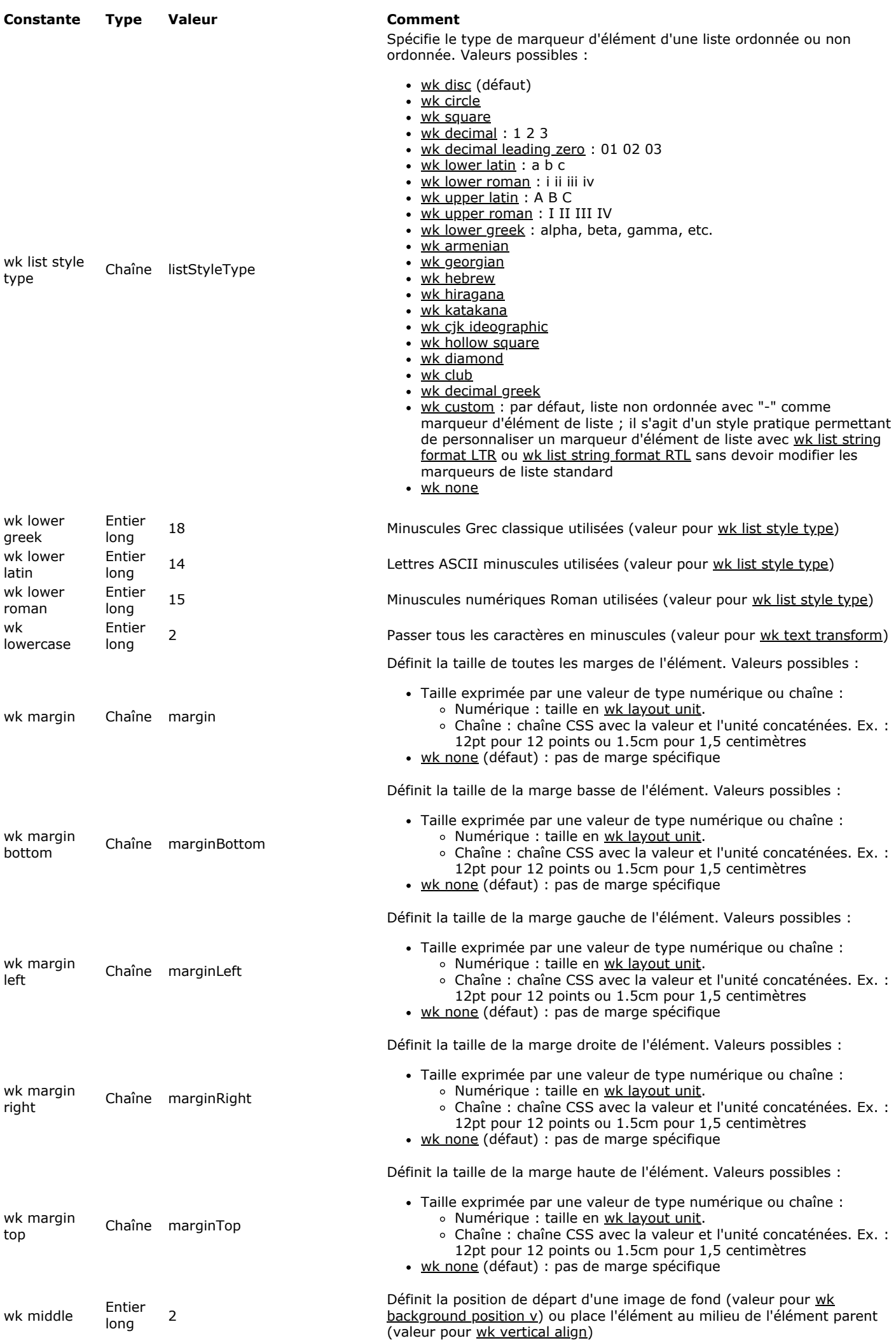
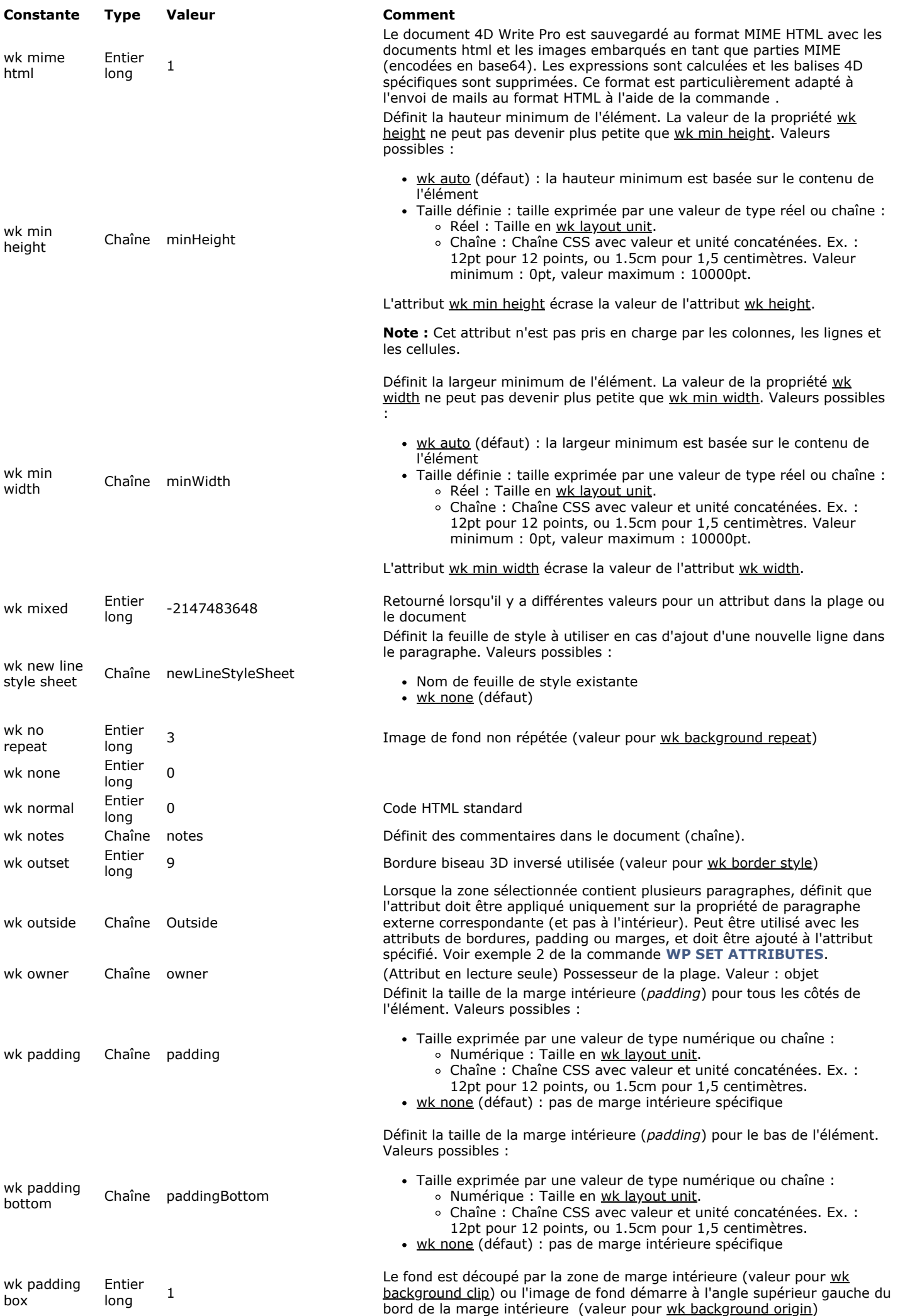

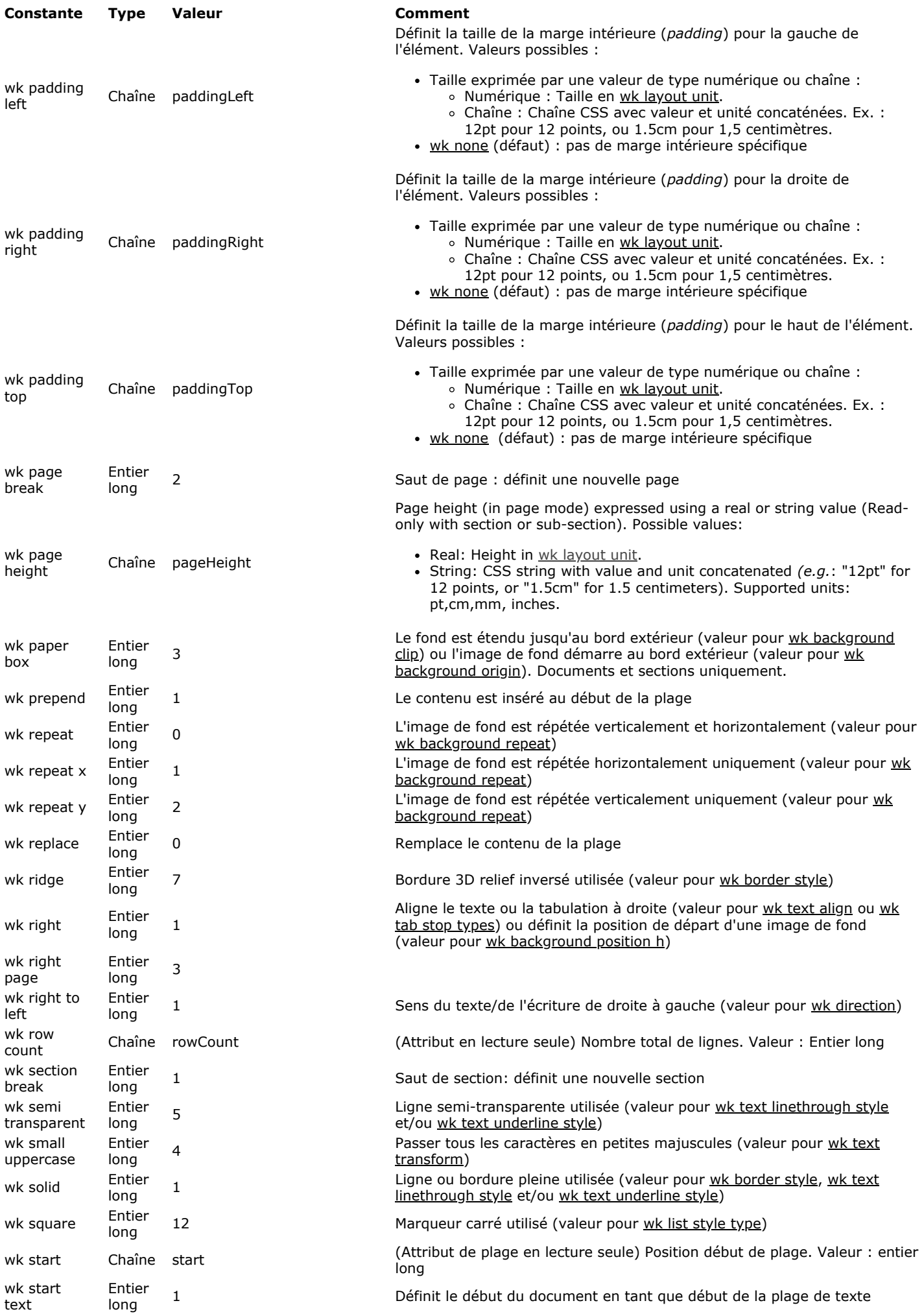

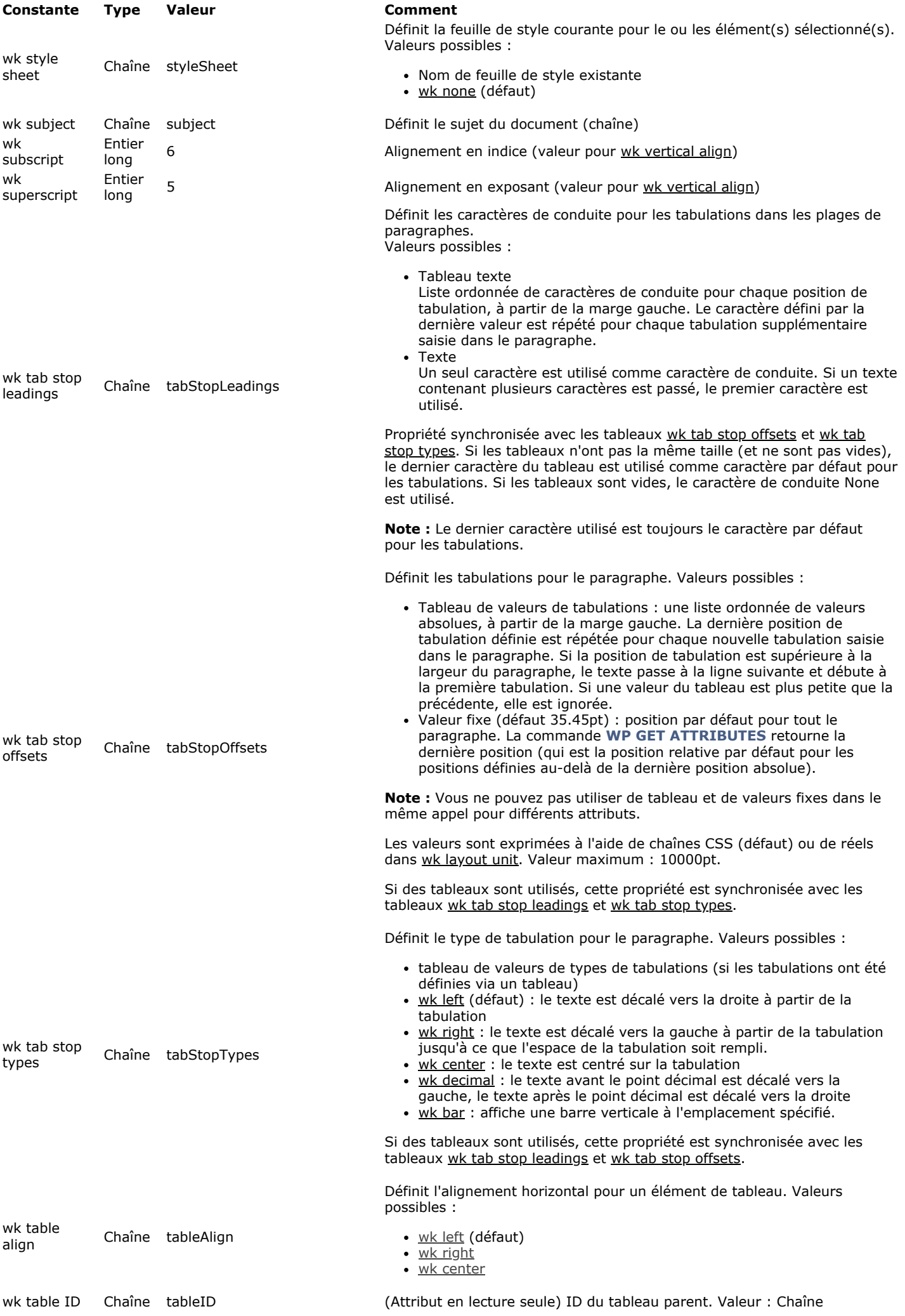

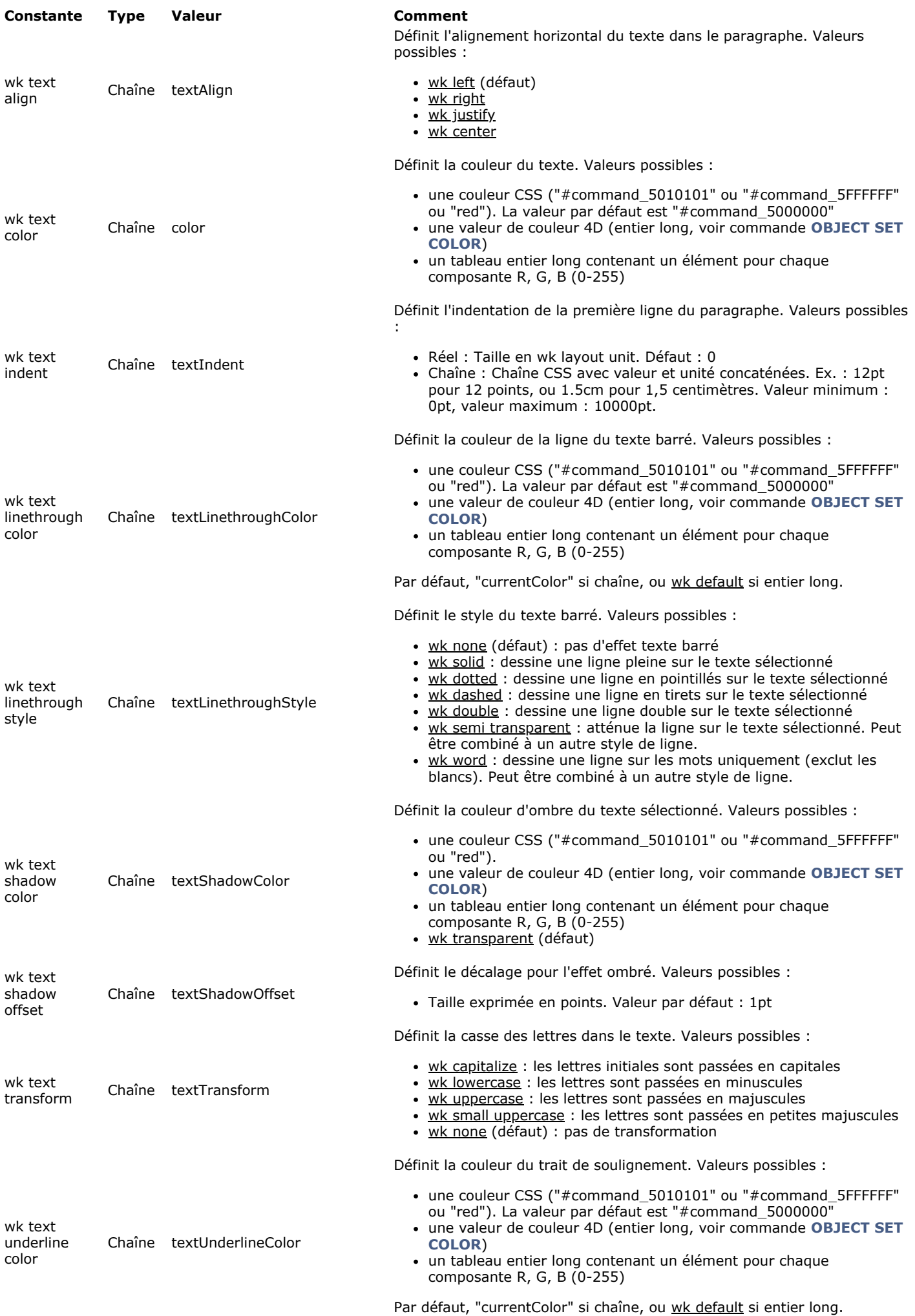

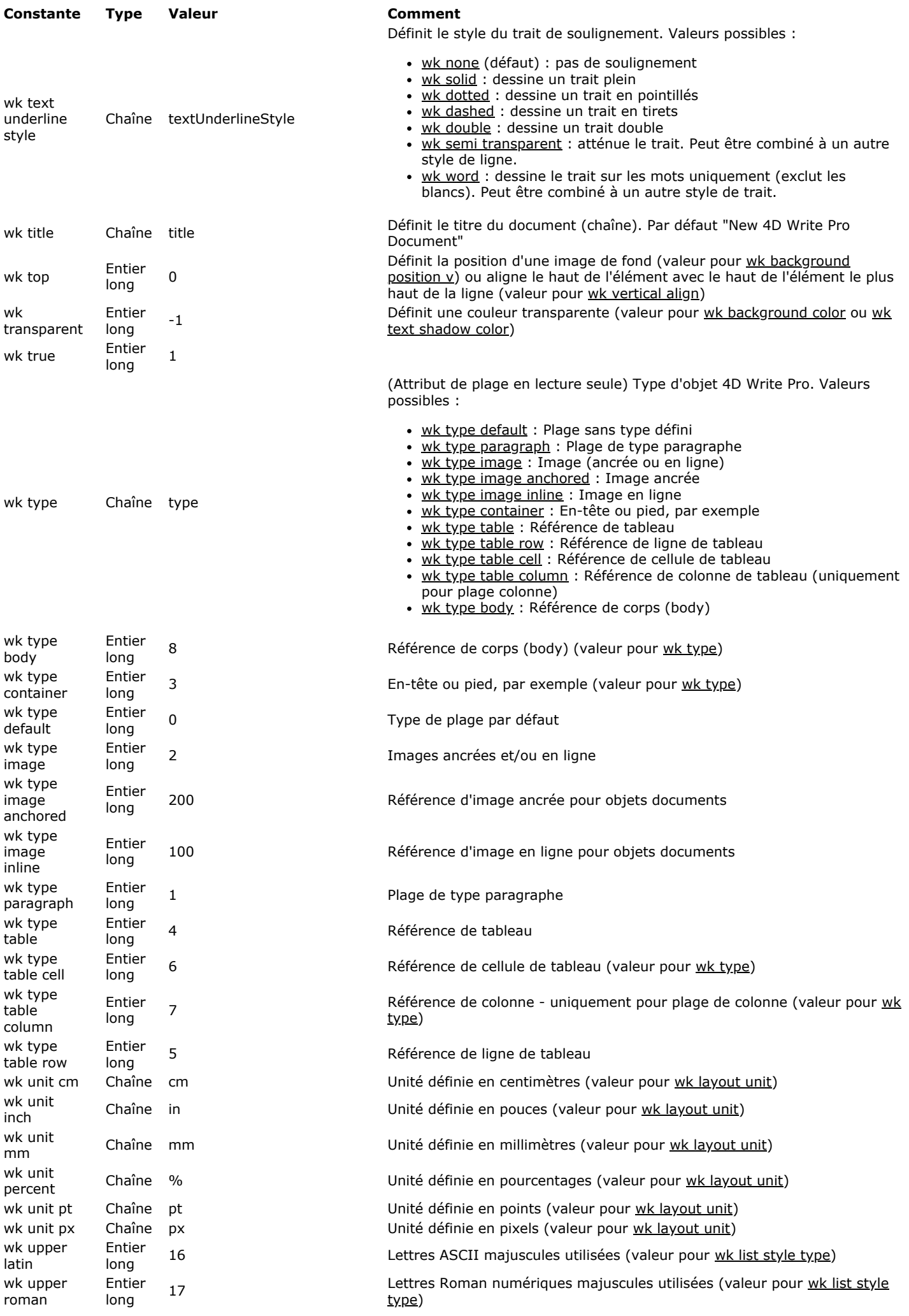

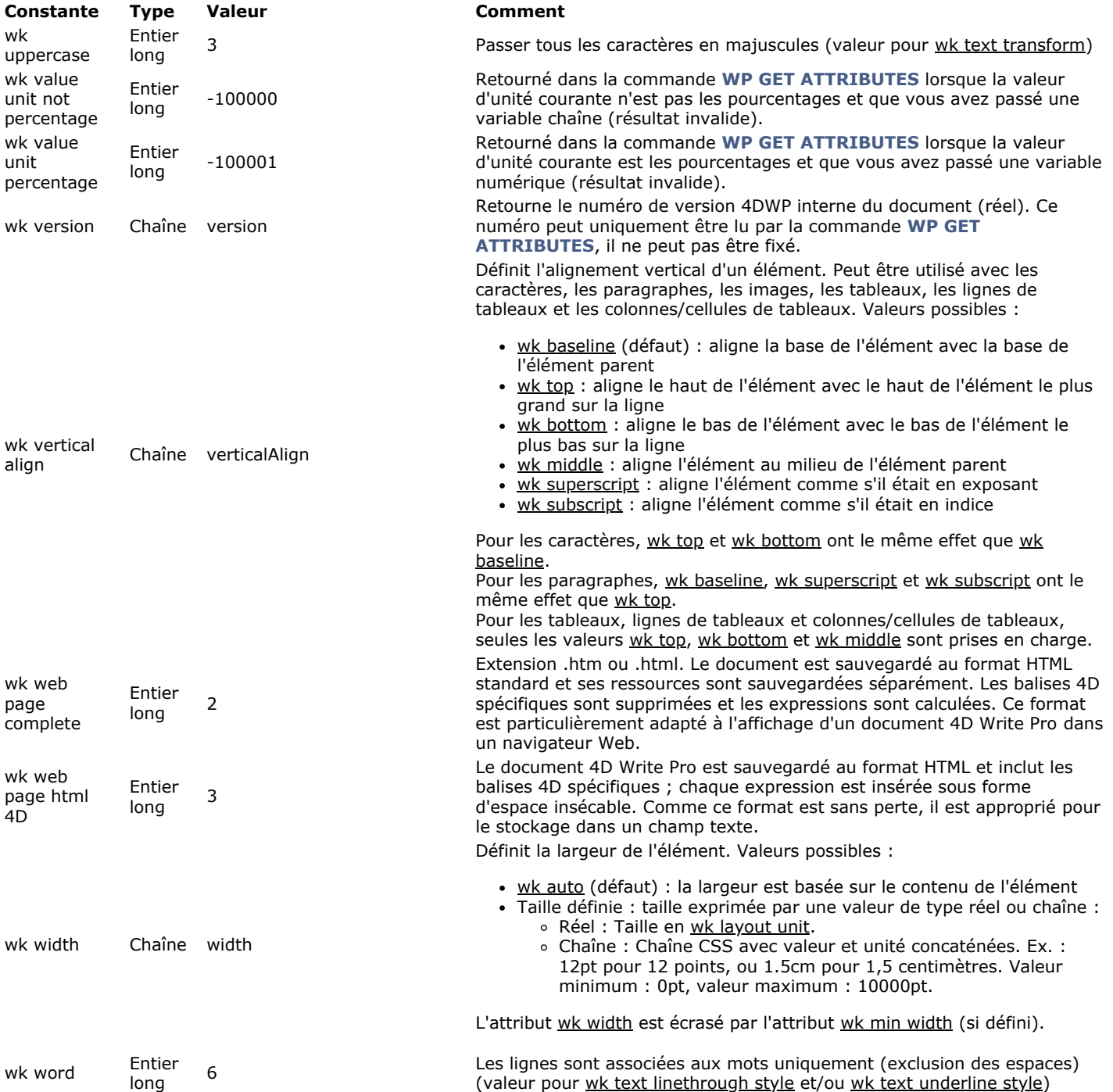

Les attributs 4D Write Pro vous permettent de contrôler tous les aspects graphiques du texte et des images contenus dans vos documents. Ces attributs sont gérés par les commandes suivantes :

- **WP SET ATTRIBUTES**
- **WP GET ATTRIBUTES**  $\bullet$
- **[WP RESET ATTRIBUTES](file:///4Dv17/4D/17/#command_75)**  $\bullet$

**Note :** Vous pouvez également manipuler les attributs des zones 4D Write Pro via la notation objet ou les commandes 4D génériques :

Notation objet(\*) par exemple, vous pouvez utiliser l'une ou l'autre des instructions suivantes :

\$bcol:=\$range[wk background color] \$bcol:=\$range.backgroundColor //same results

Commandes **[OB SET](file:///4Dv17/4D/17/OB-SET.301-3730704.fe.html)** et **OB Get**, par exemple :

\$bcol:=OB Get(\$range;wk background color)

(\*) La notation objet doit être activée dans la base de données. Pour plus d'informations, reportez-vous à la section Utiliser **la notation objet**.

## **Fond**

Les attributs de fond (background) permettent de définir des effets d'arrière-plan dans vos documents. Ces attributs s'appliquent aux éléments suivants :

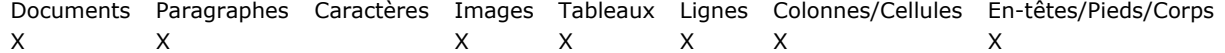

#### **Constante Comment** wk background clip Définit la zone de fond. Valeurs possibles : • wk border box (défaut) : le fond est jusqu'au bord extérieur de la bordure wk content box : le fond est à l'intérieur de la zone "content" · wk padding box : le fond est jusqu'au bord extérieur du padding (ou jusqu'au bord interne de la bordure, le cas échéant)  $\cdot$  wk paper box : le fond est jusqu'au bord du document ou de la section wk background color Définit la couleur de fond d'un élément. Valeurs possibles : une couleur CSS ("#command\_5010101" ou "#command\_5FFFFFF" ou "red"). une valeur de couleur 4D (entier long, voir commande **[OBJECT SET COLOR](file:///4Dv17/4D/17/OBJECT-SET-COLOR.301-3730499.fe.html)**) un tableau entier long contenant un élément pour chaque composante R, G, B (0255) La valeur par défaut pour les documents est "#command 5FFFFFF" et wk transparent ou "transparent" pour les paragraphes et les images. wk background height Définit la dimension verticale d'une image de fond. Valeurs possibles : • wk auto (défaut) : utilise la hauteur courante de l'image de fond · wk contain : redimensionne l'image à sa hauteur maximale de manière qu'elle "tienne" entièrement dans la zone "content" tout en préservant ses proportions. Cette option modifie également la valeur de l'autre attribut de dimension. wk cover : redimensionne l'image à sa hauteur maximale de manière à ce que le fond soit entièrement recouvert par l'image de fond tout en préservant ses proportions. Certaines parties de l'image peuvent être tronquées. Cette option modifie également la valeur de l'autre attribut de dimension Taille définie : définit la largeur de l'image via une valeur de type réel ou chaîne : Réel : Taille en wk layout unit. Chaîne : Chaîne CSS avec valeur et unité concaténées. Ex. : 12pt pour 12 points, ou 1.5cm pour 1,5 centimètres. Valeur minimum : 0pt, valeur maximum : 10000pt. Il est possible de passer une valeur relative (pourcentage %). wk background image Définit une référence d'image à utiliser en fond. Peut être toute expression ou variable image 4D valide. Valeur retournée (**WP GET ATTRIBUTES**) : si l'image avait été définie via un URL résau, l'image cible est retournée si elle a déjà été chargée, sinon une image vide est retournée. Utilisez wk background image url si vous souhaitez gérer des images via des URLs ou des URIs locaux. wk background image url Image de fond définie via un URL (chaîne). Peut être un URL réseau ou un data URI, absolu ou relatif au fichier de structure. Valeur retournée (**WP GET ATTRIBUTES**) : URL réseau ou URI de donnée. Cette valeur peut ne pas être égale à l'URL initial pour une image non référencée par un URL réseau (seuls les URLs réseau sont conservés). Pour les URLs de fichiers locaux, le flux d'image (stream) lui-même est conservé dans le document et donc l'URL retourné est un URI de données avec le flux d'image encodé en base64. Utilisez wk background image pour gérer des images de fond via des expressions image. wk background origin Définit la position de l'image de fond. Valeurs possibles : · wk padding box (défaut) : l'image de fond débute au rectangle de padding (ou à l'intérieur de la bordure) wk border box : l'image de fond débute au rectangle de la bordure (bord extérieur) • wk content box : l'image de fond au rectangle "content" wk paper box : l'image de fond débute au bord du document ou de la section wk background position horizontal Définit la position horizontale de départ d'une image de fond. Valeurs possibles : • wk left (défaut) : l'image de fond débute horizontalement à gauche de l'élément  $\overline{\text{wk center}}$ : l'image de fond débute horizontalement au centre de l'élément · wk right : l'image de fond débute horizontalement à droite de l'élément wk background position vertical Définit la position verticale de départ d'une image de fond. Valeurs possibles : · wk top (défaut) : l'image de fond débute verticalement en haut de l'élément · wk middle : l'image de fond débute verticalement au centre de l'élément · wk bottom : l'image de fond débute verticalement à droite de l'élément wk background repeat Définit si et comment une image de fond est répétée. Valeurs possibles : · wk repeat (défaut) : l'image de fond est répétée verticalement et horizontalement · wk no repeat : l'image de fond n'est pas répétée  $\cdot$  wk repeat  $x$  : l'image de fond est répétée horizontalement uniquement · wk repeat y : l'image de fond est répétée verticalement uniquement

Définit la dimension horizontale d'une image de fond. Valeurs possibles :

- wk auto (défaut) : utilise la largeur courante de l'image de fond
- wk contain : redimensionne l'image à sa largeur maximale de manière qu'elle "tienne" entièrement dans la zone "content" tout en préservant ses proportions. Cette option modifie également la valeur de l'autre attribut de dimension.
- wk cover : redimensionne l'image de manière à ce que le fond soit entièrement recouvert par l'image de fond tout en préservant ses proportions. Certaines parties de l'image peuvent être tronquées. Cette option modifie également la valeur de l'autre attribut de dimension
- Taille définie : définit la largeur de l'image via une valeur de type réel ou chaîne :
	- o Réel : Taille en wk layout unit.
	- Chaîne : Chaîne CSS avec valeur et unité concaténées. Ex. : 12pt pour 12 points, ou 1.5cm pour 1,5 centimètres. Valeur minimum : 0pt, valeur maximum : 10000pt. Il est possible de passer une valeur relative (pourcentage %).

## **Bordures**

wk background width

Les attributs de bordure permettent de définir le style, la largeur et la couleur des bordures. Ces attributs s'appliquent aux éléments suivants :

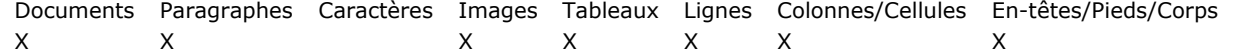

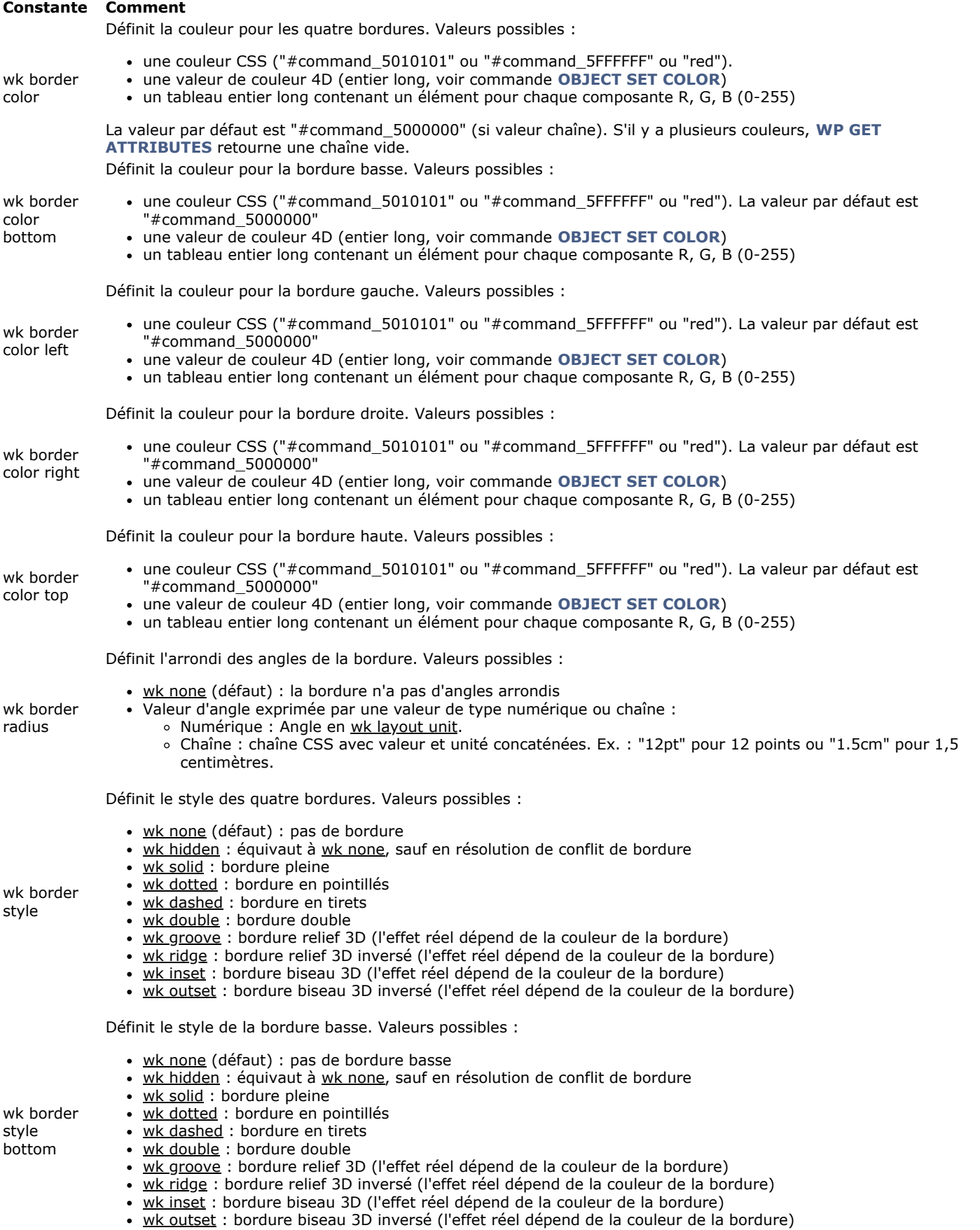

Définit le style de la bordure gauche. Valeurs possibles :

- wk none (défaut) : pas de bordure gauche
- wk hidden : équivaut à wk none, sauf en résolution de conflit de bordure
- wk solid : bordure pleine
- · wk dotted : bordure en pointillés
- wk dashed : bordure en tirets
- wk double : bordure double
- · wk groove : bordure relief 3D (l'effet réel dépend de la couleur de la bordure)
- · wk ridge : bordure relief 3D inversé (l'effet réel dépend de la couleur de la bordure)
- · wk inset : bordure biseau 3D (l'effet réel dépend de la couleur de la bordure)
- · wk outset : bordure biseau 3D inversé (l'effet réel dépend de la couleur de la bordure)

Définit le style de la bordure droite. Valeurs possibles :

- wk none (défaut) : pas de bordure droite
- wk hidden : équivaut à wk none, sauf en résolution de conflit de bordure
- wk solid : bordure pleine
- wk dotted : bordure en pointillés
- wk dashed : bordure en tirets
- wk double : bordure double
- · wk groove : bordure relief 3D (l'effet réel dépend de la couleur de la bordure)
- · wk ridge : bordure relief 3D inversé (l'effet réel dépend de la couleur de la bordure)
- · wk inset : bordure biseau 3D (l'effet réel dépend de la couleur de la bordure)
- · wk outset : bordure biseau 3D inversé (l'effet réel dépend de la couleur de la bordure)

Définit le style de la bordure haute. Valeurs possibles :

- wk none (défaut) : pas de bordure haute
- · wk hidden : équivaut à wk none, sauf en résolution de conflit de bordure
- wk solid : bordure pleine
- · wk dotted : bordure en pointillés
- wk dashed : bordure en tirets
	- wk double : bordure double
	- · wk groove : bordure relief 3D (l'effet réel dépend de la couleur de la bordure)
	- · wk ridge : bordure relief 3D inversé (l'effet réel dépend de la couleur de la bordure)
- wk inset : bordure biseau 3D (l'effet réel dépend de la couleur de la bordure)
- · wk outset : bordure biseau 3D inversé (l'effet réel dépend de la couleur de la bordure)

Définit la largeur des quatre bordures. Vous devez spécifier le style de la bordure avant sa largeur. Valeurs possibles :

wk border width

wk border style top

- Largeur exprimée par une valeur de type numérique ou chaîne :
	- o Numérique : largeur en wk layout unit.
	- Chaîne : chaîne CSS avec la valeur et l'unité concaténées. Ex. : "12pt" pour 12 points ou "1.5cm" pour 1,5 centimètres
- Valeur par défaut : 2pt

Définit la largeur de la bordure basse. Valeurs possibles :

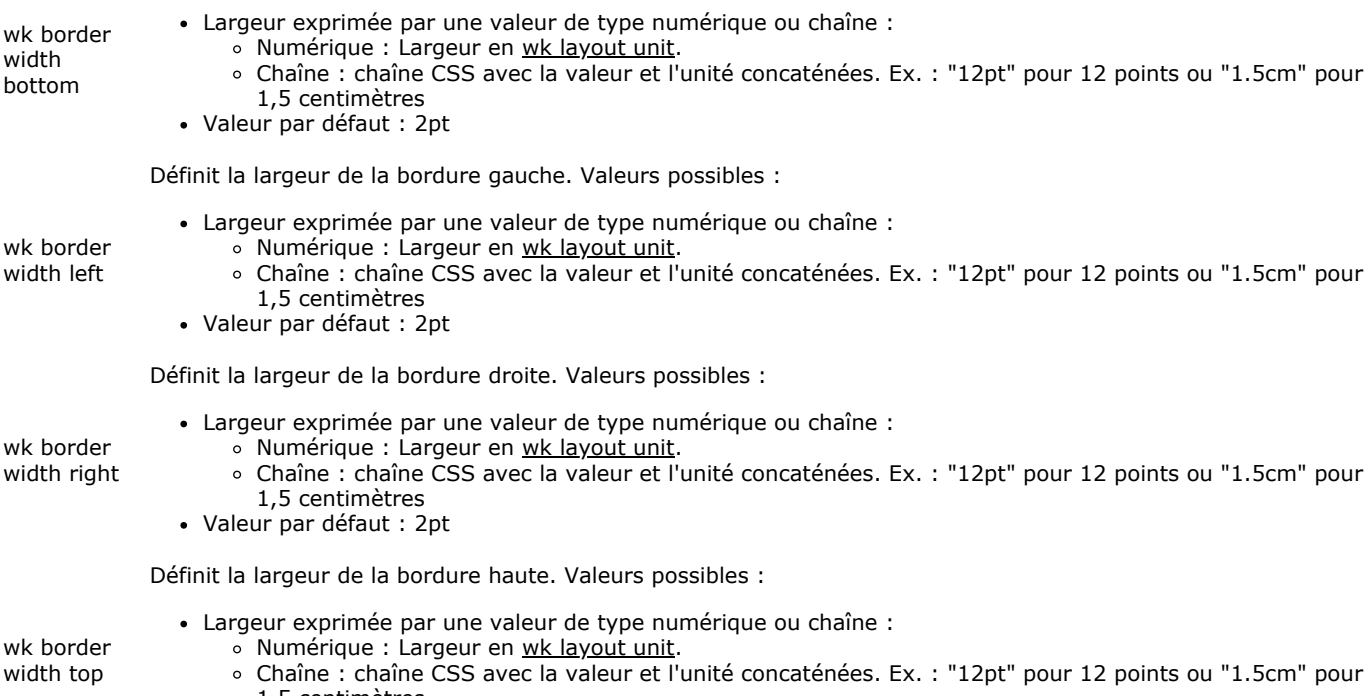

- 1,5 centimètres
- Valeur par défaut : 2pt

wk border style right

wk border style left

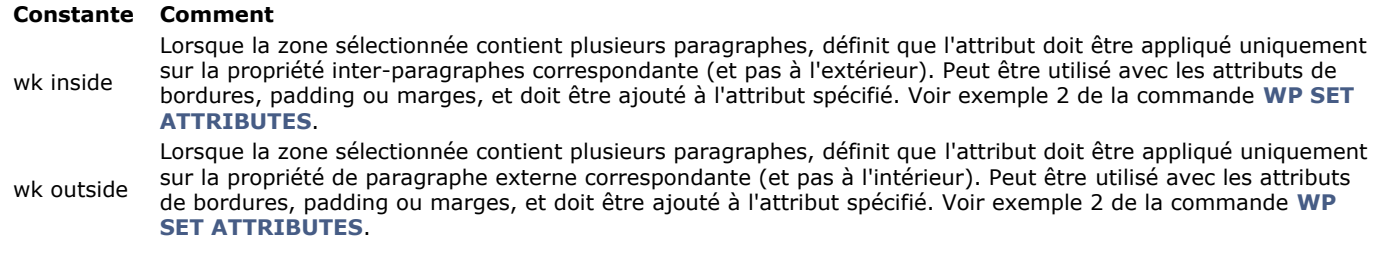

## **Document**

Les attributs de document sont utilisés pour fixer ou lire des meta informations relatives au document lui-même, telles que le sujet, le nom de l'auteur et de sa société, ou encore des commentaires. Ces attributs s'appliquent aux éléments suivants : Documents Paragraphes Caractères Images Tableaux Lignes Colonnes/Cellules En-têtes/Pieds/Corps  $\mathsf X$   $\mathsf X$ 

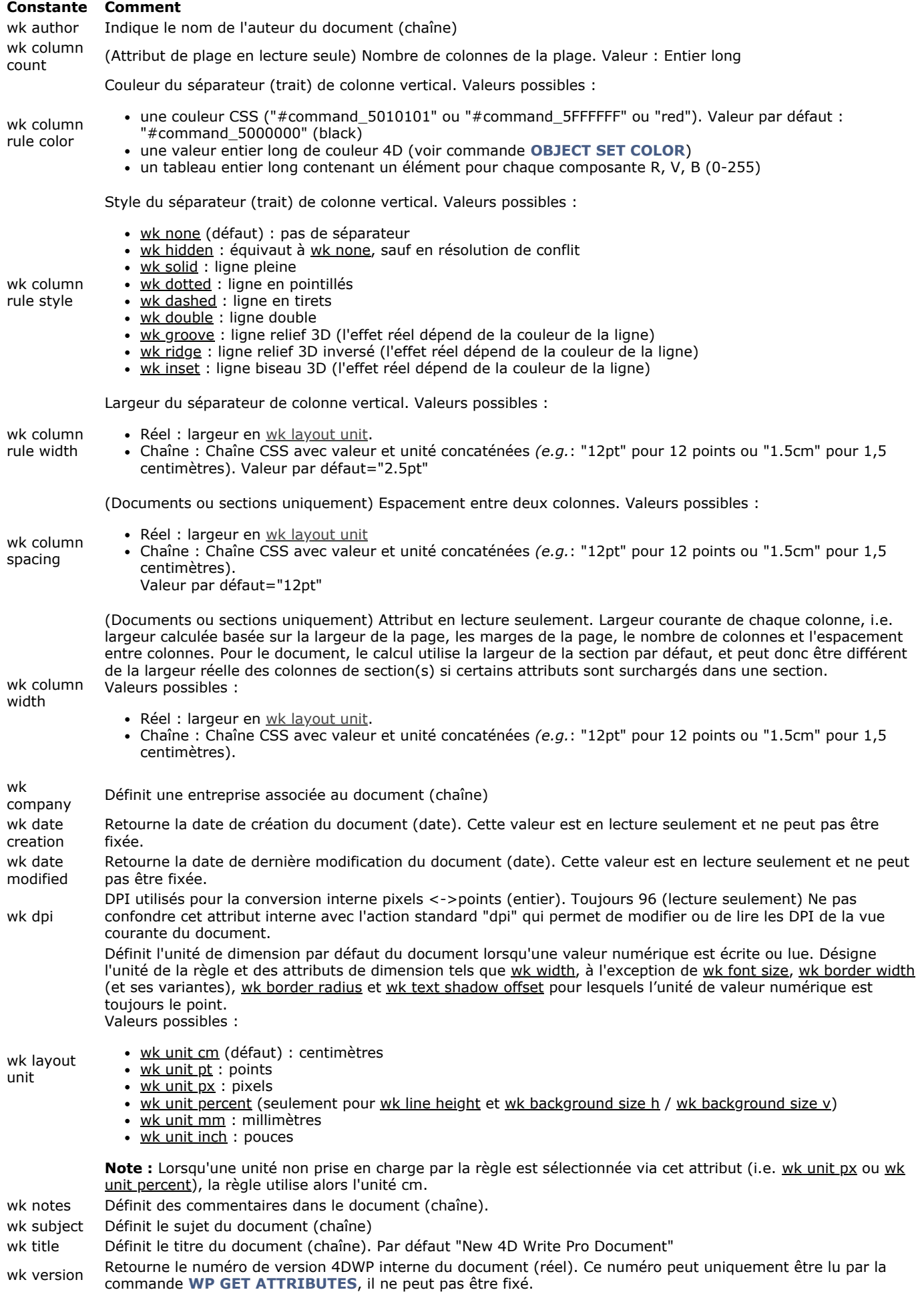

# **Police et texte**

Ces attributs définissent la famille de police ainsi que la taille et le style du texte. Ils s'appliquent aux éléments suivants :

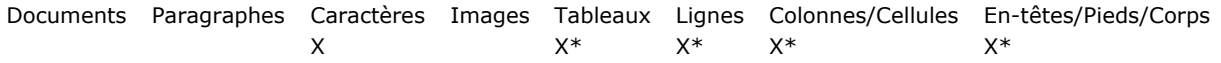

\*Appliqué aux caractères des paragraphes dans les éléments

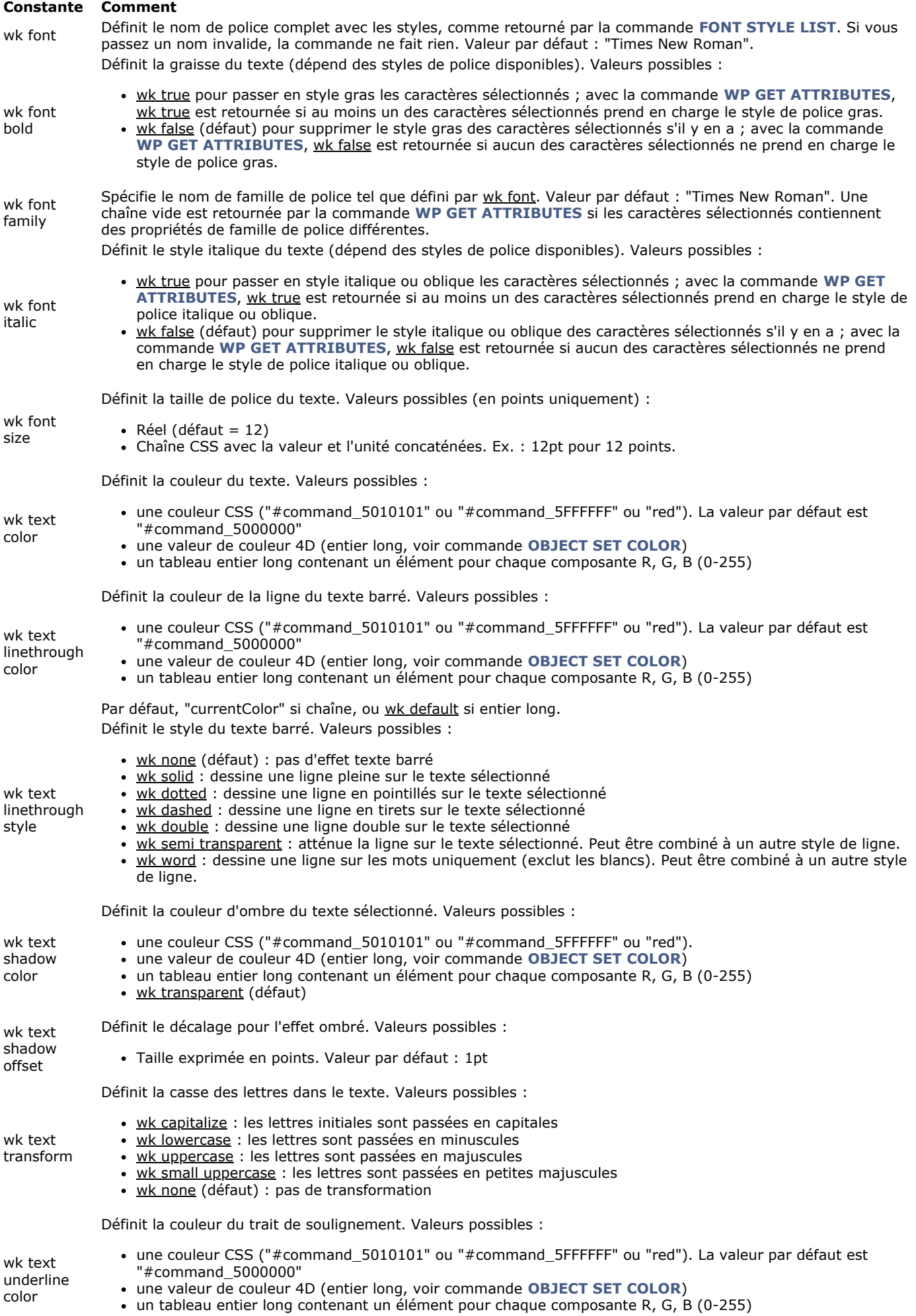

Par défaut, "currentColor" si chaîne, ou wk default si entier long.

Définit le style du trait de soulignement. Valeurs possibles :

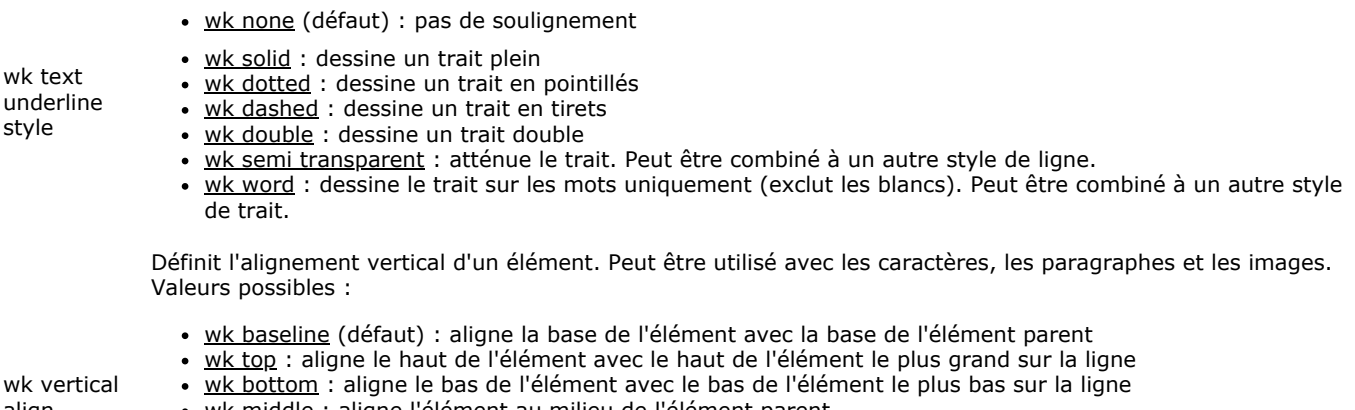

- align
- wk middle : aligne l'élément au milieu de l'élément parent
- wk superscript : aligne l'élément comme s'il était en exposant
- wk subscript : aligne l'élément comme s'il était en indice

Pour les caractères, wk top et wk bottom ont le même effet que wk baseline. Pour les paragraphes, wk baseline, wk superscript et wk subscript ont le même effet que wk top.

## **Hauteur/Largeur**

Les attributs hauteur/largeur permettent de gérer les dimensions des paragraphes et des images. Ces attributs s'appliquent aux éléments suivants :

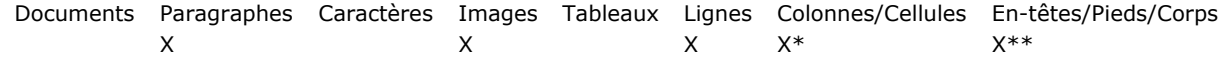

\*Appliqué aux cellules

\*\*Lecture seulement pour les en-têtes et les pieds de page (fixés automatiquement)

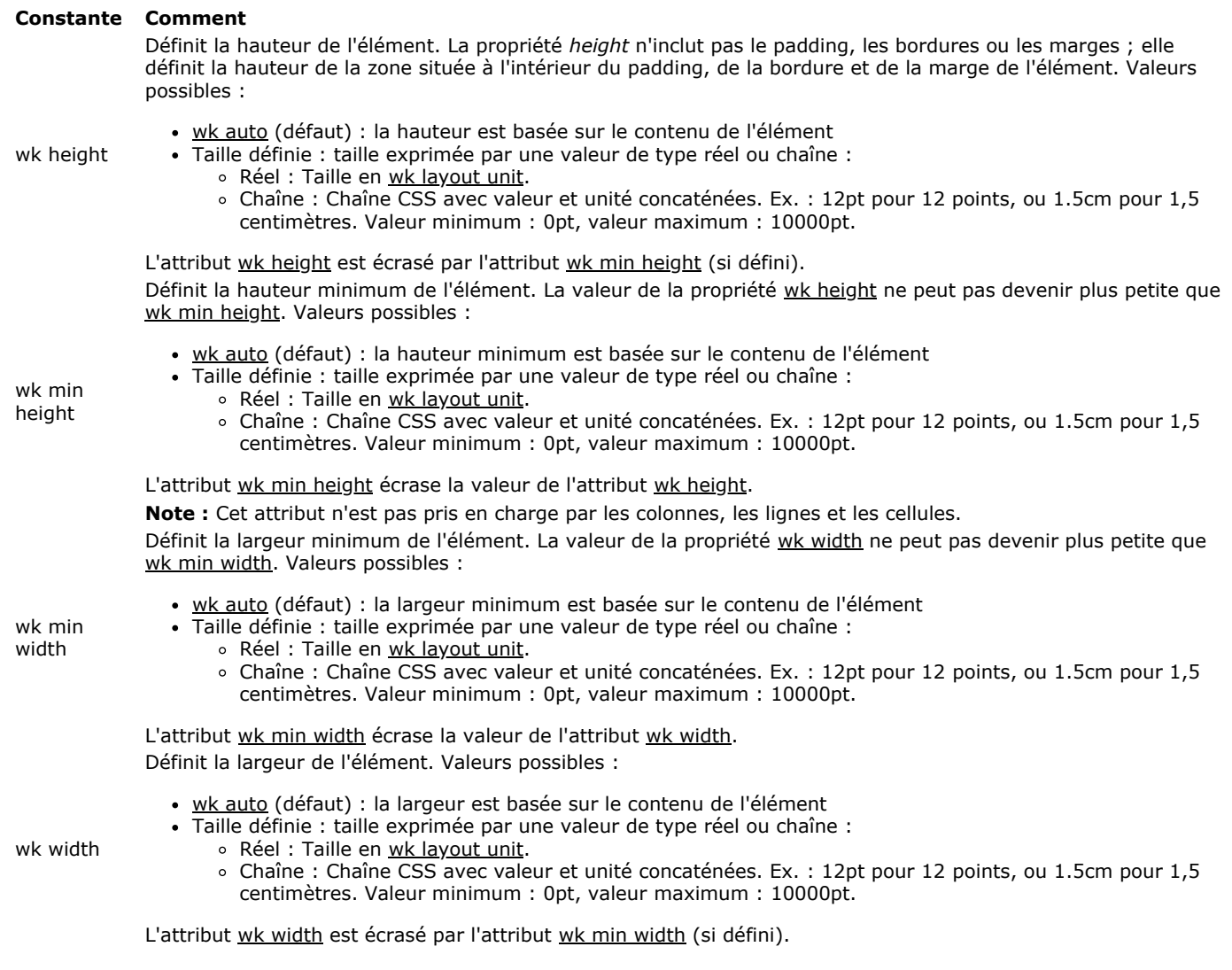

Les attributs Image permettent de gérer les images insérées dans la zone ou ajoutées dans la page. Ils s'appliquent aux éléments suivants :

Documents Paragraphes Caractères Images Tableaux Lignes Colonnes/Cellules En-têtes/Pieds/Corps  $X^*$   $X^*$   $X^*$   $X^*$ 

\*Appliqué aux images dans les cellules (images insérées dans le texte uniquement)

**Rappel :** Comme indiqué dans la section **[Manipuler des images](file:///4Dv17/4D/17/#command_36)**, 4D Write Pro prend en charge deux types d'images :

- les images insérées dans le texte via les commandes **[WP INSERT PICTURE](file:///4Dv17/4D/17/#command_70)** ou **ST INSERT EXPRESSION**
- les images ancrées dans la page via la commande **WP Add picture**.

Les attributs suivants sont disponibles aussi bien pour les images insérées que pour les images ancrées :

#### **Constante Comment** wk image Définit une référence d'image. Peut être toute expression ou variable image 4D valide. Valeur retournée (**WP GET ATTRIBUTES**) : si l'image avait été définie via un URL résau, l'image cible est retournée si elle a déjà été chargée, sinon une image vide est retournée. Utilisez wk image url si vous souhaitez gérer des images via des URLs ou des URIs locaux. wk image alternate text Définit un texte alternatif à l'image, si elle ne peut pas être affichée. wk image url Image définie via un URL (chaîne). Peut être un URL réseau ou un data URI, absolu ou relatif au fichier de structure. Valeur retournée (**WP GET ATTRIBUTES**) : URL réseau ou URI de donnée). Cette valeur peut ne pas être égale à l'URL initial pour une image non référencée par un URL réseau (seuls les URLs réseau sont conservés). Pour les URLs de fichiers locaux, le flux d'image (stream) lui-même est conservé dans le document et donc l'URL retourné est un URI de données avec le flux d'image encodé en base64. Utilisez wk image pour gérer des images via des expressions image. wk owner (Attribut en lecture seule) Possesseur de la plage. Valeur : objet wk type (Attribut de plage en lecture seule) Type d'objet 4D Write Pro. Valeurs possibles : • wk type default : Plage sans type défini • wk type paragraph : Plage de type paragraphe · wk type image : Image (ancrée ou en ligne) · wk type image anchored : Image ancrée . wk type image inline : Image en ligne · wk type container : En-tête ou pied, par exemple · wk type table : Référence de tableau wk type table row : Référence de ligne de tableau · wk type table cell : Référence de cellule de tableau · wk type table column : Référence de colonne de tableau (uniquement pour plage colonne) · wk type body : Référence de corps (body)

Les attributs suivants sont disponibles pour les images insérées uniquement :

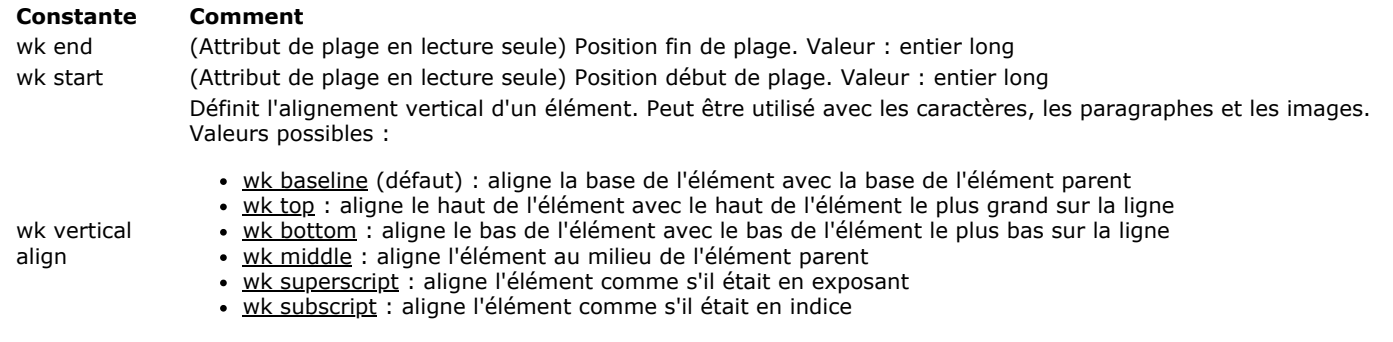

Pour les caractères, wk top et wk bottom ont le même effet que wk baseline.

Pour les paragraphes, wk baseline, wk superscript et wk subscript ont le même effet que wk top.

Les attributs suivants sont disponibles pour les images ancrées uniquement :

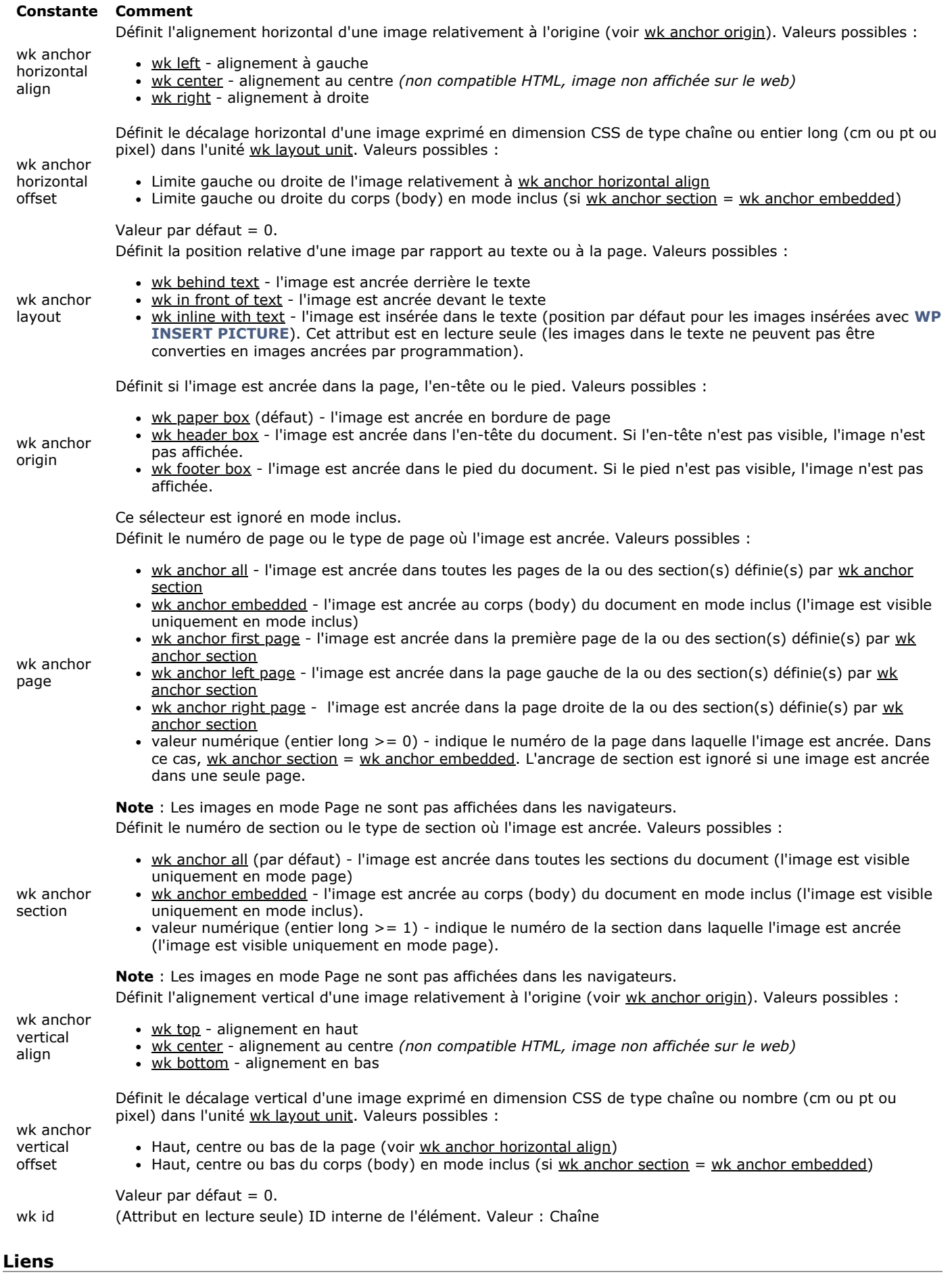

Les attributs des liens sont utilisés pour définir ou lire des URLs dans les plages. Ces attributs s'appliquent aux éléments suivants :

Documents Paragraphes Caractères Images Tableaux Lignes Colonnes/Cellules En-têtes/Pieds/Corps  $X$   $X^*$   $X$   $X$   $X$ 

Lien hypertexte associé à la plage. Valeurs possibles :

wk link url

- url absolu, par exemple "http://www.4d.com/"
- lien relatif, par exemple "/test/page.html" (le lien est relatif au fichier de structure de la base) chaîne vide = pas de lien

## **Listes**

4D Write Pro prend en charge deux principaux types de listes :

- les listes non ordonnées : listes aussi appelées "listes à puces"
- les listes ordonnées : listes dont les "marqueurs" d'éléments sont des chiffres ou des lettres et sont incrémentés

Les attributs de liste permettent de configurer la police ainsi que les marqueurs des éléments. Ces attributs s'appliquent aux éléments suivants :

Documents Paragraphes Caractères Images Tableaux Lignes Colonnes/Cellules Entêtes/Pieds/Corps  $X^*$   $X^*$   $X^*$   $X^*$ 

\*Appliqués aux paragraphes dans les cellules

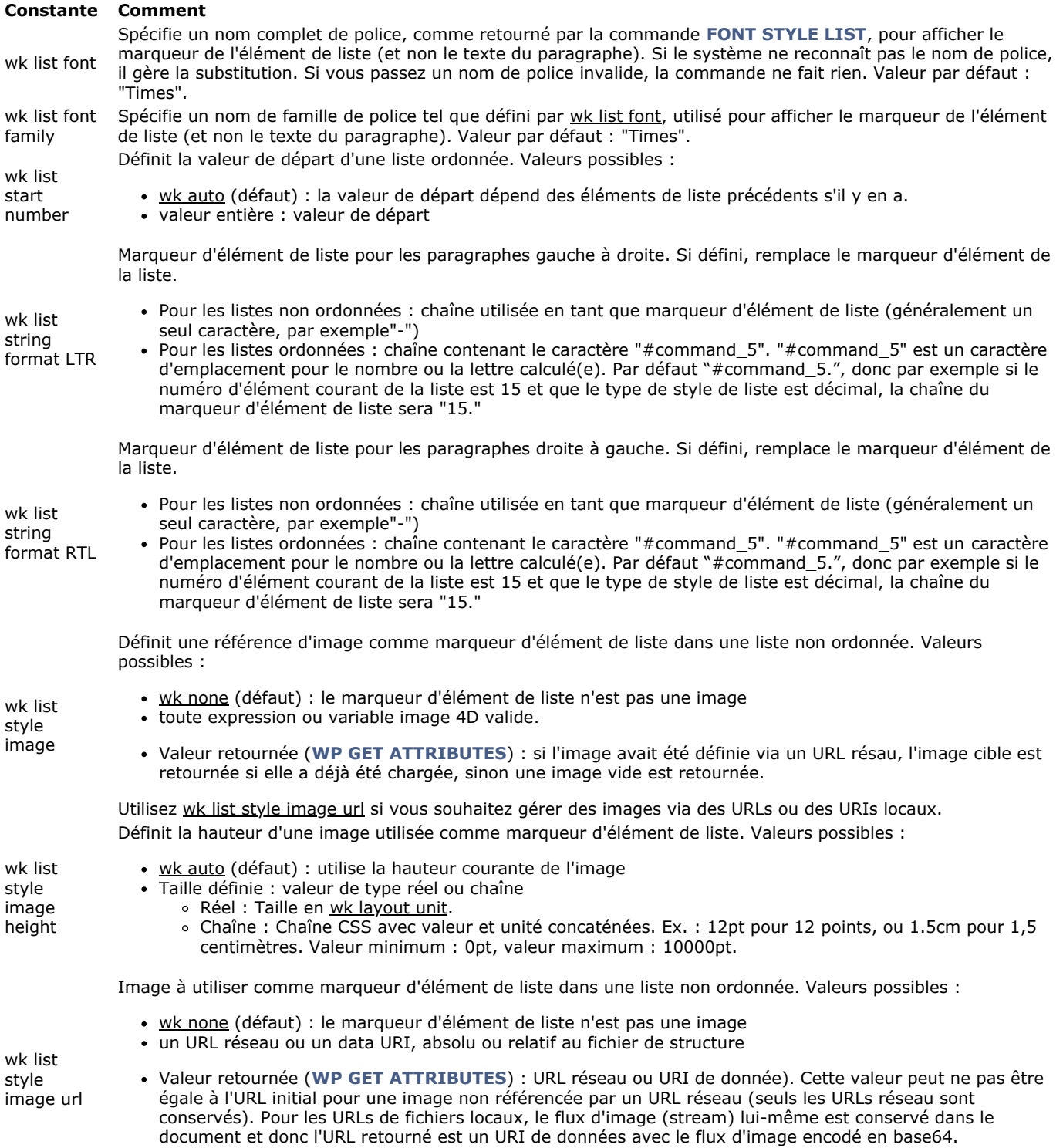

Utilisez wk list style image pour gérer des images de marqueurs d'éléments via des expressions.

Spécifie le type de marqueur d'élément d'une liste ordonnée ou non ordonnée. Valeurs possibles :

- wk disc (défaut)
- wk circle
- wk square
- $\cdot$  wk decimal : 1 2 3
- wk decimal leading zero : 01 02 03
- wk lower latin : a b c
- wk lower roman : i ii iii iv
- wk upper latin : A B C
- wk upper roman : I II III IV
- wk lower greek : alpha, beta, gamma, etc.

wk list

style type

- wk georgian wk hebrew
- wk hiragana
- wk katakana

• wk armenian

- wk cjk ideographic
- wk hollow square
- wk diamond
- wk club
- wk decimal greek
- whicustom : par défaut, liste non ordonnée avec "-" comme marqueur d'élément de liste ; il s'agit d'un style pratique permettant de personnaliser un marqueur d'élément de liste avec wk list string format LTR ou wk list string format RTL sans devoir modifier les marqueurs de liste standard
- wk none

## **Marges**

Les marges sont les zones situées au-delà de la bordure d'un élément. Elles sont transparentes. Le schéma suivant illustre les diverses parties qui peuvent être configurées :

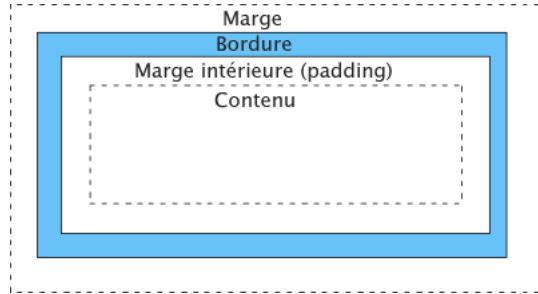

Les attributs de marge s'appliquent aux éléments suivants :

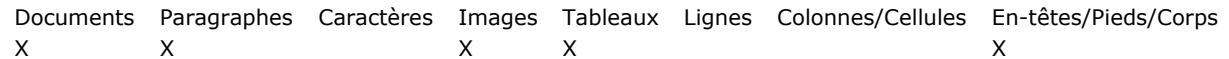

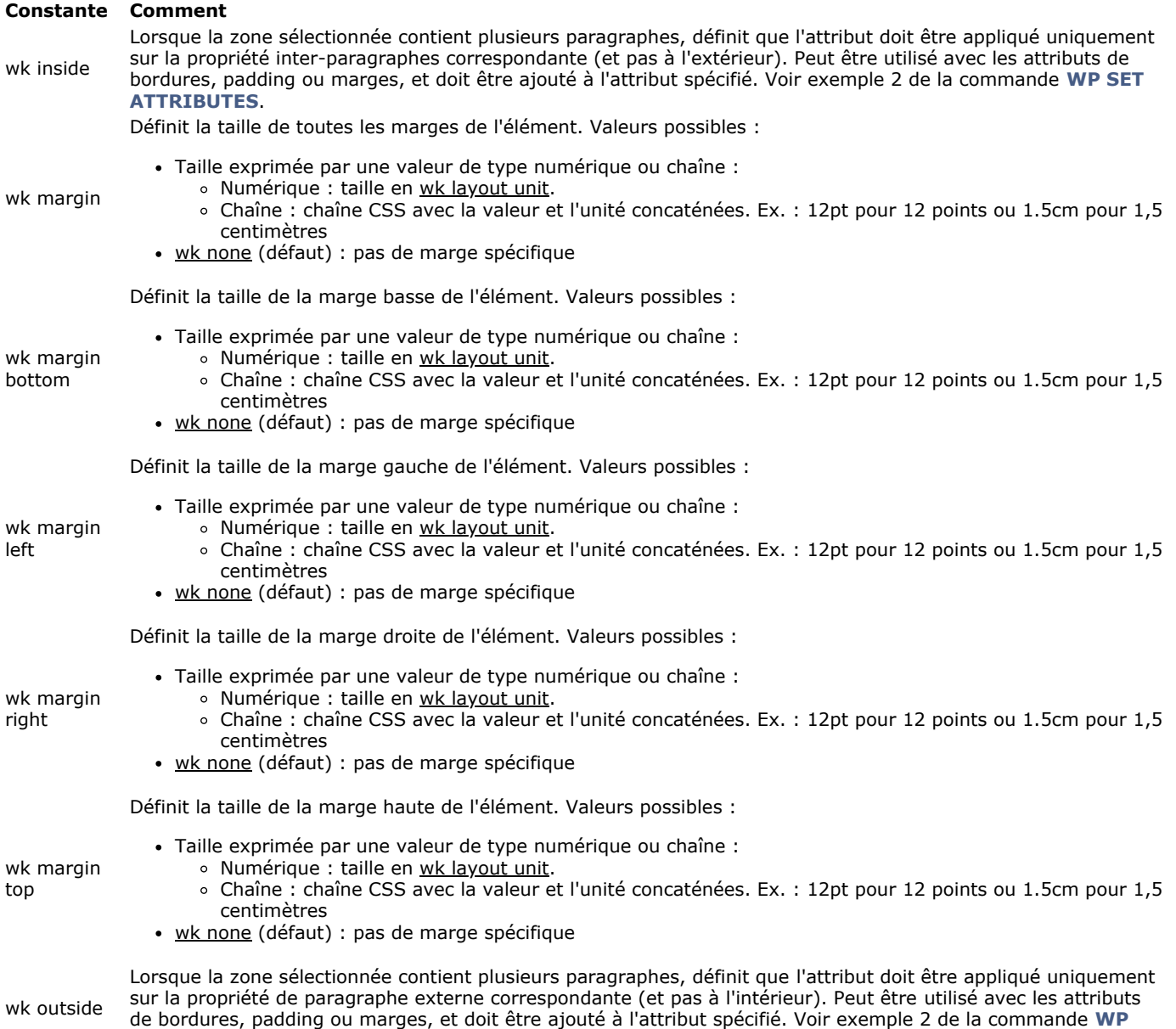

# **Marges intérieures (padding)**

**SET ATTRIBUTES**.

Les marges intérieures (*Padding*) sont l'espace blanc entre le contenu de l'élément et sa bordure. Les marges intérieures sont affectées par la couleur de fond de l'élément.

Le schéma suivant illustre les diverses parties qui peuvent être configurées :

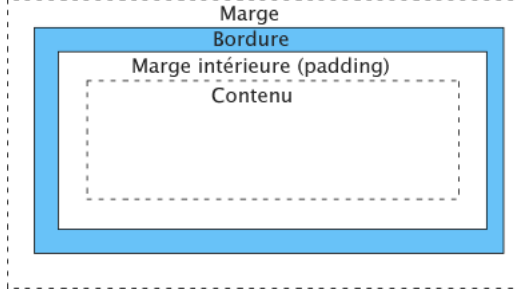

Les attributs de marge intérieure s'appliquent aux éléments suivants :

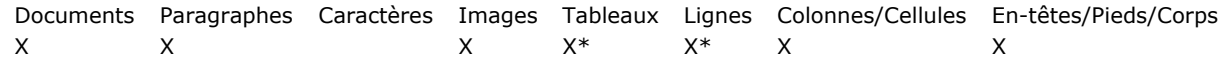

\*Appliqués aux cellules

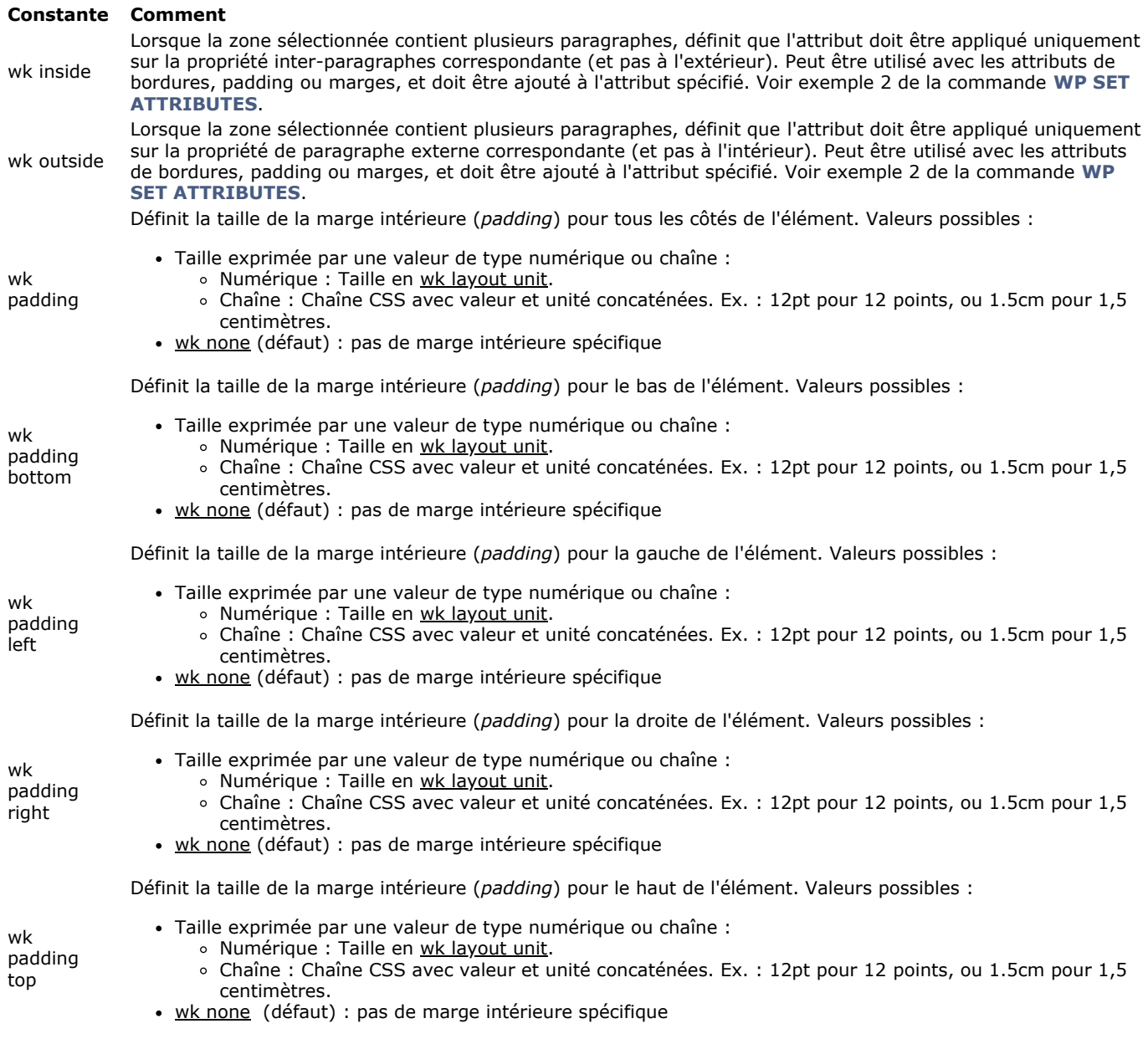

# **Paragraphes**

Les attributs de paragraphe permettent de définir les propriétés d'organisation du texte dans les paragraphes. Ils s'appliquent aux éléments suivants :

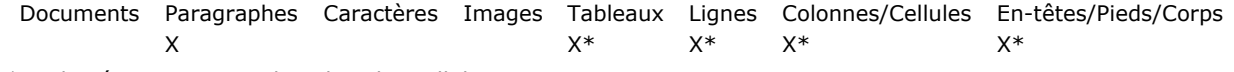

\*Appliqués aux paragraphes dans les cellules

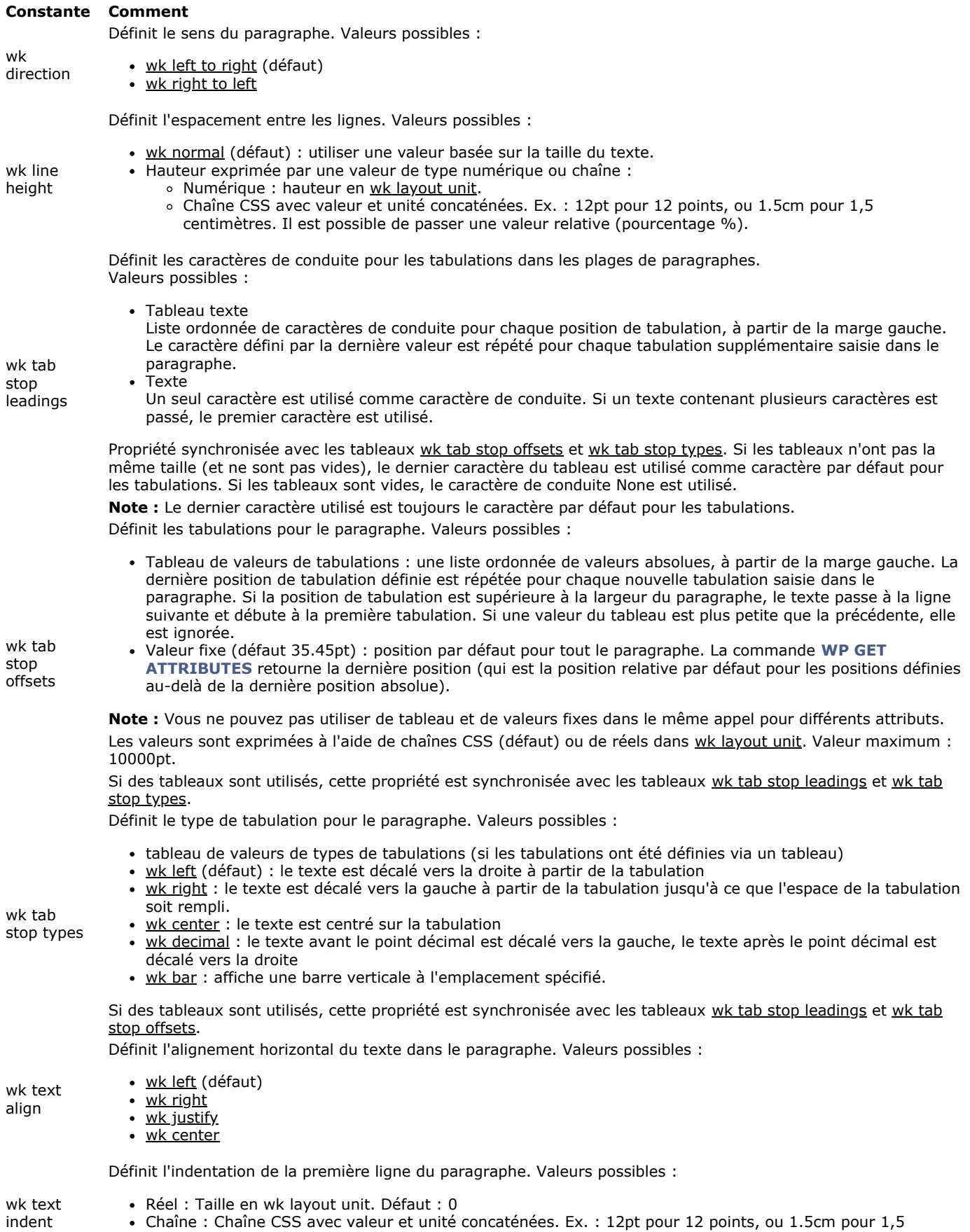

Chaîne : Chaîne CSS avec valeur et unité concaténées. Ex. : 12pt pour 12 points, ou 1.5cm pour 1,5 centimètres. Valeur minimum : 0pt, valeur maximum : 10000pt.

Définit l'alignement vertical d'un élément. Peut être utilisé avec les caractères, les paragraphes et les images. Valeurs possibles :

- wk baseline (défaut) : aligne la base de l'élément avec la base de l'élément parent  $\bullet$
- wk top : aligne le haut de l'élément avec le haut de l'élément le plus grand sur la ligne
	- wk bottom : aligne le bas de l'élément avec le bas de l'élément le plus bas sur la ligne
- wk middle : aligne l'élément au milieu de l'élément parent
	- wk superscript : aligne l'élément comme s'il était en exposant  $\bullet$
	- wk subscript : aligne l'élément comme s'il était en indice

Pour les caractères, wk top et wk bottom ont le même effet que wk baseline. Pour les paragraphes, wk baseline, wk superscript et wk subscript ont le même effet que wk top.

## **Feuilles de style**

wk vertical align

Les attributs de feuilles de style permettent de gérer les feuilles de style associées au contenu. Ils s'appliquent aux éléments suivants :

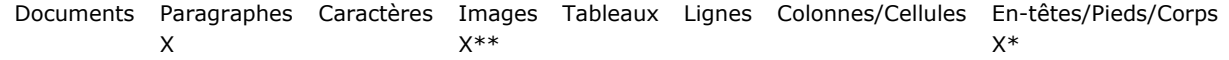

\*Lecture seulement pour les en-têtes et les pieds de page, gérés par 4D Write Pro (il y a une feuille de style par en-tête ou pied de section)

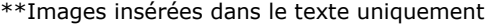

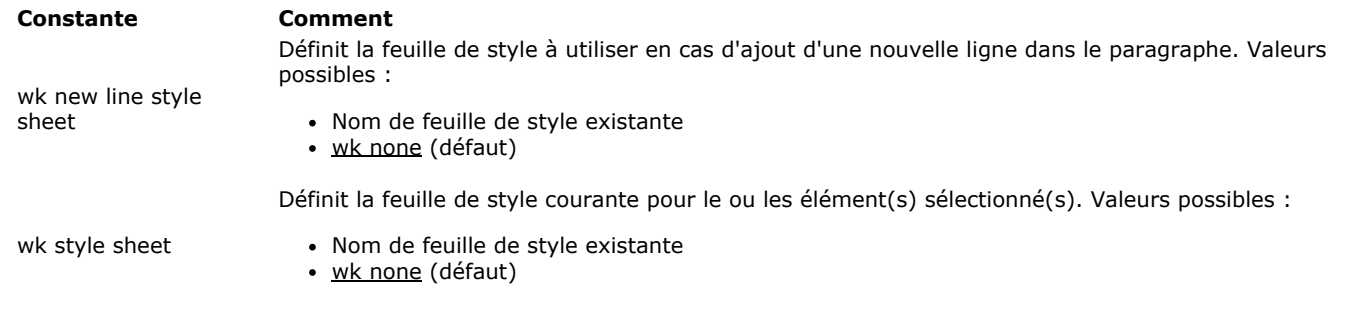

## **Plages**

Les attributs de plage sont en lecture seulement (sauf wk id) et permettent d'obtenir les propriétés des plages. Les attributs de plages sont applicables uniquement aux objets de type plage.

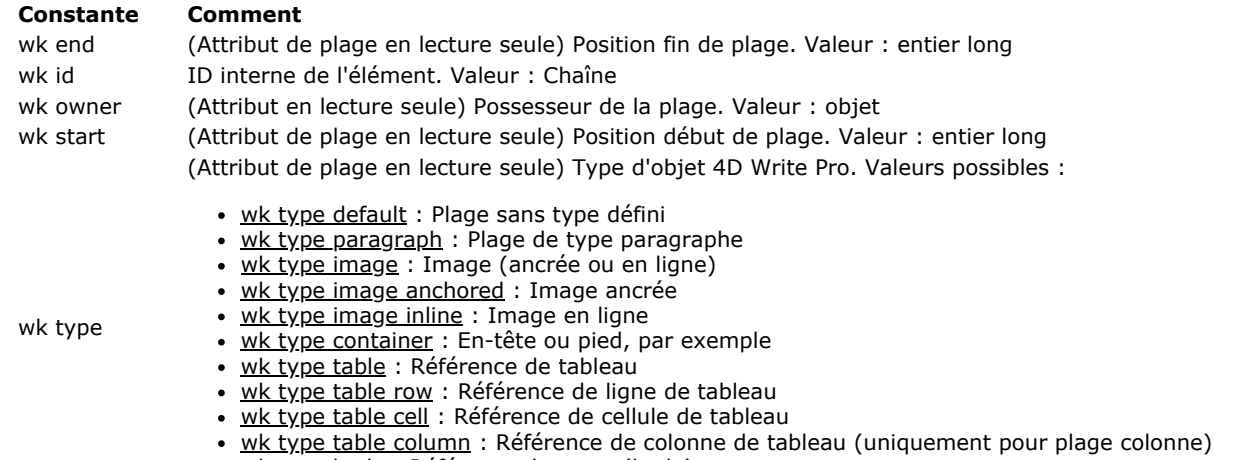

· wk type body : Référence de corps (body)

## **Tableaux**

Les attributs de tableaux sont spécifiques aux tableaux. Ils s'appliquent aux éléments suivants :

Documents Paragraphes Caractères Images Tableaux Lignes Colonnes/Cellules Entêtes/Pieds/Corps

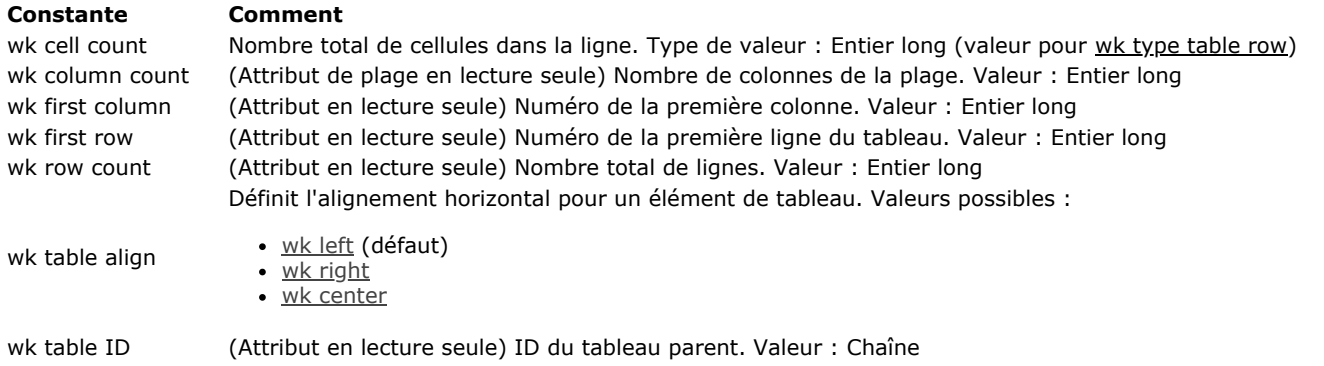

Lorsque des attributs différents sont appliqués à des éléments d'un tableau, un ordre de priorité est appliqué pour le rendu :

1. Le tableau est dessiné en premier

2. Les lignes sont ensuite dessinées (remplaçant les attributs du tableau)

3. Les cellules/colonnes sont ensuite dessinées (remplaçant les attributs des lignes).